**eNetwork (E~qw f> 5.01 Windows\*\* NT f**

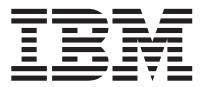

快速入门

*5.01* f

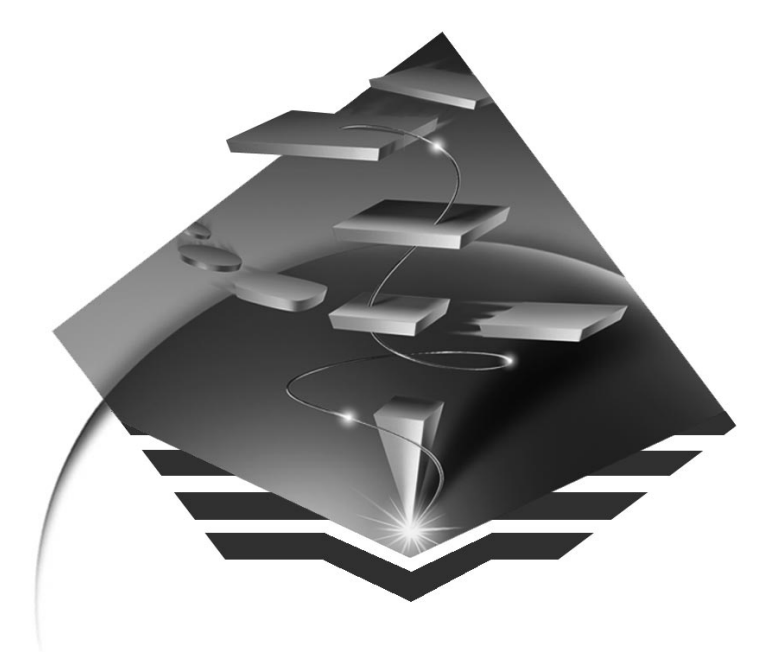

GA10-1816-01

 $$ **Windows\*\* NT f**

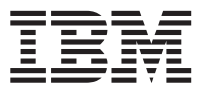

# 快速入门

*5.01* f

### 注意 <sup>-</sup>

在使用此信息以及它支持的产品之前, 确认阅读了在第[179](#page-192-0)页的 『附录D. 通告』中的一般信息。

#### **Z~f(1997j9B)**

该版本适用于版本为 5.01 的通信服务器 Windows NT\*\* 版以及随后的所有发行本和修改本, 除非在新的版本或技术通讯 中指明。

请向服务于本地的 IBM 代理或 IBM 分支机构订购出版物。 以下地址不备有出版物。

IBM 欢迎您提出宝贵意见。本书的背后有一张读者意见表, 你也可以将你的建议寄到以下地址:

International Business Machines Corporation

Department CGMD

P.O. Box 12195

Research Triangle Park, North Carolina

27709-2195

当你向 IBM 发送信息时, 你就给 IBM 授予了非专有的权力, IBM 可以其认为适当的任何方式使用或散发该信息, 而无须 对你承担任何义务。

**© Copyright International Business Machines Corporation 1997. All rights reserved.**

**目录** 

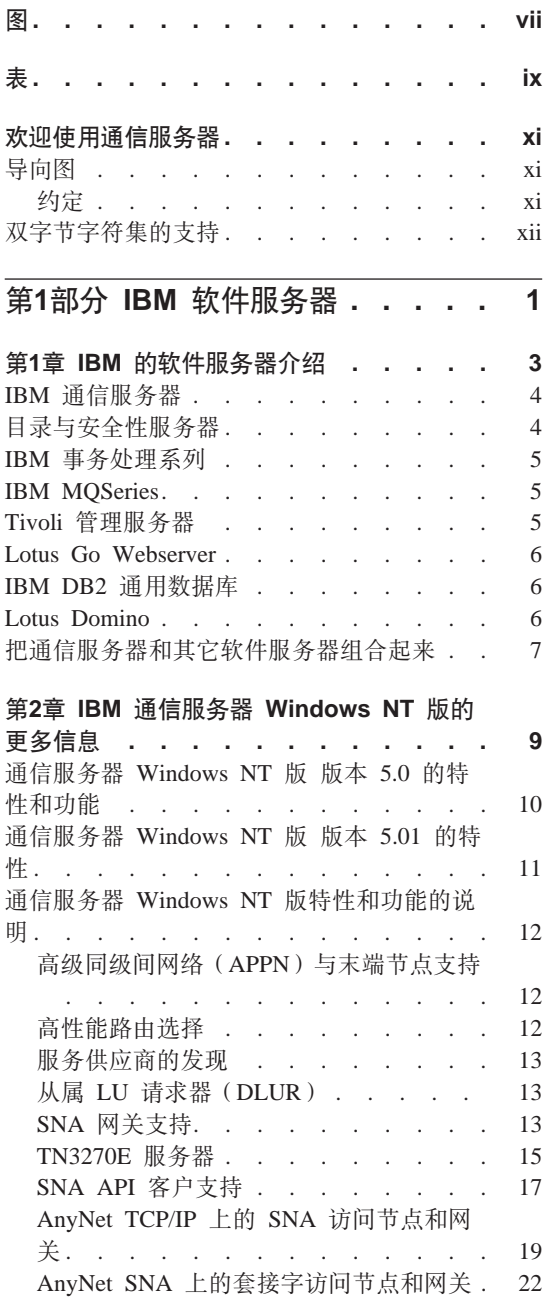

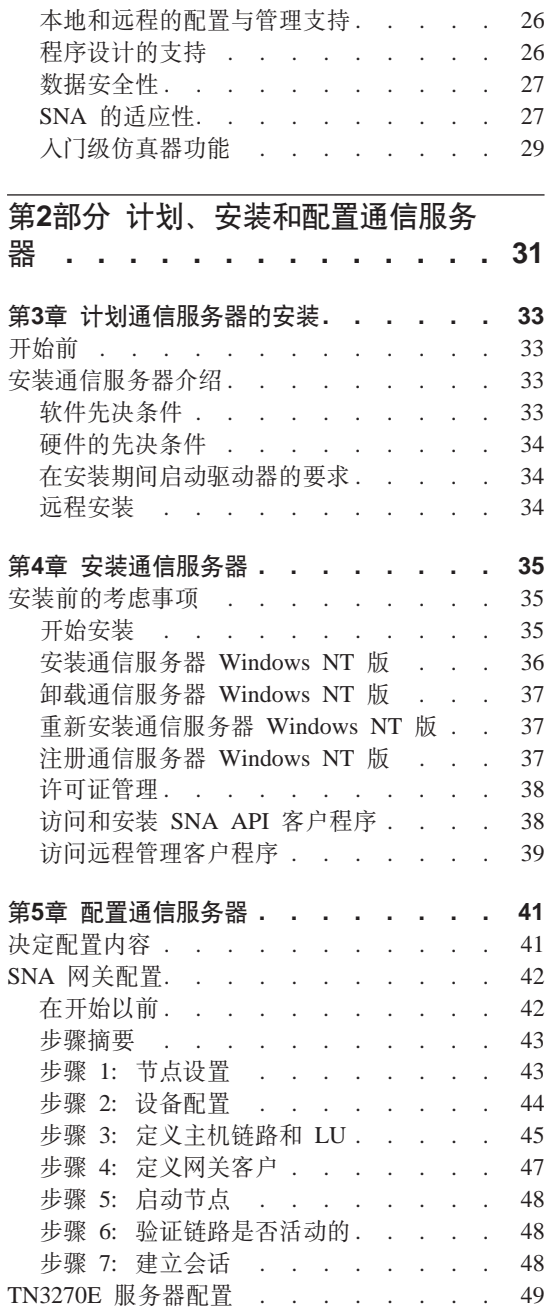

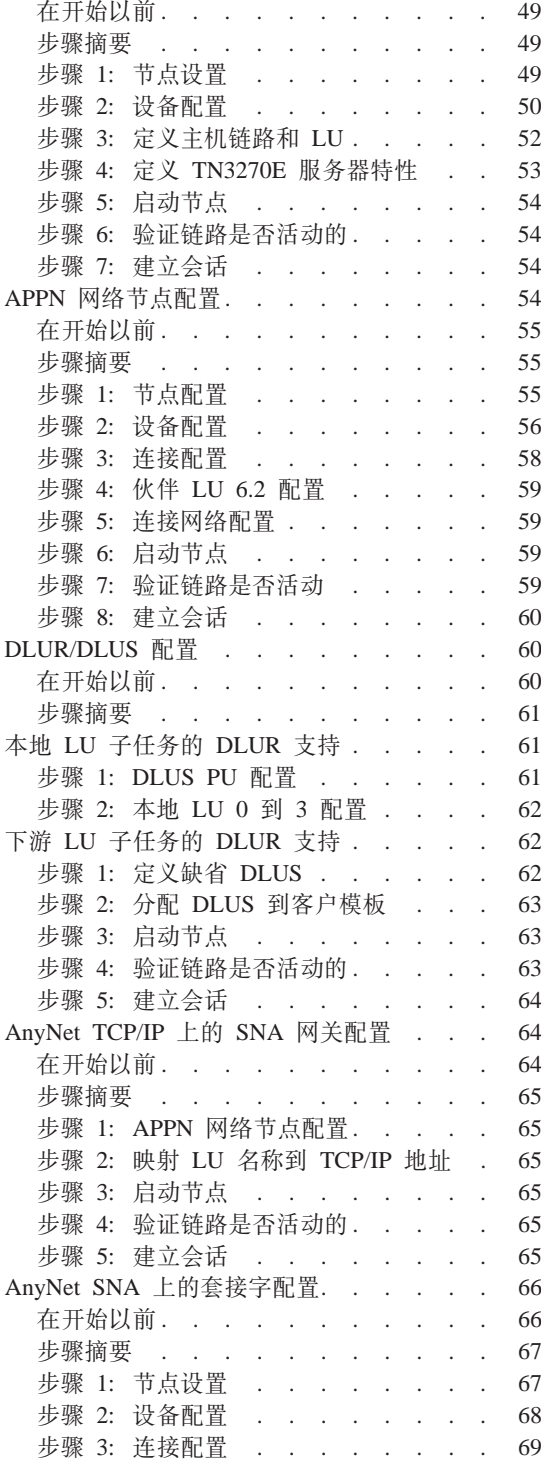

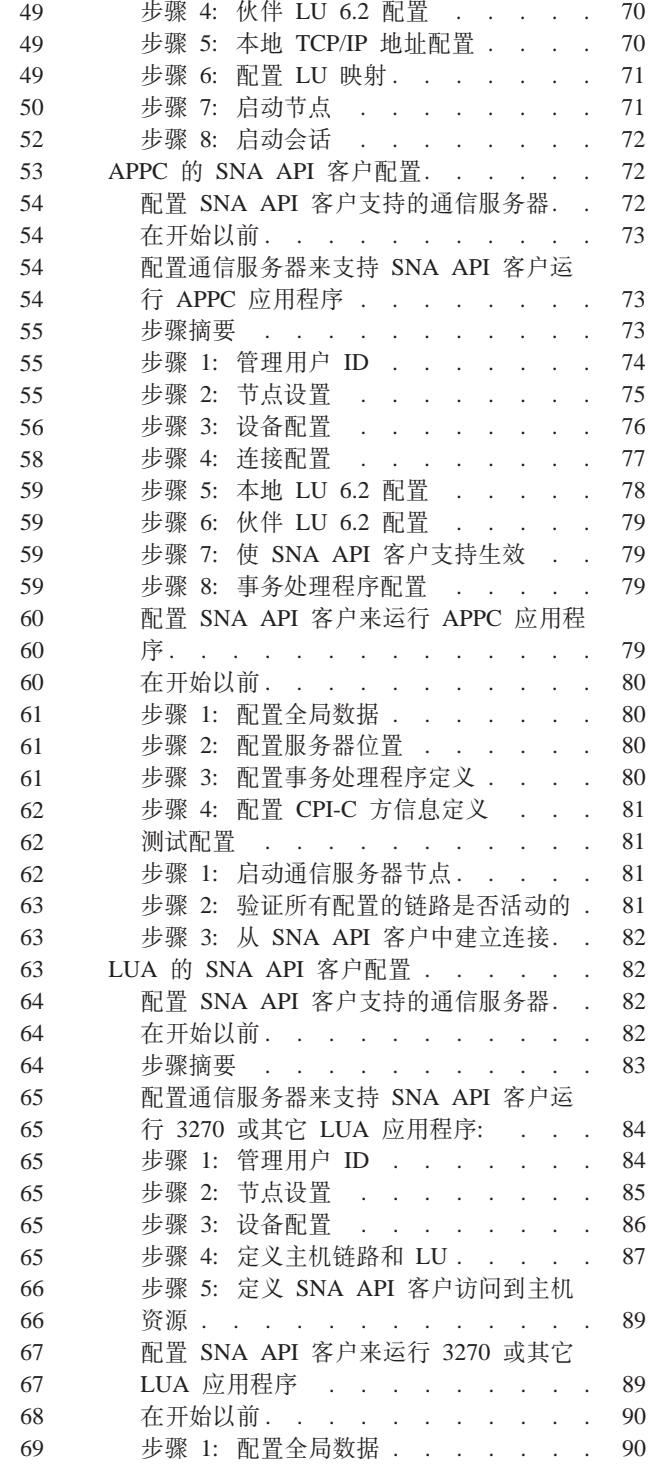

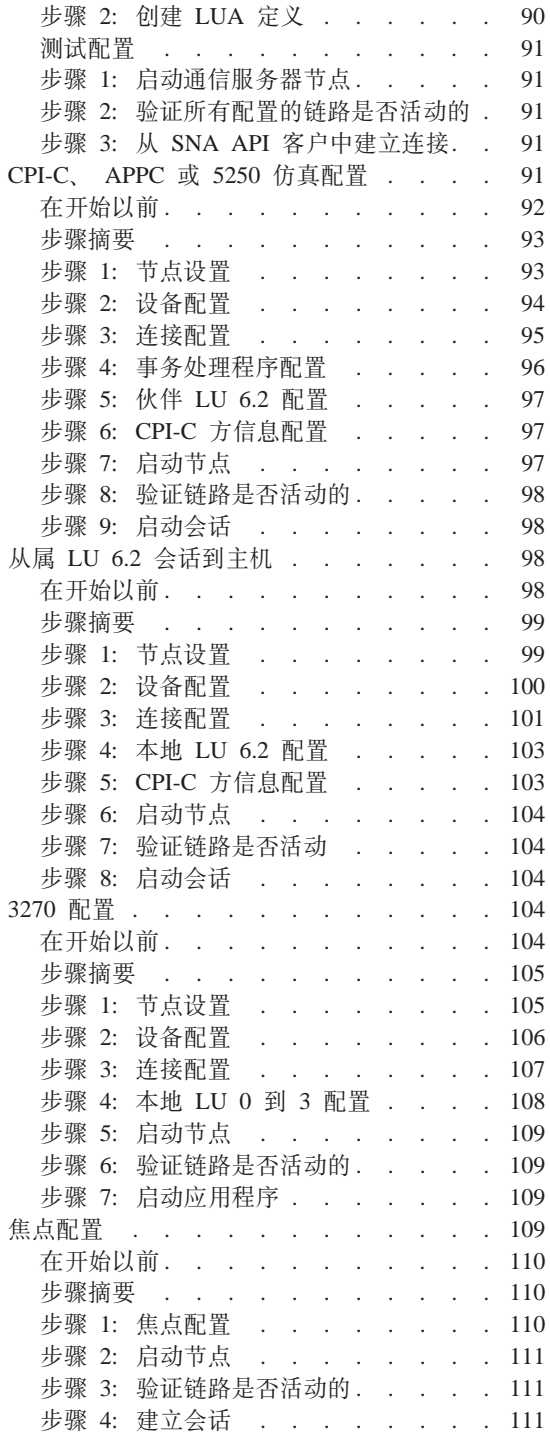

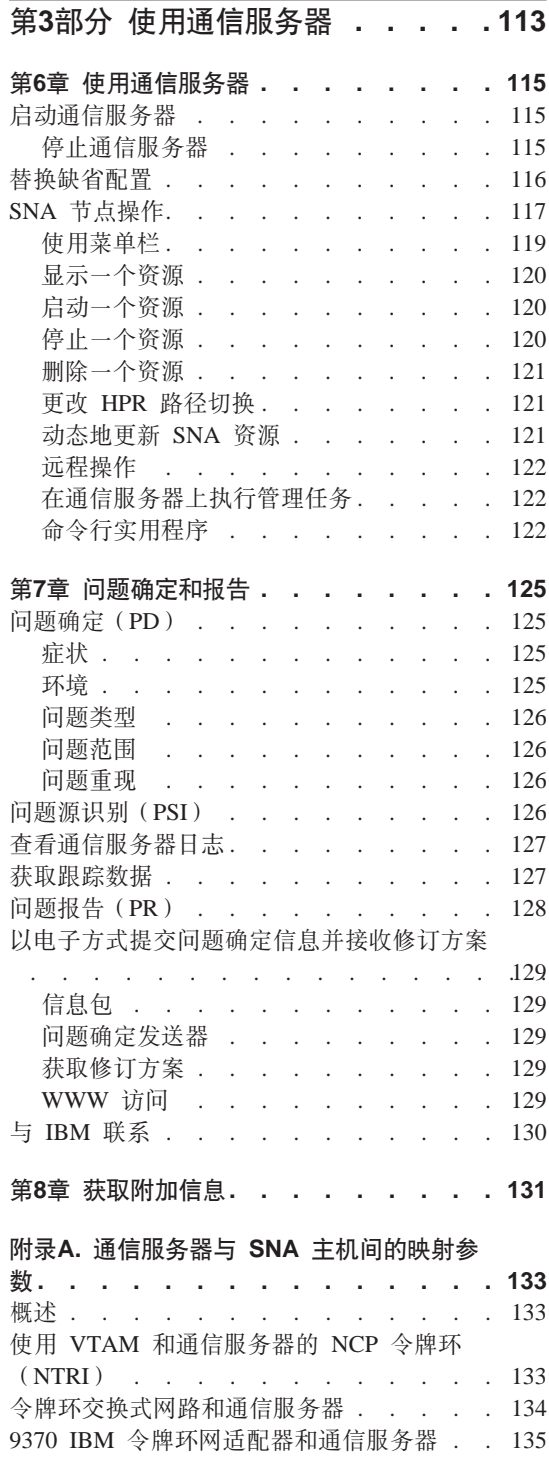

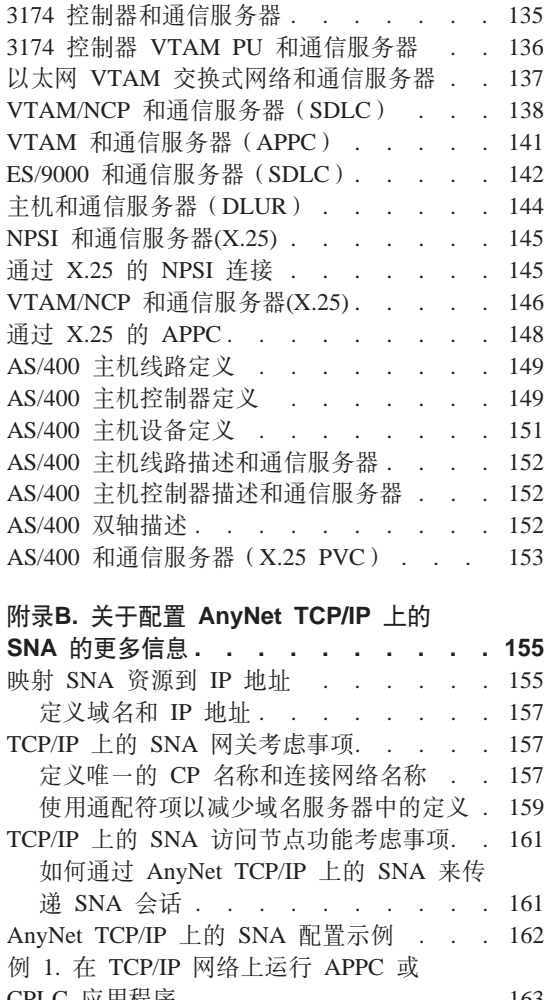

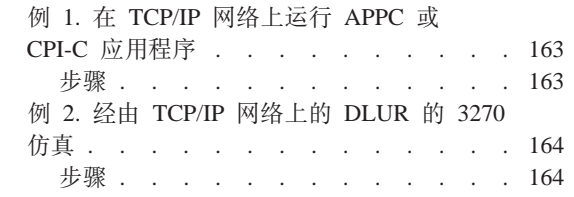

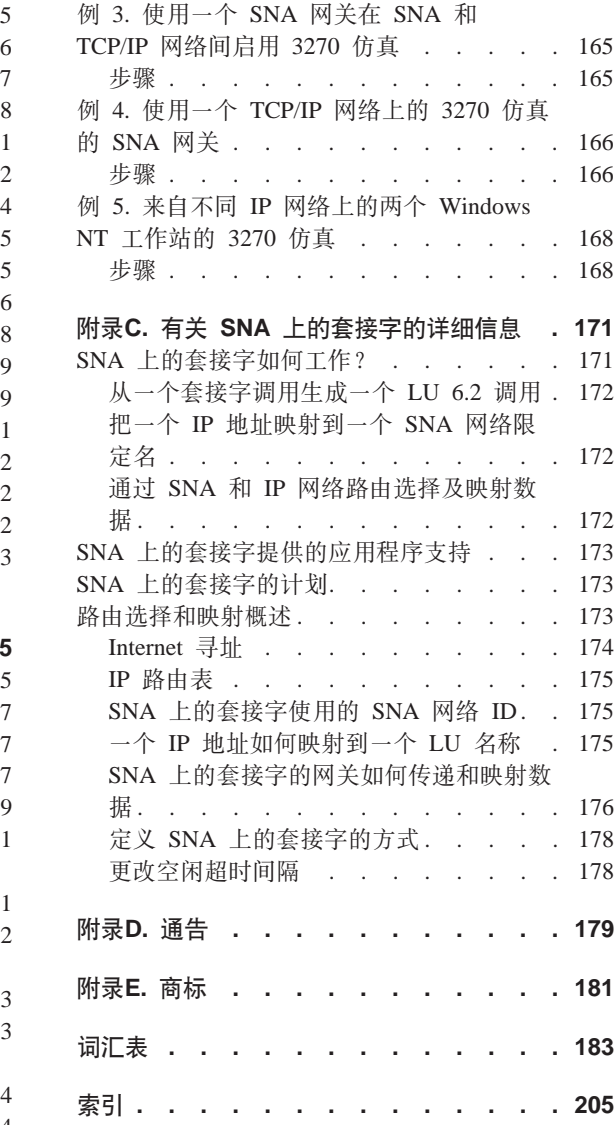

# <span id="page-8-0"></span>图

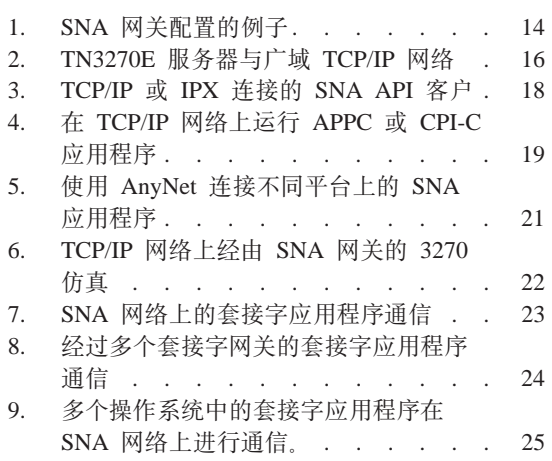

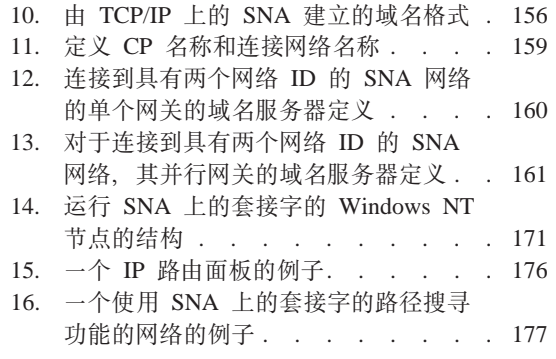

# <span id="page-10-0"></span>表

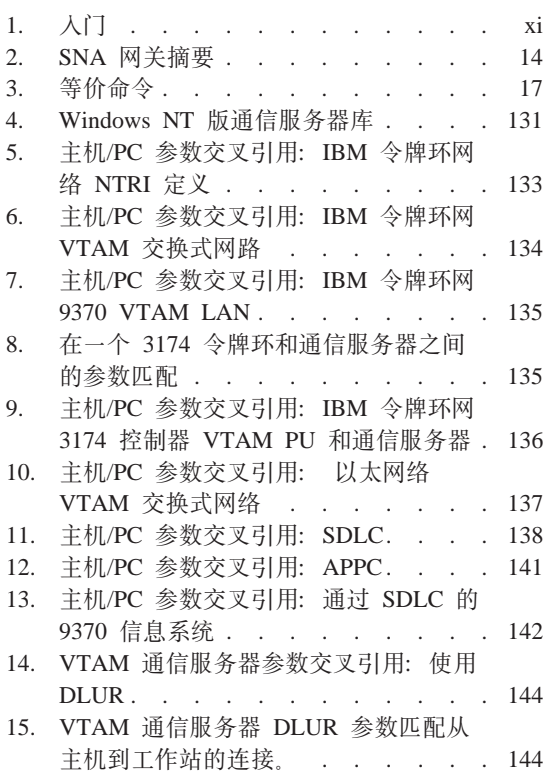

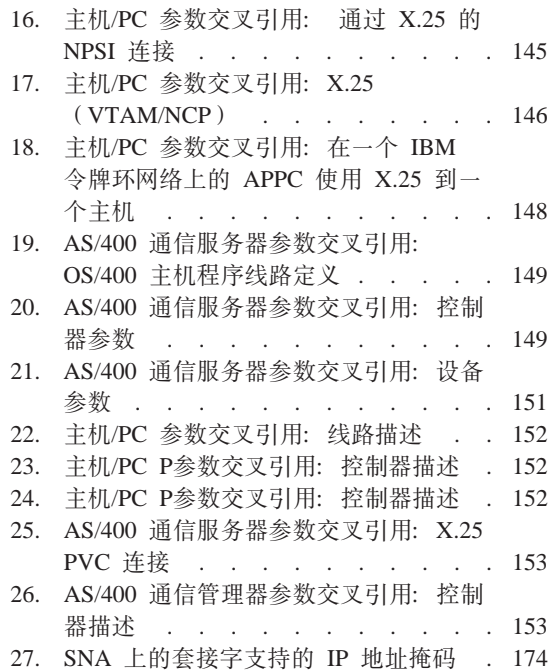

# <span id="page-12-0"></span>欢迎使用通信服务器

本书描述了 Windows NT 版的通信服务器, 并说明如何计划、安装和使用它。 今 后、除非特别指定、对于通信服务器的任何引用都将参考本产品的 Windows NT 版 本。 Windows NT 的可用版本是版本 3.51 和 4.0。

第一部分回顾 IBM 软件服务器并对通信服务器作一概述。

第二部分提供计划、安装和配置通信服务器的信息。

第三部分说明如何使用通信服务器。

第四部分提供通信服务器的相关信息。

# 导向图

使用下表、查找启动通信服务器所需的信息。

表 1. 入门

| 如果要         | 请参考 …                                      |
|-------------|--------------------------------------------|
| 阅读关于通信服务器。  | 第9页的 『 第2章 IBM 通信服务器<br>Windows NT 版的更多信息』 |
| 安装通信服务器。    | 第35页的 『 第4章 安装通信服务器 』                      |
| 配置通信服务器。    | 第41页的『第5章 配置通信服务器』                         |
| 开始使用通信服务器。  | 第115页的 『 第6章 使用通信服务器 』                     |
| 显示诊断的信息。    | 第125页的 『 第7章 问题确定和报告』                      |
| 查看或打印联机的文档。 | 第131页的 『 第8章 获取附加信息 』                      |
| 联系 IBM。     | 第130页的 『 与 IBM 联系』                         |

# 约定

熟悉本书所使用的约定将帮助你更有效地使用它。

- 黑体字表示:
	- 可在程序中或命令提示上使用的动词、功能和参数。这些值对大小写是敏感 的, 所以应当严格按它们在文本中出现的那样输入。
	- 窗口控制名称, 如列表、复选框、输入字段、按钮以及菜单选项。
- <span id="page-13-0"></span>• 斜体字表示:
	- 需为之提供值的变量
	- 书名
	- 作为字母使用的字母, 作为单词使用的单词。例如, 当看到一个 a, 确定它在 这里不会是 an.
- 粗斜体字用干强调一个字。
- 大写字体表示可在程序中或命令提示行上使用的常数、文件名、关键字以及选 项、你可以用大写或小写字体输入这些值。
- 示例类型指示在命令提示行或窗口中应输入的信息。
- 双引号表示在窗口中看到的信息。其中一例是在仿真器会话操作员信息区域 (OIA)中出现的信息。
- 二进制数表示为 B'xxxx xxxx' 或 B'x',除了在特定实例用文本表示(『二进制 xxxx xxxx 的值是...』).
- 位位置的最右位置由 0 开始(最少有效位)。
- 4 位数字以上的十进制数以公制式表示。用空格分隔 3 个数字为一组,而不是 用逗号分隔。例如,数 16147 写成 16 147。
- 十六进制数在文本中表示为 hex xxxx 或 X'xxxx' ( 『 邻近节点的地址为 hex 5D, 用 X'5D' 表示 』)。

本书同样在文本中使用图标(图形), 以帮助你查找不同类型的信息。

该图标表示可影响通信服务器或任务完成的一个注意事项或重要信息。

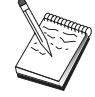

该图标表示一个可帮助你完成一项任务的提示或附加信息。

# 双字节字符集的支持

在每个字符由两个字节表示的集合中,通信服务器支持双字节字符集(DBCS)。 如 日文、中文和韩文等语言含有由大于 256 个代码点表示的符号,需要双字节字符 集。由于每个字符需要两个字节,因此输入、显示、以及打印 DBCS 字符要求硬 件和程序支持 DBCS。

某些具体应用 DBCS 的信息, 在该手册中被标记出来。

本书中, ASCII 指 PC 单字节代码。在日本, ASCII 则被认作 JISCII。

# <span id="page-14-0"></span>第1部分 IBM 软件服务器

# <span id="page-16-0"></span>第1章 IBM 的软件服务器介绍

当你选择了 IBM 通信服务器 Windows NT 版的最新版本, 则将你的事业放到了 客户/服务器和网络计算的快速路径上。

作为 IBM\*、Lotus\*\* 和 Tivoli\*\* 产品系列的一部分, 这个功能强大的新服务器和 客户软件是可做到的最佳网络增强部分之一。它们由中间件、管理和端点用户工 具组成。因为它们运行在硬件服务器上,并且设计为能支持最好的应用程序, 我们称它们为应用程序服务器。 IBM 软件服务器组合起来, 以帮助你快速安装和 运行一系列多功能、兼容的应用程序服务器。IBM 软件服务器设计为可以一起使 用。它们是模块化的,表示它们可单独、成对或在许多其它的配置中工作。可在 任何时侯通过简单地添加新的软件服务器来添加功能。可建立一个高功能、可靠 的环境, 以用于决策支持、消息和群件、事务处理以及其它对当今商务至关重要 的客户/服务器功能。并且随着使用新的 Web 功能、可以开发新的技术和转移到网 络计算的世界.

这个产品系列提供:

- 新的 Web 功能和改进的集成。现在在 5.0 版中可用
- 由应用程序供应商洗择用于运行它们的应用程序的流行软件
- 应用程序服务器最大的深度和广度--在每个服务器中提供不等的深度,以及应 用程序服务器的最大的广度--使一个最小的部门服务器很容易地成长为最大的 现代企业系统。
- 可用于多种平台的开放解决方案--流行的客户(如 Windows. Windows 95、Windows NT\*\*、Macintosh\*\*、OS/2\*、UNIX\*\* 以及 Internet 上或内部网 中使用的流行的浏览器)和服务器(如 OS/2、Windows NT、 NetWare\*\*、OS/400\*、 MVS、AIX\* 以及其它的 UNIX 系统)--并且符合所有 关键的工业标准接口
- 支持现有的投资,因为 IBM 软件服务器使用你现有的系统,已经过全面测试, 并日一起使用
- 为将来的需要而考虑的成长道路(允许你在需要时添加新的服务器),可以在需 求增长时将应用程序移到更强大的平台、并在合作性和网络计算的变革中用新 的技术扩展现有的系统
- 使用公共的包装和文档, 易于安装, 管理简便

IBM 软件服务器系列包括几种服务器,以满足你的需求。

# <span id="page-17-0"></span>IBM 诵信服务器

IBM 通信服务器将满足你对互连相异网络的需求、使你成为商业的赢家、使用通信 服务器、工作站用户和应用程序可以与其它工作站和中央计算机应用程序进行通 信,而不用考虑每个系统所使用的网络协议。对于 SNA 和 TCP/IP 网络上的客 户、通信服务器具有全功能的网关、它还支持多种工业标准的网络协议。 通信服务 器将帮助你进行网络中各种规模用户之间的相互通信、从较小的工作组到大型的 公司总部。

通信服务器提供了广泛的商务机会:

- 扩充应用程序的使用, 同时保护当前的网络投资
- 连接网络时不影响现存应用程序的联网、从而减少了操作和管理费用。
- 雇员在办公室、家中或旅行时能够使用应用程序、从而提高了生产力并更加方 便.
- 通过共享通信资源,减少中央计算机和对等连通性的费用
- 通过对短小的、交互式的数据传输,而不是对面向批处理的、大容量的数据流 通指定优先级,在响应时间中获得效率。

# 目录与安全性服务器

使用 IBM 目录和安全性服务器, 减轻了你用于控制复杂网络, 多供应商系统及多 平台的日益增加的工作量、同时维护网络的安全性。使用目录和安全性服务器、 你可以生成并管理可交互操作和可移植的安全的、分布式应用程序。目录服务使 组合多个目录形成简单的、单一的视图变得容易、即使目录跨越了 WAN。此外、 这样做时可以不用删除具有同样名称的用户和资源。 你将得到所有可用资源的单一 的整体的视图, 包括打印机、文件和应用程序 - 无论它们位于何处。

目录和安全性服务器给予系统管理员所有 LAN 和 WAN 资源的单一的逻辑视图 - 而不考虑已安装的平台和供应商, 并且用户得到方便的单一注册, 它提供对任 何特许的企业资源的透明存取, 其中可能包括 IBM 软件服务器。

安全服务是基于 Kerberos 安全性模型的,它使用第三方认证服务器。该服务器认 证客户和服务器,使冒名顶替几乎不可能。另一个安全性措施仅允许认证存取权 限在网络上流动、从而小偷不可能盗窃到口令。对于完整的数据保密、数据加密 标准(DES)和商用数据屏蔽设施 (CDMF)数据加密技术也是可用的。

# <span id="page-18-0"></span>**IBM** 事务处理系列

IBM 事务处理系列使你能够灵活地、策略性地使用新技术、同时仍然可以使用已有 的技术继续满足你的商业需要。事务处理系列在本地或者在你的整个企业中、协 调并集成多个应用程序服务器的功能。这将帮助你生产和管理高性能的应用程 序。它使组织能够获得并使用用户事务处理上需要的操作性数据、并保持一定竟 争优势。

无论何地、何时,也不论事务处理驻留在网络的什么地方,事务处理系列都为它 们的运行提供了理想的环境。无论应用程序有多大、需求有多高、事务处理系列 都提供商务所需的安全性、保密性和完整性。

事务处理系列提供两种灵活的程序设计风格。 那些想要平衡现存的 CICS 应用程 序的人可以使用 CICS\* API。 Encina 支持那些打算利用开放的、基于标准的 API 的程序。

# **IBM MQSeries**

在一个开放系统环境中, 通信编码极为复杂并难于管理。 IBM MOSeries 简化了事 务,给你时间来开发实现商业目标的解决方案。 IBM MOSeries 简化了跨越不同环 境连接应用程序的任务。程序使用 IBM MQSeries API 通信、它是一种使程序员 避开了不同操作系统和基本网络的复杂性的易于使用的、高级程序接口。你只需 专注于商业逻辑、而 IBM MOSeries 则管理与计算机系统的连接。

IBM MQSeries 还提供无限灵活的基础结构, 你可以建立移动通信、多媒体应用程 序、基于事务处理的系统以及完整的新一代网络应用程序。

# **Tivoli \m~qw**

管理当今网络计算企业不仅是更困难,它从根本上不同于过去的公司计算环境。 现在、管理商业关键性应用程序、系统和网络需要基于新的计算模型的新工具。 它需要开放的、高度可伸缩的跨平台解决方案。

Tivoli 用 TME 10 (Tivoli 管理环境) 对这种挑战做出了回答, 这组管理应用程序 给予你管理整个网络计算企业的能力: 不论是数据中心、分布式系统还是膝上计 算机。TME 10 服务器联合了这些离散的环境并使你将它们象一个商业单元管理起 来,将每一个当成完整企业的一个战略性部件。

<span id="page-19-0"></span>TME 10 服务器使你能够管理软件分发、系统资源监控、事件、网络设备、安全性 以及用户访问, 这些全部从一个中心视角出发。并且 TME 10 服务器保护了你的 当前投资, 提供所有 UNIX、Windows NT、Windows 95、OS/2、NetWare 和 OS/390 的跨平台支持。

TME 10 服务器是寻求获取网络计算企业的控制的公司的压倒性选择。 Tivoli 的 用户是在金融服务、电信、交通、制造业、电子和计算机、保健、零售、服务工 业和公用事业中一些世界领先的公司。

### **Lotus Go Webserver**

使用 Lotus Go Webserver, 可以放置和管理超文本标记语言(HTML)页面和其它 联机文档,并创建自己的 Web 站点。

从公司主页, 你的公司能够:

- 使用文本、高质量的图形、声频和视频,向全世界发布最新的产品信息
- 创建用户和供应商可以通过电子表格或 e-mail 访问的信息
- 使用电子订单表格出版产品说明和价格表, 从而顾客可以用信用卡购买你的产 品和服务 - 直接从顾客的计算机上
- 跟踪顾客、供应商和他人是如何使用你出版的信息的,从而你可以知道何时到 达你的目标听众
- 通过创建你的公司的世界范围的形象, 更有竞争力

# **IBM DB2** 通用数据库

IBM DB2\* 通用数据库提供了可靠数据管理的基础、提供完整性、高可用性和快速 性能。DB2 通用数据库使得创建以视频、声频和图象技术来呈现数据的多媒体应用 程序更为容易。使用关系数据库工业中最新的且详尽测试过的技术, 本地和远程 用户可以简易地并可靠地存储、检索、操纵、管理及共享数据。

使用 IBM DB2 产品系列, 你可以存取多个平台上的数据。通过 DB2 系列的可选 的部件, 可以存取 IBM 和非 IBM 的、关系和非关系的数据。

# **Lotus Domino**

Lotus Domino 把 Lotus Notes 变换成为交互式 Web 应用程序服务器, 允许任何 Web 客户程序安全地参与到 Notes 应用程序中。 Domino 在 Internet 标准和协议 的开放的联网环境和 Notes 功能强大的应用程序开发设施之间架起了一座桥梁,你 得到了一个把全部内置的信息、组件、 Internet 组合起来的解决方案。

<span id="page-20-0"></span>使用 Domino, 你能够迅速开发广泛的用于 Internet 和 intranet 的商业应用程序。 此外, 对于客户和服务器以及 Web 浏览器, 获得多种流行操作系统的支持。 Domino 可成为查找和共享所需信息的中央存取点 - 无论它是集中地位于电子邮件 信息、关系数据库、基于主机的系统、在你喜欢的桌面应用程序中还是在 World Wide Web 中。怎么做? 你可以把 Lotus Domino 和任何一个其它的软件服务器组 合起来,再加上其他供应商的应用程序服务器和应用程序。

# **Q(E~qwMd|m~~qwiOp4**

当把通信服务器和该系列中的其它软件服务器组合起来时, 就获得了一个将支持 当前应用程序和为未来打下基础的集成软件环境。其他软件供应商已经表示了兴 趣,或者已经使用这个 IBM 软件系列的成员建立集成的的解决方案。

本文档将描述IBM 通信服务器 Windows NT 版、它为你的网络提供了灵活、可靠 的通信。在你访问 S/390\* 和 AS/400\* 主机上现存的应用程序时, 充分利用你的 易于使用的基于 OS/2 和 Windows 的工作站。此外,应用程序设计接口的扩展集 使得它对于客户/服务器计算是十分理想的。

通信服务器可以用当前支持的 Windows NT 发行本安装。(软件需求的完整列表, 请参阅第33页的『软件先决条件』。)

要了解如何安装通信服务器,请参考第35页的 『 第4章 安装通信服务器 』。

# <span id="page-22-0"></span>**Z2B IBM (E~qw Windows NT fD|`E"**

今天的个人计算机提供了直接从你桌面联网的新方式。例如,你可以与隔壁房 间、临近城市或另一个大陆的某个人通信并共享资源。同时、运行在你工作站上 的应用程序既可以从主机存取数据, 又可以把数据分布到局域网(LAN)的另一 个工作站上去。你甚至可以从带有现场摄像的个人计算机上召开会议、通过网络 进行交互式数据交换。分布式处理和客户/服务器应用程序还可以用终端仿真器程 序来共享个人计算机, 终端仿真器程序能把你连接到运行在主机上的应用程序 上。这些仅是你的台式工作站个人联网应用程序中的一小部分。

IBM 的通信服务器 Windows NT 版为你的工作站提供工业强度的联网解决方案。 无论是主机终端仿真、客户/服务器和分布式应用程序, 还是跨越局域网和广域网 (LAN 和 WAN)的连通性, 通信服务器都提供了一系列健壮的通信、联网和系统 管理功能。

为了真正的联网灵活性、提供了广泛的连通性服务和选择。有了通信服务器、工 作站和网关可以使用通信协议(诸如 TCP/IP 和 SNA)进行通信。 通信可以在各种 数据链路控制(DLC)上进行、包括 SDLC、双轴、X.25、LAN(令牌环和以太 网)、通道、交换式线路、非交换线路和 TCP/IP。 移动用户可以通过公用电话网 直接访问他们的主机系统或另一个通信服务器。

通信服务器的通用性扩展到能被支持的应用程序类型。 通信服务器支持广泛的应用 程序设计接口(API)和协议, 这对于客户/服务器应用程序和分布式处理而言 是十分理想的。 由于为客户和服务器提供了 API 的兼容性、通信服务器还保护了 你在应用程序上的投资。使用这些 API 的程序可以在网络的任一节点上运行, 无 论它是客户还是服务器。

用于通信的公共程序设计接口(CPI-C)和高级程序间通信 (APPC)支持,使得 通信服务器成为一个针对同级应用程序环境的理想的通信平台。 为访问多种主机应 用程序, 提供了需要访问 LU 0、1、2 和 3 数据流的应用程序的逻辑单元 API (LUA)。有关 API 的头文件、样本和文档、请参考软件开发者组件 (SDK)。

高级同级间网络(APPN)为通信服务器支持的基本 SNA 功能添加了附加的的功 能 APPN 是一可以极大地加强 SNA 网络管理的协议 这是通过配置需求的减 少、动态目录搜索、路由计算能力和中间会话路由选择来实现的。

通信服务器包含功能强大的 SNA 网关设施。 网关允许局域网上的工作站通过一 组适配器和物理连接连接到主机。通信服务器网关支持各种 OS/2、DOS 和 Windows 工作站。远程工作站也可以拨号至网关,然后使用公共的高速链路连接到

<span id="page-23-0"></span>主机。网关执行 LU 集线器的功能, 从可用的任意数目的主机和主机 PU 到任意 数目的下游客户工作站、在通信服务器支持的通信媒体的任意组合上、生成 LU 资 源。至上游主机的链路可以是传统的 SNA 子区或是 APPN DLUR 链路。

通信服务器还给出了解决方案来用它的 AnyNet、SNA API 客户和 TN3270E 服务 器提供的满足多协议的需要。

AnyNet 软件允许应用程序通过不同的传送网络进行通信, 并能跨越交互网络。使 用 AnyNet, 你能够减少传送网络的数量, 从而减少操作的复杂程度。在不需要修 改你现存的应用程序或硬件的情况下就可以获得这些好处。

通信服务器提供 AnyNet TCP/IP 上的 SNA 访问节点和网关, 以及 AnyNet SNA 上的套接字访问节点和网关。这样,你就可以把 SNA 和 TCP/IP 网络合起来,而 不失去应用程序支持。

另一种把 SNA 和 TCP/IP 组合起来的方法是使用与通信服务器一起交付的 SNA API 客户。通信服务器建立并管理一个会话,如同起始点是本地节点,然后经由 TCP/IP 转发必需的的应用程序数据给 SNA API 客户。SNA API 客户为 OS/2、Windows 3.1、Windows 95 和 Windows NT 所支持。

TN3270E 服务器使遵守 TN3270 和 TN3270E 的客户能够访问主机应用程序。通 过配置 TN3270E 服务器、你可以在运行 TN3270E 应用程序的 TCP/IP 工作站和 系统网络体系结构(SNA)的大型主机之间交换数据。TN3270E 服务器功能支持相 同的上游 DLC、PU 和 LU 支持以及作为 SNA 网关的合并。

通信服务器包括一些简化 SNA 网络管理的工具。它们包括系统和网络报警、信息 和错误日志、跟踪文件以及程序设计能力、允许你配置并管理网络、设计复杂的 管理程序。互补的网络和系统管理产品可以访问所有这些功能。

与通信服务器一起, IBM 还提供流行的个人通信产品系列的人门级的终端仿真产 品。该产品包括 3270 和 5250 仿真。

# $\overline{AB}$  **信服务器 Windows NT** 版 版本 5.0 的特性和功能

通信服务器版本 5.0 句含下列产品功能与特性:

- APPN 网络节点和末端节点支持
- 高性能路由选择(HPR)
	- 快速传送协议 (RTP)
	- 自动网络路由选择 (ANR)
- 服务供应商的发现
- <span id="page-24-0"></span>• 从属 LU 请求器(DLUR)
- SNA 网关
- TN3270E 服务器
- SNA API 客户服务
- AnyNet TCP/IP 上的 SNA (访问节点和网关)
- AnyNet SNA 上的套接字 (访问节点和网关)
- 本地与远程的配置和管理支持
- 32 位应用程序设计接口 (API)
	- CPI-C
	- $-$  APPC
	- LUA RUI
	- 管理服务 API
	- 公共服务 API
	- $-$  节点操作 API
- 数据安全性
- LAN 支持
- 局域和广域连通性支持
- 人门级仿直器功能

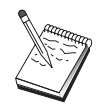

安装了通信服务器 Windows NT 版的计算机常被称为节点。可以配置 通信服务器节点, 使之启用上面列出的任一或全部特性。

# $\mathbf{E}$  **E E E Windows NT** 版 版本 5.01 的特性

该发行本包括下列特性:

• Win32 API 客户的 IPX 支持

客户现在可使用 IPX 来和服务器进行通信。

• 服务器上的 LUA SLI API

现在, 在应用程序中可使用 LUA SLI 动词。要获取关于这些动词的更多的信 息, 请参考联机的 客户/服务器程序设计参考大全。

• SNA 数据压缩

会话层的数据压缩为大量跨越通信链路的数据增加了吞吐量,由此产生以下好 处:

# <span id="page-25-0"></span>诵信服务器的更多信息

- 增强低速线路上的数据吞吐量
- 减少高价线路上的成本
- 减少响应时间, 改讲生产力

SNA 数据压缩与 S/390 和 AS/400 实现兼容, 并可以与所有的 LU 类型一起 使用.

• TN3270E IP 地址过滤器

基于 IP 地址, 可在服务器上指定客户, 使之能够访问为 TN3270E 服务器配置 的 LU 名称和池。允许不修改客户配置而对 LU 进行控制存取。

# 通信服务器 Windows NT 版特性和功能的说明

本部分将给出每个诵信服务器特性和功能的详细信息。

## 高级同级间网络(APPN)与末端节点支持

高级同级间网络(APPN)是对 APPC 的联网扩展, 它简化了使用 APPC 或 CPI-C 事务处理程序的一组工作站的配置, 并强化了它们的管理。一个 APPN 网络由网 络节点和末端节点组成。APPN 网络节点对末端节点提供了目录服务、路由选择以 及管理服务。要与 APPN 网络中任一节点通信、末端节点只需要知道网络节点的 位置。通过为末端节点自动查找网络节点, SNA 发现支持进一步的简化配置。

有了 APPN, 你可以:

- 在受影响的节点上添加、删除或移动具有有限系统定义的网络内的节点、在其 它节点上没有其它的定义
- 使用缺省值、减少必需的系统定义
- 显著地改进 APPC 和 CPI-C 应用程序之间的通信性能、尤其是在 LAN 环境
- 使用 NOF API 使配置更改自动化并添加网络管理功能

#### 高性能路由选择

通信服务器支持高性能路由选择(HPR), 提高了 APPN 联网的数据路由选择性能 和可靠性。HPR 提供网络停机时的非破坏性重新路由选择、有效的可选择重新传输 以及端到端数据完整性和拥塞控制。通信服务器支持:

# 快速传送协议(RTP)

这允许节点作为 HPR 对话的启动节点或终止节点。

#### 自动网络路由选择(ANR)

这允许节点作为 HPR 对话路径上的中间节点。

<span id="page-26-0"></span>通信服务器支持 LAN、SDLC 和 X.25 连接上的 HPR 路由选择。

对于主机连接, HPR 路由选择需要 VTAM V4R3。 不过, 你可以在非面向主机的 网络中伸用 HPR

# 服务供应商的发现

发现是一个 LAN 地址分辨协议,它可以被 LAN 上的节点用来查找与给定的搜索 标准相匹配的另一个节点。通过调整搜索参数,节点可以搜索 APPN 网络节点、 提供 SNA 边界功能的节点、AS/400、SNA 网关或用户定义的服务器类。通信服 务器 Windows NT 版服务器可以响应客户的请求、客户可以是网络节点服务器、 PU 2.0 网关或用户定义的服务器类。通信服务器也可以使用发现来杳找 APPN 节 点和 SNA 网关。

# 从属 LU 请求器 (DLUR)

通信服务器启用 VTAM V4R2 或以后版本中的. 对经过 APPN 网络和组合子区 APPN 网络的从属 LU 的支持。从属 LU 服务器功能(VTAM 中)提供从属辅助逻 辑单元(SLU), 它由建立在一个从属 LU 请求器节点 (DLUR) 与从属 LU 服务器 (DLUS) 之间的 LU 6.2 会话逻辑单元 (SLU) 支持。

DLUR 是使用从属 LU 的 APPN 末端节点或网络节点, 但请求 DLUS 通过 APPN 网络为那些从属 LU 提供系统服务控制点(SSCP)。 DLUS 控制从子区环境至 APPN 环境的转换,允许你维护远程从属 LU 的中央管理,同时仍从 APPN 网络 中受益。

DLUR 允许从属 LU (LU 0, 1, 2, 3 和从属 LU 6.2) 从 APPN 网络中受益。 它支持通过网络的动态与复合路径、并消除对 VTAM 主机相邻的从属 LU (或其 网关)的需求。

# SNA 网关支持

通信服务器提供了全功能的系统网络体系结构(SNA)网关。网关允许多个 LAN 连接的工作站通过对一个或多个主机的一个或多个的物理连接, 访问 System/370 或 System/390 主机。 这有助于减少每个主机连接的工作站费用。

<span id="page-27-0"></span>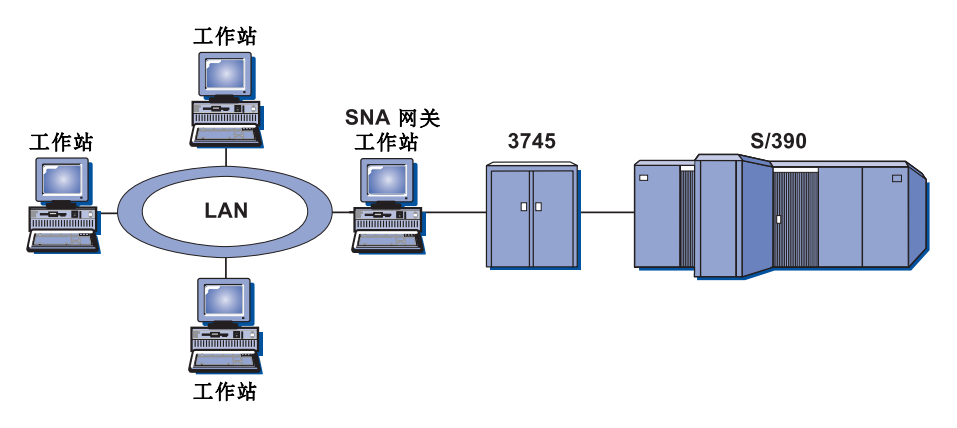

图 1. SNA 网关配置的例子

通信服务器网关支持 SNA 协议 LU 0、1、2、3 以及从属 LU 6.2 (APPC)。使 用 AnyNet TCP/IP 上的 SNA 功能, 下游工作站就可以与 IP 网络上的 SNA 网 关进行通信。网关还支持对使用 SNA 通路的 AS/400 主机的 LU 0、1、2 或 3. AS/400 主机把数据传送到 System/390 主机。

网关也可以作为连接到 LAN 的工作站与 WAN 主机线路之间的协议转换器。

网关中定义的 LU 可以为某一工作站所专用或者为多个工作站共用。池允许工作站 共享公共的 LU, 这提高了 LU 的效率、减少了主机上配置和启动需求。 你还可 以定义多个 LU 池,每个池与特定的应用程序关联。你可以定义与多个主机关联的 公用池。当客户连接到网关时,网关将从池中检索 LU 以便建立会话。会话结束 后, LU 被返回到池中, 以便为其它工作站所访问。

此外、SNA 网关能够支持工作站和主机之间网络管理向量传送(NMVT)的转发。

每个主机把 SNA 网关视为一个 SNA PU 2.0 节点,支持每个工作站一个或多个 LU。就主机而言, 所有的 LU 都属于 SNA 网关 PU。SNA 网关可以同时有多个 主机连接, 可以把不同的工作站会话指向特定的主机。

对于支持的工作站、SNA 网关像一个 SNA PU 4 通信控制器、转发诸如 BIND 和 UNBIND 这样的主机请求。工作站 LU 并不知道 SNA 网关。但是, SNA 网关却 知道工作站上所有的 LU。

通信服务器支持使用 LU 0, 1, 2 和 3 以及从属 6.2 的标准 SNA 连通性协议的 下游应用程序、经过 SNA 网关与主机进行通信。 第15页的表 2概括了 SNA 网关 功能。

| 功能        | 说明                                                                                                    |
|-----------|----------------------------------------------------------------------------------------------------|
| 活动的工作站    | 254 (LAN) 每适配器<br>128(X.25)                                                                                              |
| DLC       | AnyNet (TCP/IP 上的 SNA)<br>双轴 (仅对上游)<br>LAN (任何服从 NDIS** 的网络适配器)<br>X.25<br>SDLC(同步、异步和自动同步)<br>OEM(第三方适配器支持)<br>通道(仅对上游) |
| 下游工作站     | 任何支持 LU 0、1、2、3 和 6.2 的标准 SNA 连通性协议<br>的产品。                                                                              |
| 动态添加和更改   | 是                                                                                                    |
| 隐式工作站支持   | 是                                                                                                    |
| LU 池      | 是                                                                                                    |
| LU 的最大数目  | 254 每 PU; 不限制 PU 的数目                                                                                                    |
| 操作方式      | 多个下游 PU(对主机不可见的)对主机不可见的PU (在经<br>过 DLUR 时除外)                                                                             |
| 多个 PU 支持  | 是                                                                                                    |
| 分段支持      | 是                                                                                                    |
| 支持的 LU 类型 | LU 0、1、2、3 以及从属 6.2                                                                                                    |

<span id="page-28-0"></span>表 2. SNA 网关摘要

# $T$ N3270E 服务器

TN3270E 服务器功能使你能够如 第16页的图 2所示那样配置你的网络。

<span id="page-29-0"></span>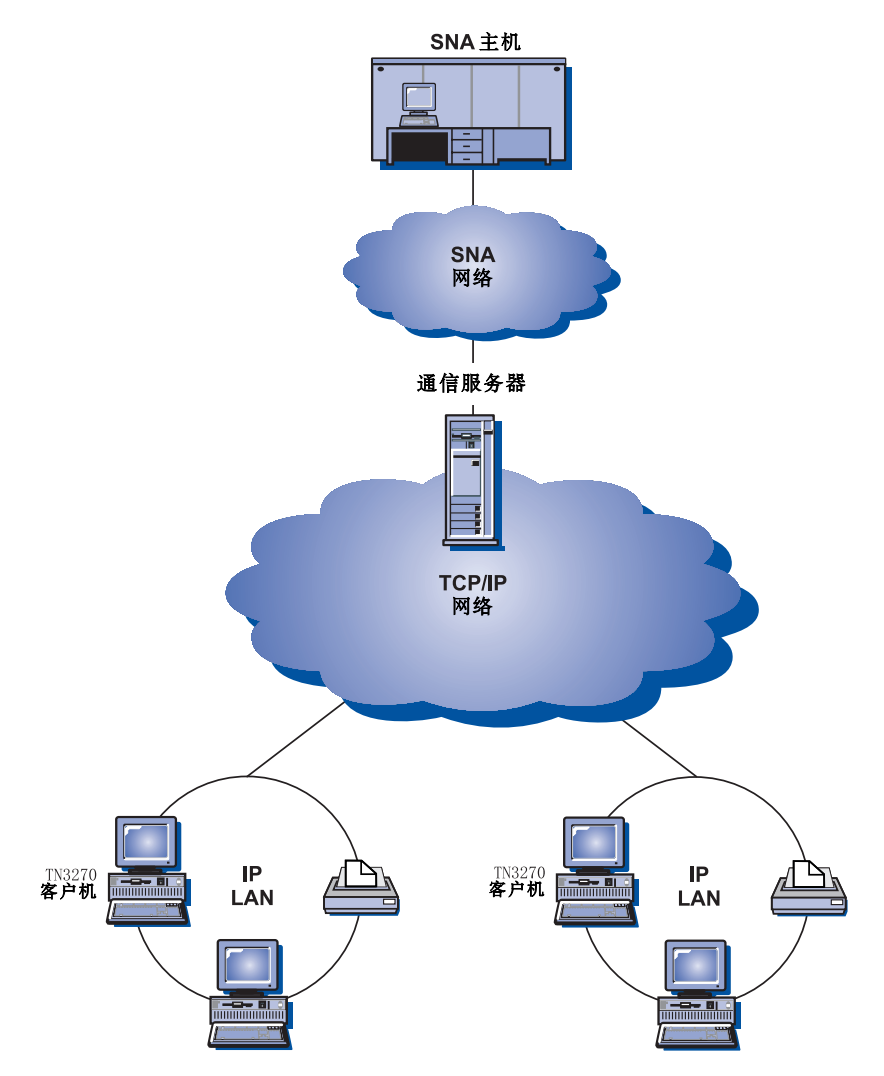

图 2. TN3270E 服务器与广域 TCP/IP 网络

TN3270E 服务器功能支持:

• 终端仿真

TN3270E 服务器支持 LU 2, 它允许用户运行交互式 3270 显示应用程序。

• 主机打印

使用 LU 1 和 LU 3 打印会话, Telnet 3270 标准扩展 (TN3270E) 使得用户 能够从主机应用程序打印至与用户工作站连接的打印机或他们的 TCP/IP 网络中 的打印机。

<span id="page-30-0"></span>TN3270E 服务器实现了在 RFC 1646 和 RFC 1647 中规划的协议, 使服务器 能够传递 LU 1 和 LU 3 会话数据给启用了 TN3270E 的客户、等待打印请求 的客户确认以及响应主机。

• IP 地址过滤

基于 IP 地址, TN3270E 服务器使用户能够在服务器上指定可访问为 TN3270E 服务器配置的 LU 的名称的客户,允许不修改客户配置而对 LU 进行控制存取。

• 响应处理

启用了 TN3270E 的客户能够发送肯定和否定响应, TN3270E 服务器把它们发 送给主机、TN3270E 服务器生成对标准 TN3270 客户的请求响应。

• ATTN 和 SYSREO 键处理

当客户发送了 ATTN 或 SYSREQ 键时, TN3270E 服务器可以进行转换并向 主机转发信息。虽然未启用 TN3270E 的客户对 ATTN 和 SYSREQ 没有明确 的定义, 但 TN3270E 服务器可以使用下列 Telnet 命令来实现这些功能:

表 3. 等价命令

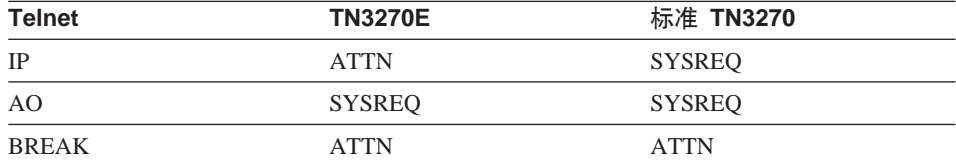

· LU 类

通信服务器用 LU 类来对用户连接进行分类。类由配置了公共特性的 LU 组成; 例如,那些需要特定的主机连接的类。这将简化用户访问,根据应用程序的需 要对用户进行分组, 并将主机资源极大化。

TN3270E 服务器支持标准的与扩展的 Telnet 3270。典型的客户程序仿真 3270 显 示器。支持 TN3270E 协议的客户程序能够仿真 LU 1 和 LU 3 打印机。

# **SNA API 客户支持**

通信服务器 SNA API 客户支持允许连接 TCP/IP 和 IPX 的客户访问 SNA API, 而不需要 SNA 协议在客户和服务器之间流动。它允许大多数 SNA 在中央服务器 上配置。

通信服务器支持 Windows 95、Windows NT、 Windows 3.x 和 OS/2 上的 SNA API 客户, 如 第18页的图 3所示。

<span id="page-31-0"></span>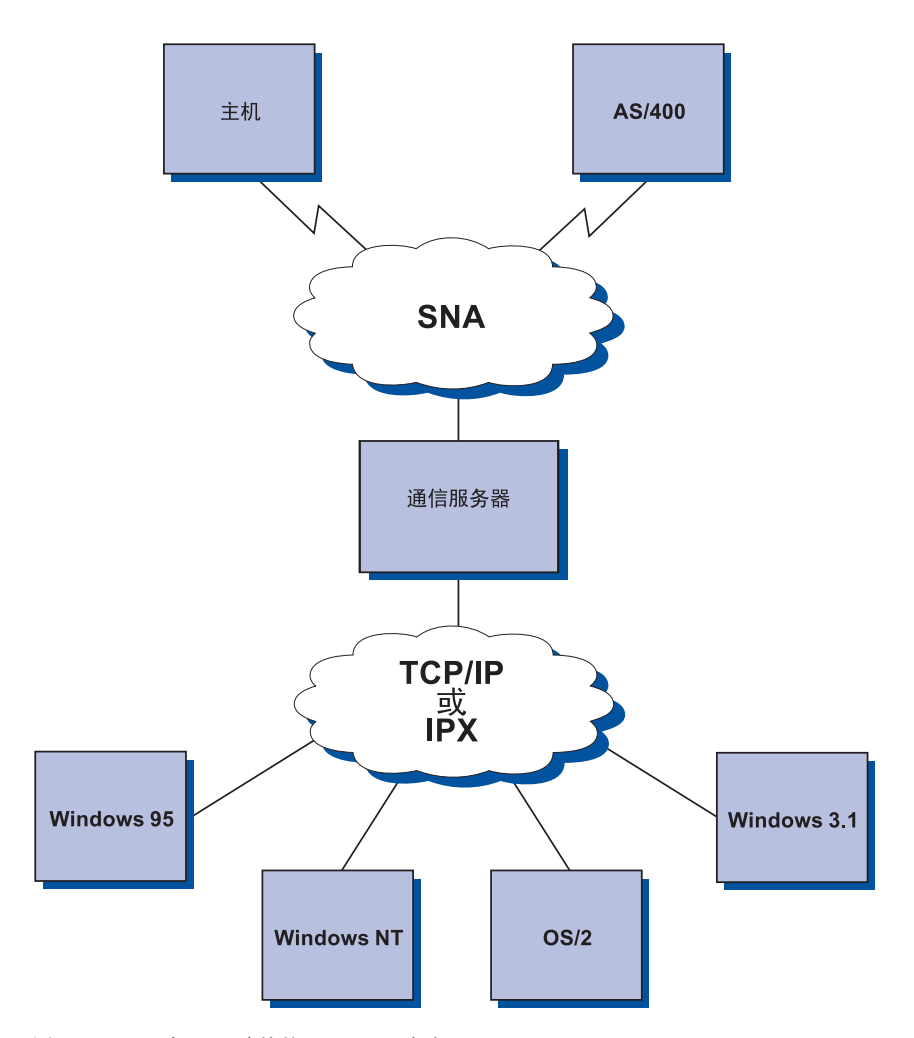

图 3. TCP/IP 或 IPX 连接的 SNA API 客户

SNA 客户提供对 CPI-C APPC、EHNAPPC 和 LUA RUI API 接口的支持, 同时 在服务器上提供实际的 SNA 处理。这些客户作为服务器的部件提供, 但实际上是 安装并配置在客户上的。

请参考第26页的 『程序设计的支持』, 以获得关于可用的程序设计支持和软件开 发者组件的详细信息。

# <span id="page-32-0"></span>**AnyNet TCP/IP 上的 SNA** 访问节点和网关

通信服务器中 AnyNet TCP/IP 上的 SNA 功能允许 SNA 应用程序通过互连的 IP 和 SNA 网络进行通信。

TCP/IP 上 SNA 访问节点功能允许 SNA 应用程序驻留在 IP 网络上、进行通信。 该功能支持独立的 LU6.2 和从属 LU 0、1、2、3 或 6.2、带或不带独立的 LU 请 求器(DLUR)均可。此外, TCP/IP 上 SNA 访问节点可以与 SNA 网关一起使 用, 以便启用 TCP/IP 上的 SNA 网关会话。

通过允许 SNA 网络中 SNA 应用程序与 IP 网络中 SNA 应用程序进行通信, TCP/IP 上的 SNA 网关功能扩展了 SNA 应用程序能够达到的范围。 TCP/IP 上 的 SNA 网关支持独立 LU 6.2 会话。

关于如何配置 AnyNet TCP/IP 上的 SNA 的更多信息,请参阅第[155](#page-168-0)页的『附录B. 关于配置 [AnyNet TCP/IP](#page-168-0) 上的 SNA 的更多信息 』。

下面的网络配置说明 TCP/IP 上的 SNA 访问节点和网关是如何使用的。

# **Z TCP/IP xgOKP APPC r CPI-C &CLr**

第18页的图 4说明了如何使用通信服务器的 AnyNet TCP/IP 上的 SNA 访问节点 功能以使 IP 网络上 SNA 应用程序之间能够通信。请参考 第[163](#page-176-0)页的 『例 1. 在 [TCP/IP](#page-176-0) 网络上运行 APPC 或 CPI-C 应用程序』获得配置指令。

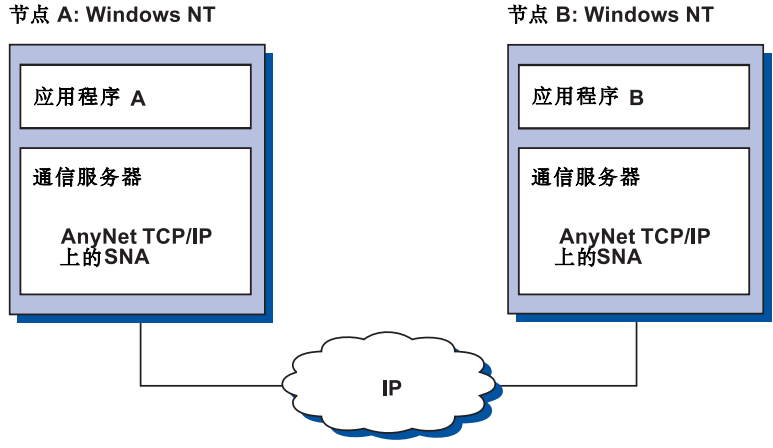

节点 A: Windows NT

图 4. 在 TCP/IP 网络上运行 APPC 或 CPI-C 应用程序

# 使用 AnyNet TCP/IP 上的 SNA 连接不同平台上的 SNA 应用程序

第19页的图 5显示了具有 AnyNet TCP/IP 上的 SNA 功能的许多产品中的一部分。 AnyNet 网关 (节点 F) 允许 SNA 应用程序跨越 TCP/IP 和 SNA 网络的组合进 行通信。

<span id="page-34-0"></span>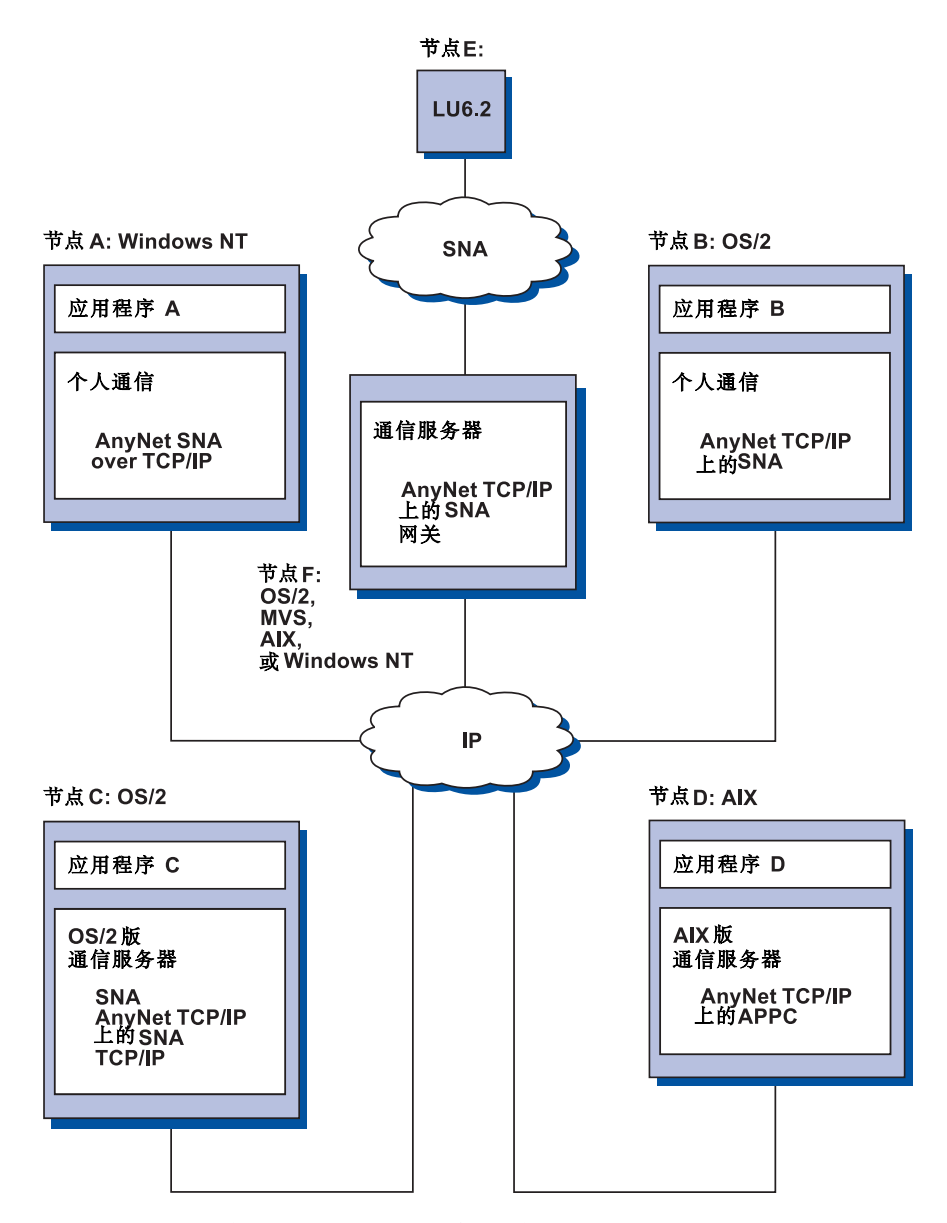

图 5. 使用 AnyNet 连接不同平台上的 SNA 应用程序

# $\frac{1}{2}$  使用 TCP/IP 网络上 3270 仿真的 SNA 网关

第22页的图 6显示了支持单个 IP 网络上的下游工作站从属 LU 通信的一个配置。 三台机器都在运行 AnyNet TCP/IP 上的 SNA。节点 A 是一个从属 LU 服务器

(DLUS), 节点 B 是从属 LU 请求器 (DLUR)。请参考第166页的 『例 4. 使用 一个 TCP/IP 网络上的 3270 仿真的 SNA 网关』获得配置指令。

<span id="page-35-0"></span>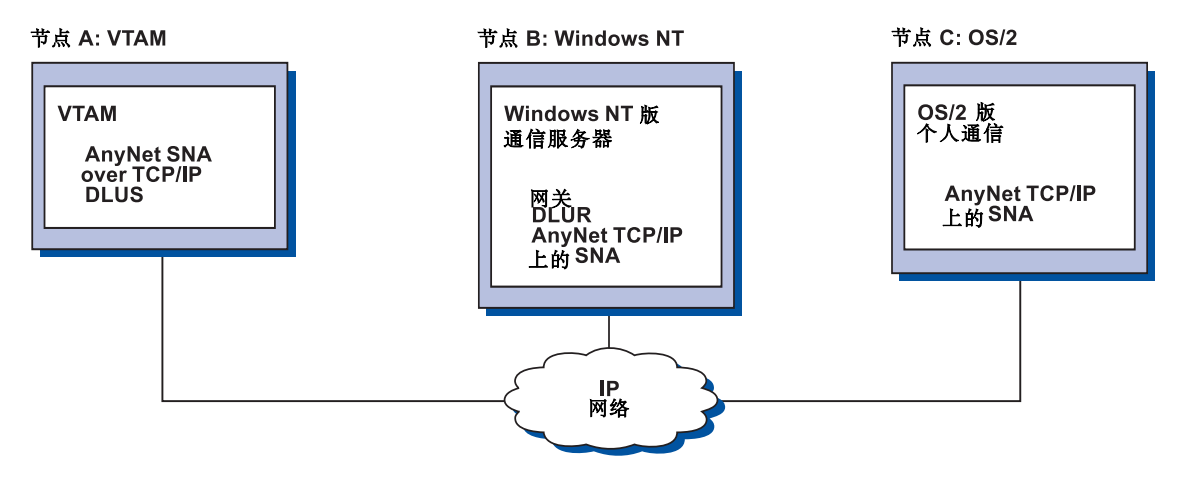

图 6. TCP/IP 网络上经由 SNA 网关的 3270 仿真

# AnyNet SNA 上的套接字访问节点和网关

SNA 上的套接字访问节点功能使得使用 WinSock 1.1 和 WinSock 2.0 套接字接 口的 TCP/IP 应用程序能够在 SNA 网络上进行通信。

SNA 上的套接字网关功能使 SNA 和 TCP/IP 网络中的套接字应用程序能够通信。 SNA 上的套接字网关常被用来连接使用 SNA 主干网的独立的 TCP/IP 网络。

# SNA 网络上套接字应用程序通信

第23页的图 7显示了一个网络, 在它的每个节点都配置了 SNA 上的套接字, 但套 接字网关功能是不需要的。套接字应用程序 A 和 B 可以交换信息,只要它们是通 过 SNA 网络连接的。 SNA 传送能够充分利用 APPN 和 HPR 的增强的可靠性 和性能。
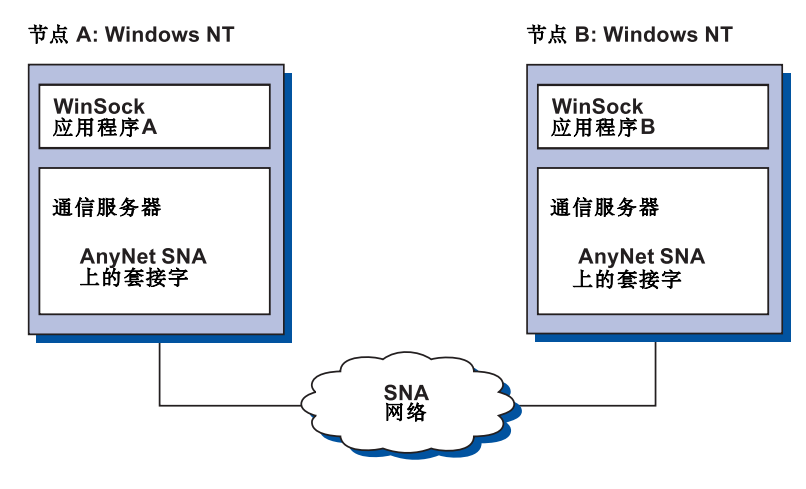

图 7. SNA 网络上的套接字应用程序通信

### **9C SNA wIM SNA ODWSVxX,S6L TCP/IP xg**

SNA 上的套接字网关可以跨越 SNA 网络连接远程、本机 TCP/IP 网络。例如, 两个 SNA 上的套接字网关可以用来把两个 TCP/IP 网络连接到一个 SNA 网络。 在这个网络配置中,任一 TCP/IP 网络上的套接字应用程序都可以使用网关,与 SNA 网络上的套接字应用程序或远程 TCP/IP 网络上的套接字应用程序进行通信。

在第24页的图 8中,节点 A 和 C 配置了 TCP/IP 并在远程、本机 TCP/IP 网络上 运行。节点 D 和 E 被配置为 SNA 上的套接字的网关。节点 B 是一个访问节点, 配置了 SNA 上的套接字、并在 SNA 网络上运行。这两个 SNA 上的套接字网关 使得全部节点上的套接字应用程序之间能够通信。

<span id="page-37-0"></span>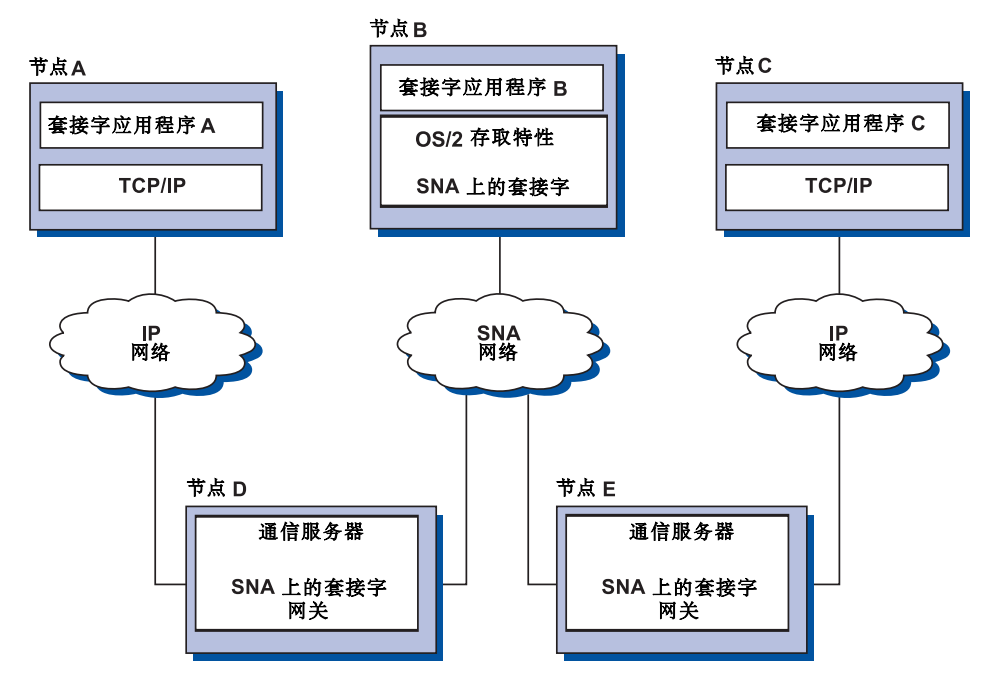

图 8. 经过多个套接字网关的套接字应用程序通信

### **,S;,Yw53OD SNA ODWSVDCJZc**

第25页的图 9 说明了一个 SNA 网络, 在该网络中, 多个操作系统中的套接字应 用程序正在 SNA 网络上进行通信。 在该例中:

- 节点 G 配置了 SNA 上的套接字 MVS 版, 它是和 VTAM 多协议传送功能 (MPTF)或 VTAM AnyNet 功能一起提供的。
- 节点 C 配置了 SNA 上的套接字 OS/2 版, 它是和通信服务器 OS/2 版一起提 供的。
- 节点 D 配置了 SNA 上的套接字 AIX 版, 它是作为通信服务器 AIX 版的一 部分提供的。
- 节点 A 配置了 Windows NT 和 SNA 上的套接字, 它是和通信服务器 Windows NT 版一起提供的。
- 节点 B 配置了 OS/400, 它包括了 SNA 上的套接字功能。

<span id="page-38-0"></span>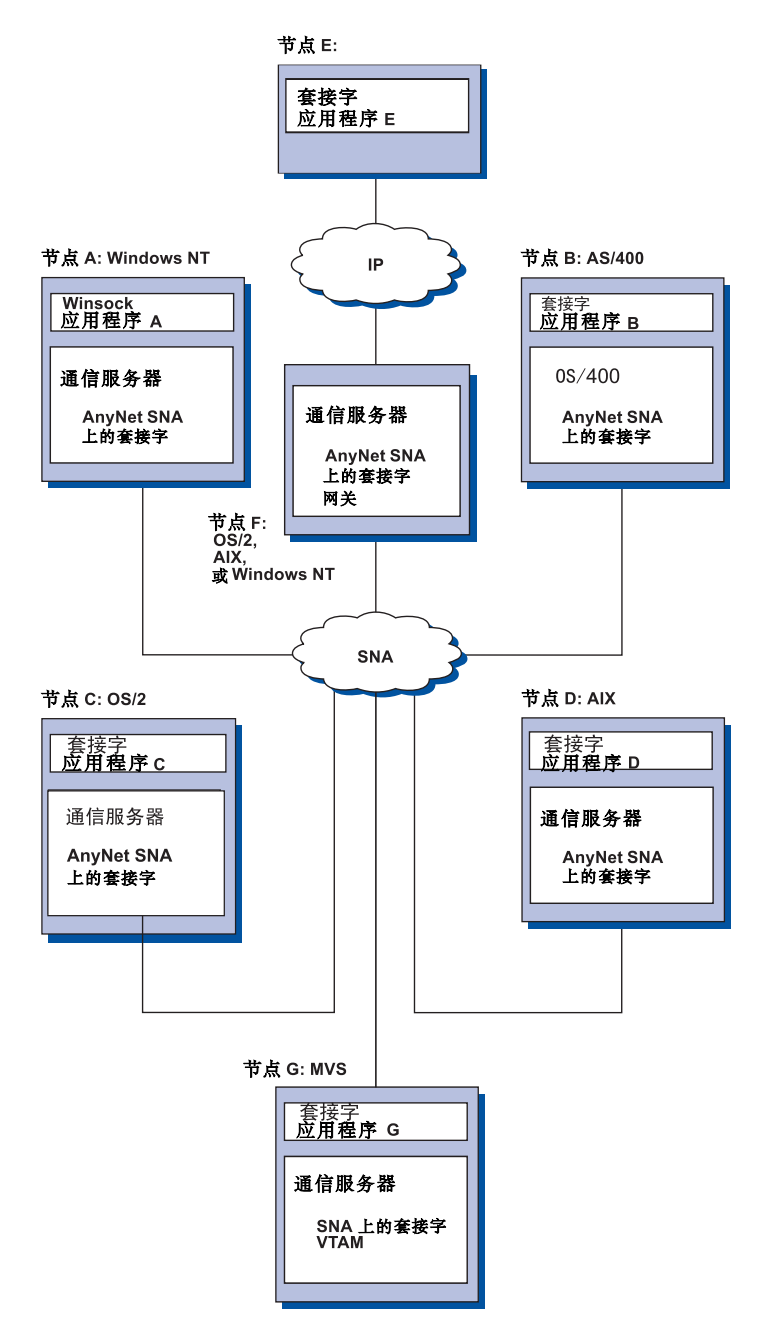

图 9. 多个操作系统中的套接字应用程序在 SNA 网络上进行通信。

请参考第171页的 『 附录C. 有关 SNA 上的套接字的详细信息 』, 以获得有关 SNA 上的套接字的更多信息。

# **>XM6LDdCk\m'V**

配置 GUI 提供了输入配置数据的用户界面。在客户和服务器级都支持本地配置。 服务器的远程配置是从 Windows NT 客户支持的。

SNA 节点操作应用程序允许你停止、启动和监控网络中的资源。SNA 节点操作应 用程序也是从 Windows NT 客户支持的。该支持允许节点操作连接并管理远程通 信服务器。

# 程序设计的支持

通信服务器为应用程序开发者提供广泛的服务器上 32 位应用程序设计接口 (API) 支持。 这些 API 为应用程序访问通信服务器功能提供了方便的途径,并使应用程 序能够满足对 IBM 计算机以及其他计算机的连接的通信需求。此外,提供的接口 支持 SNA 协议, 从而使标准化得到保证。

支持的 API 包括:

- 高级程序间诵信(APPC)
- 用干通信的公共程序设计接口 (CPI-C)
- 常规 LU 应用程序接口 (LUA) RUI
- $\bullet$  WinSock
- 网络操作员设施
- 管理服务
- 公共服务

在客户上, 还提供 EHNAPPC API.

对于应用程序开发者而言,还有通信服务器软件开发者工具组件(它可以从通信 服务器 CD-ROM 单独安装)可使用。该工具组件包含样本。头文件、库文件以及 每一 API 的联机手册。

#### **CPI (EM APPC 'V**

高级程序间通信(APPC)支持分布式处理程序, 称为事务处理程序 (TP), 之间 的通信。对于位于不同逻辑单元(LU)上的程序之间的数据交换, APPC 使用 LU 6.2 协议。 此外, APPC 还支持多重并发链路和并行会话。 通过 APPC 也支持通 信程序之间的对话或会话安全性。

通信服务器支持 APPC 全双工对话,这极大地增强了数据传输能力、改进了程序 员编写对话类型应用程序的生产力。

CPI-C 事务处理程序类似于 APPC 事务处理程序; 两类事务处理程序都使用 APPC 支持。 CPI-C 事务处理程序调用每个 CPI-C 函数是通过对可以在调用上传递合适 参数的函数调用,而不是为每个函数建立一个单独的控制块来实现的。

APPC 是单入口点的 API、它需要复杂的控制块以便执行不同的函数。CPI-C 提供 很多函数,每个都有它自己的参数,从而增强了可读性和可移植性。

CPI-C 和 APPC 动词提供类似的服务。不过, CPI-C 提供跨越多平台的可移植的 API.

### 数据安全性

在会话和对话级、通信服务器提供了基本的和增强的安全性支持。 在限制 Windows NT 用户通过 SNA API 客户程序访问 SNA 资源中存在安全性。 对话安全性包 括对口令替代的支持。同时还有增强的 LU-LU 安全性。

# SNA 的话应性

通信服务器支持与系统网络体系结构(SNA)的一致性、IBM 网络中使用的约定和 协议集 SNA 有助于保证网络配置的标准化并加速跨越网络的数据传输

SNA 网络的结构是一个节点和链路的系统。每个节点根据其功能和它对网络中其它 节点的控制范围而分类。节点类型不一定与特定的硬件类型相关联、并且节点的 功能可以由不同的设备执行。例如,作为网关的工作站可以执行与通信控制器一 样的功能。通信服务器工作站可以使用 LAN、SDLC、X.25、双轴(对上游通信而 言)以及 TCP/IP 上 SNA, 进行通信。

#### LU 支持

通信服务器提供对 SNA LU 类型 0、1、2 和 3 的支持,它们提供了与支持下列 设备的主机应用程序的通信,:

- LU 类型 0, 对于 3650 和 4700 金融终端
- LU 类型 1, 对于 3270 打印机
- LU 类型 2, 对于 3270 交互式显示器
- LU 类型 3, 对于 3270 打印机

通信服务器还支持 LU 类型 6.2 或 APPC。LU 类型 6.2 支持位于类型 5 子区 节点上两个程序之间的通信,或支持位于类型 2.1 外围节点上的两个程序之间的通 信、或者分别位于两种类型的节点上的两个程序之间的通信,并支持程序和设备 之间的通信。通信服务器通过 APPC 或 CPI 通信 API 支持 LU 6.2。

下列通信服务器功能支持广泛的 LU 类型:

· SNA 网关功能

SNA 网关使 S/390 主机能够支持连接 LAN 的实现 LU 0、1、2、3 或从属 LU 6.2 的工作站。这些 LU 可以传递到多个主机。

SNA 网关也支持至 AS/400 主机的 LU 0、1、2 或 3。 AS/400 主机把数据传 递给 S/390 主机。

• 常规 LU 应用程序 (LUA)

LUA 由提供支持 LU 0、1、2 和 3 的服务例行程序的系统软件组成。这些 LU 可以传递到多个主机。

#### 管理服务

管理服务是分布在网络部件上进行操作、管理及控制网络的功能。这种能力基于 SNA 管理服务体系结构, 内容记述在系统网络体系结构 管理服务参考

通信服务器提供程序设计支持、它允许焦点、服务点和人口点应用程序的安装。

#### 系统管理

你可以用一些网络管理工具来监控和管理你的 SNA 网络, 这些工具包括:

• 信息日志与错误日志

通信服务器把它的信息日志与错误日志项目写入每个工作站上维护的日志文件 中。

• 跟踪文件

通信服务器为问题确定提供了跟踪工具。

• 配置与管理

你可以使用 SNA 节点操作应用程序来帮助管理网络资源。另外,通信服务器的 系统管理程序设计能力使你能够配置和管理你的 SNA 网络内的节点 为了完成 这个功能、通信服务器提供一个系统管理动词的子集、你可以用它来配置你的 节点并为你的活动节点建立复杂的管理程序。

• 系统管理工具

通信服务器提供了多种工具, 辅助你讲行网络管理。 工具包括:

- SNA 节点操作
- 跟踪服务

SNA 节点操作设施是联机设施、用来监控和控制通信服务器维护的通信资源。 它可以为个人所使用、进行通信服务的安装、测试、调整、以及特殊的开发活 动。在问题确定期间,它也可以用来进行辅助。

例如, 你可以使用 SNA 节点操作设施, 显示有问题的事务处理程序的状态。

跟踪服务在第[125](#page-138-0)页的 『 第7章 问题确定和报告 』 中描述。

除这些工具以外, 通信服务器还提供了一些生产力辅助工具、联机信息和帮助 设施。

# **kE6Bfw&\**

为进行管理, 通信服务器包括流行的个人通信 3270 和 5250 仿真器的入门级版 本。该仿真器提供基本的 5250 和 3270 支持, 提供全功能的 IBM 个人通信仿真 器系列中的特性和功能的一个子集。

提供的入门级仿真功能包括:

- 颜色映射
- 命令行传送 (仅对 3270)
- 全部字体集
- 屏幕大小方式 2-5
- 两个会话

尽管不支持入门级仿真器图形键盘的重新映射、你仍能使用由全功能仿真器生成 的重新映射文件。

第2部分 计划、安装和配置通信服务器

# **Z3B F.(E~qwD20**

本章描述安装与通信服务器一起交付的元素的要求并给出了安装进程的概述。

### 开始前

开始安装通信服务器前, 应该:

- 复查 CD-ROM 上 README.TXT 文件中的信息或复查安装源目录。
- 通过参考 第10页的 『 通信服务器 [Windows NT](#page-23-0) 版 版本 5.0 的特性和功能』复 查有用的特征和功能。
- 获得对安装媒体( CD-ROM 或适当的 LAN 环境)的访问权。
- 安装通信服务器时, 要使用具有本地权限的管理员用户 ID。

# **20(E~qwi\**

通信服务器提供了安装产品的交互式界面。

#### **m~Hvu~**

通信服务器软件的最低要求是 Microsoft Windows NT Server 3.51 版或 4.0 版。 查询 Windows NT 文档, 确定操作系统所需的内存以及硬盘存储器。

TCP/IP 对于 SNA API 客户程序以及远程管理客户是必需的、以便与通信服务器 通信。

通信服务器的许多功能和特征要求有一个 Web 浏览器。你使用的 Web 浏览器必 须支持 HTML 3.0 文档。

参考最新的 Microsoft Windows NT 服务包。

通信服务器将不能成功安装在已装有 Microsoft SNA Server\*\* 的机器上。

请参考安装 CD 的 README.TXT 以得到更多更新的信息。

# **F.(E~qwD20**

# **2~DHvu~**

通信服务器 Windows NT 版, 版本 5.0 可用于由 Windows NT Server 3.51 版或 4.0 版的发行本支持的所有 Intel\*\*为基础的系统。推荐一个带有 100 MHz CPU 和 32 MB 的 RAM 的 Intel Pentium 机作为服务器硬件

通信服务器至少使用 75 MB 的磁盘空间。根据通信服务器的工作负荷, 可要求更 多的资源。

请参考安装 CD 的 README.TXT 以得到更多更新的信息。

# **Z20Zdt/}/wD\*s**

在启动驱动器(包含 Windows NT 操作系统的驱动器)上、通信服务器要求有 10 MB 的磁盘空间用于安装期间使用的临时文件。 安装完成后, 擦除这些文件。

### **6L20**

如需有关远程安装通信服务器的信息, 请参考通信服务器 Windows NT Web 页: http://www.networking.ibm.com/cms/csnabt.html

或参考本产品的 README 文件以得到更多的信息。

# $\bigoplus$  名章 安装通信服务器

通信服务器软件包包含通信服务器产品文件、通信服务器文档以及可用于查看联 机书籍的 Adobe Acrobat 库阅读器。如果需要, 无需安装就可从 CD 查看并打印 文档。 作为通信服务器安装的一部分, SNA API 客户服务的客户程序以及远程 管理和配置的客户程序将在服务器上安装。

除了产品文件以外, 还可从 CD 有选择地安装以下功能, 但应该先安装通信服务器 产品。

- SNA API 客户服务的客户程序
	- $-$  OS/2
	- Windows 3.x
	- Windows 95
	- Windows NT
- 远程管理和配置客户程序
- IBM Host On-Demand(基于 Web 的仿真器)
- 通信服务器 Windows NT 版 IBM Web 管理
- 人门级个人通信仿真器(仅在通信服务器产品后安装)
- 注: IBM 的 Host On-Demand 和 Web 管理产品仅有英文版可用, 并要求 Web 服 务器。

# **200D<GBn**

通信服务器应该安装在基于 Intel、运行 Windows NT Server 3.51 或 4.0 的计算 机上。 要安装通信服务器, 必须有一个具有本地权限的 Windows NT 管理员用户  $ID.$ 

### 开始安装

开始安装通信服务器前,先关闭其它正在运行的应用程序。

在安装任何版本的个人通信产品(包括与通信服务器一起交付的人门级仿真程序) 前, 应该先安装通信服务器。如果服务器上已安装了个人通信, 则应先删除它, 再 安装通信服务器。

如果已有任何版本的通信服务器 Windows NT 版在运行, 则先停止它, 再开始安 装。

机器必须以 VGA 方式运行来安装 Adobe Acrobat 如果你正以另一种方式运行。 要在开始安装前更改为 VGA 方式。

# **20(E~qw Windows NT f**

1. 将通信服务器 Windows NT 版的 CD-ROM 插入至 CD-ROM 驱动器、并按照 界面中提供的步骤操作。

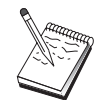

Windows NT 3.51 版不能自动启动该界面。如果在运行这个版本的机 器上安装, 则必须手工访问 CD-ROM 驱动器然后运行 SETUP.EXE 以启动安装界面。

如需了解最新产品的注意事项、可使用任何编辑器阅读 README.TXT 文件。 通过单击**帮助**按钮, 可在整个安装过程中得到联机帮助。

- 2. 单击安装以开始安装 InstallShield\*\* 向导。一旦安装完毕, 向导将指导你完成 安装过程的其它部分。进程栏指示安装过程的进展情况。安装好向导后,将出 现一个欢迎进入 IBM 通信服务器的窗口。单击下一个继续。
- 3. 洗择安装通信服务器的驱动器和目录。缺省为C: VBMCS, 这将出现在目标目 录框中。单击**浏**览显示对话框, 此时可通过输入一个新的路径名或从所提供的 列表中选择一个目录,来更改驱动器或目录。 单击**下一个**继续选择程序文件夹 窗口
- 4. 选择程序文件夹窗口显示哪个程序文件夹包含通信服务器的图标。IBM 通信服 务器文件夹是缺省值。如果要使用另外的文件夹、就要在提供的输入框中输入 你的文件夹名称。如果选择了一个新的名称,就建立了一个新的文件夹。也可 从现存的文件夹列表中选择一个文件夹。 单击下一个继续。
- 5. 下一个窗口要求一个一开始就要添加到组中的现存用户 ID 名称, 以后可使用 Windows NT 用户管理器添加更多的用户 ID。 该窗口用于建立 IBMCSADMIN 组、它可授权用户远程地配置和管理通信服务器。 输入一个用户 ID 并单击下 一个。
- 6. 并行许可证数窗口出现。输入已购买的并行用户许可证数并单击下一个。
- 7. 启动复制文件窗口显示通信服务器安装的当前设置选项。要更改设置,单击**退 回**, 往回仔细检查先前提到过的安装屏幕, 再做必要的修改。
- 8. 单击下一个, 开始将通信服务器文件复制到你的系统。 一旦水平的进程条出现 在屏幕上,表示已开始复制,就不要停止安装过程。

在复制过程中, 窗口的左边有垂直的进程栏, 可以观察安装的进程。 最左边的 进程栏显示每个正在传送文件的剩余数据量。中间的进程栏显示已复制的安装 文件所占的百分率。右边的进程栏显示在安装进程中剩余的可用磁盘空间。

- 9. 一旦所有的产品文件复制完毕, 就出现一个安装 NT 服务窗口。
- 10. 在安装的结尾, 一个对话框将问你是否要安装使用 IBM LLC2 协议接口的局 域网的 IEEE 802.2 接口, 如果要在一个 LAN 适配器上使用通信服务器, 或 者如果你不能确定,就选择是。 如果不使用 LAN 适配器上的通信服务器, 就选择否.

如果选择是来安装 IBM LLC2 协议, 安装程序将启动一个带有配置可在 LAN 适配器上操作的 IBM LLC2 指令的网络控制窗口。

11. 一旦安装完毕. 系统将提示你重新引导机器。

如果要在另一台机器上安装联机文档、例如一个出版物服务器、则可以通过 执行拖放操作(使用 Windows 浏览器)将文档文件放到所希望的路径中来安装 它。一旦在适当的文件夹中创建了图标, 你必须把这些文件与 Adobe Acrobat 阅读器关联起来。如需更多信息, 请参阅 README.TXT 文件。

#### **6X(E~qw Windows NT f**

如果要卸载通信服务器产品,请按如下步骤:

- 1. 对于 Windows NT 3.51, 从 IBM 通信服务器文件夹中单击卸载图标, 并按照 所提供的过程操作。
- 2. 对于 Windows NT 4.0, 单击控制面板图标。 单击添加/删除程序图标。在所提 供的列表框中, 单击任何一个你要调用的文件夹, 然后单击**删除**按钮。
- 3. 如果已安装了 IBM LLC2 协议界面, 帮助面板将帮助你卸载 LLC2 协议。

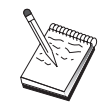

建议你定期备份配置文件, 以防发生配置问题。 缺省情况下, 你的配 置文件(.ACG 文件)位于通信服务器安装目录的 **\private** 子目录中。

## **XB20(E~qw Windows NT f**

要重新安装通信服务器, 必须先卸载本产品。 在成功地卸载通信服务器并重新引导 机器后、重新安装本产品。使用前面两节、可得到安装和卸载本产品的指导。

# 注册通信服务器 Windows NT 版

IBM 软件服务器提供了一个注册服务器产品的通用方法。Axtive 注册工具可用于 该用途 可使用该工具来注册已购买的通信服务器 向 IBM 注册该服务器的好 处在于, 你可知道将来的服务更新和该产品的未来发行版本。

在首次启动本产品时、你将有注册的机会。按照注册工具的指令操作。如果拒绝 注册, 那么每八天一次提示你注册。 除了初始的注册外, 在安装通信服务器一年 后, 将提供一个跟踪注册调查, 两年之后再提供一次。

### 许可证管理

如果要购买一个通信服务器的特许版本,那么许可证证书必须包含在 CD 上的一个 文件中。该许可证同本产品安装在一起。在安装期间、将提示输入已购买的并行 许可证数。详细资料请参考有关组成并行用户的许可证协议。

如果并行用户的数目超过已购买的并行许可证的数目,那么将记录一个错误信 息。即使在许可证超出的情况下,仍未禁用任何产品功能。当许可证计数超出 时, 进一步的连接还是允许的, 但要为每一次连接记录一个错误信息。如果经常 招讨初始的许可证数量。就应该检查记录并购买额外的许可证。

在节点操作应用程序中显示的节点可用来杳看购买的许可证数、正在使用的数以 及曾使用过的许可证最大数目。如果要购买额外的许可证, 则使用 cslic 命令来更 新已购买许可证数。例如, 如果开始时购买 20 个许可证, 以后再购买 20 个, 则 可转到通信服务器机器上的一个命令提示窗口, 并输入 cslic 40, 将许可证的数 目更新为 40。

为了将试验性的版本转换到特许版本, 你没有必要重新安装本产品, 然而, 你需 要执行两个步骤:

- 1. 将许可证证书文件(在特许产品 CD-ROM 的 \csnt 目录下的 CSNT50.LIC) 复 制到安装通信服务器的目录下(通常为 C:\IBMCS)。
- 2. 用 cslic 命令来说明你购买的并行许可证的数目。如果购买 20 个许可证, 则 在命令提示上输入 cslic 20。下一次启动本产品时, 许可证信息将装入。

另一个替代项是卸载试验性版本, 然后安装通信服务器的特许版本。

如果已经获得通信服务器的试验性版本, 则 CD 上不包含许可证证书文件, 你可以 在九十天内使用通信服务器所有功能。这以后,本产品将不能启动。通过购买许 可证,可将通信服务器的试验版本转换成特许版本。

# 访问和安装 SNA API 客户程序

一日安装了通信服务器、就能访问与服务器一起工作的 SNA API 客户程序 SNA API 客户程序可用于下列操作系统:

- $\cdot$  OS/2
- $\bullet$  Windows  $3.x$
- $\bullet$  Windows 95

• Windows NT

客户程序安装包位干通信服务器安装目录下的下列目录中:

- clients\winNT
- $\cdot$  clients\win95
- $\cdot$  clients\win31
- clients\OS2

为了在客户程序中安装一个包,该客户程序必须对这些目录(例如,使用 net use、ftp、或软盘传送)中的信息有存取权。

更改成适当的驱动器并在命令提示上输入 install 以访问 OS/2 客户程序, 输入 setup 以访问其它所有的客户程序。

另一个可能性是从 CD-ROM 直接将 SNA API 客户程序安装到客户机,而不是从 服务器上安装。按照通信服务器 CD-ROM 所提供的步骤操作。

# **CJ6L\mM'Lr**

远程管理和配置客户程序 (仅对 Windows NT) 用于远程管理和配置服务器。远程 管理客户程序位于通信服务器安装目录下的如下目录中:

• clients\admin

为了在客户程序中安装一个包,该客户程序必须对这些目录(例如,使用 net use、ftp、或软盘传送)中的信息有存取权。

更改为适当的驱动器并在命令提示下输入 setup 以访问该客户程序。

另一个可能性是直接从客户机上的 CD-ROM 安装远程管理客户程序, 而不是从服 务器安装。按照通信服务器 CD-ROM 所提供的步骤操作。

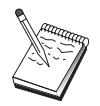

没有必要将远程管理客户程序和配置客户程序放置在同一台服务器上, 因为它们已经在该服务器上可用。

# 第5章 配置通信服务器

本章描述了如何使用通信服务器提供的配置程序的基础。

SNA 节点配置提供配置选项, 该选项能使你定义 SNA 节点和关联的资源。 你能 定义下列 SNA 特性:

- 网络功能如 APPN、主机连通性或 LU 0
- 链路特性
- 会话伙伴和参数
- 通过 SNA 网络可以访问的本地节点上的事务处理程序(也称为目标 TP)

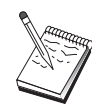

必须配置的对象集取决于通信服务器的操作环境和通信服务器将支持的 特定功能。

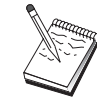

建议你定期备份配置文件, 以防发生配置问题。 缺省的情况下, 你的 配置文件(.ACG 文件)位于通信服务器安装目录的 \private 子目录中。

# 决定配置内容

如何配置和使用通信服务器取决于你将试图完成的任务。 查看下面公共配置类型的 列表来查找本章中讨论配置所需要的部分。 每个配置方案都是独立的并分几个步骤 执行。

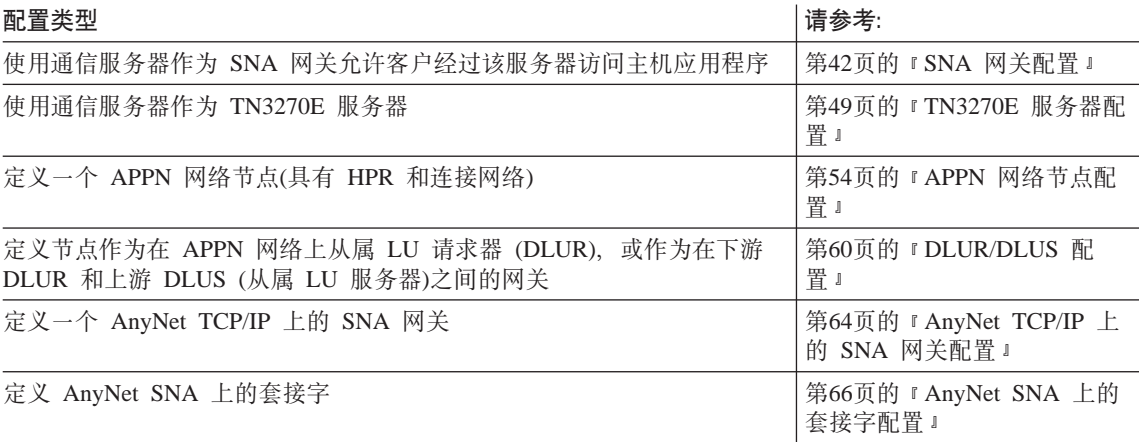

<span id="page-55-0"></span>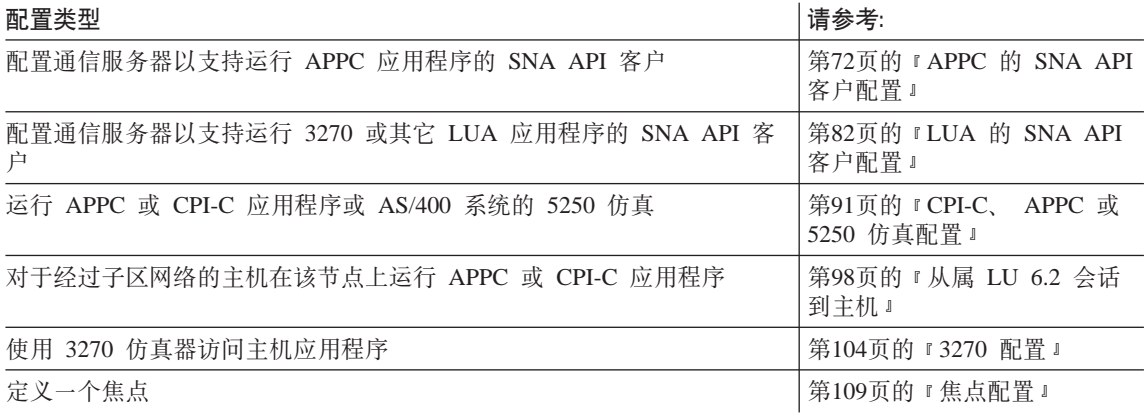

# SNA 网关配置

本章节描述将通信服务器配置为一个 SNA 网关所采取的步骤, 以便在 SNA 客户 和主机之间传递会话。

通过配置 SNA 网关, 能在下游客户工作站和系统网络体系结构 (SNA) 大型机主 机之间交换数据。 网关执行集线器的功能, 来完成来自于一个或多个主机和主机 PU 的 LU 资源可用于通信服务器支持的任何通信媒体组合的下游 SNA 客户工作 站。

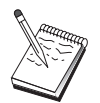

在继续进行第43页的"步骤 1: 节点设置 之前, 查找所有第42页的 『在开始以前』列表中必需的信息。 如果下列步骤没有提及在配置面 板上出现一些字段名, 你能采用这些字段的缺省值。

# 在开始以前

在开始这个过程以前, 收集下列信息:

• 相应于主机 PU 的一个本地节点 ID (XID) (对交换式物理媒体) 或相应于主 机 PU 的本地次级站地址(对非交换式物理媒体)

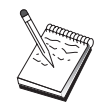

本地节点 ID 由块 ID 及紧随其后的 PU ID 组成。

- 至少一个本地 LU 地址可用在相同的主机 PU 上
- 联系主机的通信控制器的寻址信息(如令牌环地址)
- 下游客户正使用的物理网络类型(例如, 令牌环)
- 如果你正使用 AnyNet TCP/TP 上的 SNA :
- <span id="page-56-0"></span>- 机器的 IP 地址
- 网关或伙伴的 IP 地址
- 由你的站点管理员管理的域名后缀。 如需更多信息, 请参阅第155页的 『 映射 SNA 资源到 IP 地址 』。

#### 步骤摘要

- 步骤 1: 节点设置
- 步骤 2: 设备配置
- 步骤 3: 定义主机链路和 LU
- 步骤 4: 定义网关客户
- 步骤 5: 启动节点
- 步骤 6: 验证链路是否活动
- 步骤 7: 建立会话

# 步骤 1: 节点设置

使用下列过程来命名本地节点和操作的网络:

- 1. 通过在通信服务器文件夹中单击 SNA 节点操作图标、打开 SNA 节点操作应 用程序。在工具栏上、单击节点配置来启动配置应用程序。
- 2. 从文件菜单, 选择新建。然后从方案菜单, 选择SNA 网关。
- 3. 从 SNA 节点配置窗口中, 单击配置节点, 然后单击新建。 定义节点窗口出 现。 单击基本标签,输入下列必需的信息:

控制点 (CP)

指定一个全限定、唯一的 CP 名,它在网络环境中标识节点,它由两部 分组成: 网络名和 CP 名。

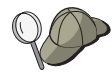

如果你不知道你的 CP 名、以一个唯一名为例、你可以使用节点的 TCP/IP 主机名的前 8 个字符, 主机名可以通过输入 Windows NT 命 令 hostname 找到。

#### 本地节点 ID

指定相当于主机 PU 的节点 ID (XID) 。 本地节点 ID 由部分组成: 块 ID 和物理单元 ID .

4. 单击确定继续。

## 步骤 2: 设备配置

使用该步骤来定义机器上支持的通信设备、在该机器上可建立至网络中其它节点 的 SNA 链路。

从 SNA 节点配置窗口中, 单击配置设备然后单击以下列出的数据链路控制 (DLC)。然后单击新建。下列 DLC 类型是可用的:

• LAN: 配置 LAN 设备有三张特性页面: 基本、激活和性能。需要指定的唯一的 参数是适配器号。如果你安装了多个 LAN 通信卡 (例如, 令牌环或以太网), 选 择你所希望使用卡的适配器号。 应该接受所有其它的缺省。单击确定来创建 LAN 设备定义.

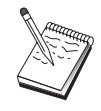

如果没有适配器信息出现、那么在通信服务器安装期间你已经选择了不 安装 IBM LLC2 DLC 接口, 或你在安装 IBM LLC2 后未能重新引 导。 要安装 IBM LLC2, 请参考 SETUP2.HLP 帮助文件, 它位于通 信服务器安装目录中。

- COM 端口: 配置 COM 端口设备有三张特性页面: 基本、到达呼叫和性能。 通 常, 你将使用调制解调器在COM 端口到电话网络上通信。单击配置调制解调 器..., 按照选择和配置调制解调器的指令操作。如果你想要下游客户拨号, 确认 已选定了接受到达呼叫。 结束时, 单击确定来创建 COM 端口设备定义。
- SDLC-MPA: 如果你使用一个 MPA 通信适配器访问电话网络、请定义这种类 型的设备. 配置 SDLC-MPA 设备有四张特性页面: 基本、适配器、到达呼叫 和性能。指定你将使用的 MPA 卡的通信端口和确认选定接受到达呼叫。 结束 时, 单击确定来创建 SDLC-MPA 设备定义。

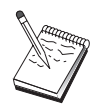

如果当你启动通信时 MAP 卡没有正确地发挥作用, 通常的原因是不 正确的 IRO 设置。 返回到该适配器页面、调整 IRO 设置值。

- SDLC-WAC: 如果你使用 WAC 通信适配器访问电话网络, 请定义这种类型的 设备。配置 SDLC-WAC 设备有四张特性页面: 基本、适配器、到达呼叫和性 能。 指定你将使用的 WAC 卡的适配器号,确认选定接受到达呼叫。 指定你 将使用的端口级别(较高或较低)。 如果你有一个 ISA 适配器, 确认同时指定一 个共享的 RAM 地址, 该地址与卡的共享 RAM 地址匹配。结束时, 单击确定 来创建 SDLC-WAC 设备定义。
- X.25-COM 端口: 配置 X.25 COM 端口设备有四张特性页面: 基本、网络参数、 到达呼叫和帧值, 通常, 你将使用调制解调器在 COM 端口到 X.25 网络上通 信。指定你将使用的调制解调器。 单击配置调制解调器..., 按照选择和配置调制 解调器的指令操作。在网络参数页面上、确认选择接受到达呼叫。结束时、单 击确定来创建 X.25-COM 端口设备定义。
- <span id="page-58-0"></span>• X.25-WAC: 如果你正在使用访问 X.25 网络的 WAC 通信适配器、请定义这种 类型的设备。配置 X.25-WAC 设备有四张特性页面: 基本、网络参数、网络和 帧值。 指定你将使用的适配器号和端口级别(高级和低级)。 如果你有一个 ISA 适配器, 确认同时指定一个共享的 RAM 地址, 该地址与卡的共享 RAM 地址 匹配。在网络参数页面上、确认选择接受到达呼叫。 结束时、单击确定来创建 X.25 WAC 设备定义.
- 双轴: 如果你使用一个支持在双轴电缆上通信的适配器, 请定义这种类型的设 备。 配置这种设备有一张特性页面:基本。 在该页面上,标识已安装的支持双 轴通信适配器类型。 结束时, 单击确定创建双轴设备定义。
- AnyNet TCP/IP 上的 SNA: 如果你要传递 TCP/IP 上的会话到 TCP/IP 节点 上另一个 AnyNet TCP/IP 节点上的 SNA , 而该 TCP/IP 节点被配置为 SNA 网关或客户程序, 定义这种设备类型。 配置该设备有三张特性页面: 基本、路 由选择首选和性能。在基本页面上, SNA 域名应该和你在 第42页的 『 在开始 以前』 中收集的名称相同。在路由选择首选页面上,指定本机优先作为缺省路 由选择首选。 结束时, 单击确定来创建 AnyNet TCP/IP 上的 SNA 设备。
- OEM 适配器: 通信服务器为各种 OEM 通信适配器提供配置支持。配置需求特 定于适配器。为了完成该设备配置,请参考随适配器提供的文档。 不过, 你必须为所有 OEM 适配器指定位于基本标签下的公共参数。当选择 OEM 页面标签时, 你必须指定端口名称。 你也应该选择 APPN 支持和 HPR 支持。

## 步骤 3: 定义主机链路和 LU

该步骤按照 LU 地址和用于访问它们链路,配置在主机上可用的资源。 定义主机 链路:

- 1. 从配置洗项的列表中, 洗择配置网关, 然后单击查看/添加/更改。
- 2. 从网关配置窗口中、单击主机链路标签。 主机链路特性页面出现、它显示包含 所有当前定义的主机链路的列表框、即这些支持 SSCP 到 PU 会话的主机链 路。
- 3. 单击创建定义新的链路。 主机链路连接窗口出现。
- 4. 通过指定 DLC 类型选择要定义的链路类型, 然后单击确定来继续。

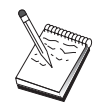

所有连接定义有与它们相关联的链路站名称。 当它被节点操作启动 时、这是一个你将用于标识连接的名称。为你提供一个可以更改的缺省 主机链路名称。

• LAN: 配置 LAN 连接有三张特性页面: 基本、高级和安全性。对于到主机 的 LAN 连接. 在基本页面上指定主机通信控制器的链路地址或你准备连接

# SNA 网关配置

的 SNA 网关。同时, 在高级页面上, 指定在 第42页的 『 在开始以前 』 中得 到的本地节点 ID。单击确定来创建 LAN 连接定义。

- COM 端口、SDLC-MPA 和 SDLC-WAC: 配置该连接有三张特性页面: 基 本、链路信息和性能。在基本页面上,指定用于拨号至主机或 SNA 网关到 主机的电话号码。确认为你在上述步骤 2 中配置的设备选择了适当的通信端 口。在链路信息页面上, 指定链路站地址与由主机 PU 定义提供给你的地址 匹配。(如果你使用交换式线路到主机, 应该替代使用本地节点 ID (XID)。)结 束时, 单击确定来创建设备定义。
- X.25-COM 端口、X.25-WAC: 配置该连接有三张特性页面: 基本、链路信 息和 SVC 高级任选设施。在基本页面上, 指定在上述步骤 2 中定义的你打 算使用的通信端口。而且, 选择该链路将是在交换式虚拟电路 (SVC) 上还 是在专用虚拟电路 (PVC) 上。 如果它是一个 SVC 链路, 指定 DTE 地址 和建立链路所需的扩展名。如果它是一个 PVC 链路, 指定 PVC 连接逻辑 通道数。 结束时, 单击确定来创建设备定义。
- 双轴: 配置该连接有两张特性页面: 基本和安全性。 在基本页面上, 指定主 机的通信控制器的 TDLC 站地址。 同时, 提供相当于主机 PU 的本地节点 ID (XID)。 结束时, 单击确定来创建设备定义。
- AnyNet TCP/IP 上的 SNA: 配置该连接有一张特性页面: 基本。 在该页 面上, 在邻近节点标识框中指定全限定 CP 名称。 如果通过 SNA 网关连 接到主机, 指定连接至主机的 SNA 网关的 CP 名称。否则, 使用主机 CP 名称 单击确定创建连接定义

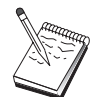

为了 AnyNet 决定把你的 TCP/IP 上的 SNA 会话传递到何处, 你指 定的 CP 名称必须被映射到 TCP/IP 地址。 要映射 CP 名称到 TCP/IP 地址, 请参考第155页的 『 映射 SNA 资源到 IP 地址 』。

- OEM 适配器: 通信服务器为各种 OEM 通信话配器提供配置支持. 配置需 求特定于适配器。为了完成该设备配置、请参考随适配器提供的文档。 不过, 你必须为所有 OEM 适配器指定公共参数。在链路信息页面上, 指定 该链路支持 SSCP 会话。同时, 指定由主机 PU 提供的本地节点 ID (XID)
- 5. 当询问你是否要在该新建链路上创建 LU 时, 响应是。
- 6. 定义 LU 窗口出现 使用该窗口. 你可以在指定的主机链路上定义单个 LU 或 一系列 LU, 该主机链路驻留在链路连接的主机上。由于你一般用一系列可用 LU 设置主机链路,你将创建一系列的 LU 而不是单个 LU 。
	- a. 选中范围 LU 定义、为该范围所有创建的 LU 指定一个基名(例如, HOST)。在这个系列中创建的每个 LU 将以这个基名开始,后面跟 LU 地 址。 基名可为 5 个字符。
- b. 指定为该范围创建的起始 LU 地址和连续地址的个数。
- c. 缺省情况下, 所有创建的 LU 被添加到一个池中(通常是 PUBLIC)。
- d. 单击确定来定义一个范围 LU , 然后单击确定 再一次关闭分配的 LU 窗 口。

# 步骤 4: 定义网关客户

使用该步骤来为下游的 SNA 客户工作站定义属性,此工作站将连接到该网关。 为 使配置尽可能简单、你要定义网关支持隐式工作站、这意味着一个客户无论何时 建立链路至该网关,都将分配给它一个来自缺省资源池的 LU 资源,而不论那个客 户的身份如何。

1. 在网关配置特性页面上、单击隐式客户标签。 隐式客户页面出现、在左边显示 定义设备列表(在上面步骤 2 中定义的), 在右边显示隐式客户模板的树形图。 此时, 不显示客户模板。客户模板定义一系列客户 LU 地址, 以及它们与哪一 个主机 LU 池相关联。该模板意指被应用到一个特殊的通信设备。建立链路至 使用那个设备的网关的任何客户将从那模板中被发出一个可用的资源。

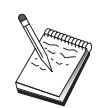

一个模板可以使用不止一个池、一个池可用在不止一个模板中。

- a. 要创建一个新的客户模板, 在当前定义的客户模板的列表框下面单击创 建…. 隐式模板定义窗口出现。
- b. 指定模板的一个名称, 如 CLIENT。
- c. 指定客户使用的可用地址范围的开始和末端地址。 客户必须请求一个你已 定义的 LU (NAU - 网络可访问单元)地址。
- d. 从池名下拉框中选择池。专用于这些客户 LU 的主机资源池应该与主机 LU 定义窗口 第45页的 『 步骤 3: 定义主机链路和 LU 』中引用的池名称相同。
- e. 单击确定来创建客户模板。

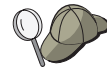

- 尽管你一次只能在一个池中赋值每个地址, 你仍可以为一个模板指定 多个地址范围。要在已定义的模板中添加另一个范围、请选择模板并 单击添加范围.... 出现已定义的模板窗口。 指定开始和结束地址并选 择一个池名。 然后单击确定。
- · 要更改一个模板的名称, 请选择模板并单击选择...。隐式模板定义窗 口出现。指定新的名称并单击确定。在使用模板的任何地方自动更改 名称。
- 要在一个模板中更改范围, 请选择模板并单击选择...。隐式模板定义 窗口出现。 指定新的范围并单击确定。
- 2. 使用你刚刚创建的在右侧突出显示的客户模板、选择客户要在其上建立与该网 关链路的通信端口。
	- a. 单击<<分配端口把模板和指定的端口关联起来。
	- b. 你的 SNA 网关配置已完成。单击网关特性表底部的确定完成网关配置。

你已完成该任务配置方面的工作。保存你的配置,给予它一个你能容易标识的名 称。在保存配置后, 退出节点配置应用程序, 返回到 SNA 节点操作应用程序。

### 步骤 5: 启动节点

在 SNA 节点操作工具栏上单击启动来启动本地节点。 指定用于启动节点的配置。 选择你以配置的文件, 单击打开, 节点启动和建立所有定义的链路可能需要一段 时间。

### 步骤 6: 验证链路是否活动的

一旦节点启动, 你应该查看活动节点的视图, 该活动节点带有在步骤 1 中指定显 示的控制点名称。验证步骤 3 中配置的链路是活动的, 单击 SNA 节点操作工具 栏上的配置。 建立链路可能要花费一点时间。

### 步骤 7: 建立会话

现在你已准备好让客户试图建立通过网关至主机的会话。客户配置需要指定网关 网络地址信息,如网关令牌环卡的令牌环地址。

# <span id="page-62-0"></span>**TN3270E 服务器配置**

通过配置 TN3270E 服务器、能在运行 TN3270E(或 TN3270)应用程序的下游 TCP/IP 客户工作站和系统网络体系结构 (SNA) 大型机主机之间交换数据。 该服 务器执行集线器功能, 使一个或多个主机的 LU 资源以及主机 PU 在通信服务器 支持的通信媒体的任意组合上的下游 TN3270E (或 TN3270) 会话可用。

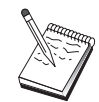

在继续 第49页的 『 步骤 1: 节点设置 』 以前, 查找所有在 第49页的 『在开始以前』中所列的必需的信息。 如果下列步骤没有提及在配置 面板上出现一些字段名,你能采用这些字段的缺省值。

### 在开始以前

在开始这个过程以前, 收集下列信息:

• 相应于主机 PU 的一个本地节点 ID (XID) (对交换式物理媒体 ) 或 相应于 主机 PU 的本地次级站地址(对非对交换式物理媒体)

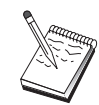

本地节点 ID 由块 ID 及紧随其后的 PU ID 组成。

- 至少一个本地 LU 地址可用在相同的主机 PU 上
- 联系主机的通信控制器的寻址信息(如令牌环地址)

#### 步骤摘要

- 步骤 1: 节点设置
- 步骤 2: 设备配置
- 步骤 3: 定义主机链路和 LU
- 步骤 4: 定义 TN3270E 服务器特性
- 步骤 5: 启动节点
- 步骤 6: 验证链路是否活动
- 步骤 7: 建立会话

# 步骤 1: 节点设置

使用下列过程来命名本地节点和操作的网络:

- 1. 通过在通信服务器文件夹中单击 SNA 节点操作图标,打开 SNA 节点操作应 用程序。在工具栏上,单击节点配置来启动配置应用程序。
- 2. 从文件菜单中, 选择新建。然后从方案菜单中, 选择 TN3270E 服务器。

3. 从 SNA 节点配置窗口中, 单击配置节点, 然后单击新建。 定义节点窗口出 现。 单击基本标签、输入下列必需的信息:

#### 控制点 (CP)

指定一个全限定、唯一的 CP 名、它在网络环境中标识节点。它由两部 分组成: 网络名和 CP 名.

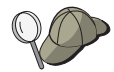

如果你不知道你的 CP 名, 以一个唯一名为例, 你可以使用节点的 TCP/IP 主机名的前 8 个字符, 主机名可以通过输入 Windows NT 命 今 hostname 找到.

#### 本地节点 ID

指定相当于主机 PU 的节点 ID (XID) 。 本地节点 ID 由部分组成: 块 ID 和物理单元 ID

4. 单击确定 继续

### 步骤 2: 设备配置

使用该步骤来定义机器上支持的通信设备、在该机器上可建立至网络中其它节点 的 SNA 链路.

从 SNA 节点配置窗口中,单击配置设备,然后单击一种数据链路控制(DLC)类型。 然后单击新建。下列 DLC 类型是可用的:

• LAN: 配置 LAN 设备有三张特性页面: 基本、激活和性能。你需要指定的唯一 的参数是设备号。如果你安装了多个 LAN 通信卡 (例如, 令牌环或以太网), 选 择你所希望使用卡的适配器号。 应该接受所有其它的缺省。 单击确定来创建 LAN 设备定义。

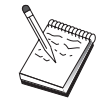

如果没有适配器信息出现、那么在通信服务器安装期间你已经选择了不 安装 IBM LLC2 DLC 接口, 或你在安装 IBM LLC2 后未能重新引 导。 要安装 IBM LLC2, 请参考 SETUP2.HLP 帮助文件, 它位于通 信服务器安装目录中。

- COM 端口: 配置 COM 端口设备有三张特性页面: 基本、到达呼叫和性能。 诵 常,你将使用调制解调器在COM 端口到电话网络上通信。单击配置调制解调 器..., 按照选择和配置调制解调器的指令操作。如果你希望工作站拨号到该服务 器,确认选定了接受到达呼叫。 结束时,单击确定来创建 COM 端口设备定 义。
- SDLC-MPA: 如果你使用访问电话网络的 MPA 通信端口, 请定义这种类型的 设备。配置 SDLC-MPA 设备有四张特性页面: 基本、适配器、到达呼叫和性 能。 指定你将使用 MAP 卡的通信端口, 并且如果你希望工作站拨号到该服务 器的话,确认选定接受到达呼叫。结束时,单击确定来创建 SDLC-MPA 设备定 义。

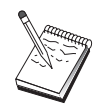

如果当启动通信时你的 MPA 卡不能正确地工作,你可能需要返回到 该适配器页面并调整 IRO 设置值。

- SDLC-WAC: 如果你使用 WAC 通信适配器访问电话网络、请定义这种类型的 设备。配置 SDLC-WAC 设备有四张特性页面: 基本、适配器、到达呼叫和性 能。 指定你将使用的适配器号和端口级别(高级和低级)。如果你有一个 ISA 话 配器, 确认还指定一个共享的 RAM 地址。 最后, 如果你希望工作站拨号到该 服务器的话, 确认选定接受到达呼叫。结束时, 单击确定来创建 SDLC-WAC 设 备定义。
- X.25-COM 端口: 配置 X.25 COM 端口设备有四张特性页面: 基本, 网络参数, 到达呼叫和帧值。通常, 你将使用调制解调器在 COM 端口到 X.25 网络上通 信。你需要指定的唯一的值是你将要使用的调制解调器。单击配置调制解调 器...、按照洗择和配置调制解调器的指令操作。在网络参数页面上、如果你希望 工作站拨号到该服务器的话,确认选定接受到达呼叫。结束时,单击确定来创 建 X.25-COM 端口设备定义。
- X.25-WAC: 如果你正在使用访问 X.25 网络的 WAC 通信适配器、请定义这种 类型的设备。配置 X.25-WAC 设备有四张特性页面: 基本、网络参数、网络和 帧值。 指定你将使用的适配器号和端口级别(高级和低级)。 如果你有一个 ISA 适配器, 确认还指定一个共享的 RAM 地址。在网络参数页面上, 如果你希望 工作站拨号到该服务器的话,确认选定接受到达呼叫。结束时,单击确定来创 建 X.25 WAC 设备定义。
- 双轴: 如果你使用一个支持在双轴电缆上通信的适配器、请定义这种类型的设 备。 配置这种设备有一张特性页面: 基本。 在该页面上,标识已安装的支持双 轴通信适配器类型。 结束时, 单击确定创建双轴设备定义。
- AnvNet TCP/IP 上的 SNA: 如果你要传递 TCP/IP 上的会话到在 TCP/IP 节 点上另一个 AnyNet TCP/IP 节点上的 SNA, 而该 TCP/IP 节点被配置为 SNA 网关或客户程序, 定义这种设备类型。 配置该设备有三张特性页面: 基本、路 由选择首选和性能。在基本页面上, SNA 域名应与你在第49页的 『 在开始以前 』 中收集的名称一样。在路由选择首选页面上、指定本机优先作为缺省路由选择 首选。 结束时,单击**确定**来创建 AnyNet TCP/IP 上的 SNA 设备。
- OEM 适配器: 通信服务器为各种 OEM 通信适配器提供配置支持。配置需求是 专门的适配器。 为了完成该设备配置, 请参考随适配器提供的文档。 不过, 你必须为所有 OEM 适配器指定位于基本标签下的公共参数。当选择 OEM 页面标签时、你必须指定端口名称。 你也应该选择 APPN 支持和 HPR 支持

# 步骤 3: 定义主机链路和 LU

该步骤按照 LU 地址和用于访问它们链路, 配置在主机上可用的资源。定义主机 锌路:

- 1. 从配置洗项的列表中、洗择配置网关、然后单击查看/添加/更改。
- 2. 从网关配置窗口中、单击主机链路标签。主机链路特性页面出现、显示包含所 有当前定义的主机链路的列表框。
- 3. 单击创建定义新的链路。主机链路连接窗口出现。
- 4. 通过指定 DLC 类型选择要定义的链路类型, 然后单击确定来继续。

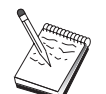

所有连接定义有与它们相关联的链路站名称。 当它被节点操作启动 时,这是一个你将用于标识连接的名称。为你提供一个可以更改的缺省 名称。

- LAN: 配置 LAN 连接有三张特性页面: 基本、高级和安全性。为 LAN 连 接到主机, 在基本页面上指定主机通信控制器的目的地址, 或你将连接至 的 SNA 网关, 或单击发现网络地址。 同时, 在高级页面上, 指定在 第49 页的『在开始以前』 中得到的本地节点 ID。 单击确定来创建 LAN 连接 定义。
- COM 端口、SDLC-MPA 和 SDLC-WAC: 配置该连接有三张特性页面: 基 本、链路信息和性能、在基本页面上、指定用于拨号至主机或 SNA 网关到 主机的电话号码。确保为你在上述步骤 2 中配置的设备,选择了适当的适配 器或端口号。在链路信息页面上, 指定链路站地址与由主机 PU 定义提供给 你的那个地址相匹配。(如果你使用交换式线路到主机, 应该替代使用本地节 点 ID (XID)。) 结束时, 单击确定来创建设备定义。
- X.25-COM 端口、X.25-WAC: 配置该连接有三张特性页面: 基本、链路信 息和 SVC 高级任选设施。在基本页面上, 指定在上述步骤 2 中定义的你打 算使用的通信端口。而且, 选择该链路将是在交换式虚拟电路 (SVC) 上还 是在专用虚拟电路 (PVC) 上。 如果它是一个 SVC 链路, 指定 DTE 地址 和建立链路所需的扩展名。如果它是一个 PVC 链路、为该链路指定 PVC 数。在链路信息页面上, 指定该链路支持 SSCP 会话。 结束时, 单击确定 来创建设备定义。
- 双轴: 配置该连接有两张特性页面: 基本和安全性。 在基本页面上, 指定主 机的通信控制器的 TDLC 站地址。 同时, 提供相当于主机 PU 的本地节点 ID (XID)。 结束时, 单击确定来创建设备定义。
- AnyNet TCP/IP 上的 SNA: 如果你经过 DLUS/DLUR 连接至主机、就不 需要定义 AnyNet TCP/IP 上的 SNA 连接。如果你通过 SNA 网关连接至 主机,配置该连接仅有一张特性页面: 基本。在该页面上,为将连接的 SNA 网关指定邻近的 CP 名称。如果通过 SNA 网关连接到主机,指定连接至主

机的 SNA 网关的 CP 名称。否则, 使用主机 CP 名称。单击确定创建连接 定义.

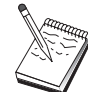

为了 AnyNet 决定把的 TCP/IP 上的 SNA 会话传递到何处, 你指定 的 CP 名称必须被映射到 TCP/IP 地址。 要映射 CP 名称到 TCP/IP 地址, 请参考第155页的 『 映射 SNA 资源到 IP 地址 』。

- OEM 适配器: 通信服务器为各种 OEM 通信适配器提供配置支持。配置需 求特定于适配器。为了完成该设备配置,请参考随适配器提供的文档。 不过, 你必须为所有 OEM 适配器指定公共参数。在链路信息页面上, 指定 该链路支持 SSCP 会话。同时, 指定由主机 PU 提供的本地节点 ID (XID)
- 5. 当询问你是否要在该新建链路上创建 LU 时, 响应是。
- 6. 定义 LU 窗口出现。 使用该窗口, 你可以在指定的主机链路上定义单个 LU 或 一系列 LU 、该主机链路驻留在链路连接的主机上。由于你一般是用一系列可 用的 LU 设置主机链路、你将创建一系列的 LU 而不是单个 LU 。
	- a. 在选中了范围 LU 定义情况下, 为该范围所有创建的 LU 指定一个基名(例 如, HOST)。在这个范围中创建的每个 LU 将以这个基名开始, 后面跟 LU 地址。 基名可为 5 个字符。
	- b. 指定为该范围创建的起始 LU 地址和连续地址的个数。
	- c. 缺省情况下. 所有创建的 LU 都被添加到一个池中(诵常是 PUBLIC ).

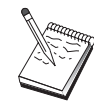

确认 LU 模型用于 3270-2 显示器。

d. 单击确定来定义 LU 的范围,然后单击确定再一次关闭已分配的 LU 窗口。

### 步骤 4: 定义 TN3270E 服务器特性

使用该步骤来为主机 LU 定义属性,使得 TCP/IP 客户不能使用它们。TCP/IP 客 户将使用它们的 TN3270E (或 TN3270) 应用程序来 telnet 到网关,并用 SNA 主 机来建立仿真器会话, 该主机使用在上述步骤 3 中定义的 LU 。

- 1.在网关配置特性页面上,单击 TN3270E标签.TN3270E 页面出现,显示一个 字段用于指定缺省 TN3270E 池以及任何在下面的列表控制中定义的池和/或单 个 LU。你需要仅仅定义一个缺省池, 从该池中所有到达 TN3270E (或 TN3270) 会话请求将得到一个上游主机 LU 使用。
- 2. 从下拉列表中, 选择 PUBLIC 作为你的缺省池。

<span id="page-67-0"></span>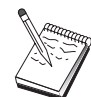

如果你要通过 TCP/IP 客户将打印机联系到特定的工作站 LU . 你必 须在你的主机链路上定义打印机 LU 。 在 TN3270E 页面上, 把该打 印机与 PUBLIC 池中特定的 LU 联系起来

你的 TN3270E 服务器配置是完整的。在特性页面的底部单击确定来完成服务器配 置。

你已完成该任务配置方面的工作。保存你的配置,给予它一个你能容易标识的名 称,在保存配置后,退出节点配置应用程序,返回到 SNA 节点操作应用程序。

## 步骤 5: 启动节点

在 SNA 节点操作工具栏上单击启动来启动本地节点。 选择你已完成配置的文件, 单击打开。节点启动和建立所有定义的链路可能需要一段时间。

## 步骤 6: 验证链路是否活动的

一旦节点启动,你应该杳看活动节点的视图,该活动节点带有在步骤 1 中指定显 示的控制点名称。 为验证你在步骤 3 中配置的链路是否是活动的, 在 SNA 节点 操作工具栏上单击连接。

# 步骤 7: 建立会话

你的 TCP/IP 客户现在可能试图建立一个通过 TN3270E 服务器至主机的会话。从 客户中启动一个 TN3270E 或 TN3270 会话, 使用服务器的 TCP/IP 地址或主机名 作为目的地。然后, 服务器应该把那个会话传递到主机, 并为客户提供仿真器会 话.

# APPN 网络节点配置

这部分描述如何把本地节点配置为 APPN 网络节点。网络节点负责通过 APPN 网 络维护和传递信息。它们维护在直接连接的末端节点上可用的所有资源 (LU) 的目 录. 以及维护 APPN 网络中所有网络节点的结构. 当在网络中节点请求一个独立 的 LU 6.2 会话时, 网络节点负责定位由该会话请求的远程资源, 并且一旦定位, 负责在两个节点之间建立和传递会话。

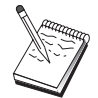

在继续进行第55页的"步骤 1: 节点配置 之前, 查找所有在 第55页 的『在开始以前』中列表所需的信息。如果下列步骤没有提及在配置面 板上出现一些字段名、你能采用这些字段的缺省值。

# <span id="page-68-0"></span>在开始以前

在开始这个过程以前, 收集下列信息:

- 物理通信媒体(例如,令牌环或 X.25),在此媒体上将建立至 APPN 网络的链路。
- 如果该网络节点服务于任何低输入联网 (LEN) 节点,则你必须得到每个 LEN 节 点的 CP 名称, 以及在那个节点的任何 LU 名称, 它应该是可用于网络中的其 它节点。LEN 节点不支持 APPN, 因此必须保证 LEN 节点的资源是可得到的。
- 确定该网络节点是否将与另一个节点建立一个链路,或者其它的节点是否将呼 叫该网络节点。如果该网络节点将建立链路至其它节点,这些节点的寻址信息 是需要的(例如, 令牌环适配器地址)。

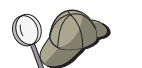

你能使用发现功能来执行。 详情请参阅第58页的『步骤 3: 连接配 置』。

- 确定该网络节点是否加入连接网络(仅在 LAN 设备上是可用的)。如果是的话, 则需要连接网络名称。连接网络允许非邻近节点相互建立直接链接、在此链接 上将传递会话,这方法比让会话在 APPN 网络中多个节点上传递更快。
- 如果你正使用 AnyNet TCP/TP 上的 SNA :
	- 机器的 IP 地址
	- 网关或伙伴的 IP 地址
	- 由你的站点管理员管理的域名后缀。

#### 步骤摘要

- 步骤 1: 节点配置
- 步骤 2: 设备配置
- 步骤 3: 连接配置
- 步骤 4: 伙伴 LU 6.2 配置
- 步骤 5: 连接网络配置
- 步骤 6: 启动节点
- 步骤 7: 验证链路是否活动
- 步骤 8: 建立会话

#### 步骤 1: 节点配置

定义一个新的节点:

# APPN 网络节点配置

- 通过在通信服务器文件夹中单击 SNA 节点操作图标打开 SNA 节点操作应用程 序。在工具栏上、单击节点配置来启动配置应用程序。
- 从文件菜单中,选择新建。 然后从方案菜单中,选择APPN 网络节点。
- 从 SNA 节点配置窗口中, 单击配置节点, 然后单击新建。 定义节点窗口出现, 它句含了基本特性页面。

输入下列必需的信息:

#### 控制点 (CP)

指定一个全限定、唯一的 CP 名, 它在网络环境中标识节点。它由两部 分组成: 网络名和 CP 名。

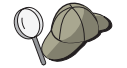

假如你不知道你的 CP 名, 以一个唯一名为例, 你可以使用节点的 TCP/IP 主机名的前 8 个字符, 可以输入 Windows NT 命令 hostname 找到主机名。

#### 节点类型

指定准备配置的节点作为网络节点。

#### 步骤 2: 设备配置

使用该步骤来定义机器上支持的通信设备、在该机器上可建立至网络中其它节点 的 SNA 锌路.

从 SNA 节点配置窗口中,单击配置设备,然后单击下面列示的数据链路控制(DLC) 类型之一。然后单击新建。下列 DLC 类型是可用的:

• LAN : 配置 LAN 设备有三张特性页面: 基本、激活和性能、你需要指定的唯 一的参数是设备号。如果你让多个 LAN 通信卡 (例如, 令牌环或以太网)安装, 选择你所希望使用卡的适配器号。应该接受所有其它的缺省。单击**确定**来创建 LAN 设备定义。

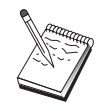

如果没有适配器信息出现,那么在通信服务器安装期间你已经选择了不 安装 IBM LLC2 DLC 接口、或你在安装 IBM LLC2 后未能重新引 导. 要安装 IBM LLC2. 请参考 SETUP2.HLP 帮助文件. 它位于通 信服务器安装目录中。

- COM 端口 : 配置 COM 端口设备有三张特性页面: 基本、到达呼叫和性能。 通常, 你将使用调制解调器来在COM 端口到电话网络上通信。 单击配置调制解 调器…、按照选择和配置调制解调器的指令操作。如果你希望工作站拨号到该服 务器,确认选定了接受到达呼叫。 结束时,单击确定来创建 COM 端口设备定 义。
- SDLC-MPA : 假如你伸用一个访问电话网络的 MPA 诵信话配器. 定义这种类 型的设备。 配置 SDLC-MPA 设备有四张特性页面: 基本、适配器、到达呼叫 和性能。指定你将使用 MAP 卡的通信端口, 并确认校验接受到达呼叫, 假如你

希望工作站拨号到该服务器。 结束时, 单击 确定 来创建 SDLC-MPA 设备定

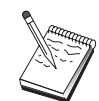

如果当启动通信时你的 MPA 卡不能正确地工作, 你可能需要返回到 该适配器页面和调整 IRQ 设置值。

- SDLC-WAC: 如果你使用 WAC 通信适配器访问电话网络、请定义这种类型的 设备。配置 SDLC-WAC 设备有四张特性页面: 基本、适配器、到达呼叫和性 能。指定你将使用的适配器号和端口级别(高级和低级)。如果你有一个 ISA 适配 器, 确认还指定一个共享的 RAM 地址。 最后, 如果你希望工作站拨号到该服 务器的话,确认选定接受到达呼叫。 结束时,单击确定来创建 SDLC-WAC 设 备定义。
- X.25-COM 端口: 配置 X.25 COM 端口设备有四张特性页面: 基本、网络参数、 到达呼叫和帧值。通常,你将使用调制解调器在 COM 端口到 X.25 网络上通 信。 你需要指定的唯一的值是你将要使用的调制解调器。单击配置调制解调 器..., 按照选择和配置调制解调器的指令操作。在网络参数页面上, 如果你希 望工作站拨号到该服务器的话,确认选定接受到达呯叫。 结束时,单击确定来 创建 X.25-COM 端口设备定义。
- X.25-WAC: 如果你正在使用访问 X.25 网络的 WAC 通信适配器, 请定义这种 类型的设备。配置 X.25-WAC 设备有四张特性页面: 基本、网络参数、网络和 帧值。 指定你将使用的适配器号和端口级别(高级和低级)。 如果你有一个 ISA 适配器,确认同时指定一个共享的 RAM 地址。 在网络参数页面上,如果你希 望工作站拨号到该服务器的话、确认选定接受到达呼叫。结束时、单击确定来 创建 X.25 WAC 设备定义。
- 双轴: 如果你使用一个支持在双轴电缆上通信的适配器, 请定义这种类型的设 备。 配置这种设备有一张特性页面: 基本。 在该页面上, 标识已安装的支持双 轴通信适配器类型。 结束时, 单击确定创建双轴设备定义。
- AnyNet TCP/IP 上的 SNA: 如果你要传递 TCP/IP 上的会话至另一个 AnyNet TCP/IP 上的 SNA 节点, 请定义该设备。配置该设备有三张特性页面: 基本、 路由选择首选和性能。 在基本页面上, SNA 域名应该是同你在第55页的 『 在开 始以前。中收集的同样的名称。 在路由选择首选页面上,指定非本机优先作为 缺省路由选择首选。结束时, 单击确定来创建 AnyNet TCP/IP 上的 SNA 设备。
- OEM 适配器: 通信服务器为各种 OEM 通信适配器提供配置支持。配置需求特 定于适配器。为了完成该设备配置,请参考随适配器提供的文档。 不过, 你必须为所有 OEM 适配器指定位于基本标签下的公共参数。当选择 OEM 页面标签时、你必须指定端口名称。 你也应该选择 APPN 支持和 HPR 支持。

# <span id="page-71-0"></span>步骤 3: 连接配置

只有当网络节点将建立链路至网络中其它节点时, 你才需要配置连接。 通常, 网络 节点都建立一个链路至另一个网络节点、而末端节点建立链路至它们的网络节点 服务器

使用该步骤来定义链路到在步骤 2 中定义的设备上 SNA 网络中的其它节点 应 用程序将使用这些链路来建立与远程应用程序的对话。

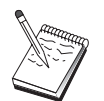

所有连接定义有与它们相关联的链路站名称。 当它被节点操作启动 时, 这是一个你用于标识连接的名称。为你提供一个你可以更改的缺 省名称

- 从 SNA 节点配置窗口中、单击配置连接。 下列 DLC 是可用的:
	- LAN: 配置 LAN 连接有三张特性页面: 基本、高级和安全性。 对于 LAN, 在基本页面上指定你将连接到的远程节点的链路地址。如果你用发现服务器 名配置节点、如 IROUTSNA 、单击发现网络地址... 来得到你能连接到的 APPN 网络节点的列表。

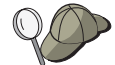

在节点设置条件下、你也能配置一个唯一的组名、其它末端节点能使用 该组名查找这个节点。

同时, 在高级页面上指定 HPR 支持。单击确定来创建 LAN 连接定义。

- COM 端口、SDLC-MPA 和 SDLC-WAC: 配置该连接有三张特性页面: 基 本、链路信息和性能。 在基本页面上,指定用于拨号到远程节点的电话号 码。 确保为你在上述步骤 2 中配置的设备选择了适当的适配器或端口号。 同时, 在链路信息页面上指定 HPR 支持。 结束时, 单击确定来创建设备定 义。
- X.25-COM 端口、X.25-WAC: 配置该连接有三张特性页面: 基本、链路信息 和 SVC 高级任选设施。在基本页面上, 指定在上述步骤 2 中定义的你打算 使用的通信端口。 而且, 指定该链路将是在交换式虚拟电路 (SVC) 上还是在 专用虚拟电路 (PVC) 上。 如果它是一个 SVC 链路、指定 DTE 地址和建 立链路所需的扩展名。如果它是一个 PVC 链路, 为该链路指定 PVC 数。 同时, 在链路信息页面上指定 HPR 支持。结束时, 单击确定来创建设备定 义.
- AnvNet TCP/IP 上的 SNA: 对独立的 LU 6.2 会话, 你不需要指定 AnvNet TCP/IP 上的 SNA 连接。把路由选择首选设置为在 TCP/IP 上传递将引起源 于该节点的会话被传递至 TCP/IP(请参阅第161页的 『 如何通过 AnyNet TCP/IP 上的 SNA 来传递 SNA 会话 』)。
- OEM 适配器: 通信服务器为各种 OEM 通信适配器提供配置支持。配置需求 特定于适配器。为了完成该设备配置、请参考随适配器提供的文档。 不过, 你必须为所有 OEM 适配器指定公共参数。在链路信息页面上, 选择

#### APPN 支持和 HPR 支持。

### 步骤 4: 伙伴 LU 6.2 配置

如果网络节点将连接到邻近的 LEN 节点、你必须配置这些 LEN 节点所拥有的所 有 LU 。 这些将被配置的 LU 对在 APPN 网络中的其它节点是可用的。仿佛 LU 驻留在末端节点上。 为完成该工作, 你必须定义这些伙伴 LU 和它们的位置, 按 照固有的 LEN 节点控制点名称。

- 1. 从 SNA 节点配置窗口中, 单击配置伙伴 LU 6.2, 然后单击新建。
- 2. 在基本特性页面上, 指定 LEN 节点的 LU 名称作为全限定 (网络名加 LU 名) 伙伴 LU 名。 同时, 指定 LEN 节点的全限定控制点 (CP) 名称。
- 3. 单击确定继续

#### 步骤 5: 连接网络配置

如果网络节点将加入连接网络,你必须为该网络节点将加入的每个连接网络配置 连接网络定义。

- 1. 从 SNA 节点配置窗口中, 单击配置连接网络, 然后单击新建。
- 2. 在基本特性页面上,指定全限定 (网络名加 CP 名)连接网络名,它表示连接网 络。 而且, 检查每个 LAN 设备, 在此设备上该连接网络将被访问。
- 3. 单击确定创建连接网络定义。

你已经完成了该任务配置方面的工作。保存你的配置,给予它一个你能容易标识 的名称。在保存配置后、退出节点配置应用程序、返回到 SNA 节点操作应用程 序.

## 步骤 6: 启动节点

在 SNA 节点操作工具栏上单击启动来启动本地节点。 指定你已完成的配置,然 后单击打开。 节点启动和建立所有定义的链路可能需要一段时间。

### 步骤 7: 验证链路是否活动

当节点已启动,你将看到一个活动节点的视图,并显示在步骤 1 中指定的控制点 名称。要验证步骤 3 中配置的链路是活动的, 单击 SNA 节点操作工具栏上的连 接并确保该链路在列表上且是活动的。 建立链路可能要花费一点时间。

### 步骤 8: 建立会话

网络节点现在准备传递独立的 LU 6.2 (APPC) 会话。 确认每个末端节点或 LEN 节点连接至网络节点、应该与该节点链接的任何其它网络节点也应如此。你能够 在桌面上从通信服务器程序组中使用校验连接(APING). 来验证网络中的远程 LU 是可得到的。当你调用应用程序时、指定全限定伙伴 LU。单击确定继续。应用程 序将发送数据的测试包到远程节点的 APINGD 应用程序。 这些信息包依次被返回 到本地应用程序。

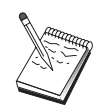

确认安装 APINGD 应用程序和在远程系统上配置应用程序的 TP 定 义。

## DLUR/DLUS 配置

该任务显示你如何配置通信服务器来支持 APPN 网络上从属的 LU 会话。 该特 性需要通信服务器作为一个从属的 LU 请求器 (DLUR). 该请求器从驻留在主机上 的从属 LU 服务器 (DLUS) 中请求路由选择服务。

通信服务器对于本地会话和设备以及下游会话和设备支持 DLUR。因为这两种不同 的类型, 该任务包括两个子任务:

- 本地 DLUR 支持
- 下游 LU 的 DLUR 支持

在任意一种情况下, 本地节点必须配置为连接到 APPN 网络; 要这样做, 使用 APPN 网络节点配置任务 (请参阅第54页的 『APPN 网络节点配置』)。你也可以使 用该任务来配置本地节点作为 APPN 末端节点; 为进行该工作, 在节点配置步骤 上诜择**末端节点**作为节点类型,并忽略伙伴 LU 6.2 配置步骤。

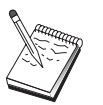

在继续进行第61页的"步骤 1: DLUS PU 配置 」之前, 查找所有在 第60页的『在开始以前』中列表所需的信息。如果下列步骤没有提及 在配置面板上出现一些字段名,你能采用这些字段的缺省值。

## 在开始以前

在开始这个讨程以前, 收集下列信息:

- 全限定 DLUS 名称(网络名加 LU 名),它表示主要的从属 LU 服务器如在 VTAM 中所定义的
- 如果你有一个全限定备份 DLUS 名称, 它表示你的备份从属 LU 服务器
- 对本地 DLUR 支持:

<span id="page-74-0"></span>- 与主机 PU 相应的本地节点 ID (XID) 由 DLUS 服务

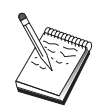

本地节点 ID 由块 ID 及紧随其后的 PU ID 组成。

- 对于每个会话, 在主机 PU 上至少有一个可用的 LU 地址 如果你正使用 AnyNet TCP/TP 上的 SNA :

- · 机器的 IP 地址
- · 网关或伙伴的 IP 地址
- 由你的站点管理员管理的域名后缀。 如需更多信息, 请参阅第155页的 『 映射 SNA 资源到 IP 地址 』。

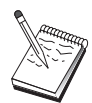

在继续以前,确保本地节点已按上面介绍中描述的那样配置连接到 APPN 网络。下列步骤假定你已经配置了本地节点。

#### 步骤摘要

子任务: 本地 LU 的 DLUS 支持

- 步骤 1: DLUS PU 配置
- 步骤 2: 本地 LU 0 到 3 配置

子任务: 下游 LU 的 DLUS 支持

- 步骤 1: 定义缺省 DLUS
- 步骤 2: 分配 DLUS 到客户模板
- 步骤 3: 启动节点
- 步骤 4: 验证链路是否活动的
- 步骤 5: 建立会话

## 本地 LU 子任务的 DLUR 支持

### 步骤 1: DLUS PU 配置

为管理在这些 LU 和主机 DLUS 之间的会话, 你必须配置一个将为从属的 LU 用 作 PU 的内部 DLUS PU 。

1. 从 SNA 节点配置窗口中, 单击配置 DLUS PU, 然后单击新建。

2. 在基本特性页面上, 指定一个与本地 LU 0 到 3 的 LU 相关联的 PU 名称。 同时、指定相当于主机 PU 的本地节点 ID (XID)和 DLUS 名称。 指定备份 DLUS 名称, 如果你有一个(要指定你自己的值, 不选中使用全局缺省)。

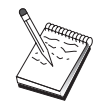

当定义节点时, 你可以指定缺省 DLUS 和备份 DLUS 。 通过选定使 用全局缺省、你洗择使用这些缺省值。

3. 单击确定创建 DLUR PU 定义。

### 步骤 2: 本地 LU 0 到 3 配置

使用该步骤来定义本地 LU, 该 LU 将通过用主机的 LU 建立一个 SNA 会话来 为你的应用程序 (例如 3270 仿真器)服务。

- 1. 从 SNA 节点配置窗口中, 单击配置本地 LU 0 到 3, 然后单击新建。
- 2. 在基本特性页面上, 定义下列参数:
	- LU 名称: 指定一个达 8 个字符长名称, 它能为你的应用程序标识该 LU 。 例如、使用你的姓、
	- NAU 地址: 在主机的 PU 上指定一个可用的 LU 地址。
	- PU 名称: 该名称同你在步骤 1 中指定的 DLUR PU 名称是一样的。该名 称应该已被包括在下拉列表中。
- 3. 单击确定来创建 LU 定义。

该步骤也应用于从属 LU 6.2 会话至主机的配置。 有关详细信息, 请参阅第98页 的『从属 LU 6.2 会话到主机』。

你已完成该任务配置方面的工作。保存你的配置, 提供给它你能容易标识的名 称。在保存配置后, 退出节点配置应用程序, 返回到 SNA 节点操作应用程序。 继续第63页的 『 步骤 3: 启动节点』。

## 下游 LU 子任务的 DLUR 支持

在使用 DLUR/DLUS 支持下游 LU 时, 你不用配置到主机的直接链接。但需要为 隐式客户模板定义指定 DLUS 和备份 DLUS 名称。APPN 网络将负责从客户到网 络中的 DLUS 传递从属的 LU 会话请求。

#### 步骤 1: 定义缺省 DLUS

1. 从配置选项的列表中,单击配置节点,然后单击查看/更改/添加来修改现存的 节点定义。

- <span id="page-76-0"></span>2. 在 DLU 请求器标签上, 指定主要的 DLUS 名称。如果你有备份 DLUS 的话, 也请指定它。这些名称相当于该节点的缺省从属 LU 服务器。
- 3. 单击确定保存你的更改。

### 步骤 2: 分配 DLUS 到客户模板

通过创建一个隐式客户模板并把它与缺省 DLUS 及通信设备相关联, 你需要指定 所有呼叫至该设备上网关的客户将传递它们的会话请求到指定的 DLUS. 请注意你 还没有定义任何本地 LU 0 到 3 LU 或主机链路。作为一个网关,本地节点不知 道在主机上哪一个 LU 是可用的; 它正把那个职责传递到下游 DLUR 客户。

要建立 PU 连接, 你要创建一个带 NAU 地址范围和已定义的主机池的模板。然 后,连接模板到一已定义的端口。每个端口可以拥有与之关联的单个模板,但你 可以把单个模板和几个端口关联起来。

- 1. 从配置选项的列表中、单击配置网关、然后单击查看/更改/添加来调用网关配 置特性页面。
- 2. 在网关配置特性页面上, 单击隐式客户标签。隐式客户页面出现, 左边显示已 定义设备的列表, 右边显示客户模板的列表。此时, 不显示客户模板。客户模 板定义了一系列客户 LU 地址,以及在这种情况下它们与哪一个 DLUS 相关 联。该模板将应用到一个特殊的通信设备。任何使用该通信设备建立至网关的 链路的客户将从模板中被发出一个可用的资源。
	- a. 要创建一个新的客户模板, 在当前定义的客户模板的列表框下面单击创 建.... 隐式模板定义窗口出现.
	- b. 指定模板的一个名称, 如 CLIENT。
	- c. 选择你想要使用的端口名然后选择你想要关联的模板。然后单击<<分配到 端口。
	- d. 洗定为下游 PU 提供 DLUR 服务。
	- e. 单击确定来创建客户模板。

你已经完成了该任务配置方面的工作。保存你的配置,给予它一个你能容易标识 的名称。在保存配置后, 退出节点配置应用程序, 返回到 SNA 节点操作应用程 序。

### 步骤 3: 启动节点

在 SNA 节点操作工具栏上单击启动来启动本地节点。 指定用于启动节点的配置。 选择你以配置的文件、单击打开、节点启动和建立所有定义的链路可能需要一段 时间。

## 步骤 4: 验证链路是否活动的

一旦节点启动,你应该查看活动节点的视图,该活动节点带有在步骤 1 中指定的 要显示的控制点名称。要验证你配置到 APPN 网络是活动的、在 SNA 节点操作 工具栏上单击连接。

### 步骤 5: 建立会话

本地节点现在准备通信至 DLUS 。

### 启动 3270 会话(对于本地 LU 子任务的 DLUR 支持)

你现在准备启动你的 3270 显示、打印机会话应用程序、或仿真器。

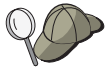

如果你有问题, 通过显示活动的 LU 0 到 3 会话, 用会话至主机来验 证你选择的 LU 地址是否活动的。如果没有应用程序(仿真器)当前是 活动的, 带有 LU 地址的 SSCP-LU 会话将是活动的。 否则, LU-LU 会话将是活动的, 这指明你的应用程序在与主机对话。同时, 验证你 计一个会话使用 DLUR 方式名CPSVRMGR

## 通过网关建立会话(对于下游 LU 子任务的 DLUR 支持)

现在你已准备好让客户试图建立通过网关至主机的会话。客户配置需要指定网关 网络地址信息、如网关令牌环卡的今牌环地址。

# AnvNet TCP/IP 上的 SNA 网关配置

这部分描述如何把通信服务器配置为一个 AnyNet TCP/IP 上的 SNA 网关。TCP/IP 上的 SNA 网关功能在 TCP/IP 和 SNA 网络之间传递 SNA 通信量(独立的 LU 6.2)。例如, TCP/IP 上的 SNA 网关允许运行在另一个 AnyNet TCP/IP 上的 SNA 访问节点上的 APPC 或 CPI-C 应用程序与 SNA 网络上的 SNA 同级节点通信。

必须把 AnyNet TCP/IP 上的 SNA 网关配置为 APPN 网络节点。这样就允许传递 APPC 会话到话当的 SNA 同级节点。

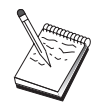

如果你希望从下游 AnyNet TCP/IP 上的 SNA 工作站到上游主机传递 从属 LU 会话, 你必须与 AnyNet TCP/IP 上的 SNA 一起使用 SNA 网关功能, 请参阅 第42页的 『SNA 网关配置』 来设置该功能的本地 节点。

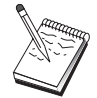

直到你能回答所有的问题并找到在第64页的『在开始以前』 中所有需 要的信息,才能继续进行步骤 1。

<span id="page-78-0"></span>在开始以前

在开始这个过程以前, 收集下列信息:

- LU (在 SNA 和 IP 网络上的)的全限定 LU 名称(网络 ID.LU 名称),它将通过 AnyNet TCP/IP 上的 SNA 网关通信。
- 网关和访问节点的 IP 地址, 它们将为通信而使用 AnyNet TCP/IP 上的 SNA 。

#### 步骤摘要

- 步骤 1: APPN 网络节点配置
- 步骤 2: 映射 LU 名称到 TCP/IP 地址
- 步骤 3: 启动节点
- 步骤 4: 验证链路是否活动的
- 步骤 5: 建立会话

#### 步骤 1: APPN 网络节点配置

完成第54页的 『APPN 网络节点配置』 的步骤 1 到 5 作为适当的步骤。 当你 定义 AnyNet TCP/IP 上的 SNA 设备时、确认指定网关支持、而不指定访问节点 支持。 当你指定网关支持时, APPN 在 IP 网络中为 SNA 资源搜索 AnyNet TCP/IP 上的 SNA 。

## 步骤 2: 映射 LU 名称到 TCP/IP 地址

为了 AnyNet TCP/IP 上的 SNA 网关能传递会话通信量至另一个 AnyNet TCP/IP 上的 SNA 节点、全限定 LU 名称必须映射到远程 AnyNet TCP/IP 上的 SNA 节 点的 TCP/IP 地址、经过该节点、网关获得对 LU 的访问权。 该信息被存储在你 的 TCP/IP 配置中的 HOSTS 文件中。 有关如何执行该映射的详情, 请参阅第155 页的 『 附录B. 关于配置 AnyNet TCP/IP 上的 SNA 的更多信息 』。

### 步骤 3: 启动节点

在 SNA 节点操作工具栏上单击启动来启动本地节点。选择你已完成配置的文件, 单击打开。节点启动和建立所有定义的链路可能需要一段时间。

#### 步骤 4: 验证链路是否活动的

一旦节点启动, 你应该查看活动节点的视图, 该活动节点带有在步骤 1 中指定显 示的控制点名称。 为验证你已配置至其它 APPN 或 LEN 节点的链路是否活动 的, 在 SNA 节点操作工具栏上, 单击连接。

## $+$  骤 5: 建立会话

AnyNet TCP/IP 上的 SNA 网关现在准备在 SNA 节点和 AnyNet TCP/IP 上的 SNA 节点之间传递 SNA 通信量。

为 APPC 会话, 你能够在桌面上从通信服务器程序组中使用校验连接 (APING), 来验证 AnyNet TCP/IP 上的 SNA 节点是可得到的。当你调用应用程序时, 指定 远程 AnyNet TCP/IP 上的 SNA 节点的全限定控制点名称(网络 ID.CP 名称) 作 为伙伴 LU 名称。 单击确定继续。 应用程序将发送数据的测试包到远程节点的 APINGD 应用程序。然后, 这些信息包将被返回到本地应用程序。

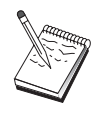

确认 APINGD 应用程序被安装在远程系统上。

# **AnyNet SNA 上的套接字配置**

这部分描述配置通信服务器的步骤来支持 SNA 网络上的 TCP/IP 套接字应用程 序。该配置的复杂程度取决于通信服务器将是否连接到 APPN 网络。

AnyNet SNA 节点上的套接字有两种类型: 访问节点和网关节点。访问节点允许 TCP/IP 套接字应用程序在本地运行以及与其它访问节点或在 SNA 网络中某些地 方的网关通信。 AnyNet SNA 网关上的套接字用作为协议转换器、它允许 TCP/IP 网络上的应用程序与运行在 SNA 网络中访问节点上的套接字应用程序通信。 使 用两个网关, 分立的 TCP/IP 能跨越 SNA 网络被连接。

配置一个 AnvNet SNA 访问节点上的套接字和网关节点的步骤是相同的。 事实 上,差异在于套接字应用程序正是否在本地运行。 下面的配置任务将为一个 AnyNet SNA 访问节点上的套接字和网关节点设置本地节点。

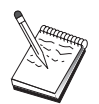

在继续进行步骤 1 以前,回答所有的问题和找到在 第66页的 『 在开始 以前。 中列表的所有必需信息。 如果下列步骤没有提及在配置面板 上出现一些字段名, 你能采用这些字段的缺省值。

## 在开始以前

在开始这个过程以前, 收集下列信息:

• 该节点的控制点名称。 该名称在网络内必须是唯一的。

• 网络的名称, 该节点在此网络中操作。

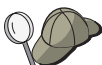

如果你不使用 APPN. 并且不知道值应该是什么. 你可以编造一个虚拟 的名称。

- 分配到 AnyNet SNA 节点上的套接字的 IP 地址和它的关联子网掩码。 该 IP 地址在网络中所有的 IP 地址间 (SNA 上的套接字和本地 TCP/IP) 必须是唯一 的。
- 该节点将在 APPN 网络中操作吗? 如果是这样,它将发挥如 APPN 末端节点或 APPN 网络节点的作用吗? 该信息用干在步骤 1 中设置控制点类型。
- 如果你不连接通信服务器到 APPN 网络、及你建立一个会话从本地节点到网络 中另一个节点(而不是从另一个节点中接收会话请求), 那么你需要远程节点的控 制点名称和那个节点上的 LU 名称来建立你的会话。 步骤 5 利用该信息。
- 你将建立 SNA 链路从该节点到另一个节点吗? 或另一个节点将呼叫到该节点吗? 如果你需要用另一个节点建立链路,那么你必须了解要建立那个链路的寻址信 息。 使用步骤 3 来配置那个链路。
- 由网络中所有 AnyNet SNA 节点上的套接字使用的 LU 名称模板和掩码。 该 模板和掩码被用于产生到 LU 名称映射的 TCP/IP 地址。

#### 步骤摘要

- 步骤 1: 节点设置
- 步骤 2: 设备配置
- 步骤 3: 连接配置
- · 步骤 4: 伙伴 LU 6.2 配置
- 步骤 5: 本地 TCP/IP 地址配置
- 步骤 6: 配置 LU 映射
- 步骤 7: 启动节点
- 步骤 8: 启动会话

# 步骤 1: 节点设置

使用下列过程来命名本地节点和操作的网络。

- 1. 通过在通信服务器文件夹中单击 SNA 节点操作图标打开 SNA 节点操作应用 程序。在工具栏上、单击节点配置来启动配置应用程序。
- 2. 从文件菜单中, 选择新建。 然后从方案菜单, 选择SNA 上的AnyNet 套接字。
- 3. 从 SNA 节点配置窗口中,单击配置节点,然后单击新建。 定义节点窗口出 现, 它包含了基本特性页面。

输入下列必需的信息:

控制点 (CP)

指定一个全限定、唯一的 CP 名, 它在网络环境中标识节点。它由两部 分组成: 网络名和 CP 名.

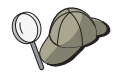

如果你不知道你的 CP 名, 以一个唯一名为例, 你可以使用节点的 TCP/IP 主机名的前 8 个字符, 主机名可以通过输入 Windows NT 命 令 hostname 找到。

#### 节点类型

指定节点是被配置作为末端节点还是网络节点。 缺省设置是末端节 点。

4. 单击确定继续

## 步骤 2: 设备配置

使用该步骤来定义机器上支持的通信设备、在该机器上可建立至网络中其它节点 的 SNA 链路.

从 SNA 节点配置窗口中, 单击配置设备然后单击下面列出的数据链路控制(DLC) 类型之一。 然后单击新建。下列 DLC 类型是可用的:

• LAN: 配置 LAN 设备有三张性能页面: 基本、高级和性能、你需要指定的唯一 的参数是设备号。如果你安装了多个 LAN 通信卡 (例如, 令牌环或以太网), 选 择你所希望使用卡的适配器号。 应该接受所有其它的缺省。 单击确定来创建 LAN 设备定义。

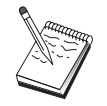

如果没有适配器信息出现,那么在通信服务器安装期间你已经选择了不 安装 IBM LLC2 DLC 接口、或你在安装 IBM LLC2 后未能重新引 导. 要安装 IBM LLC2. 请参考 SETUP2.HLP 帮助文件. 它位于通 信服务器安装目录中。

- COM 端口: 配置 COM 端口设备有三张特性页面: 基本、到达呼叫和性能。 通 常,你将使用调制解调器在COM 端口到电话网络上通信。单击配置调制解调 器...、按照选择和配置调制解调器的指令操作。 如果你希望工作站拨号到该服务 器, 确认选定了接受到达呼叫。 结束时, 单击确定来创建 COM 端口设备定 义。
- SDLC-MPA: 如果你伸用一个 MPA 诵信话配器访问电话网络, 请定义这种类 型的设备。 配置 SDLC-MPA 设备有四张特性页面: 基本、适配器、到达呼叫 和性能。指定你将使用 MAP 卡的适配器号,并且如果你希望工作站拨号到该服 务器的话、确认选定了接受到达呼叫。结束时、单击确定来创建 SDLC-MPA 设 备定义。

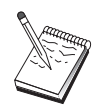

如果当启动通信时你的 MPA 卡不能正确地工作, 你可能需要返回到 适配器页面和调整 IRO 设置值。

- SDLC-WAC: 如果你使用 WAC 通信适配器访问电话网络、定义这种类型的设 备。配置 SDLC-WAC 设备有四张特性页面: 基本、适配器、到达呼叫和性能。 指定你将使用的适配器号和端口级别(高级和低级). 如果你有一个 ISA 适配器, 确认同时指定一个共享的 RAM 地址。 最后, 如果你希望工作站拨号到该服务 器的话, 确认选定接受到达呼叫。 结束时, 单击确定来创建 SDLC-WAC 设备 定义。
- X.25-COM 端口: 配置 X.25 COM 端口设备有四张特性页面: 基本, 网络参数, 到达呼叫和帧值。通常, 你将使用调制解调器在 COM 端口至 X.25 网络上通 信。你需要指定的唯一的值是你将要使用的调制解调器。单击配置调制解调 器...、按照选择和配置调制解调器的指令操作。在网络参数页面上,如果你希 望工作站拨号到该服务器的话, 确认选定接受到达呼叫。 结束时, 单击确定来 创建 X.25-COM 端口设备定义。
- X.25-WAC: 如果你正在使用访问 X.25 网络的 WAC 通信适配器, 请定义这种 类型的设备。 配置 X.25-WAC 设备有四张特性页面: 基本、网络参数、网络和 帧值。 指定适配器号和你将使用的 WAC 端口(较上或较下)。 如果你有一个 ISA 适配器, 确认同时指定一个共享的 RAM 地址。在网络参数页面上, 如果 你希望工作站拨号到该服务器的话,确认选定接受到达呼叫。结束时,单击确 定来创建 X.25 WAC 设备定义。
- 双轴: 如果你使用一个支持在双轴电缆上通信的适配器、请定义这种类型的设 备。 配置这种设备有一张特性页面:基本。 在该页面上,标识已安装的支持双 轴通信适配器类型。 结束时, 单击确定创建双轴设备定义。
- OEM 话配器: 通信服务器为各种 OEM 通信话配器提供配置支持. 配置需求特 定于适配器。为了完成该设备配置、请参考随适配器提供的文档。 不过, 你必须为所有 OEM 适配器指定位于基本标签下的公共参数。当选择 OEM 页面标号时, 你必须指定端口名称。 你也应该选择 APPN 支持和 HPR 支持

## 步骤 3: 连接配置

使用该步骤来定义链路到在步骤 2 中定义的设备上 SNA 网络中的其它节点。 SNA 上的套接字将使用这些链路来建立与 SNA 节点上的远程套接字对话。

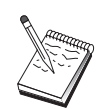

所有连接定义有与它们相关联的链路站名称。 当它被节点操作启动 时, 这是一个你用于标识连接的名称。为你提供一个你可以更改的缺 省名称

## AnyNet SNA 上的套接字配置

- 从 SNA 节点配置窗口中, 单击配置连接。 下列 DLC 是可用的:
	- LAN: 配置 LAN 连接有三张特性页面: 基本、高级和安全性。 对于 LAN, 在基本页面上指定你将连接到的远程节点的链路地址。如果你用发现服务器 名配置节点、如 IROUTSNA 、单击发现网络地址... 来为你的网络节点服务 器发现适当的 LAN 地址。 同时, 在高级页面上指定 HPR 支持。 单击确 定来创建 LAN 连接定义。

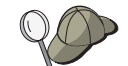

在节点设置条件下, 你也能配置一个唯一的组名, 其它末端节点能使用 该组名查找这个节点。

- COM 端口、SDLC-MPA 和 SDLC-WAC: 配置该连接有三张特性页面: 基 本、链路信息和性能。 在基本页面上, 指定用于拨号到远程节点的电话号 码。 确保为你在上述步骤 2 中配置的设备选择了适当的适配器或端口号。 同时. 在链路信息页面上指定 HPR 支持。 结束时, 单击确定来创建设备定 义。
- X.25-COM 端口、X.25-WAC: 配置该连接有三张特性页面: 基本、链路信息 和 SVC 高级任选设施。 在基本页面上, 指定如在上述步骤 2 中定义和你打 算使用的通信适配器。而且, 指定该链路将是在交换式虚拟电路 (SVC) 上还 是在专用虚拟电路 (PVC) 上。 如果它是一个 SVC 链路、指定 DTE 地址 和建立链路所需的扩展名。如果它是一个 PVC 链路, 为该链路指定 PVC 数。同时, 在链路信息页面上指定 HPR 支持。结束时, 单击确定来创建设 备定义。
- OEM 适配器: 通信服务器为各种 OEM 通信适配器提供配置支持。配置需求 特定于适配器。为了完成该设备配置,请参考随适配器提供的文档。 不过, 你必须为所有 OEM 适配器指定公共参数。在链路信息页面上, 选择 APPN 支持和 HPR 支持。

## 步骤 4: 伙伴 LU 6.2 配置

仅你经过网络节点而不连接入 APPN 网络, 你仅仅需要配置伙伴 LU 6.2 定义。 该定义允许你按照它固有的控制点名称指定伙伴 LU 的位置 (控制点名称对整个网 络中的每个节点是唯一的)。 APPN 网络为你正常地查找 LU 。 使用该定义能加 快搜索 APPN 资源, 或者能被用于允许本地节点确定路径到 LU 本身, 在这种情 况下, 固有的控制点被假设为是在一个网络中的邻近节点 (LEN 级别连接)。 有关 详细信息, 请参阅第175页的 『 一个 IP 地址如何映射到一个 LU 名称 』。

- 1. 从 SNA 节点配置窗口中, 单击配置伙伴 LU 6.2, 然后单击新建。
- 2. 在基本特性页面上, 指定你所希望连接到的全限定伙伴 LU 名称(网络名称加 LU 名称)。 同时, 指定全限定固有的控制点名称。
- 3. 单击确定继续。

### 步骤 5: 本地 TCP/IP 地址配置

在此、你将分配 TCP/IP 地址到 AnyNet 的 SNA 节点套接字。 当通过 AnyNet 的 SNA 套接字访问节点访问套接字应用程序时,在网络中其它地方的远程套接字 应用程序将使用该 IP 地址。如果该节点将作为 SNA 网关上的套接字, 该 IP 地 址是网关地址, 它是在 SNA 节点上的其它套接字上的路径中指定的。

- 1. 从 SNA 节点配置窗口中, 单击配置 AnyNet 的 SNA 套接字, 然后单击新 建.
- 2. 在本地页面上, 选择sna0 接口, 单击更改...。
- 3. 在导致的对话中, 指定 TCP/IP 地址, 它将表示该 SNA 节点上的套接字。同 时指定关联的子网掩码。 如果你不指定子网掩码,将为你分配一个缺省。
- 4. 单击确定来保存 IP 地址。
- 5. 当你返回到本地页面时, 确保选中是来使用本地节点上的该配置。不要单击特 性页面的底部的**确定**

# 步骤 6: 配置 LU 映射

你可以或者显式地关联 LU 名称到 TCP/IP 地址, 或者让 AnyNet 产生基于 TCP/IP 地址的 LU 名称。 值得推荐的是,在网络中你应该产生基于模板和掩码的 LU 名 称和使用在 SNA 节点上的每个套接字上相同的模板和掩码。 由于产生名称算法 在每个 AnyNet 节点上是相同的, 你不需要注意到新的节点被添加到网络。 你需 要了解的是 AnyNet 的 SNA 套接字的 IP 地址。

- 1. 从 AnyNet 的 SNA 套接字的特性页面上, 选择 LU 标签。
- 2. 在 LU 页面上, 单击新建 ... 来指定新的映射。
- 3. 在结果的面板上、脱离被选择的产生 LU 名称、指定地址掩码和 LU 模板。模 板将被用于前缀所有产生的 LU 名称, 运行时名称的其余部分被填充在基于目 的 IP 地址中。 为获得有关 LU 名称产生的详细信息, 使用联机帮助。
- 4. 单击确定来保存 LU 映射。 AnyNet 的 SNA 套接字特性页面上的其它标签是 为更高级的特性、而对得到你的配置和运行是不需要的。
- 5. AnyNet 的 SNA 套接字的特性页面的底部, 单击确定来落实你的更改。 为了 AnyNet 网关设备驱动程序信息的安装、你将马上被带入到面板。为了在你的系 统中使设备正确地安装,请仔细地按照面板上的指令操作。 对详细的指示,单 击帮助。该设备是必需的、对允许本地系统作为 AnyNet 的 SNA 套接字网关 以及访问节点。

你已完成该任务配置方面的工作。保存你的配置、给予它一个你能容易标识的名 称。在保存配置后,退出节点配置应用程序,返回到 SNA 节点操作应用程序。 关闭和重新启动你的工作站。

## AnyNet SNA 上的套接字配置

## 步骤 7: 启动节点

在 SNA 节点操作工具栏上单击启动来启动本地节点。 指定用于启动节点的配置。 选择你以配置的文件, 单击打开。

# 步骤 8: 启动会话

一旦在你和 APPN 网络或伙伴节点之间的链路是活动的、准备尝试你的 TCP/IP 应 用程序。

尝试使用ping 应用程序以到达你网络中另一个 SNA 上的套接字节点:

ping IPaddress

如果成功的,你将接收测试帧,它指明信息包被发送到远程节点并被返回。

你也能使用 ping 应用程序,或者任何其它的套接字应用程序,在同一个网络中从 另一个 SNA 上的套接字节点到达本地节点。 在那个节点上运行应用程序, 来指 定你在上述步骤 5 中配置的本地节点的 AnyNet SNA 上的套接字 IP 地址。

## APPC 的 SNA API 客户配置

这部分描述了为支持 SNA API 客户而配置通信服务器所必需的步骤。当在通信服 务器节点上使用 SNA 代码来实际管理会话时, 这些 SNA API 客户是从具有运行 SNA 应用程序能力的通信服务器中分离出来的机器。 通信服务器简单地建立和管 理一个会话, 如同起始地址是本地节点, 但转送应用程序数据到 SNA API 客户, 而不是到它自己的应用程序 API 。

在不必须安装 SNA 通信堆栈情况下, SNA API 客户在同样的机器上给予你运行 SNA 应用程序的能力、如 Windows NT 的通信服务器。 因此较小的、功能较弱 的机器可以用来运行 SNA 应用程序, 而集中式的、功能较强的机器能专用为这些 SNA API 客户的 SNA 服务器。

SNA API 客户支持两种类型的应用程序: APPC (独立的 LU 6.2) 应用程序和 LUA API 应用程序如 3270 仿真器。 为支持 LUA 应用程序, 请参阅第82页的 『LUA 的 SNA API 客户配置 』。 SNA API 客户支持的配置包含两个子任务: 配置通信 服务器来支持 SNA API 客户和它们的应用程序、以及配置 SNA API 客户来与通 信服务器通信。

## <span id="page-86-0"></span>配置 SNA API 客户支持的通信服务器

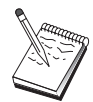

在继续进行步骤 1 之前, 查找所有在 第73页的 『在开始以前』中列表 必需的信息。如果下列步骤没有提及在配置面板上出现一些字段名, 你能采用这些字段的缺省值。

### 在开始以前

在开始配置通信服务器以前, 收集下列信息:

- 用户 ID 和口令, 用它们 API 客户将连接到本地 NT 系统来访问通信服务器。
- 确定 SNA API 客户将运行什么类型的应用程序: APPC 或 3270 (LUA) 应用 程序。 这将帮助你在配置通信服务器时决定采用哪一种路径。

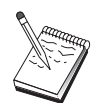

通信服务器可能被配置来支持 SNA API 客户运行 APPC 和 3270 应 用程序。 有些步骤在两个子任务之间将是相似的; 你可以在另一个中 再使用一个配置的一些部分。

如果你配置通信服务器来允许 SNA API 客户运行 APPC 应用程序, 你必须知道:

• 该节点的控制点名称。 该名称在网络内必须是唯一的。

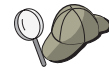

如果你不知道控制点名称应该取什么值, 一个好的经验法则就是使用本 地节点的 TCP/IP 主机名的前 8 个字符(以一个唯一的名为例). 主机 名可以通过在命令行上输入hostmane找到。

• 网络的名称, 该节点在此网络中操作。

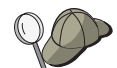

如果你不使用 APPN 和不知道值应该是什么, 你可以编造一个虚拟的 名称。

- 该节点将在 APPN 网络中操作吗? 如果是这样,它将发挥如 APPN 末端节点或 APPN 网络节点的作用吗?该信息用于在步骤 1 中设置控制点类型。
- 如果你不连接通信服务器到 APPN 网络、及你建立一个会话从本地节点到网络 中另一个节点(而不是从另一个节点中接收会话请求), 那么你需要远程节点的控 制点名称和那个节点上的 LU 名称来建立你的会话。 步骤 5 利用该信息。
- 你将建立一个从该节点到另一个节点的链路吗? 或将另一个节点调用到该节点吗? 如果你需要用另一个节点建立链路,那么你必须了解要建立那个链路的寻址信 息。使用步骤 3 来配置那个链路。
- 通过客户程序访问本地 LU 6.2 LU
- 事务处理程序 (TP). 连同它们的属性被配置在客户上

## APPC 的 SNA API 客户配置

## 配置通信服务器来支持 SNA API 客户运行 APPC 应用程序

#### 步骤摘要

配置通信服务器来支持 SNA API 客户运行 APPC 应用程序:

- 步骤 1: 管理用户 ID
- 步骤 2: 节点设置
- 步骤 3: 设备配置
- 步骤 4: 连接配置
- 步骤 5: 本地 LU 6.2 配置
- 步骤 6: 伙伴 LU 6.2 配置
- 步骤 7: 使 SNA API 客户支持生效
- 步骤 8: 事务处理程序配置

配置 SNA API 客户来运行 APPC 应用程序:

- 步骤 1: 配置全局数据
- 步骤 2: 配置服务器位置
- 步骤 3: 配置事务处理程序定义
- 步骤 4: 配置 CPI-C 方信息定义

### 测试配置:

- 步骤 1: 启动通信服务器节点
- 步骤 2: 验证所有配置的链路是否活动的
- 步骤 3: 从 SNA API 客户中建立连接

#### 步骤 1: 管理用户 ID

在用户组 IBMCSAPI 中, 通过定义用户 ID 和口令, 你可以限制哪一个 SNA API 客户能与通信服务器连接。仅仅这些在该组下使用用户 ID 的客户将被允许访问到 通信服务器。

定义 IBMCSAPI 用户组和所有用户 ID 和口令:

- 1. 调用开始、程序、管理工具下的 Windows NT 4.0 用户管理器应用程序, 或主 群组、管理工具下的 Windows NT 3.51 用户管理器应用程序。
- 2. 如果 SNA API 客户程序最终用户的用户 ID 还不存在. 则使用用户管理器创 建用户 ID。从文件下拉中, 创建一个新的用户。 为该用户指定一个用户 ID 口 令。 可以使用全名和说明以描述使用该 ID 的特殊 SNA API 客户, 如 『Bob 的机器。。

3. 从组列表中, 双击 IBMCSAPI 组, 该组是在安装通信服务器期间, 为该组调用 更改对话框而创建的。如果所要存取的用户 ID 没有列出, 则要添加这些用户 ID.

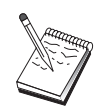

经过域(本地受托的)被复制的不明确的用户 ID 可能导致拒绝登记存 通信服务器通过使用第一次出现的 ID 来分辨 ID. 按以下顺序讲 取 行:

- a. 运行通信服务器的本地服务器
- b. 与服务器关联的本地域控制器
- c. 任何与本地区域控制器有受托关系的受托域

要保证用户能连接到服务器、请执行这些步骤。如果在登记处理过程中 指定的用户 ID 定义为:

- 本地服务器系统 在显式服务器、或者本地或全局组的服务器上、本地 IBMCSAPI 或 IBMCSADMIN 组中, 或这两个组都包括了这个本地 ID。
- 本地的且在一个或多个域上

把本地 ID(或本地/全局组的一个成员)添加到本地 IBMCSAPI 或 IBMCSADMIN 组, 或者同时添加到两个组, 以表示在区域控制器上 的那个 ID 的其它实例。否则, 必须使用在本地系统上未定义的替代 项 ID.

- 在一个或多个域中 保证它在与通信服务器系统连接的本地区域控制器上定义了、并把该 ID(或本地/全局组的一个成员)添加到 IBMCSAPI 或 IBMCSADMIN 组 上, 或者此两组皆添加。
- 4. 退出用户管理器应用程序。

#### 步骤 2: 节点设置

使用下列过程来命名本地节点和操作的网络。

- 1. 通过在通信服务器文件夹中单击 SNA 节点操作图标打开 SNA 节点操作应用 程序。在工具栏上,单击**节点配置**来启动配置应用程序。
- 2. 从文件菜单中, 选择新建。然后, 从方案菜单中, 选中 运行 APPC 应用程序 的 SNA API 客户程序
- 3. 从 SNA 节点配置窗口中, 单击配置节点, 然后单击新建。 定义节点窗口出 现。
- 4. 输入下列必需的信息:

控制点 (CP)

指定一个全限定、唯一的 CP 名、它在网络环境中标识节点。它由两部 分组成: 网络名和 CP 名.

节点类型

指定节点是被配置作为末端节点还是网络节点。 缺省设置是末端节 点。

5. 单击确定继续。

### 步骤 3: 设备配置

使用该步骤来定义机器上支持的通信设备。在该机器上可建立至网络中其它节点 的 SNA 锌路

从 SNA 节点配置窗口中, 单击配置设备并选择下面列出的数据链路控制(DLC)类 型。 然后单击新建。下列 DLC 类型是可用的:

• LAN: 配置 LAN 设备有三张特性页面: 基本、激活和性能。你需要指定的唯一 的参数是设备号。如果你安装了多个 LAN 通信卡 (例如, 令牌环或以太网), 选 择你所希望使用卡的话配器号 应该接受所有其它的缺省 单击确定来创建 LAN 设备定义。

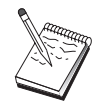

如果没有适配器信息出现、那么在通信服务器安装期间你已经选择了不 安装 IBM LLC2 DLC 接口、或你在安装 IBM LLC2 后未能重新引 导。 要安装 IBM LLC2, 请参考 SETUP2.HLP 帮助文件, 它位于通 信服务器安装目录中。

- COM 端口: 配置 COM 端口设备有三张特性页面: 基本、到达呼叫和性能。 通 常, 你将使用调制解调器在COM 端口到电话网络上通信。单击配置调制解调 器...、按照选择和配置调制解调器的指令操作。 如果你希望工作站拨号到该服务 器, 确认选定了接受到达呼叫。 结束时, 单击确定来创建 COM 端口设备定 义。
- SDLC-MPA: 如果你使用一个 MPA 通信适配器访问电话网络、请定义这种类 型的设备。 配置 SDLC-MPA 设备有四张特性页面:基本、适配器、到达呼叫 和性能。指定你将使用 MAP 卡的适配器号, 并确认选定接受到达呼叫。 结束 时, 单击确定来创建 SDLC-MPA 设备定义。

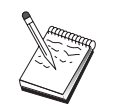

如果当启动通信时你的 MPA 卡不能正确地工作, 你可能需要返回到 该适配器页面和调整 IRQ 设置值。

• SDLC-WAC: 如果你使用 WAC 通信适配器访问电话网络, 请定义这种类型的 设备。配置 SDLC-WAC 设备有四张特性页面: 基本、适配器、到达呼叫和性 能, 指定你将使用的适配器号和端口级别(高级和低级), 如果你有一个 ISA 话 配器, 确认还指定一个共享的 RAM 地址。最后, 确认选定接受到达呼叫, 假 如你希望工作站拨号到该服务器的话。 结束时,单击**确定**来创建 SDLC-WAC 设 备定义。

- X.25-COM 端口: 配置 X.25 COM 端口设备有四张特性页面: 基本、网络参数、 到达呼叫和帧值。通常, 你将使用调制解调器在 COM 端口到 X.25 网络上通 信。你需要指定的唯一的值是你将要使用的调制解调器。单击配置调制解调 器...、按照选择和配置调制解调器的指令操作。在网络参数页面上、确认选定 接受到达呼叫, 假如希望工作站拨号到该服务器的话。 结束时, 单击确定来创 建 X.25-COM 端口设备定义。
- X.25-WAC: 如果你正在使用访问 X.25 网络的 WAC 通信适配器, 请定义这种 类型的设备。配置 X.25-WAC 设备有四张特性页面: 基本、网络参数、网络和 帧值。 指定你将使用的适配器号和端口级别(高级和低级)。 如果你有一个 ISA 适配器、确认还指定一个共享的 RAM 地址 在网络参数页面上、如果你希望 工作站拨号到该服务器的话、确认选定接受到达呼叫。结束时、单击确定来创 建 X.25 WAC 设备定义。
- 双轴: 如果你使用一个支持在双轴电缆上通信的适配器、请定义这种类型的设 备。 配置这种设备有一张特性页面: 基本。 在该页面上, 标识已安装的支持双 轴通信适配器类型。 结束时, 单击确定创建双轴设备定义。
- AnyNet TCP/IP 上的 SNA: 如果你要传递 TCP/IP 上的会话到另一个 AnyNet TCP/IP 上的 SNA 节点, 请定义这种设备。 配置该设备有三张特性页面: 基 本、路由选择首选和性能。 在基本页面上、SNA 域名应该是同你在第73页的 『在开始以前』中收集的同样的名称。在路由选择首选页面上, 指定非本机优 先作为缺省路由选择首选。 结束时, 单击确定来创建 AnyNet TCP/IP 上的 SNA 设备。
- OEM 适配器: 通信服务器为各种 OEM 通信适配器提供配置支持。配置需求特 定于适配器。为了完成该设备配置、请参考随适配器提供的文档。 不过, 你必须为所有 OEM 适配器指定位于基本标签下的公共参数。当选择 OEM 页面标签时, 你必须指定端口名称。 你也应该选择 APPN 支持和 HPR 支持。

## 步骤 4: 连接配置

使用该步骤来定义链路到在步骤 2 中定义的设备上 SNA 网络中的其它节点。 应 用程序将使用这些链路来建立与远程应用程序的对话。

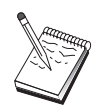

所有连接定义有与它们相关联的链路站名称。 当它被节点操作启动 时, 这是一个你用于标识连接的名称。 为你提供一个你可以更改的缺 省名称

## APPC 的 SNA API 客户配置

- 从 SNA 节点配置窗口中、单击配置连接并选择下面列出的数据链路控制(DLC) 类型。 然后单击新建。 下列 DLC 类型是可用的:
	- LAN: 配置 LAN 连接有三张特性页面: 基本、高级和安全性。 对于 LAN, 在基本页面上指定你将连接到的远程节点的链路地址。如果你用发现服务器 名配置节点, 如 IROUTSNA 、单击发现网络地址... 来为你的网络节点服务 器发现适当的 LAN 地址。 同时, 在高级页面上指定 HPR 支持。 单击确 定来创建 LAN 连接定义。
	- COM 端口、SDLC-MPA 和 SDLC-WAC: 配置该连接有三张特性页面: 基 本、链路信息和性能。 在基本页面上, 指定用于拨号到远程节点的电话号 码。 确保为你在上述步骤 2 中配置的设备选择了适当的适配器或端口号。 同时, 在链路信息页面上指定 HPR 支持。 结束时, 单击确定来创建设备定 义。
	- X.25-COM 端口、X.25-WAC: 配置该连接有三张特性页面: 基本、链路信息 和 SVC 高级任选设施。 在基本页面上, 指定如在上述步骤 2 中定义和你打 算使用的通信适配器。 而且, 指定该链路将是在交换式虚拟电路 (SVC) 上还 是在专用虚拟电路 (PVC) 上。 如果它是一个 SVC 链路, 指定 DTE 地址 和建立链路所需的扩展名。如果它是一个 PVC 链路, 为该链路指定 PVC 数。同时, 在链路信息页面上指定 HPR 支持。结束时, 单击确定来创建设 备定义。
	- AnyNet TCP/IP 上的 SNA: 对于独立的 LU 6.2 会话, 你不需要指定 AnyNet TCP/IP 上的 SNA 连接。 在 AnyNet TCP/IP 上的 SNA 设备上, 把所有的 LU 或特定的 LU 缺省路由选择首选设置为非本机优先或仅非本 机, 将引起会话在 TCP/IP 上被传递。
	- OEM 适配器: 通信服务器为各种 OEM 通信话配器提供配置支持, 配置需求 特定于适配器。为了完成该设备配置、请参考随适配器提供的文档。 不讨, 你必须为所有 OEM 话配器指定公共参数 存链路信息页面上, 洗择 APPN 支持和 HPR 支持

## 步骤 5: 本地 LU 6.2 配置

你必须在 SNA API 客户使用的通信服务器上确切地定义 LU 。 本地 LU 将为 SNA API 客户管理 APPC 会话的本地一边。

- 1. 从 SNA 节点配置窗口中, 单击配置本地 LU 6.2, 然后单击新建。
- 2. 在基本特性页面上, 指定 SNA API 客户将用来建立它的 APPC 会话而使用的 本地 LU 名称, 入站的和出站的。 当配置 SNA API 客户时, 你将需要使用 该名称。同样, 指定使用该 LU 的会话将被传递到 SNA API 客户。
- 3. 单击确定继续。

### 步骤 6: 伙伴 LU 6.2 配置

如果你经过网络节点而不连接入 APPN 网络, 你仅仅需要配置伙伴 LU 6.2 定义。 该定义允许你按照它固有的控制点名称指定伙伴 LU 的位置 (控制点名称对整个网 络中的每个节点是唯一的)。 APPN 网络为你正常地查找 LU 。 使用该定义能加 快搜索 APPN 资源, 或者能被用于允许本地节点确定路径到 LU 本身, 在这种情 况下,固有的控制点被假设为是在一个网络中的邻近节点 (LEN 级别连接)。

- 1. 从 SNA 节点配置窗口中, 单击配置伙伴 LU 6.2. 然后单击新建。
- 2. 在基本特性页面上, 指定你所希望连接到的全限定伙伴 LU 名称(网络名称加 LU 名称)。 同时, 指定全限定固有的控制点名称。
- 3. 单击确定继续。

### 步骤 7: 使 SNA API 客户支持生效

使 SNA API 客户生效:

- 1. 从 SNA 节点配置窗口中, 单击配置网关, 然后单击查看/更改/添加。
- 2. 在 SNA 客户标签上, 确认选定使 SNA API 客户服务生效。
- 3. 单击确定继续。

#### 步骤 8: 事务处理程序配置

如果你为其它节点访问使用的 APPC 需要用一个应用程序配置客户, 你可能为那 个应用程序需要创建一个事务处理程序定义。

- 1. 从 SNA 节点配置窗口中, 单击配置事务处理程序, 然后单击新建。
- 2. 在基本特性页面上, 你必须指定的唯一的参数是 TP 名称和到该应用程序完整 的路径名。 TP 名称是一个 8 个字符的标识符, 在 SNA 网络上, 应用程序和 这个标识符关联起来。当一个远程节点需要调用该应用程序时,它必须指定你 在这个字段中输入的名称。你应该指定一个富有意义的名称,用由应用程序提 供的功能能标识该名称。

在高级页面上, 指定该 TP 是为 SNA API 客户使用提供的。

3. 单击确定继续。

### 配置 SNA API 客户来运行 APPC 应用程序

因为 SNA API 客户配置依据操作系统不同而稍有差别,本节将给出配置 SNA API 客户必需的步骤、并使之尽可能地通用、以便适用于所有操作系统客户。

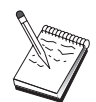

在继续进行到步骤 1 以前, 在第80页的 『 在开始以前 』 中杳找所有 必需的信息。

## 在开始以前

在开始配置 SNA API 客户以前, 收集下列信息:

- 在通信服务器驻留的 NT 系统上 IBMCSAPI 组中配置用户 ID 和口令。
- 通信服务器驻留的 NT 系统的 TCP/IP 地址或主机名。
- 如果在 SNA API 客户上的事务处理程序将需要由远程 SNA 节点来运行,那么 在下面 APPC 配置子任务下, 你必须在步骤 3 中创建一个事务处理程序定义。
- 如果你将在本地运行 APPC 应用程序,需要什么会话信息?需要你指定一个伙伴 LU 名称和方式名作为参数吗? 需要你指定执行远程事务处理程序吗? 或者需要 你为提供所有该信息将指定 CPI-C 方信息定义吗? 如果需要一个 CPI-C 方信息 定义, 那么也需要 APPC 配置子任务中的步骤 4。

下列步骤假设你从 SNA 客户文件夹中已经启动了 SNA API 客户的配置实用程 序。 在它们不映射到一个特殊的配置接口的意义上,下面提到的配置任选项是类 属

### 步骤 1: 配置全局数据

可以配置让 SNA API 客户访问到通信服务器的用户 ID 和口令。 选择一个在 IBMCSAPI 用户组中配置的用户 ID. 该用户组位于通信服务器驻留的 Windows NT 系统上。如果没有配置用户 ID 和口令, 通信服务器在每次客户试图连接到服务 器时会提示用户提供之。

### 步骤 2: 配置服务器位置

当配置服务器位置时, 选择传送的类型: TCP/IP 或 IPX。 对于 TCP/IP, 指定主 机名或通信服务器机器的地址。 对于 IPX, 指定通信服务器机器的服务器名。 当 从通信服务器中请求服务时, 将引导 SNA API 客户到那个机器。

### 步骤 3: 配置事务处理程序定义

如果远程 SNA 节点要在本地运行一个 APPC 事务处理程序、则需要一个事务处 理程序定义。在这个定义中, 指定 TP 名称, 用此名称应用程序将被 SNA 网络识 别。 同时在 SNA API 客户的文件系统中, 指定可执行文件的位置。

## 步骤 4: 配置 CPI-C 方信息定义

如果用户要在本地运行一个 APPC 事务处理程序,并且它为了提供会话特性要求 提供 CPI-C 方信息定义、那么该定义是必需的。 在 CPI-C 方信息定义中、你必 须提供应用程序不能自己收集的信息。你必须指定一个用于识别该定义的符号目 的名称, 和一个本地 LU 的星号 (\*)。 这告诉 SNA API 客户将连接到的通信服 务器代表客户选择为 SNA API 客户通信量配置的 LU 6.2 LU 。

你必须指定全限定(网络 ID.LU 名称)伙伴 LU 名称 (或伙伴 LU 别名),用此名称 SNA API 客户将建立一个会话。 你也必须提供调用的远程事务处理程序和用来提 供会话参数的方式名。

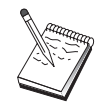

如果你指定一个与提供的缺省方式不同的方式、那个方式定义也必须在 通信服务器上存在。

结束时,保存配置。 当前工作的配置通常称为 CSNTAPI.INI, 但是可以以一个不 同的名称来保存该配置。 要使用重新命名配置, 则设置环境变量 CSNTAPI。 例 如. 要使用配置名称MYCONFIG.INI. 则使用命令SET CSNTAPI=MYCONFIG.

也可以使用其它目录中的配置文件、包括在远程目录中的共享文件。 要使用在远程 目录 P:\MYUSER中的配置CSNTUSER.INI, 使用命令 SFT CSNTAPI=P:\MYUSER\CSNTUSER.INI

#### 测试配置

#### 步骤 1: 启动通信服务器节点

如果它仍未被启动,在通信服务器程序组下,启动 SNA 节点操作应用程序 在 工具栏上单击启动来启动本地节点。指定你在该任务中较早使用的配置文件来保 存通信服务器配置。节点启动和建立所有定义的链路可能需要一段时间。

## 步骤 2: 验证所有配置的链路是否活动的

如果你为通信服务器配置任何连接定义、如主机链路、通过从工具栏中在连接上 单击、保证它们成功地启动。 任何配置的链路应该在列表框中被显示。 如果在一 段时间后它们成为不活动的,保证远程节点从通信服务器中准备接收链路激活请 求。

如果配置为网络节点,它可能是因为一个远程节点为了连接到 APPN 网络而必须 启动一个与通信服务器连接的链路、在这种情况下、就不需要通信服务器上的链 路定义了。 保证带有定义到通信服务器链路的任何远程节点已被启动。

一旦通信服务器已被启动和所有到 SNA 网络的链路已被建立,你现在准备让你的 SNA API 客户与通信服务器连接。

### <span id="page-95-0"></span> $+$  乐骤 3: 从 SNA API 客户中建立连接

如果你在本地运行一个 APPC 或 LUA 应用程序、当应用程序被启动时, 将建立 到通信服务器的连接。

如果在你要让其它 SNA 节点访问到的 SNA API 客户上有应用程序, 你将需要启 动连接管理器应用程序。 连接管理器自动地启动事务处理程序, 它被配置用连接管 理器来启动.

## **LUA 的 SNA API** 客户配置

这部分描述了为支持 SNA API 客户而配置通信服务器所必需的步骤。当在通信服 务器节点上使用 SNA 代码来实际管理会话时, 这些 SNA API 客户是从具有运行 SNA 应用程序能力的通信服务器中分离出来的机器。 通信服务器简单地建立和管 理一个会话,如同起始地址是本地节点,但转送应用程序数据到 SNA API 客户, 而不是到它自己的应用程序 API 。

在不必须安装 SNA 通信堆栈情况下, SNA API 客户在同样的机器上给予你运行 SNA 应用程序的能力, 如 Windows NT 的通信服务器。 因此较小的、功能较弱 的机器可以用来运行 SNA 应用程序、而集中式的、功能较强的机器能专用为这些 SNA API 客户的 SNA 服务器。

SNA API 客户支持两种类型的应用程序: APPC (独立的 LU 6.2) 应用程序和 LUA API 应用程序如 3270 仿真器。 为支持 LUA 应用程序, 请参阅第82页的 『LUA 的 SNA API 客户配置 』。 SNA API 客户支持的配置包含两个子任务: 配置通信 服务器来支持 SNA API 客户和它们的应用程序,以及配置 SNA API 客户来与通 信服务器通信

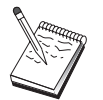

在继续进行步骤 1 之前, 查找**所有**在 第82页的 『 在开始以前 』中列表 必需的信息。如果下列步骤没有提及在配置面板上出现的一些字段名, 你能采用这些字段的缺省值。

## **dC SNA API M''VD(E~qw**

### 在开始以前

在开始配置通信服务器以前, 收集下列信息:

• 用户 ID 和口令, 用它们 API 客户将连接到本地 NT 系统来访问通信服务器。

• 确定 SNA API 客户将运行什么类型的应用程序: APPC 或 3270 (LUA) 应用 程序。这将帮助你在配置通信服务器时决定采用哪一种路径。

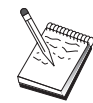

通信服务器可能被配置来支持 SNA API 客户运行 APPC 和 3270 应 用程序。 有些步骤在两个子任务之间将是相似的; 你可以在另一个中<br>再使用一个配置的一些部分。

如果你配置通信服务器来允许 SNA API 客户运行 3270 (LUA) 应用程序, 你必 须知道:

• 与主机的 PU 相应的本地 ID (XID)(对于交换式物理媒体) 或与主机的 PU 相 应的本地次级站地址(对于非交换式物理媒体)。

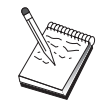

本地节点 ID 由块 ID 及紧随其后的 PU ID 组成。

- 至少一个本地 LU 地址可用在相同的主机 PU 上
- 联系主机的通信控制器的寻址信息(如今牌环地址)
- · 如果有 LU 池的话, 它是客户使用的缺省池

### 步骤摘要

配置通信服务器来支持 SNA API 客户运行 3270 或其它 LUA 应用程序:

- 步骤 1: 管理用户 ID
- 步骤 2: 节点设置
- 步骤 3: 设备配置
- 步骤 4: 定义主机链路和 LU
- 步骤 5: 定义 SNA API 客户访问到主机资源

配置 SNA API 客户来运行 3270 或其它 LUA 应用程序:

- 步骤 1: 配置全局数据
- 步骤 2: 创建 LUA 定义

#### 测试配置:

- 步骤 1: 启动通信服务器节点
- 步骤 2: 验证所有配置的链路是否活动的
- 步骤 3: 从 SNA API 客户中建立连接

# 配置通信服务器来支持 SNA API 客户运行 3270 或其它 LUA 应用程序:

## 步骤 1: 管理用户 ID

在用户组 IBMCSAPI 条件下通过定义用户 ID 和口令、你能限制哪一个 SNA API 客户能与通信服务器连接。 仅在这些组下使用用户 ID 的客户允许访问通信服务 器。节点启动和建立所有定义的链路可能需要一段时间。

定义 IBMCSAPI 用户组和所有用户 ID 和口令:

- 1. 调用开始、程序、管理工具下的 Windows NT 4.0 用户管理器应用程序、或主 群组、管理工具下的 Windows NT 3.51 用户管理器应用程序。
- 2. 如果 SNA API 客户程序最终用户的用户 ID 还不存在, 则使用用户管理器创 建用户 ID。 从文件下拉菜单中,创建一个新的用户。为该用户指定一个用户 ID 口令。可以使用全名和说明以描述使用该 ID 的特殊 SNA API 客户,如 『Bob 的机器』。
- 3. 从组列表中, 双击 IBMCSAPI 组, 该组是在安装通信服务器期间, 为该组调用 更改对话框而创建的。如果所要存取的用户 ID 没有列出、则要添加这些用户  $ID<sub>o</sub>$

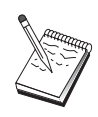

经过域(本地的可信赖的)被复制的不明确的用户 ID 可能导致拒绝登记 存取。 通信服务器通过使用第一次出现的 ID 来分辨 ID, 按以下顺序 讲行:

- a. 运行通信服务器的本地服务器
- b. 与服务器关联的本地域控制器
- c. 任何与本地区域控制器有受托关系的受托域

要保证用户能连接到服务器, 执行下列步骤。如果在登记处理过程中指 定的用户 ID 定义为:

• 本地服务器系统

在显式服务器、或者本地或全局组的服务器上、本地 IBMCSAPI 或 IBMCSADMIN 组中, 或这两个组都包括了这个本地 ID。

• 本地的且在一个或多个域上

把本地 ID(或本地/全局组的一个成员)添加到本地 IBMCSAPI 或 IBMCSADMIN 组, 或者同时添加到两个组, 以表示在区域控制器上 的那个 ID 的其它实例。否则, 必须使用在本地系统上未定义的替代 项 ID.

• 在一个或多个域中

保证它在与通信服务器系统连接的本地区域控制器上定义了,并把该 ID(或本地/全局组的一个成员)添加到 IBMCSAPI 或 IBMCSADMIN 组 上、或者此两组皆添加。

4. 退出用户管理器应用程序。

## 步骤 2: 节点设置

使用下列讨程来命名本地节点和操作的网络:

- 1. 通过在通信服务器文件夹中单击 SNA 节点操作图标、打开 SNA 节点操作应 用程序。在工具栏上,单击节点配置来启动配置应用程序。
- 2. 从文件菜单中、选择新建。然后、从方案菜单中、选中运行 3270 或其它 LUA 应用程序的SNA API 客户。
- 3. 从 SNA 节点配置窗口中, 单击配置节点, 然后单击新建。 定义节点窗口出 现。 单击基本标签, 输入下列必需的信息:

#### 控制点 (CP)

指定一个全限定、唯一的 CP 名, 它在网络环境中标识节点。它由两部 分组成: 网络名和 CP 名。

#### 本地节点 ID

指定相当于主机 PU 的节点 ID (XID) 。 本地节点 ID 由部分组成: 块 ID 和物理单元 ID .

4. 单击确定继续。

### 步骤 3: 设备配置

使用该步骤来定义机器上支持的通信设备,在该机器上可建立至网络中其它节点 的 SNA 锌路

从 SNA 节点配置窗口中, 单击配置设备并选择下面列出的数据链路控制(DLC)类 型。 然后单击新建。下列 DLC 类型是可用的:

• LAN: 配置 LAN 设备有三张特性页面: 基本、激活和性能。你需要指定的唯一 的参数是设备号。如果你安装了多个 LAN 通信卡 (例如, 令牌环或以太网), 洗 择你所希望使用卡的适配器号。应该接受所有其它的缺省。 单击确定来创建 LAN 设备定义。

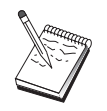

如果没有适配器信息出现,那么在通信服务器安装期间你已经选择了不 安装 IBM LLC2 DLC 接口, 或你在安装 IBM LLC2 后未能重新引 导. 要安装 IBM LLC2, 请参考 SETUP2.HLP 帮助文件, 它位于通 信服务器安装目录中。

- COM 端口: 配置 COM 端口设备有三张特性页面: 基本、到达呼叫和性能。 通 常,你将使用调制解调器在COM 端口到电话网络上通信。单击配置调制解调 器.... 按照选择和配置调制解调器的指令操作。 如果你希望工作站拨号到该服务 器, 确认选定了接受到达呼叫。 结束时, 单击确定来创建 COM 端口设备定 义。
- SDLC-MPA: 如果你使用一个 MPA 通信话配器访问电话网络, 请定义这种类 型的设备。 配置 SDLC-MPA 设备有四张特性页面: 基本、适配器、到达呼叫 和性能。指定你将使用 MAP 卡的适配器号, 并确认选定接受到达呼叫, 假如你 希望工作站拨号到该服务器。结束时,单击确定来创建 SDLC-MPA 设备定义。

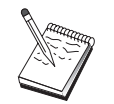

如果当启动通信时你的 MPA 卡不能正确地工作, 你可能需要返回到 该适配器页面和调整 IRQ 设置值。

• SDLC-WAC: 如果你使用 WAC 通信适配器访问电话网络、请定义这种类型的 设备。配置 SDLC-WAC 设备有四张特性页面: 基本、适配器、到达呼叫和性 能。 指定你将使用的适配器号和端口级别(高级和低级)。如果你有一个 ISA 适 配器, 确认还指定一个共享的 RAM 地址, 结束时, 单击确定来创建 SDLC-WAC 设备定义。

- X.25-COM 端口: 配置 X.25 COM 端口设备有四张特性页面: 基本、网络参数、 到达呼叫和帧值。通常, 你将使用调制解调器在 COM 端口到 X.25 网络上通 信。指定你将使用的调制解调器。 单击配置调制解调器...、按照选择和配置调制 解调器的指令操作。 在网络参数页面上, 如果你希望工作站拨号到该服务器的 话, 确认选中了接受到达呼叫。结束时, 单击确定来创建 X.25-COM 端口设备 定义.
- X.25-WAC: 如果你正在使用访问 X.25 网络的 WAC 通信适配器, 请定义这种 类型的设备。配置 X.25-WAC 设备有四张特性页面: 基本、网络参数、网络和 帧值. 指定你将使用的活配器号和端口级别(高级和低级). 如果你有一个 ISA 适配器、确认还指定一个共享的 RAM 地址。在网络参数页面上、如果你希望 工作站拨号到该服务器的话、确认选中了接受到达呼叫。结束时、单击确定来 创建 X.25 WAC 设备定义。
- 双轴: 如果你使用一个支持在双轴电缆上通信的适配器、请定义这种类型的设 备。 配置这种设备有一张特性页面:基本。 在该页面上,标识已安装的支持双 轴通信适配器类型。 结束时, 单击确定创建双轴设备定义。
- AnvNet TCP/IP 上的 SNA: 如果你要传递 TCP/IP 上的会话到另一个 AnyNet TCP/IP 上的 SNA 节点, 定义这种类型的设备。 配置该设备有三张特性页面: 基本、路由选择首选和性能。在基本页面上, SNA 域名应该是同你在第82页的 『在开始以前』中收集的一样的名称。在路由选择首选页面上, 指定非本机优 先作为缺省路由选择首选。 结束时, 单击确定来创建 AnyNet TCP/IP 上的 SNA 设备
- OEM 适配器: 通信服务器为各种 OEM 通信适配器提供配置支持。配置需求特 定于适配器。为了完成该设备配置,请参考随适配器提供的文档。 不过, 你必须为所有 OEM 适配器指定位于基本标签下的公共参数。当选择 OEM 页面标签时, 你必须指定端口名称。 你也应该选择 APPN 支持和 HPR 支持

## 步骤 4: 定义主机链路和 LU

该步骤按照 LU 地址和用于访问它们链路,配置在主机上可用的资源。 定义主机 链路:

- 1. 从配置选项的列表中, 选择配置网关, 然后单击查看/更改/添加。
- 2. 从网关配置窗口中, 单击主机链路标签。主机链路特性页面出现, 显示包含所 有当前定义的主机链路的列表框。
- 3. 单击创建定义新的链路。 主机链路连接窗口出现。

## LUA 的 SNA API 客户配置

4. 通过指定 DLC 类型选择要定义的链路类型, 然后单击确定 来继续。

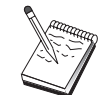

所有连接定义有与它们相关联的链路站名称。 当它被节点操作启动 时, 这是一个你将用于标识连接的名称。为你提供一个可以更改的缺省 名称。

- LAN: 配置 LAN 连接有三张特性页面: 基本、高级和安全性。对于到主机 的 LAN 连接, 在基本页面上指定主机通信控制器的链路地址或你准备连接 的 SNA 网关。同时, 在高级页面上, 指定在 第82页的 『 在开始以前 』 中 得到的本地节点 ID。 单击确定 来创建 LAN 连接定义。
- COM 端口、SDLC-MPA 和 SDLC-WAC: 配置该连接有三张特性页面: 基 本、链路信息和性能。在基本页面上, 指定用于拨号至主机或 SNA 网关到 主机的电话号码。确保为你在上述步骤 2 中配置的设备, 选择了适当的适配 器或端口号。在链路信息页面上, 指定链路站地址与由主机 PU 定义提供给 你的那个地址相匹配。(如果你使用交换式线路到主机、代之以应该使用本地 节点 ID (XID)。)结束时, 单击确定来创建设备定义。
- X.25-COM 端口、X.25-WAC: 配置该连接有三张特性页面: 基本、链路信 息和 SVC 高级任选设施。在基本页面上, 指定如在上述步骤 2 中定义和你 打算使用的通信适配器。而且, 选择该链路将是在交换式虚拟电路 (SVC) 上 还是在专用虚拟电路 (PVC) 上。 如果它是一个 SVC 链路、指定 DTE 地 址和建立链路所需的扩展名。如果它是一个 PVC 链路, 为该链路指定 PVC 数。 结束时, 单击确定来创建设备定义。
- 双轴: 配置该连接有两张特性页面: 基本和安全性。 在基本页面上, 指定主 机的通信控制器的 TDLC 站地址。 同时, 提供相当于主机 PU 的本地节点 ID (XID)。 结束时, 单击确定 来创建设备定义。
- AnyNet TCP/IP 上的 SNA: 如果你的主机连通性是通过 DLUS/DLUR 的, 你不需要指定一个 AnyNet TCP/IP 上的 SNA。在 AnyNet TCP/IP 上的 SNA 设备上把所有 LU 或特定 LU 的缺省路由选择首选设置为非本机优先或仅非 本机将会引起在 TCP/IP 上传递会话。如果你的主机连通性是到另一个 SNA 网关, 配置这种连接有一张特性页面: 基本。 在该页面上, 为你将连接到的 主机指定邻近的 CP 名称。如果通过 SNA 网关连接到主机, 指定连接至主 机的 SNA 网关的 CP 名称。否则, 使用主机 CP 名称。单击确定创建连接 定义。

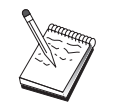

为了 AnyNet 决定把你的 TCP/IP 上的 SNA 会话传递到何处, 你指 定的 CP 名称必须被映射到 TCP/IP 地址。 要映射 CP 名称到 TCP/IP 地址, 请参考第155页的 『 映射 SNA 资源到 IP 地址 』。

• OEM 适配器: 通信服务器为各种 OEM 通信适配器提供配置支持。配置需 求特定于适配器。为了完成该设备配置, 请参考随适配器提供的文档。

不过,你必须为所有 OEM 适配器指定公共参数。在链路信息页面上,指定 该链路支持 SSCP 会话。同时, 指定由主机 PU 提供的本地节点 ID (XID)

- 5. 当询问你是否要在该新建链路上创建 LU 时,响应**是**。
- 6. 定义 LU 窗口出现。用该窗口, 你能在指定的主机链路上定义单个 LU 或一 系列 LU 、该主机链路驻留在链路连接的主机上。由于你一般是用一系列可用 的 LU 设置主机链路, 你将创建一系列的 LU 而不是单个 LU 。
	- a. 在选中了范围 LU 定义情况下, 为该范围所有创建的 LU 指定一个基名(例 如, HOST)。在这个范围中创建的每个 LU 将以这个基名开始, 后面跟 LU 地址。 基名可为 5 个字符。
	- b. 指定启动 LU 地址和为该范围创建的连续地址的数。
	- c. 缺省情况下, 所有创建的 LU 添加到一个缓冲池中(通常是 PUBLIC)。
	- d. 单击确定来定义 LU 范围, 然后单击确定再一次关闭已分配的 LU 窗口。

### 步骤 5: 定义 SNA API 客户访问到主机资源

在步骤 4 中、你为 SNA API 客户访问配置主机 LU 。 你也配置在 PUBLIC LU 池中包含的所有 LU . 现在你将定义 PUBLIC 池为 SNA API 客户使用的缺省 池。 SNA API 客户可以从该池中请求任何可用的 LU , 也可在一个新的会话中 为使用请求一个特定的 LU (通过 LU 名称)。

在网关配置特性页面上、单击 SNA 客户标签。 SNA 客户页面出现、这表明 SNA API 客户服务被支持。 为 SNA API 客户服务指定 PUBLIC 池作为缺省池。 当 如此时, 在网关特性页面的底部单击确定。

你已完成通信服务器配置方面的任务。所有左边的是配置 SNA API 客户、然后连 接两边。保存你的配置,给予它一个你能容易标识的名称。 在保存配置后,退出节 点配置应用程序, 返回到 SNA 节点操作应用程序。

### 配置 SNA API 客户来运行 3270 或其它 LUA 应用程序

因为 SNA API 客户配置依据操作系统不同而稍有差别, 本节将给出配置 SNA API 客户必需的步骤、并使之尽可能地通用、以便适用于所有操作系统客户。

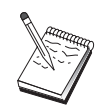

在继续进行步骤 1 以前, 在第90页的 『 在开始以前 』 中杳找所有必 需的信息。

## <span id="page-103-0"></span>LUA 的 SNA API 客户配置

在开始以前

在开始配置 SNA API 客户以前, 收集下列信息:

- 在通信服务器驻留的 NT 系统上 IBMCSAPI 组中配置用户 ID 和口令。
- 通信服务器驻留的 NT 系统的 TCP/IP 地址或主机名
- 如果你需要一个特定的 LU 地址, LU 0 到 3 LU 的 LU 名称配置在通信服务 器上。 如果你不这样操作, 你可以配置 SNA API 客户以在缺省池中简单地请 求下一个可用的 LU 。

下列步骤假设你从 SNA 客户文件夹中已经启动了 SNA API 客户的配置实用程 序。 从它们不映射到一个特殊的配置接口的意义上, 下面提到的配置任选项是较一 般的。

#### 步骤 1: 配置全局数据

可以配置让 SNA API 客户访问到通信服务器的用户 ID 和口令。 选择一个在 IBMCSAPI 用户组中配置的用户 ID, 该用户组位于通信服务器驻留的 Windows NT 系统上。 如果没有配置用户 ID 和口令, 通信服务器在每次客户试图连接到服务 器时会提示用户提供之。

### 步骤 2: 创建 LUA 定义

当创建 LUA 定义时,给出一个富有意义的会话名称,这个定义将被此名称标识。 对于你希望在 SNA API 客户上并发运行的每个应用程序, 你必须在该定义中配置 一个行。

对于 TCP/IP. 在每行上指定主机名或通信服务器机器的地址。 对于 IPX. 在每行 上指定通信服务器机器的服务器名称。

同时,指定会话是应该使用一个专用的 LU 还是缺省池中的一个 LU 。 如果你指 定应该使用一个专用的 LU 、你必须提供 LU 名称作为在通信服务器中的配置。 最简单的配置是从缺省池中选择一个可用的 LU , 该池配置为通信服务器上的 PUBLIC 池。 如果该定义需要你指定一个池名称,使用 PUBLIC 。

结束时、保存配置。 当前工作的配置通常称为 CSNTAPLINI, 但是可以以一个不 同的名称来保存该配置。 要使用重新命名配置、则设置环境变量 CSNTAPI。 例 如、要使用配置名称MYCONFIG.INI、则使用命令SET CSNTAPI=MYCONFIG。

也可以使用其它目录中的配置文件, 包括在远程目录中的共享文件。 要使用在远程 目录 P:\MYUSER中的配置CSNTUSER.INI, 使用命令 SET CSNTAPI=P:\MYUSER\CSNTUSER.INI

### 测试配置

### 步骤 1: 启动通信服务器节点

如果它仍未被启动,在通信服务器程序组下,启动 SNA 节点操作应用程序。 在 工具栏上单击启动来启动本地节点。指定你在该任务中较早使用的配置文件来保 存通信服务器配置。

### 步骤 2: 验证所有配置的链路是否活动的

假如你为通信服务器配置任何连接定义, 如主机链路, 通过从工具栏中在**连接**上 单击, 保证它们成功地启动。 任何配置的链路应该在列表框中被显示。 如果在一 段时间后它们成为不活动的,保证远程节点从通信服务器中准备接收链路激活请 求。

如果配置为网络节点,它可能是因为一个远程节点为了连接到 APPN 网络而必须 启动一个与通信服务器连接的链路、在这种情况下、就不需要通信服务器上的链 路定义了。 保证带有定义到通信服务器链路的任何远程节点已被启动。

一旦通信服务器已被启动和所有到 SNA 网络的链路已被建立, 你现在准备让你的 SNA API 客户与通信服务器连接。

### 步骤 3: 从 SNA API 客户中建立连接

如果你在本地运行一个 APPC 或 LUA 应用程序,当应用程序被启动时,将建立 到通信服务器的连接。

如果在你要让其它 SNA 节点访问到的 SNA API 客户上有应用程序, 你将需要启 动连接管理器应用程序。 连接管理器自动地启动事务处理程序,它被配置用连接管 理器来启动。

## CPI-C. APPC 或 5250 仿真配置

这部分描述配置通信服务器以支持 CPI-C 或 APPC 应用程序(例如, APPC3270 或 5250 仿真到一个 AS/400 系统)所采取的步骤。APPC 联网是非常灵活和多样 的、因此它可能是复杂的。该配置的复杂程度取决于你将如何使用通信服务器以 及你的应用程序将做多少工作。

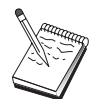

仅仅下列的步骤是绝对必需的: 步骤 1 (节点设置)和步骤 2 (设备配 置)。 是否需要剩余的步骤取决于你对在 第92页的 『 在开始以前 』 中 问题的响应。

在继续进行该配置前,请阅读和应用程序—起提供的**所有**文档。在继续 进行以前。有许多你必须回答的问题。而你的应用程序能帮助回答这些 问题。

## 在开始以前

在开始这个过程以前, 收集下列信息:

- 该节点的控制点名称。 该名称在网络内必须是唯一的。
- 网络的名称, 该节点在此网络中操作。

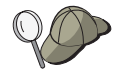

如果你不使用 APPN, 并且不知道值应该是什么, 你可以编造一个虚拟 的名称

- 该节点将在 APPN 网络中操作吗? 如果是这样,它将发挥如 APPN 末端节点或 APPN 网络节点的作用吗?该信息用于在步骤 1 中设置控制点类型。
- 你将在本地运行 APPC 应用程序(如 5250 仿真器)吗? 如果是这样,你不需要创 建一个事务处理程序定义, 并且不需要步骤 4。 不过, 如果你为其它访问节点配置应用程序, 步骤 4 是必需的。
- 如果你不连接通信服务器到 APPN 网络,及你建立一个会话从本地节点到网络 中另一个节点(而不是从另一个节点中接收会话请求)、那么你需要远程节点的控 制点名称和那个节点上的 LU 名称来建立你的会话。 步骤 5 利用该信息。
- 如果你在本地运行 APPC 应用程序, 需要什么会话信息? 需要你指定一个伙伴 LU 名称和方式名作为参数吗(到应用程序本身, 而不是到通信服务器)? 或需要 你指定 CPI-C 方信息概要吗? 如果需要你应该指定 CPI-C 方信息概要,步骤 6 是必需的.
- 你将建立一个从该节点到另一个节点的链路吗? 或将另一个节点调用到该节点吗? 如果你需要用另一个节点建立链路,那么你必须了解要建立那个链路的寻址信 息。使用步骤 3 来配置那个链路。
- 如果你正使用 AnyNet TCP/TP 上的 SNA :
	- 机器的 IP 地址
	- 网关或伙伴的 IP 地址
	- 由你的站点管理员管理的域名后缀。 如需更多信息, 请参阅第155页的 『 映射 SNA 资源到 IP 地址 』。

步骤摘要

- 步骤 1: 节点设置
- 步骤 2: 设备配置
- 步骤 3: 连接配置
- 步骤 4: 事务处理程序配置
- · 步骤 5: 伙伴 LU 6.2 配置
- 步骤 6: CPI-C 方信息配置
- 步骤 7: 启动节点
- 步骤 8: 验证链路是否活动的
- 步骤 9: 启动会话

#### 步骤 1: 节点设置

使用下列过程来命名本地节点和操作的网络。

- 1. 通过在通信服务器文件夹中单击 SNA 节点操作图标、打开 SNA 节点操作应 用程序。在工具栏上,单击节点配置来启动配置应用程序。
- 2. 从文件菜单中, 选择新建。然后, 从方案菜单中, 选中 CPI, APPC, 或 5250 仿直
- 3. 从 SNA 节点配置窗口中, 单击配置节点, 然后单击新建。 定义节点窗口出 现, 它包含基本特性页面:
	- 基本

输入下列必需的信息:

控制点 (CP)

指定一个全限定、唯一的 CP 名, 它在网络环境中标识节点。它由两 部分组成: 网络名和 CP 名

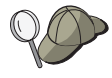

如果你不知道你的 CP 名, 以一个唯一名为例, 你可以使用节点的 TCP/IP 主机名的前 8 个字符, 主机名可以通过输入 Windows NT 命 令 hostname 找到。

节点类型

指定节点是被配置作为末端节点还是网络节点。 缺省设置是末端节 点。

4. 单击确定继续

## CPI-C. APPC 或 5250 仿真配置

### 步骤 2: 设备配置

使用该步骤来定义机器上支持的通信设备、在该机器上可建立至网络中其它节点 的 SNA 链路。

从 SNA 节点配置窗口中, 单击配置设备并从列表中选择一个数据链路控制(DLC) 类型。然后单击新建。下列 DLC 类型是可用的:

• LAN: 配置 LAN 设备有三张特性页面: 基本、激活和性能。需要指定的唯一的 参数是适配器号。如果你安装了多个 LAN 通信卡 (例如, 令牌环或以太网), 选 择你所希望使用卡的适配器号。 应该接受所有其它的缺省。 单击确定来创建 LAN 设备定义。

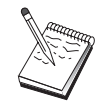

如果没有适配器信息出现、那么在通信服务器安装期间你已经选择了不 安装 IBM LLC2 DLC 接口, 或你在安装 IBM LLC2 后未能重新引 导。 要安装 IBM LLC2, 请参考 SETUP2.HLP 帮助文件, 它位于通 信服务器安装目录中

- COM 端口: 配置 COM 端口设备有三张特性页面: 基本、到达呼叫和性能。 通 常, 你将使用调制解调器在COM 端口到电话网络上通信。单击配置调制解调 器..., 按照选择和配置调制解调器的指令操作。如果你希望工作站拨号到该服务 器,确认选定了接受到达呼叫。 结束时,单击确定来创建 COM 端口设备定 义
- SDLC-MPA: 如果你使用一个 MPA 通信适配器访问电话网络,请定义这种类 型的设备。 配置 SDLC-MPA 设备有四张特性页面: 基本、适配器、到达呼叫 和性能。选择你将使用的 MPA 卡的通信端口。 结束时、单击确定来创建 SDLC-MPA 设备定义。

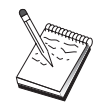

如果当启动通信时你的 MPA 卡不能正确地工作, 你可能需要返回到 该适配器页面和调整 IRQ 设置值。

- SDLC-WAC: 如果你使用 WAC 通信适配器访问电话网络、请定义这种类型的 设备. 配置 SDLC-WAC 设备有四张特性页面: 基本、活配器、到达呼叫和性 能。 指定将使用的适配器号和 WAC 端口(高级或低级)。 如果有一个 ISA 适 配器, 则必须也指定一个共享的 RAM 地址。 最后, 如果你希望工作站拨号到 该服务器的话, 确认选定接受到达呼叫。结束时, 单击确定来创建 SDLC-WAC 设备定义。
- X.25-COM 端口: 配置 X.25 COM 端口设备有四张特性页面: 基本、网络参数、 到达呼叫和帧值。通常、你将使用调制解调器在 COM 端口到 X.25 网络上通 信。你需要指定的唯一的值是你将要使用的调制解调器。单击配置调制解调 器..., 按照选择和配置调制解调器的指令操作。在网络参数页面上, 确认选定接 受到达呼叫。结束时,单击确定来创建 X.25-COM 端口设备定义。
- X.25-WAC: 如果你正在使用访问 X.25 网络的 WAC 通信适配器、请定义这种 类型的设备。配置 X.25-WAC 设备有四张特性页面: 基本、网络参数、网络和 帧值。 指定你将使用的适配器号和端口级别(高级和低级)。 如果你有一个 ISA 适配器, 确认还指定一个共享的 RAM 地址。 在网络参数页面上, 确认选定接 受到达呼叫。结束时, 单击确定来创建 X.25 WAC 设备定义。
- 双轴: 如果你使用一个支持在双轴电缆上通信的适配器、请定义这种类型的设 备。 配置这种设备有一张特性页面: 基本。 在该页面上,标识已安装的支持双 轴通信适配器类型。 结束时,单击确定创建双轴设备定义。
- AnyNet TCP/IP 上的 SNA: 如果你要在 TCP/IP 连接上传递会话到另一个 AnyNet TCP/IP 上的 SNA 访问节点或网关、请定义这种设备。 配置该设备有 三张特性页面: 基本、路由选择首选和性能。在基本页面上, SNA 域名应该是 你在 第92页的 『 在开始以前 』 中收集的同样的名称。 在路由选择首选页面上, 指定非本机优先作为缺省路由选择首选。结束时、单击确定来创建 AnyNet TCP/IP 上的 SNA 设备。如需更多信息, 请参阅第155页的 『 映射 SNA 资源到 IP 地址』。
- OEM 适配器: 通信服务器为各种 OEM 通信适配器提供配置支持。配置需求特 定于适配器。为了完成该设备配置,请参考随适配器提供的文档。 不过, 你必须为所有 OEM 适配器指定位于基本标签下的公共参数。当选择 OEM 页面标签时, 你必须指定端口名称。 你也应该选择 APPN 支持和 HPR 支持。

## 步骤 3: 连接配置

使用该步骤来定义链路到在步骤 2 中定义的设备上 SNA 网络中的其它节点。 应 用程序将使用这些链路来建立与远程应用程序的对话。

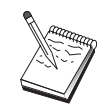

所有连接定义有与它们相关联的链路站名称。 当它被节点操作启动 时, 这是一个你用于标识连接的名称。为你提供一个你可以更改的缺 省名称

- 从 SNA 节点配置窗口中、单击配置连接、并选择一个数据链路控制(DLC)类型。 然后单击新建。 下列 DLC 类型是可用的:
	- LAN: 配置 LAN 连接有三张特性页面: 基本、高级和安全性。 对于 LAN 连接, 在基本页面上, 指定远程节点的目的地址, 你将连接到该远程节点。 如果你用发现服务器名配置节点、如 IROUTSNA 、单击发现网络地址... 来 为你的网络节点服务器发现适当的 LAN 地址。 同时, 在高级页面上指定 HPR 支持。 单击确定来创建 LAN 连接定义。
	- COM 端口. SDLC-MPA 和 SDLC-WAC: 配置该连接有三张特性页面: 基 本、链路信息和性能。 在基本页面上, 指定用于拨号到远程节点的电话号

码。 确认适当的通信端口号, 它是为你在以上步骤 2 中配置的设备而被选择 的。同时、在链路信息页面上指定 HPR 支持。 结束时、单击确定来创建设 备定义。

- X.25-COM 端口、X.25-WAC: 配置该连接有三张特性页面: 基本、链路信息 和 SVC 高级任选设施。 在基本页面上, 指定如在上述步骤 2 中定义和你打 算使用的通信端口。而且, 指定该链路将是在交换式虚拟电路 (SVC) 上还是 在专用虚拟电路 (PVC) 上。 如果它是一个 SVC 链路, 指定 DTE 地址和 建立链路所需的扩展名。如果它是一个 PVC 链路、指定 PVC 连接逻辑通 道数。同时, 在链路信息页面上指定 HPR 支持。 结束时, 单击确定来创建 设备定义。
- AnyNet TCP/IP 上的 SNA: 对于独立的 LU 6.2 会话, 你不需要定义一个 AnyNet TCP/IP 上的 SNA 连接。 在 AnyNet TCP/IP 上的 SNA 设备上, 为所有 LU 或特殊的 LU 设置缺省路由选择优先将引起在 TCP/IP 上传递会 话.
- OEM 适配器: 通信服务器为各种 OEM 通信适配器提供配置支持。配置需求 特定于适配器。为了完成该设备配置,请参考随适配器提供的文档。 不过, 你必须为所有 OEM 适配器指定公共参数。在链路信息页面上, 选择 APPN 支持和 HPR 支持。

## 步骤 4: 事务处理程序配置

如果你为其它节点访问使用 APPC 需要用一个应用程序配置本地节点,你可能为 那个应用程序需要创建一个事务处理程序定义。

- 1. 从 SNA 节点配置窗口中, 单击配置事务处理程序, 然后单击新建。
- 2. 在基本特性页面上, 你必须指定的唯一的参数是 TP 名称和到该应用程序完整 的路径名。 TP 名称是一个 8 个字符的标识符,在 SNA 网络上,应用程序和 这个标识符关联起来。当一个远程节点需要调用该应用程序时,它必须指定你 在这个字段中输入的名称。你应该指定一个富有意义的名称、用由应用程序提 供的功能能标识该名称。

完整的路径名指定磁盘、目录和应用程序的可执行的名(如 D:\MYFILES\MYTP.EXE)。可执行的名称可以是也可以不是与 TP 名称相同 的, 如果任何命令行参数对调用该应用程序是必需的,也在基本页面上指定它 们。

如果你不创建一个事务处理程序定义,在进入分配请求中指定的名称将被附加 有 .exe 和被用作为定义。

3. 单击确定继续

### 步骤 5: 伙伴 LU 6.2 配置

该定义允许你按照它固有的控制点名称指定伙伴 LU 的位置 (控制点名称对整个网 络中的每个节点是唯一的)。 APPN 网络为你正常地查找 LU 。 使用该定义能加 快搜索 APPN 资源, 或者能被用于允许本地节点确定路径到 LU 本身, 在这种情 况下, 固有的控制点被假设为是在一个网络中的邻近节点 (LEN 级别连接)。

- 1. 从 SNA 节点配置窗口中, 单击配置伙伴 LU 6.2, 然后单击新建。
- 2. 在基本特性页面上, 指定你所希望连接到的全限定伙伴 LU 名称(网络名称加 LU 名称). 同时, 指定全限定固有的控制点名称。
- 3. 单击确定继续

#### 步骤 6: CPI-C 方信息配置

如果你正在本地运行 CPI-C 应用程序并且需要你指定 CPI-C 方信息定义作为参 数、你必须创建该定义。

- 1. 从 SNA 节点配置窗口中, 单击配置 CPI-C 方信息, 然后单击新建。
- 2. 在基本特性页面上, 定义如下:
	- 符号目的名称: 指定应用程序将使用的名称, 来用在该定义中指定的远程 LU 建立会话。
	- 伙伴 LU 名称: 指定伙伴 LU 的全限定伙伴 LU 名称(网络名称加 LU 名 称), 用此名称该定义将被用来建立一个会话。
	- 方式名: 通过从下拉菜单中选择一个,使用用于指定会话参数的一个缺省 IBM 构造的方式。 #INTER 方式是最常为用户应用程序所使用的。如果这 些方式中有一个不合适,或者如果你必须定义一个不同的方式名,你就必 须创建一个方式定义。
	- TP 名称: 指定将被调用的远程 TP 名称作为运行使用这方信息的本地应用 程序的结果。 如果你的应用程序不指定执行的远程 TP 和需要你这样做的 话、在此指定那个应用程序的 TP 名称。
- 3. 单击确定继续。

你已完成该任务配置方面的工作。保存你的配置,给予它一个你能容易标识的名 称。在保存配置后, 退出节点配置应用程序, 返回到 SNA 节点操作应用程序。

### 步骤 7: 启动节点

在 SNA 节点操作工具栏上单击启动来启动本地节点。指定用于启动节点的配置。 选择你以配置的文件,单击打开。节点启动和建立所有定义的链路可能需要一段 时间。

### <span id="page-111-0"></span>CPI-C. APPC 或 5250 仿真配置

步骤 8: 验证链路是否活动的

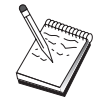

该步骤对于 AnyNet TCP/IP 上的 SNA 连接是不必要的。

当节点启动时,你应该杳看带有显示控制点名称的活动节点的视图,该控制点名 称是在步骤 1 中你指定的。为验证你在步骤 3 中配置的链路是否活动的,在 SNA 节点操作工具栏中,单击连接和验证你在步骤 3 中链路在列表中出现并是活动的。 建立链路可能花费几秒钟。

如果你不配置一个链路,远程节点必须建立一个带有本地节点的链路。 保证远程节 点的链路已被启动、并验证它带有本地节点是活动的。

#### 步骤 9: 启动会话

一旦在你和 APPN 网络或伙伴节点之间的链路是活动的,你准备尝试你的 APPC 应用程序。

你能够在桌面上从通信服务器程序组中使用校验连接 (APING) 应用程序,来验证 伙伴 LU 是可得到的。 当你调用应用程序时,指定或者全限定伙伴 LU 或者你在 以上步骤 6 中创建的 CPI-C 方信息定义的符号目的名称。 单击确定继续。应用 程序将发送数据的测试包到远程节点的 APINGD 应用程序, 该应用程序将依次被 返回到本地应用程序。

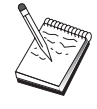

确认 APINGD 应用程序被安装和被配置在远程系统上。

## 从属 LU 6.2 会话到主机

这部分描述配置通信服务器以支持和主机的 PU 的从属 LU 6.2 会话所采取的步 骤。

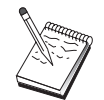

在继续进行第99页的"步骤 1: 节点设置 以前, 查找所有在 第98页 的 『 在 开 始 以 前 』 中 列 表 必 需 的 信 息 。 如 果 下 列 步 骤 没 有 提 及 在 配 置 面板上出现一些字段名、你能采用这些字段的缺省值。

### 在开始以前

在开始这个过程以前, 收集下列信息:

## 从属 LU 6.2 会话到主机

<span id="page-112-0"></span>• 相应于主机 PU 的一个本地节点 ID (XID) (对于交换式物理媒体) 或相应于 主机 PU 的本地次级站地址(对非对交换式物理媒体)

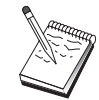

本地节点 ID 由块 ID 及紧随其后的 PU ID 组成。

- 单个 LU 6.2 地址在相同主机 PU 上是可用的
- 相当于你要在主机上使用的应用程序的伙伴 LU 名称
- 联系主机的通信控制器的寻址信息(如令牌环地址)
- 如果你正使用 AnyNet TCP/TP 上的 SNA :
	- 机器的 IP 地址
	- 网关或伙伴的 IP 地址
	- 由你的站点管理员管理的域名后缀。 如需更多信息, 请参阅第155页的 『 映射 SNA 资源到 IP 地址 』。

#### 步骤摘要

- 步骤 1: 节点设置
- 步骤 2: 设备配置
- 步骤 3: 连接配置
- 步骤 4: 本地 LU 6.2 配置
- 步骤 5: CPI-C 方信息配置
- 步骤 6: 启动节点
- 步骤 7: 验证链路是否活动
- 步骤 8: 启动会话

### 步骤 1: 节点设置

使用下列讨程来命名本地节点和操作的网络:

- 1. 通过在通信服务器文件夹中单击 SNA 节点操作图标, 打开 SNA 节点操作应 用程序。在工具栏上,单击节点配置来启动配置应用程序。
- 2. 从文件菜单中, 选择新建。然后, 从方案菜单中, 选中从属于主机的 LU 6.2 会话。
- 3. 从 SNA 节点配置窗口中、单击配置节点、然后单击新建。 定义节点窗口出 现。 单击基本标签, 输入下列必需的信息:

控制点 (CP)

指定一个全限定、唯一的 CP 名、它在网络环境中标识节点。它由两部 分组成: 网络名和 CP 名.

本地节点 ID

指定该本地节点操作的 SNA 网络。 本地节点 ID 由部分组成: 块 ID 和物理单元 ID 。

4. 单击确定继续。

### 步骤 2: 设备配置

使用该步骤来定义机器上支持的通信设备。在该机器上可建立至网络中其它节点 的 SNA 锌路

从 SNA 节点配置窗口中、单击 配置设备然后单击下面列出的数据链路控制(DLC) 类型之一。 然后单击新建。下列 DLC 类型是可用的:

• LAN: 配置 LAN 设备有三张特性页面: 基本、激活和性能。你需要指定的唯一 的参数是设备号。如果你安装了多个 LAN 通信卡 (例如, 令牌环或以太网), 选 择你所希望使用卡的适配器号。 应该接受所有其它的缺省。 单击确定来创建 LAN 设备定义。

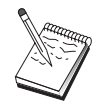

如果没有适配器信息出现、那么在通信服务器安装期间你已经选择了不 安装 IBM LLC2 DLC 接口、或你在安装 IBM LLC2 后未能重新引 导。 要安装 IBM LLC2, 请参考 SETUP2.HLP 帮助文件, 它位于通 信服务器安装目录中。

- COM 端口: 配置 COM 端口设备有三张特性页面: 基本、到达呼叫和性能。 通 常,你将使用调制解调器在COM 端口到电话网络上通信,单击配置调制解调 器...、按照选择和配置调制解调器的指令操作。 假如你希望工作站拨号到该服务 器, 确认选定了接受到达呼叫。 当结束时, 单击确定来创建 COM 端口设备定 义。
- SDLC-MPA: 如果你使用一个 MPA 通信适配器访问电话网络、请定义这种类 型的设备。 配置 SDLC-MPA 设备有四张特性页面:基本、适配器、到达呼叫 和性能。指定你将使用的 MPA 卡的通信端口并确保选定接受到达呼叫。结束 时, 单击确定来创建 SDLC-MPA 设备定义。

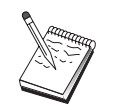

如果当启动通信时你的 MPA 卡不能正确地工作, 你可能需要返回到 该适配器页面和调整 IRQ 设置值。

• SDLC-WAC: 如果你使用 WAC 通信适配器访问电话网络, 请定义这种类型的 设备。配置 SDLC-WAC 设备有四张特性页面: 基本、适配器、到达呼叫和性 能, 指定你将使用的适配器号和端口级别(高级和低级), 如果你有一个 ISA 话

配器、确认还指定一个共享的 RAM 地址。 最后,如果你希望工作站拨号到该 服务器的话、确认选定接受到达呼叫。结束时、单击确定来创建 SDLC-WAC 设备定义。

- X.25-COM 端口: 配置 X.25 COM 端口设备有四张特性页面: 基本、网络参数、 到达呼叫和帧值。通常, 你将使用调制解调器在 COM 端口到 X.25 网络上通 信。你需要指定的唯一的值是你将要使用的调制解调器。单击配置调制解调 器..., 按照选择和配置调制解调器的指令操作。 在网络参数页面上, 确认选定接 受到达呼叫, 如果希望工作站拨号到该服务器的话。结束时, 单击 确定来创建 X.25-COM 端口设备定义。
- X.25-WAC: 如果你正在使用访问 X.25 网络的 WAC 通信话配器, 请定义这种 类型的设备。配置 X.25-WAC 设备有四张特性页面: 基本、网络参数、网络和 帧值。 指定你将使用的适配器号和端口级别(高级和低级)。 如果你有一个 ISA 适配器、确认还指定一个共享的 RAM 地址。在网络参数页面上、确认选定接 受到达呼叫, 假如希望工作站拨号到该服务器。 结束时, 单击确定来创建 X.25 WAC 设备定义。
- · 双轴: 如果你使用一个支持在双轴电缆上通信的适配器, 请定义这种类型的设 备。 配置这种设备有一张特性页面: 基本。 在该页面上,标识已安装的支持双 轴通信适配器类型。 结束时, 单击确定创建双轴设备定义。
- AnyNet TCP/IP 上的 SNA: 如果你要传递 TCP/IP 上的会话到 AnyNet TCP/IP 上的 SNA, 请定义这种类型的设备。 配置该设备有三张特性页面: 基本、路由 选择首选和性能 在基本页面上, SNA 域名应该是同你在第98页的 『 在开始以 前』中收集的同样的名称。在路由选择首选页面上, 指定本机优先作为缺省路 由选择首选。 结束时, 单击确定来创建 AnyNet TCP/IP 上的 SNA 设备。
- OEM 话配器: 通信服务器为各种 OEM 通信话配器提供配置支持, 配置需求特 定于适配器。为了完成该设备配置,请参考随适配器提供的文档。 不讨, 你必须为所有 OEM 话配器指定位于基本标签下的公共参数, 当选择 OEM 页面标签时, 你必须指定端口名称。 你也应该选择 APPN 支持和 HPR 支持。

## 步骤 3: 连接配置

使用该步骤来定义链路到在步骤 2 中定义的设备上 SNA 网络中的其它节点。 应 用程序将使用这些链路来建立与远程应用的对话。

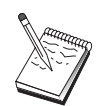

所有连接定义有与它们相关联的链路站名称。 这是一个标识连接的名 称, 当它被节点操作启动时。 缺省名称被提供; 如果你希望的话, 你 可以更改该名称。

从 SNA 节点配置窗口中、单击配置连接、并选择一个数据链路控制(DLC)类型。 然后单击新建。 下列 DLC 类型是可用的:

- LAN: 配置 LAN 连接有三张特性页面: 基本、高级和安全性。 对于到主机的 LAN 连接,在基本页面上指定主机通信控制器的链路地址或你将准备连接到的 SNA 网关。 在高级页面上, 指定该链路支持 SSCP 会话。 同时, 指定本地节 点 ID 相应于主机的 PU。 并且, 在高级页面上, 指定在第98页的 『 在开始以 前』中的本地节点 ID。结束时,单击确定来创建 LAN 连接定义。
- COM 端口、SDLC-MPA 和 SDLC-WAC: 配置该连接有三张特性页面: 基本、 链路信息和性能。在基本页面上, 指定用于拨号到主机或 SNA 网关到主机的 电话号码。 确认为你在上述步骤 2 中配置的设备选择了适当的通信端口。 在 链路信息页面上, 指定链路应该支持 SSCP 会话, 确认链路站地址与由主机 PU 定义提供给你的地址匹配。(如果你使用交换式线路到主机, 那么应该替代使用 本地节点 ID (XID) 。) 结束时, 单击确定来创建设备定义。
- X.25-COM 端口、X.25-WAC: 配置该连接有三张特性页面: 基本、链路信息和 SVC 高级任选设施。 在基本页面上, 指定在上述步骤 2 中定义的你打算使用 的通信端口。而且, 选择该链路将是在交换式虚拟电路 (SVC) 上还是在专用虚 拟电路 (PVC) 上。 如果它是一个 SVC 链路, 指定 DTE 地址和建立链路所需 的扩展名。如果它是一个 PVC 链路、为该链路指定 PVC 数。 在链路信息页 面上, 指定链路应该支持 SSCP 会话。 结束时, 单击确定来创建设备定义。
- 双轴: 配置该连接有两张特性页面: 基本和安全性。 在基本页面上, 指定主机 的通信控制器的 TDLC 站地址。 同时, 指定支持 SSCP 会话和提供相当于主 机的 PU 的本地节点 ID (XID) 。 结束时, 单击确定来创建设备定义。
- AnyNet TCP/IP 上的 SNA: 配置该连接有一张特性页面: 基本。 在该页面上, 你需要为将连接到的 SNA 网关指定邻近的 CP 名称。如果通过 SNA 网关连 接到主机, 指定连接至主机的 SNA 网关的 CP 名称。否则, 使用主机 CP 名 称 单击确定创建连接定义

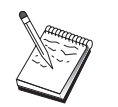

为了 AnyNet 决定把你的 TCP/IP 上的 SNA 会话传递到何处, 你指 定的 CP 名称必须被映射到 TCP/IP 地址。 要映射 CP 名称到 TCP/IP 地址, 请参考第155页的 『 映射 SNA 资源到 IP 地址 』。

• OEM 适配器: 通信服务器为各种 OEM 通信适配器提供配置支持。配置需求特 定于适配器。为了完成该设备配置,请参考随适配器提供的文档。 不过, 你必须为所有 OEM 适配器指定公共参数。在链路信息页面上, 指定该链 路支持 SSCP 会话。同时, 指定由主机 PU 提供的本地节点 ID (XID)。

#### 步骤 4: 本地 LU 6.2 配置

你必须配置用于建立你的从属 LU 6.2 会话的本地 LU 。 大多数 APPC 应用程 序为独立的 LU 6.2 会话使用本地控制点作为本地 LU , 但因为控制点不能起从 属 LU 的作用, 你必须定义你自己的 LU 6.2 LU

定义一个新的本地 LU 6.2 :

- 1. 从 SNA 节点配置窗口中, 单击配置本地 LU 6.2, 然后单击新建。
- 2. 在基本特性页面上, 指定如下:
	- 本地 LU 名称: 用于建立你的从属 LU 6.2 会话的 LU 。 该名称必须与在 主机上应用程序定义相匹配。
	- 选定从属 LU
	- PU 名称: 指定你在上面步骤 3 中配置的到主机的连接的 PU 名称。通常该 名称是同链路站名称一样的。 它应该在 PU 名称下拉列表中出现。
	- NAU 地址: 在你将建立会话到的主机 PU 上可用的地址。
- 3. 单击确定继续。

#### 步骤 5: CPI-C 方信息配置

定义新的 CPI-C 方信息:

- 1. 从 SNA 节点配置窗口中, 单击配置 CPI-C 方信息, 然后单击新建。
- 2. 在基本特性页面上, 定义如下:
	- 符号目的名称: 指定应用程序将使用的名称, 来用在该定义中指定的远程 节点建立会话。
	- 伙伴 LU 名称: 指定伙伴 LU 的全限定伙伴 LU 名称(网络 ID 加 LU 名 称)、用此名称该定义将被用来建立一个会话。
	- 方式名: 通过从下拉菜单中选择一个, 使用用于指定会话参数的一个缺省 IBM 构造的方式。 #INTER 方式是最常为用户应用程序所使用的。如果这 些方式中有一个不合适,或者如果你必须定义一个不同的方式名,那么你 就必须创建一个方式定义。
	- TP 名称: 指定将被调用的远程 TP 名称作为运行使用这方信息的本地应用 程序的结果。如果你的应用程序不指定执行的远程 TP 和需要你这样做的 话,那么在此指定那个应用程序的 TP 名称。
- 3. 单击确定继续。

你已完成该任务配置方面的工作。保存你的配置,给予它一个你能容易标识的名 称,在保存配置后,退出节点配置应用程序,返回到 SNA 节点操作应用程序。

## <span id="page-117-0"></span>从属 LU 6.2 会话到主机

## 步骤 6: 启动节点

在 SNA 节点操作工具栏上单击启动来启动本地节点。 指定用于启动节点的配置。 选择你已完成配置的文件、单击打开。 节点启动和建立所有定义的链路可能需要一 段时间。

#### 步骤 7: 验证链路是否活动

当节点启动时,你应该查看带有显示控制点名称的活动节点的视图,该控制点名 称是在步骤 1 中你指定的。 为验证你在步骤 3 中配置的链路是否活动的,在 SNA 节点操作工具栏中, 单击连接和验证你在步骤 3 中链路在列表中出现并是活 动的。 建立链路可能花费几秒钟。

## 步骤 8: 启动会话

你现在正准备启动你的应用程序。 通过显示 LU 6.2 会话,用一个到主机的会话 验证你选择的 LU 地址是否活动的。如果没有应用程序当前是活动的, 带有 LU 地址的 SSCP-LU 会话将是活动的。 否则, LU-LU 会话将是活动的, 这指明你的 应用程序在与主机对话。

## 3270 配置

这部分描述配置通信服务器以和主机进行 3270 会话所采取的步骤 \_ 为 APPC3270 配置, 转至第91页的 『CPI-C、 APPC 或 5250 仿真配置 』。

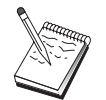

在继续进行第105页的"步骤 1: 节点设置 以前, 查找所有在 第104 页的 『 在开始以前 』中列表必需的信息。 如果下列步骤没有提及在配 置面板上出现一些字段名、你能采用这些字段的缺省值。

### 在开始以前

在开始这个讨程以前, 收集下列信息:

• 相应于主机 PU 的一个本地节点 ID (XID) (对于交换式物理媒体) 或相应于 主机 PU 的本地次级站地址(对非对交换式物理媒体)

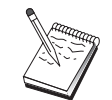

本地节点 ID 由块 ID 及紧随其后的 PU ID 组成。

• 至少一个本地 LU 地址可用在相同的主机 PU 上

• 联系主机的通信控制器的寻址信息(如令牌环地址)

- <span id="page-118-0"></span>• 如果你正使用 AnyNet TCP/TP 上的 SNA :
	- 机器的 IP 地址
	- 网关或伙伴的 IP 地址
	- 由你的站点管理员管理的域名后缀。 如需更多信息, 请参阅第155页的 『 映射 SNA 资源到 IP 地址 』。

#### 步骤摘要

- 步骤 1: 节点设置
- 步骤 2: 设备配置
- 步骤 3: 连接配置
- · 步骤 4: 本地 LU 0 到 3 配置
- 步骤 5: 启动节点
- 步骤 6: 验证链路是否活动
- 步骤 7: 启动应用程序

## 步骤 1: 节点设置

使用下列过程来命名本地节点和操作的网络:

- 1. 通过在通信服务器文件夹中单击 SNA 节点操作图标、打开 SNA 节点操作应 用程序。 在工具栏上,单击节点配置来启动配置应用程序。
- 2. 从文件菜单中,选择新建。 然后,从方案菜单中,选中 3270/LUA 应用程序。
- 3. 从 SNA 节点配置窗口中, 单击配置节点, 然后单击新建。 定义节点窗口出 现。 单击基本标签, 输入下列必需的信息:

#### 控制点 (CP)

指定一个全限定、唯一的 CP 名、它在网络环境中标识节点。 它由两 部分组成: 网络名和 CP 名

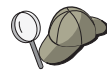

假如你不知道你的 CP 名, 以一个唯一名为例, 你可以使用节点的 TCP/IP 主机名的前 8 个字符, 主机名可以通过输入 Windows NT 命 令 hostname 找到。

#### 本地节点 ID

指定相当于主机 PU 的节点 ID (XID) 。 本地节点 ID 由部分组成: 块 ID 和物理单元 ID 。

4. 单击确定继续

## 步骤 2: 设备配置

使用该步骤来定义机器上支持的通信设备、在该机器上可建立至网络中其它节点 的 SNA 链路。

从 SNA 节点配置窗口中, 单击配置设备然后单击以下列出的数据链路控制 (DLC)。然后单击新建。下列 DLC 类型是可用的:

• LAN: 配置 LAN 设备有三张特性页面: 基本、激活和性能。你需要指定的唯一 的参数是设备号。如果你安装了多个 LAN 通信卡 (例如, 令牌环或以太网), 选 择你所希望使用卡的适配器号。 应该接受所有其它的缺省。 单击确定来创建 LAN 设备定义

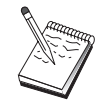

如果没有适配器信息出现、那么在通信服务器安装期间你已经选择了不 安装 IBM LLC2 DLC 接口, 或你在安装 IBM LLC2 后未能重新引 导。 要安装 IBM LLC2, 请参考 SETUP2.HLP 帮助文件, 它位于通 信服务器安装目录中。

- COM 端口: 配置 COM 端口设备有三张特性页面: 基本、到达呼叫和性能。 通 常, 你将使用调制解调器在COM 端口到电话网络上通信。单击配置调制解调 器..., 按照选择和配置调制解调器的指令操作。结束时, 单击确定来创建 COM 端口设备定义。
- SDLC-MPA: 如果你使用一个 MPA 通信适配器访问电话网络、请定义这种类 型的设备。 配置 SDLC-MPA 设备有四张特性页面: 基本、适配器、到达呼叫 和性能。指定你将使用的 MPA 卡的通信端口。 结束时, 单击确定来创建 SDLC-MPA 设备定义。

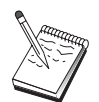

假如当启动通信时你的 MPA 卡不能正确地工作,你可能需要返回到 该适配器页面和调整 IRO 设置值。

- SDLC-WAC: 如果你使用 WAC 通信适配器访问电话网络, 请定义这种类型的 设备。配置 SDLC-WAC 设备有四张特性页面: 基本、适配器、到达呼叫和性 能。 指定你将使用的 WAC 卡的适配器号。 指定你将使用的端口级别(较高或 较低)。 如果你有一个 ISA 适配器, 确认同时指定一个共享的 RAM 地址。结 束时, 单击确定来创建 SDLC-WAC 设备定义。
- X.25-COM 端口: 配置 X.25 COM 端口设备有四张特性页面: 基本、网络参数、 到达呼叫和帧值。通常, 你将使用调制解调器在 COM 端口到 X.25 网络上通 信,你需要指定的唯一的值是你将要使用的调制解调器,单击配置调制解调 器..., 按照选择和配置调制解调器的指令操作。 结束时, 单击 确定 来创建 X.25-COM 端口设备定义。
- X.25-WAC: 如果你正在使用访问 X.25 网络的 WAC 通信适配器、请定义这种 类型的设备。配置 X.25-WAC 设备有四张特性页面:基本、网络参数、网络和

帧值。 指定你将使用的适配器号和端口级别(高级和低级)。 如果你有一个 ISA 适配器、确认同时指定一个共享的 RAM 地址。 结束时、单击确定来创建 X.25 WAC 设备定义。

- 双轴: 假如你使用一个支持在双轴电缆上通信的适配器, 定义这种类型的设 备. 配置这种设备有一张特性页面: 基本。 在该页面上, 标识已安装的支持双 轴通信适配器类型。 结束时, 单击确定创建双轴设备定义。
- AnyNet TCP/IP 上的 SNA: 如果你要传递 TCP/IP 上的会话到另一个配置为 SNA 网关 AnyNet TCP/IP 上的 SNA 节点, 就要定义这种类型的设备。 配置 该设备有三张特性页面: 基本、路由选择首选和性能。在基本页面上, SNA 域 名应该是与你在 第104页的 『在开始以前』中收集的同样的名称。 在路由选择 首选页面上, 指定本机优先作为缺省路由选择首选。 结束时, 单击确定来创建 AnyNet TCP/IP 上的 SNA 设备。
- OEM 适配器: 通信服务器为各种 OEM 通信适配器提供配置支持。配置需求特 定于适配器。为了完成该设备配置,请参考随适配器提供的文档。 不过,你必须为所有 OEM 适配器指定位于基本标签下的公共参数。当选择

OEM 页面标签时, 你必须指定端口名称。 你也应该选择 APPN 支持和 HPR 支持。

#### 步骤 3: 连接配置

使用该步骤来定义链路到在步骤 2 中定义的设备上 SNA 网络中的其它节点。 应 用程序将使用这些链路来建立与远程应用的对话。

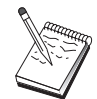

所有连接定义有与它们相关联的链路站名称。 这是一个标识连接的名 称, 当它被节点操作启动时。 缺省名称被提供; 如果你希望的话, 你<br>可以更改该名称。

从 SNA 节点配置窗口中、单击配置连接、然后单击新建。 下列 DLC 是可用的:

- LAN: 配置 LAN 连接有三张特性页面: 基本、高级和安全性。 对于到主机的 LAN 连接, 在基本页面上指定主机通信控制器的链路地址或你将准备连接到的 SNA 网关。在高级页面上, 指定该链路支持 SSCP 会话。同时, 指定本地节 点标识符 (XID) 相当于主机的 PU 。 同时, 在高级页面上, 指定在 第104页 的 『 在开始以前 』中得到的本地节点 ID。 结束时, 单击确定来创建 LAN 连接 定义.
- COM 端口、SDLC-MPA 和 SDLC-WAC: 配置该连接有三张特性页面: 基本、 链路信息和性能。在基本页面上, 指定用于拨号到主机或 SNA 网关到主机的 电话号码。 确保为你在上述步骤 2 中配置的设备,选择了适当的适配器或端口 号。在链路信息页面上, 指定链路应该支持 SSCP 会话, 确认链路站地址与由主

机 PU 定义提供给你的地址匹配。(如果你使用交换式线路到主机, 那么应该替 代使用本地节点 ID (XID) .)你能在基本页面上找到 XID 字段。结束时、单击 确定来创建设备定义。

- X.25-COM 端口、X.25-WAC: 配置该连接有三张特性页面: 基本、链路信息和 SVC 高级任选设施。在基本页面上、指定在上述步骤 2 中定义的你打算使用 的通信端口。而且, 选择该链路将是在交换式虚拟电路 (SVC) 上还是在专用虚 拟电路 (PVC) 上。 如果它是一个 SVC 链路, 指定 DTE 地址和建立链路所需 的扩展名。如果它是一个 PVC 链路, 为该链路指定 PVC 数。 在链路信息页 面上, 指定链路应该支持 SSCP 会话。 结束时, 单击确定来创建设备定义。
- 双轴: 配置该连接有两张特性页面: 基本和安全性。 在基本页面上, 指定主机 的通信控制器的 TDLC 站地址。 同时, 指定支持 SSCP 会话和提供相当于主 机的 PU 的本地节点 ID (XID) 。 结束时, 单击确定来创建设备定义。
- AnyNet TCP/IP 上的 SNA: 配置该连接仅有一张特性页面: 基本。在该页面 上, 为你将准备连接到的 SNA 网关指定邻近的 CP 名称。假如通过 SNA 网 关连接到主机,指定连接至主机的 SNA 网关的 CP 名称。 否则,使用主机 CP 名称、单击确定创建连接定义、

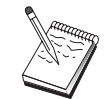

为了 AnyNet 决定把的 TCP/IP 上的 SNA 会话传递到何处, 你指定 的 CP 名称必须被映射到 TCP/IP 地址。 要映射 CP 名称到 TCP/IP 地址, 请参考第155页的 『 映射 SNA 资源到 IP 地址 』。

• OEM 适配器:通信服务器为各种 OEM 通信适配器提供配置支持。配置需求特 定于适配器。为了完成该设备配置、请参考随适配器提供的文档。 不过, 你必须为所有 OEM 适配器指定公共参数。在链路信息页面上, 指定该链

路支持 SSCP 会话。而且, 指定由主机 PU 提供的本地节点 ID (XID)。

### 步骤 4: 本地 LU 0 到 3 配置

通过用一个主机的 PU 建立 SNA 会话,使用该步骤来定义将服务你的 3270 应用 程序(仿直器)的本地 LU

- 1. 从 SNA 节点配置窗口中,单击配置本地 LU 0 到 3,然后单击新建。
- 2. 在基本特性页面上, 定义下列参数:
	- LU 名称: 指定一个达 8 个字符长名称, 它能为你的应用程序标识该 LU 。 例如, 使用你的姓。
	- NAU 地址: 在主机的 PU 上指定一个可用的 LU 地址。
	- PU 名称: 为链路站名称指定如同你在步骤 3 中指定的一样的名称。 该名 称应该已被列在下拉列表中。
- 3. 单击确定来创建 LU 定义

你已完成该任务配置方面的工作。保存你的配置、提供给它你能容易标识的名 称。在保存配置后, 退出节点配置应用程序, 返回到 SNA 节点操作应用程序。

## 步骤 5: 启动节点

在 SNA 节点操作工具栏上单击启动来启动本地节点。 指定你已完成的配置, 然 后单击打开。 节点启动和建立所有定义的链路可能需要一段时间。

#### 步骤 6: 验证链路是否活动的

当节点已启动,你将看到一个活动节点的视图,该活动节点带有在步骤 1 中指定 显示的控制点名称。验证步骤 3 中配置的链路是活动的、单击 SNA 节点操作工 具栏上的配置并确保你在步骤 4 配置的链路在列表上且是活动的。建立链路可能 花费几秒钟。

## 步骤 7: 启动应用程序

你现在准备启动你的 3270 显示、打印机会话应用程序, 或仿真器。

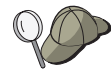

如果你有问题, 通过显示活动的 LU 0 到 3 会话, 用会话至主机来验 证你选择的 LU 地址是否活动的。如果没有应用程序(仿真器)当前是 活动的, 带有 LU 地址的 SSCP-LU 会话将是活动的。 否则, LU-LU 会话将是活动的、这指明你的应用程序在与主机对话。

如果你使用个人通信作为仿真器, 就在你的个人通信配置中使用和你在 上述步骤 4 中指定的一样的名称。

## 焦点配置

为特定的管理服务应用程序, 使用该部分来定义传递报警信息的远程焦点位置。 本地节点将通过 APPN 网络找到远程焦点、因此你必须配置本地节点以便在那里 操作: 为实现这一点, 使用第54页的 『APPN 网络节点配置』。 你也可以使用该 任务来配置本地节点作为 APPN 末端节点; 为进行该工作, 选择末端节点作为节 点类型, 并忽略伙伴 LU 6.2 配置步骤。

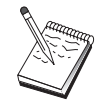

在继续进行第110页的"步骤 1: 焦点配置 以前, 查找所有在 第110 页的 『 在开始以前 』中列表必需的信息。 如果下列步骤没有提及在配 置面板上出现一些字段名、你能采用这些字段的缺省值。

<span id="page-123-0"></span>在开始以前

在开始这个过程以前, 收集下列信息:

- 主要焦点的控制点名称
- 备份焦点的控制点名称。如果合话
- 为你要转送报警数据到指定的焦点的管理服务类别
- 在被用于处理报警数据的焦点上的应用程序

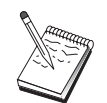

在继续以前、确保本地节点已按上面描述的那样配置为可以连接到 APPN 网络。下列步骤假设本地节点配置是完整的。

#### 步骤摘要

- 步骤 1: 焦点配置
- 步骤 2: 启动节点
- 步骤 3: 验证链路是否活动的
- 步骤 4: 建立会话

#### 步骤 1: 焦点配置

定义一个新的焦点:

- 1. 从 SNA 节点配置窗口中, 单击配置焦点, 然后单击新建。
- 2. 在基本特性页面上, 定义下列信息:
	- 对于你要转送报警信息的管理服务类别。 你能定义多个的焦点; 每个为不同 的管理服务类别能转送报警数据到不同的焦点。
	- 应用程序名称用于处理隹点上的报警数据。 该值对于主要的和备份的隹点可 以是相同的。
	- 主要焦点的控制点名称。
	- 备份焦点的控制点名称, 如果合适的。
- 3. 单击确定来创建焦点定义。为所有可应用的管理服务类别, 你能创建象你所需 要转送报警一样多的焦点。

你已经完成了该任务配置方面的工作。 保存你的配置,给予它一个你能容易标识的 名称 在保存配置后,退出节点配置应用程序,返回到 SNA 节点操作应用程序

## 步骤 2: 启动节点

在 SNA 节点操作工具栏上单击启动来启动本地节点。 指定用于启动节点的配置。 选择你以配置的文件、单击打开。节点启动和建立所有定义的链路可能需要一段 时间。

## 步骤 3: 验证链路是否活动的

一旦节点启动, 你应该查看活动节点的视图, 该活动节点带有在步骤 1 中指定显 示的控制点名称。验证 APPN 中配置的链路是活动的、单击 SNA 节点操作工具 栏上的配置。建立链路可能花费几秒钟。

## 步骤 4: 建立会话

使用 SNA 节点操作来显示你已配置的焦点。

第3部分 使用通信服务器

# **Z** 第6章 使用通信服务器

利用通信服务器的 SNA 节点操作应用程序来启动、停止和监控你的网络中的资 源

## **t/(E~qw**

为了启动通信服务器, 请做以下事情:

1. 对于 Windows NT 3.51, 在程序管理器组中双击IBM 通信服务器图标。 对于 Windows NT 4.0, 从启动菜单中选择程序, 再选择 IBM 通信服务器。

2. 单击 SNA 节点操作图标。

通信服务器 SNA 节点操作窗口就会出现。 在通信服务器 SNA 节点操作窗口中,或者:

- **•** 单击操作。
- 单击启动节点。 打开文件对话框就会出现。
- 选择适当的配置。
- 单击确定, 启动节点
- 或者
- 单击工具栏上最左边的绿色图标。
- 打开文件对话框就会出现。
- 洗择适当的配置。
- 单击确定, 启动节点。

一日启动了节点,你就可以关闭节点操作面板了。

或者,你可以使用 **csstart** 命令来启动通信服务器。

### **#9(E~qw**

为了停止所有的通信服务器连接和任何通过该服务器支持的应用程序或仿真器会 话, 请按照以下步骤操作:

- 1. 对于 Windows NT 3.51, 在程序管理器组中双击IBM 通信服务器图标。 对于 Windows NT 4.0, 从启动菜单选择程序, 然后再单击IBM 通信服务器。
- 2. 单击 SNA 节点操作图标。 通信服务器 SNA 节点操作窗口就会出现。

在 SNA 节点操作窗口中, 做下列事情:

- 单击操作
- 单击停止节点

或者

- 在工具栏上, 单击左边过来第二个图标 (红色的那个).
- 3. 在验证提示下, 单击确定。

或者, 你可以使用 csstop 命令来停止通信服务器。

## 替换缺省配置

你可以定义多个通信服务器配置、然后可以根据需要在各种配置间切换。

当你启动通信服务器时、除非你指定了另一个配置、提供的缺省配置就作为节点 配置或节点操作的首选配置。一旦你完成了一个新配置,你就可以用你的新配置 替换缺省配置。

为了替换一个缺省的配置文件.

- 1. 打开你希望用作新缺省配置的新配置文件。
- 2. 对于 Windows NT 3.51, 在程序管理器组中双击IBM 通信服务器图标。 对于 Windows NT 4.0, 从启动菜单中洗择程序, 然后再单击 IBM 通信服务 器.
- 3. 单击 SNA 节点配置, SNA 节点配置窗口就会出现。
- 4. 单击文件。
- 5. 单击打开。
- 6. 洗择你希望用作缺省配置的新文件。
- 7. 单击文件.
- 8. 单击保存。
- 9. 一条消息将会要求你确认你将用新文件作为缺省配置。 单击是。

利用 SNA 节点操作来采用你的新配置, 并确保产品的相关部分按你配置的那样运 行.

如果在运行期间反映出配置中有错误、那么、在此时你会得到错误信息。 在这种情 况下、请参考错误信息的的帮助。

## SNA 节点操作

SNA 节点操作允许你显示有关通信服务器资源的信息并管理这些资源。 支持下列 任务:

- 启动和停止资源
- 删除资源
- 显示资源信息
- 更改会话限制
- 启动路径切换

利用 SNA 节点操作面板上的选择 SNA 资源字段、你可以选择管理或显示下列资 源的信息:

#### AnyNet IP 到 LU 的映射

IP 地址到 LU 的映射资源显示了用于将一个 IP 地址映射为一个 LU 名 的属性。

#### AnyNet 套接字连接

显示了有关 SNA 上的套接字的存取节点套接字和网关连接的信息。

#### AnyNet 套接字设备

显示目前在一个系统上定义的套接字。

#### AnyNet 套接字路径

显示通过网络的 AnyNet 路径。

#### AnyNet 套接字统计信息

显示与 AnyNet 网关功能关联的统计信息。

连接 显示邻近节点的链路站

#### 连接网络

显示在 LAN 中相互间有直接链路, 而不需要在每个节点定义逻辑链路的 APPN 节点.

#### CPI-C 方消息

显示一组与指定的符号目的地名关联的参数。

#### 数据链路控制

显示在物理连接上传输的数据格式化的方法。

设备 显示工作站硬件, 如适配器, 它们被用于发送和接收数据。

#### 日录入口

显示在网络节点上所知道的每个 LU, 包括本地 LU 及由与终端节点的 CP 到 CP 会话所发现的 LU 的信息。

#### **DLUR PU**

显示从属逻辑单元请求器(DLUR)物理单元(PU)、它们是在 APPN 终 端节点中拥有从属 LU 但请求一个从属 LU 服务器为这些 LU 提供 SSCP 服务的 PU 。

焦点 显示提供集中式网络管理服务的系统。

#### 中间会话

显示能传递信息但其端点是在别处的 APPN 网络节点。

本地 LU 0 到 3

显示本地逻辑单元 (LU) 类型 0、1、2 或 3, 它们依赖于在工作站上为 3270 终端和打印机仿直应用程序提供服务的 LU

本地 LU 6.2

显示本地逻辑单元 (LU) 类型 6.2. 它们依赖或独立干提供 APPC 服务的  $LU$ .

LU 6.2 会话

显示在两个伙伴 LU 6.2 间传送数据的会话 事务处理程序之间的对话使 用 LU 6.2 会话

方式 显示被会话启动程序用来指定会话所需的特性的名字,特性如通信量调步 值、消息长度限制、同步点和密码选项、以及传送网络内的服务级  $(COS)$  等

#### 网络节点统计信息

显示当通信服务器被配置成一个网络节点时它的统计信息。 为目录、拓扑 结构和管理服务提供了统计信息、它们对调整网络节点参数很有用。

节点 显示管理节点极其关联资源的控制点。本地节点提供 APPN 服务。

#### 伙伴 LU 6.2

显示通过 APPC 会话与本地 LU 6.2 通信的远程计算机。

#### PU2.0/DLUR 网关

显示有关 SNA 下游工作站和到它们的连接的信息。 还显示有关从属 LU 请求器服务的信息。

#### RTP 连接

在高性能路由选择(HPR)中, 显示在路径端点间建立的传送会话通信量 的快速传送协议(RTP)连接。

#### TN3270E 会话

显示有关在 TN3270 客户和通信服务器之间的会话信息。

#### 

总结有关 TN3270E 连通性的信息, 并告诉你活动的和非活动的连接数目。

拓扑结构

显示当 SNA 网络被配置成一个网络节点时它的拓扑结构。对网络中的所 有网络节点和链路都提供了信息。

#### 事务处理程序

显示在一个 SNA 网络中处理事务的程序。 有两种 TP: 应用事务处理程 序和服务事务处理程序。

#### 使用菜单栏

从菜单栏选择下列之一:

启动或停止一个 SNA 节点。要启动一个节点, 请选择你想使用的配置文 操作 件。

设置或更改会话限制(CNOS)。单击适当的项目, 管理在本地 LU 和伙伴 LU 之间的会话方式上的会话限制。

得到和放置配置文件、并从远程通信服务器上得到日志文件。一个检索文 件存储在通信服务器安装路径下的子目录中。子目录名和你连接到的远程 服务器名一样。

启动或停止连接管理器 当活动时, 连接管理器处理人站 TP 连接

对活动节点应用附加的配置文件。选择你想使用的配置文件。

服务器 要连接到一个远程通信服务器,必须运行和配置 TCP/IP,使得客户和服务 器能访问 TCP/IP 并使用套接字。 服务器的 TCP/IP 主机名或 IP 地址用 于建立与服务器的连接。 你一次只能与一个服务器连接。 任何不同的选 择将断开你与当前正在杳看的服务器的连接。

与远程服务器连接, 必须提供用户 ID 和口令。 用户 ID 必须是被授权管 理该服务器的用户组中的一员。

要与远程通信服务器连接, 请做下列事情之一:

- 1.从最近使用的服务器列表中选择服务器名。
- 2. 在服务器下拉选项中选择其它, 并输入你想连接的服务器名。
- 3. 在服务器下拉洗项中洗择其它, 然后单击发现按钮, 通过 TCP/IP 广播 发现通信服务器。 发现的服务器将出现在对话框中。 你可以选择列表 中的服务器之一, 如果你想与它连接的话。

要与本地通信服务器连接、在下拉选项中选择本地选项。

启动其它通信服务器程序, 如记录查看器、跟踪设施或 SNA 节点配置。 启动 如需有关记录查看器的更多信息, 请参阅 第127页的 『 查看通信服务器日 志』。如需有关跟踪设施的更多信息, 请参阅 第127页的 『 获取跟踪数 据』。 如需有关 SNA 节点配置的更多信息, 请参阅 第41页的 『 第5章 配 置通信服务器』.

关闭或打开通信服务器窗口中的工具栏或状态栏 杳看

刷新资源的显示。

选择资源属性, 这些属性允许你定制 SNA 资源属性的显示形式。 查看经常使用的资源, 如:

- 节点
- 连接
- · 本地 LU 0 到 3 会话
- LU 6.2 会话
- 伙伴 LU
- 窗口 管理节点操作主窗口内的多个窗口。

要打开一个新窗口,可从这个菜单中选择新窗口,或者单击工具栏最右边 的图标。

显示一个资源

要显示一个资源,可在工具栏右边的选择 SNA 资源下拉式列表中,选择一个资 源。 数据将在你选择的窗口中显示。

#### 启动一个资源

要启动一个资源:

- 1. 从选择 SNA 资源下拉列表中选择一个资源。
- 2. 在一个项目的第一列单击鼠标右键, 显示操作弹出菜单。
- 3. 单击启动、启动该资源。一个已启动(活动)的资源可被停止、但不能被删 除。

## 停止一个资源

要停止一个资源:

- 1. 从选择 SNA 资源下拉列表中选择一个资源。
- 2. 在一个项目的第一列单击鼠标右键, 显示操作弹出菜单。
- 3. 单击停止, 暂停该资源, 如果资源是停止的(非活动的), 那么它能够被删除 或重新定义。

### 删除一个资源

要删除一个资源:

1. 从选择 SNA 资源下拉列表中选择一个资源。

2. 在一个项目的第一列单击鼠标右键, 显示操作弹出菜单。

3. 单击删除, 删除该资源。

要被重新定义的资源不必删除, 但它应被停止 (非活动的)。

## 更改 HPR 路径切换

要实行高性能的路径选择(HPR)路径切换:

1. 在选择 SNA 资源下拉列表中单击 RTP 连接。

2. 在一个项目的第一列单击鼠标右键, 显示操作弹出菜单。

3. 单击 HPR 路径切换, 更改在这个 RTP 连接上的数据路径。

#### 动态地更新 SNA 资源

不需要在重新定义一个 SNA 资源前先删除它。但是、当你重新定义一个资源时、 它必须是非活动的。要重新定义资源、可利用在 SNA 节点操作操作菜单下的应用 新配置选项。

如果重新定义被拒绝了,并且原因不是因为该资源是活动的,那么,就返回 STATE CHECK 返回码, 以及一个列在 NOF 说明中的特定的次级返回码, 大多 数的拒绝是因为配置中的不一致, 如下列之一:

- 试图把一个带有邻近 CP 名称集的 LS 定义为一个本地 CP 名称
- 试图用相同的目的地址在一个非交换式端口上定义两个链接站。

这样的拒绝不管是第一次定义资源、还是重新定义它都会发生。

在重新定义资源时,请记住下列事情:

- 你不可更改在其上有链接站定义的端口的 ls role。在端口角色能被更改之前. 必须删除链接站 (因为 LS 可作为端口 ls role 的缺省值)。
- 你不可更改命名的 DLC 的类型。 在相同的名字能被重用于不同类型的 DLC 之 前, DLC 定义必须删除。

缺省情况下, 管理工具(节点操作、节点配置、配置验证和记录查看器)在正被 管理的本地通信服务器上运行。不过,你可以使用工具来管理在远程机器上运行 的通信服务器。你可以从安装了通信服务器的机器上,或从只安装了管理客户的 机器上管理远程通信服务器。

利用在节点操作中的服务器下拉菜单来选择和连接远程通信服务器机器。这种远 程连接使用 TCP/IP 协议。你选择的所有的杳询和操作都在远程机器上执行。

其余的管理工具(节点配置、配置验证、记录查看器)不允许直接连接到远程机 器。这些应用都对文件进行操作、所以你必须存取在远程服务器上的适当的文 件。你可以用这些方法之一来存取配置文件和日志文件:

- 利用在节点操作中的操作下拉菜单下的 Get 和 Put 功能来检索和存储配置文件 或检索日志文件。
- 利用 Windows NT 的文件服务器能力来共享通信服务器安装目录、然后从管理 机器上将一个驱动器映射到这个共享目录。这允许你直接杳看或更新文件。

另一种远程管理通信服务器的方法是利用 Web 管理设施。大多数的节点操作功能 都可从 Web 浏览器中得到, 这个设施可从通信服务器 CD-ROM 上安装。

### **Z(E~qwO4P\mNq**

有些通信服务器的管理任务只能由在 IBMCSADMIN 用户组中有用户 ID 的人来 完成。如果你要执行以下任务, 你的用户 ID 必须在 IBMCSADMIN 中:

- 远程地配置和管理服务器
- 通过 SNA 节点操作删除 SNA 资源
- 通过 SNA 节点操作, 停止 SNA 资源

在安装过程中, IBMCSADMIN 组就已建立, 而且一个用户 ID 就放在这个组中。 根据需要,可利用 Windows NT 用户管理器来对这个组增加另外的用户 ID。如需 有关用户管理器的更多信息, 请参考 Windows NT 文档。

#### **|nP5CLr**

有四个命令行程序可用于执行通信服务器的基本操作。

**CSSTART [-p | -q ] [-a | -m] [cfgfile]**

CSSTART 命令用于启动带指定配置的通信服务器

如果使用了 -p 标志, 那么, 所有的消息都显示在弹出式消息框中。缺省 情况下, 消息都写入标准输出。-a 标志抑制所有的输出。 在重新引导机 器后,-a 标志启用自动启动。 -m 标志禁用自动启动。

cfqfile 参数是你想用于启动该产品的配置文件的全路径名。如果没有指定 cfgfile 参数, 那么, 就使用缺省的配置文件。如果没有设置缺省配置文 件, 那么, 就会报告错误。如果服务器被成功地启动了, 那么, CSSTART 返回 0, 否则, 就返回一个非 0 值。

## CSSTOP  $[-p \mid -q]$

CSSTOP 命令用于停止通信服务器。其标志和 CSSTART 的标志含义一 样。如果服务器被成功地停止了, 那么, CSSTOP 返回 0, 否则, 就返回 一个非 0 值

## CSQUERY  $[-p \mid -q]$

CSOUERY 命令用于查询通信服务器的状态。其标志和 CSSTART 的标志 含义一样。不仅显示运行或停止状态,还显示缺省的和活动的配置文件 名。如果服务器正在运行, 那么, CSQUERY 返回 0, 否则, 返回一个非 0 值.

### CSLIC [ number ]

CSLIC 命令允许你更新你购买的并行许可证数。 如果 number 没有作为 一个参数提供, 那么会显示下列信息:

- 已购买的许可证数
- 使用中的许可证数
- 曾经使用过的最大许可证数

# **Z7B Jb7(M(f**

本章描述的信息将帮助你在把问题报告给你的系统管理员或报告给 IBM 之前, 自 己能解决问题或准确地识别问题。

以下是你应该遵照的处理过程:

- 1. 问题确定 (PD)
- 2. 问题源识别 (PSI)
- 3. 查看信息日志
- 4. 获取跟踪数据
- 5. 问题报告 (PR)

**Jb7((PD)**

问题确定(PD)是解决问题的第一阶段。

## **症状**

识别你希望看到的和你所看到的之间的差异。

## **73**

识别问题发生时所在的环境:

- 通信服务器配置
	- 通信服务器版本和 CSD 级别
	- SNA 节点配置文件名
- 工作站配置
	- 机器类型和型号、系统内存、视频活配器
	- 你正使用的通信话配器
	- 其它已安装的适配器(特别是通信适配器)
	- 其它已安装的设备, 例如声卡、调制解调器或传真机
- 软件配置
	- Windows NT 版本和级别
	- 通信设备驱动程序版本和级别

- 其它正在运行及使用资源的通信程序(例如 Netware、Microsoft\*\* SNA Server 或 Microsoft Data Link Control)

### 问题类型

把你的问题划分为下列类型之一:

- 1. 安装问题。注意错误信息并执行在联机帮助中所描述的适当操作。
- 2. 配置或设置问题。如果通信服务器没有连接到远程节点,那么请验证对于你的 环境、硬件、软件和通信服务器配置是否被正确地设置了。 为帮助你查出错误 是什么,请参阅联机帮助中的错误信息。如需获得详细信息,请参阅其它的资 料来源, 例如 第133页的 『 附录A. 通信服务器与 SNA 主机间的映射参数 』。
- 3. 操作问题。虽然你能够连接到远程节点、但是你可能在进行某些操作或使用某 个通信服务器功能时遇到了困难。 在联机帮助中查看错误信息, 并学习本手 册,以杳看操作应该如何实行。

### 问题范围

你也需要识别问题在哪里:

- 1. 安装和配置
- 2. 节点操作
- $3.$  API
- 4. 其它通信服务器功能区域

#### 问题重现

作为问题确定过程的最后一步, 请尝试重现该问题; 问题重现过程以及问题的重 复发生是查出问题的关键要素。如果问题间歇性地发生,那么任何你认为与问题 相关的因素就成了重要信息。

## 问题源识别(PSI)

第二阶段是学试着夫识别引起问题的真正原因: 这很大程度上取决于问题范围:

- 1. 安装和配置。 确保你的工作站的硬件和软件已被正确配置。 你也可能需要与 你的系统管理员联系、以验证你的通信服务器设置值对于你的系统来说是否正 确.
- 2. 节点操作。识别你正遇到问题时的操作:
	- 启动资源
	- 停止资源
- <span id="page-140-0"></span>• 显示资源
- 使用记录杳看器
- 使用跟踪设施
- 3. API。 原因可能是在使用 API 的应用程序中, 或者问题可能在通信服务器中。 要识别出它们中的哪一个引发了问题。API 跟踪也能帮助你识别问题的来源。
- 4. 其它通信服务器功能区域,确保你能够说明你认为问题源在通信服务器中的原 因。

## **i4(E~qwU>**

通信服务器记录查看器允许你查看通信服务器记录中的信息。你可以在问题确定 期间使用查看器来查看信息日志中的信息。信息日志输出文件的缺省名称是 PCWMSG: 它的文件扩展名必须是 .MLG.

要查看在一个信息日志中的信息:

- 1. 从 SNA 节点操作窗口中, 单击记录查看器。
- 2. 从所记录的信息列表中, 双击一个信息号来显示信息帮助。
- 注: Windows NT 应用程序事件日志表明是否有记录通信服务器的问题。 你应该 从那里开始来确定间题是在通信服务器中还是在其它产品中。

## 获取跟踪数据

通信服务器跟踪设施允许你为某些通信服务器功能记录跟踪信息、它将有助于识 别问题源。 格式化后, 跟踪数据将被保存到一个文件中。你可以用自己的编辑器来 杳看该文件,然后把它发送给 IBM。

要启动一个跟踪, 请执行下列步骤:

1. 从 SNA 节点操作窗口中, 单击跟踪设施, 标题栏中的跟踪状态显示了跟踪设 施的当前状态:

活动的 跟踪设施正在收集跟踪数据。

#### 非活动的

跟踪设施没有在收集跟踪数据, 并且还没有准备好收集数据。

2. 从所显示的跟踪设施窗口中的功能名、部件名和跟踪选项列表框中选择你要跟 踪的数据类型。你能跟踪多个功能和部件、并且对每个部件可以选择多个跟踪 洗项.

**功能名称** 

一组特定的通信服务器功能、例如用户服务。

**?~{F**

一个功能的特定部件的名称。例如节点初始化(对于用户服务而 言).

跟踪选项

与一个特定部件相关联的选项, 例如 API 跟踪 (对于节点初始化部件 而言)。

- 3. 通过单击启动来启动跟踪数据, 或通过单击应用来应用改动后的跟踪选项。
- 4. 执行你想要跟踪的操作。
- 5. 任选地, 通过单击停止来停止跟踪。
- 6. 通过单击保存来把跟踪数据保存到你的硬盘中去。
- 7. 单击格式来指定一个格式化跟踪文件名, 并格式化跟踪数据。单击确定。
- 8. 单击清除以清除你用于保存跟踪的跟踪缓冲区。

## **Jb(f(PR)**

如果在该阶段你的问题仍然存在,并且如果你认为问题源是在通信服务器中、那 么把问题报告给 IBM

当你这样做时, 你需要提供在问题确定(PD)和问题源识别(PSI)过程中获得 的信息:

- 1. PD 信息包括:
	- 症状
	- 环境
	- 问题类型
	- 问题区域
	- 问题可重现性及重现过程
- 2. PSI 信息包括:
	- 错误信息(如果有的话)
	- 与问题相关的关键因素
	- 跟踪设施的输出
	- 消息记录
	- 在 **\PRIVATE** 子目录中的数据, 例如 .ACG 文件,

## **TgS==a;Jb7(E""SU^)=8**

通信服务器为你提供了以电子方式发送问题确定信息到指定目的地并从 IBM 接收 修订方案的实用程序。包括下列实用程序:

- 信息包
- 问题确定发送器
- 获取修订方案/应用修订方案
- WWW 访问

#### 信息包

该实用程序搜集系统文件及特定的跟踪和日志文件,以及登记信息,例如软件已 安装或正在机器中运行。

- 1. 从通信服务器程序组的 RAS 文件夹中,双击**信息包**图标。
- 2. 一个包含了系统和通信服务器 PSI 的 .RAM 文件将被创建于通信服务器目录 中.

### **Jb7("Mw**

该实用程序允许你发送一个包含由信息包搜集的系统和诊断数据的压缩文件到一 个 FTP 服务器。双击通信服务器程序组中的**问题确定发送器**图标。根据说明来定 位你系统中的服务文件,并建立一个到指定的匿名 FTP 站点的连接。缺省站点是 Windows NT 版的通信服务器的 IBM 服务站点。

### **q!^)=8**

使用该实用程序, 你可以从本地网络或 Internet 上 IBM 服务站点上的 FTP 服务 器中获取修订程序包。双击通信服务器程序组中的获取修订方案图标。该应用程 序将试图定位一个已安装在你的系统中的 Web 浏览器,如果没有找到浏览器,那 么你可以指定一个特定浏览器的位置。单击**确定**来启动浏览器、并指向通信服务 器的匿名 FTP 服务站点。你也可任选地指定其它的 FTP 服务器、并从中获取修 订程序包。

一旦被检索,修订程序包应该被解压弹出到一个临时目录中,根据修订程序包中 包含的 README 文件中所提供的说明, 来对系统进行修正,

#### **WWW** 访问

通过双击通信服务器程序组中的**服务页**图标、你可以访问 World Wide Web 中的 通信服务器产品和服务页。该应用程序将试图找到一个已安装在你的系统中的 web 浏览器。如果没有找到浏览器,那么你可以指定一个特定浏览器的位置。单击确 定 来启动浏览器、并把它指向 WWW 上的通信服务器的产品页。

通过双击通信服务器程序组中的联机文档、你可以访问通信服务器的联机文档。 该应用程序将试图找到一个已安装在你的系统中的 web 浏览器。如果没有找到浏 览器,那么你可以指定一个特定浏览器的位置。缺省情况下,应用程序将指定 URL 为 WWW 上可用的联机文档。如果你已经在其它地方安装了该文档、那么你可以 指定一个替代的位置。单击确定来启动浏览器,并把它指向特定的 URL。

## 与 IBM 联系

本节列出因各种原因与 IBM 联系的各种方法。根据你的问题或事情的性质、我们 要求你准备提供一些信息,以使我们可以更好地为你服务。

如果你有一个技术问题, 请花一点时间复查并执行这里建议的操作。在与 IBM 联 系之前,请咨询当地的支持人员。 只有深入通晓问题的人员才应与 IBM 联系;因 此, 支持人员应起到与 IBM 相互联系的作用。

如果你确定必须与 IBM 联系. 那么你可以做下列事情之一:

- 参考客户服务与支持指南,它是包含在产品包中的一张卡片。
- 访问位于下列地址的通信服务器 Windows NT 版的 Web 页: http://www.networking.ibm.com/cms/csnabt.html
- 访问 IBM 个人软件服务的 Web 页,它将链接到位于下列地址的 IBM 软件支 持手册的 Web 页:

http://ps.software.ibm.com/

- 访问通信服务器 Windows NT 版的客户公告板:
	- 拨打 919-254-6231 或 919-254-6306 (在美国以外,请使用国家代码 001 ),
	- 使用协议 N81.
	- 按照指令。第一次使用此设施时, 输入你的姓名以进行登记。
# 第8章 获取附加信息

本章描述当你使用通信服务器或相关产品时, 信息资源将十分有用。

下列文档作为通信服务器 CD-ROM 上的 Adobe\*\* Acrobat .PDF 文件:

表 4. Windows NT 版通信服务器库

| 预订号码      | 标题           | 说明                                                   |
|-----------|--------------|------------------------------------------------------|
| GC31-8424 | 快速启动         | 提供通信服务器、访问功能以及它<br>带有的仿真器的概述。<br>同样给出<br>了安装和配置信息。   |
| SC31-8425 | 客户/服务器通信程序设计 | 描述由通信服务器提供的高级程<br>序-程序通信(APPC) 应用程序设计<br>接口(API) 支持。 |
| SC31-8426 | 系统管理程序设计     | 描述使用通信服务器开发程序的节<br>点运算符设施(NOF) API 信息的用<br>法。        |

如需获得关于该文档中列出定购出版物的信息, 请与你的 IBM 特许经销商或市场 代表联系。在美国, 请拨打 1-800-879-2755 来订购出版物。 在加拿大, 请拨打 1-800-IBM-4YOU 来订购出版物(426-4968)。

# 图. 通信服务器与 SNA 主机间的映射参数

该附录描述了在通信服务器配置期间指定的配置参数与 System/390 (包括 System/370) 或 AS/400 主机上指定的参数之间的映射。

#### 概述

你可将运行通信服务器的工作站连接到 System/390 主机 (包括 System/370 主机)。 你为通信服务器配置指定的许多值在配置主机时也可使用。 本章包含了若干表格, 列出了一些参数, 它们被用于消去在通信服务器和主机间发出的每个宏上的公共 参数。

许多从 LINE、PU 和 LU 发出的 NCP 参数,为了编码的易读性和简易性,可在 GROUP 宏中指定。 这种参数的匹配性不需要在每个随后的宏中包括公共参数、并 仍然允许在适当时具有覆盖的能力。

### **(b**) H **VTAM** 和通信服务器的 NCP 令牌环 (NTRI)

第133页的表 5对 IBM 令牌环网络连接, 比较主机参数和通信服务器参数。

| <b>NTRI/NCP</b>       | 通信服务器概要/参数          | 注意事项                                                   |
|-----------------------|---------------------|--------------------------------------------------------|
| GROUP ECLTYPE = $PHY$ | DLC 类型: LAN         |                                                        |
| LINE LOCADDR          | 配置连接<br>LAN<br>目的地址 | 在通信服务器下为该参数设<br>置的值必须是在主机控制器<br>中 IBM 令牌环网络适配器<br>的地址。 |

表 5. 主机/PC 参数交叉引用: IBM 令牌环网络 NTRI 定义

# 令牌环交换式网路和通信服务器

第133页的表 6对使用一个交换式网路的 IBM 令牌环网 连接, 比较主机参数和通 信服务器参数。

表 6. 主机/PC 参数交叉引用: IBM 令牌环网 VTAM 交换式网路

| VTAM           | 通信服务器概要/参数                                        | 注意事项                                                                                                    |
|----------------|---------------------------------------------------|----------------------------------------------------------------------------------------------------|
| $IDBLK =$      | 配置节点<br>本地节点 ID<br>块 ID                           | 主机 IDBLK 必须和本地节<br>点 ID 的前 3 个十六进制字<br>符相匹配, 对于通信服务<br>器, 其缺省值为 X'05D'。<br>当使用交换线路时, 要指定<br>该参数, 或者如果你使用<br>CPNAME=, 则省略该参数。                     |
| $IDNUM=$       | 配置节点<br>本地节点 ID<br>物理单元 ID                        | 主机 IDNUM 必须和本地节<br>点 ID 的最后 5 个十六进制<br>字符相匹配。使用交换线路<br>时, 要指定该参数, 使用<br>CPNAME= 时, 则省略该参<br>数。                                                   |
| $CPNAME=$      | 节点定义<br>配置节点<br>全限定 CP<br>名称<br>(第二字段)            | 使用交换线路时, 要指定该<br>参数, 使用 IDBLK= 和<br>IDNUM= 时, 则省略该参<br>数。                                                                                        |
| <b>LOCADDR</b> | 配置 LU 0 到 3<br>或: 配置网关/主机链路<br>创建/更改 LU<br>NAU 地址 | 这些参数必须具有相同的<br>值。对于独立的<br>LU, VTAM 建议创建一个<br>CDRSC 定义, 或者使用<br>DYNLU 操作数来代替编码<br>LOCADDR=0。有关为独立<br>LU 编写 CDRSC 定义的更<br>多信息, 请参考 VTAM 网络<br>实现指南 |
|                |                                                   | 如果在 VTAM 3.4 或更新版<br>本上对独立的 LU 使用了<br>SDDLU 或动态定义, 对于<br>从属 LU 就不需要主机定<br>义。                                                                     |
| <b>MAXDATA</b> | 配置 LAN 设备<br>最大 PIU 大小<br>$(265 - 65535)$         | 这些值不一定要匹配。                                                                                                    |

| <b>VTAM</b>   | 通信服务器概要/参数                       | 注意事项                                    |
|---------------|----------------------------------|-----------------------------------------|
| <b>MAXOUT</b> | 配置 LAN 设备<br>接收缓冲区计数<br>$(2-64)$ | 通信服务器中的接收缓冲区<br>计数应该等于主机上的<br>MAXOUT 参数 |

表 6. 主机/PC 参数交叉引用: IBM 令牌环网 VTAM 交换式网路 (续)

# 9370 IBM 令牌环网适配器和通信服务器

第135页的表 7对于IBM 令牌环网连接, 比较 9370 主机参数和通信服务器参数。

表 7. 主机/PC 参数交叉引用: IBM 令牌环网 9370 VTAM LAN

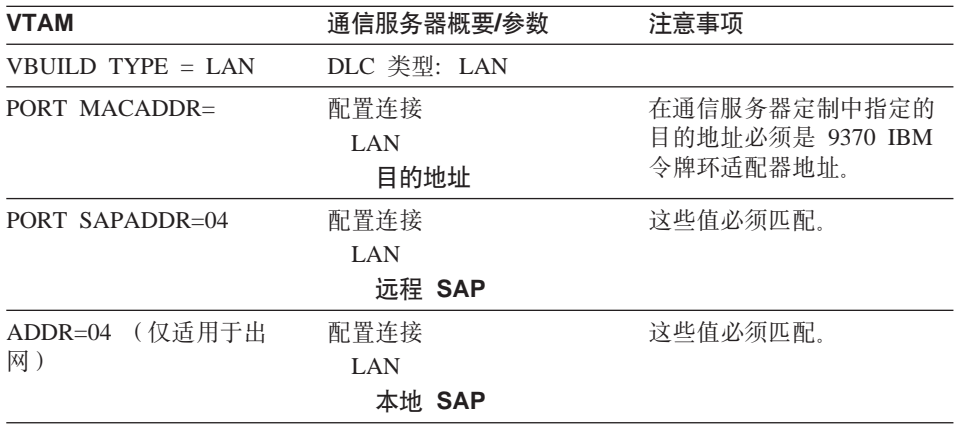

### **3174** 控制器和通信服务器

第135页的表 8对于 IBM 令牌环连接, 比较 3174 控制器参数和通信服务器参数。

表 8. 在一个 3174 令牌环和通信服务器之间的参数匹配

| 3174            | 通信服务器概要/参数  | 注意事项     |
|-----------------|-------------|----------|
| 上限地址大于 104: CUA | DLC 类型: LAN |          |
| 网关的令牌环地址        | 配置连接        | 这些值必须匹配。 |
|                 | LAN         |          |
|                 | 目的地址        |          |

| 3174                  | 通信服务器概要/参数 | 注意事项          |
|-----------------------|------------|---------------|
| 环传输定义。                | 配置设备       | 通信服务器的接收缓冲区计  |
| $W =$ window max out, | LAN        | 数应该等于 3174 W。 |
| $F=0$ ,               | 接收缓冲区计数    |               |
| $W = 1-7$ ,           | $(1-8)$    |               |
| $F=1$ ,               |            |               |
| $W = 1-7$ ,           |            |               |
| $F=2$ .               |            |               |
| $W = 1-4$ ,           |            |               |
| $F=3$ ,               |            |               |
| $W = 1-2$             |            |               |

表 8. 在一个 3174 令牌环和通信服务器之间的参数匹配 (续)

### **3174 控制器 VTAM PU 和通信服务器**

第136页的表 9对于 IBM 令牌环连接, 比较 3174 控制器 VTAM PU 参数和通信 服务器参数。

表 9. 主机/PC 参数交叉引用: IBM 令牌环网 3174 控制器 VTAM PU 和通信服务器

| <b>VTAM</b>                                            | 通信服务器概要/参数                                        | 注意事项                                          |
|--------------------------------------------------------|---------------------------------------------------|-----------------------------------------------|
| CUADDR $($ 本地) 或 ADDR $($ $\overline{\pi}$ $)$<br>(远程) |                                                   | 由 3174 控制器映射到 IBM<br>令牌环地址                    |
| MAXDATA (仅适用于远<br>程)                                   | 配置设备<br><b>LAN</b><br>最大 PIU 大小<br>$(99 - 65535)$ | 在通信服务器工作站上设置<br>的最大 PIU 大小值必须和主<br>机上设置的值相匹配。 |
| MAXOUT (仅适用于远<br>程)                                    | 配置设备<br>LAN<br>接收缓冲区计数<br>$(2-64)$                | 通信服务器中的接收缓冲区<br>计数应该等于 MAXOUT。                |

### 映射通信服务器-主机参数

| <b>VTAM</b>    | 通信服务器概要/参数                                        | 注意事项                                                                                                    |
|----------------|---------------------------------------------------|----------------------------------------------------------------------------------------------------|
| <b>LOCADDR</b> | 配置 LU 0 到 3<br>或: 配置网关/主机链路<br>创建/更改 LU<br>NAU 地址 | 这些参数必须具有相同的<br>值。对于独立的<br>LU. VTAM 建议创建一个<br>CDRSC 定义, 或者使用<br>DYNLU 操作数来代替编码<br>LOCADDR=0. 有关为独立<br>LU 编写 CDRSC 定义的更<br>多信息请参考 VTAM 网络实<br>现指南<br>如果在 VTAM 3.4 或更新版<br>本上对独立的 LU 使用了<br>SDDLU 或动态定义, 对于<br>从属 LU 就不需要主机定<br>义。 |

表 9. 主机/PC 参数交叉引用: IBM 令牌环网 3174 控制器 VTAM PU 和通信服务器 (续)

# 以太网 VTAM 交换式网络和通信服务器

第137页的表 10 对使用 VTAM 交换式网络的以太网络连接, 比较主机参数和通信 服务器参数。

表 10. 主机/PC 参数交叉引用: 以太网络 VTAM 交换式网络

| <b>VTAM</b> | 通信服务器概要/参数                             | 注意事项                                                                                                    |
|-------------|----------------------------------------|----------------------------------------------------------------------------------------------------|
| $IDBLK=$    | 配置节点<br>本地节点 ID<br>块 ID                | 主机 IDBLK 必须和本地节<br>点 ID 的前 3 个十六进制字<br>符相匹配,对于通信服务<br>器, 其缺省值为 X'05D'。<br>使用交换线路时,要指定该<br>参数,使用 CPNAME= 时,<br>则省略该参数。 |
| $IDNUM=$    | 配置节点<br>本地节点 ID<br>物理单元 ID             | 主机 IDNUM 必须和本地节<br>点 ID 的最后 5 个十六进制<br>字符相匹配。 使用交换线路<br>时,要指定该参数,使用<br>CPNAME= 时,则省略该参<br>数.                          |
| $CPNAME=$   | 节点定义<br>配置节点<br>全限定 CP<br>名称<br>(第二字段) | 使用交换线路时,要指定该<br>参数, 使用 IDBLK= 和<br>IDNUM= 时,则省略该参<br>数。                                                               |

| <b>VTAM</b>    | 通信服务器概要/参数                                        | 注意事项                                                                                                    |
|----------------|---------------------------------------------------|----------------------------------------------------------------------------------------------------|
| <b>LOCADDR</b> | 配置 LU 0 到 3<br>或: 配置网关/主机链路<br>创建/更改 LU<br>NAU 地址 | 这些参数必须具有相同的<br>值。对于独立的<br>LU, VTAM 建议创建一个<br>CDRSC 定义, 或者使用<br>DYNLU 操作数来代替编码<br>LOCADDR=0。 有关为独立<br>LU 编写 CDRSC 定义的更<br>多信息请参考 VTAM 网络实<br>现指南<br>如果在 VTAM 3.4 或更新版<br>本上对独立的 LU 使用了<br>SDDLU 或动态定义, 对于<br>从属 LU 就不需要主机定<br>义。 |
| <b>MAXDATA</b> | 配置 LAN 设备<br>最大 PIU 大小<br>$(265 - 65535)$         | 这些值不一定要匹配。                                                                                                    |
| <b>MAXOUT</b>  | 配置 LAN 设备<br>接收缓冲区计数<br>$(2-64)$                  | 通信服务器中的接收缓冲区<br>计数应该等于主机上的<br>MAXOUT 参数。                                                                                                    |

表 10. 主机/PC 参数交叉引用: 以太网络 VTAM 交换式网络 (续)

## VTAM/NCP 和通信服务器(SDLC)

第138页的表 11 对于 SDLC 连接, 比较 VTAM/NCP 主机参数和通信服务器参数。

表 11. 主机/PC 参数交叉引用: SDLC

| <b>VTAM/NCP</b> | 通信服务器概要/参数                    | 注意事项                                                                         |
|-----------------|-------------------------------|------------------------------------------------------------------------------|
| $NETID=$        | 配置节点<br>全限定 CP 名称<br>( 第一字段 ) | 对专用线路和交换线路都能<br>使用该参数。 该参数标识你<br>使用通信服务器连接的 SNA<br>网络。                       |
| <b>NAME PU</b>  |                               | 该<br>必须使用 NAME PU.<br>PU 名称应该是一个和本地<br>CP 名不一样的名称, 这样你<br>就能够为控制点定义一个<br>LU. |

| <b>VTAM/NCP</b> | 通信服务器概要/参数                                                  | 注意事项                                                                                                    |
|-----------------|-------------------------------------------------------------|----------------------------------------------------------------------------------------------------|
| $IDBLK =$       | 配置节点<br>本地节点 ID<br>块 ID                                     | 主机 IDBLK 必须和本地节<br>点 ID 的前 3 个十六进制字<br>符相匹配, 对于通信服务<br>器, 其缺省值为 X'05D'。<br>使用交换线路时, 要指定该<br>参数, 使用 CPNAME= 时,<br>则省略该参数。                        |
| $IDNUM=$        | 配置节点<br>本地节点 ID<br>物理单元 ID                                  | 主机 IDNUM 必须和本地节<br>点 ID 的最后 5 个十六进制<br>字符相匹配。 使用交换线路<br>时, 要指定该参数, 使用<br>CPNAME= 时, 则省略该参<br>数。                                                 |
| $CPNAME=$       | 节点定义<br>配置节点<br>全限定 CP<br>名称<br>(第二字段)                      | 使用交换线路时, 要指定该<br>参数, 使用 IDBLK= 和<br>IDNUM= 时, 则省略该参<br>数。                                                                                       |
| LNCTL=SDLC      | DLC Type: SDLC-WAC,<br>SDLC-MPA, COM 端口 (取<br>决于所用的硬件 used) | SDLC 必须在这里选择。 对<br>专用线路和交换线路都使用<br>该参数。                                                                                                    |
| <b>LOCADDR</b>  | 配置 LU 0 到 3<br>或: 配置网关/主机链路<br>创建/更改 LU<br>NAU 地址           | 这些参数必须具有相同的<br>值。对于独立的<br>LU, VTAM 建议创建一个<br>CDRSC 定义, 或者使用<br>DYNLU 操作数来代替编码<br>LOCADDR=0。 有关为独立<br>LU 编写 CDRSC 定义的更<br>多信息请参考 VTAM 网络实<br>现指南 |
|                 |                                                             | 如果在 VTAM 3.4 或更新版<br>本上对独立的 LU 使用了<br>SDDLU 或动态定义, 对于<br>从属 LU 就不需要主机定<br>义。                                                                    |

表 11. 主机/PC 参数交叉引用: SDLC (续)

| <b>VTAM/NCP</b>          | 通信服务器概要/参数                                                              | 注意事项                                                                                                    |
|--------------------------|-------------------------------------------------------------------------|----------------------------------------------------------------------------------------------------|
| NRZI= YES/NO             | 配置连接                                                                    | 通信服务器使用 NRZ=NO<br>和 NRZI=YES.                                                                                                    |
|                          | SDLC-WAC,<br>SDLC-MPA,<br>COM 端口<br>NRZI 编码                             | 该参数仅在下列调制解调器<br>类型的 PCM 上才能找到:<br>同步交换、同步非交换和自<br>动同步。                                                                            |
|                          |                                                                         | 编码模式, NRZI 或 NRZ,<br>在连接的两端必须被配置得<br>一样。如果编码模式不匹<br>配, 那么调制解调器会连<br>接,但数据传输不会成功,<br>并且在一个链路级的超时<br>(典型值为 40 秒)之后,<br>连接将被通信服务器断开。 |
|                          |                                                                         | 当你使用一个 IBM 广域连<br>接器来连接一个 X.25 网络<br>时, 我们建议 NRZ 编码模<br>式.                                                                        |
| <b>DUPLEX= FULL/HALF</b> | 配置连接<br>仅适用于 SDLC-WAC 和<br>COM 端口<br>全双工<br>通信                          | 在每一端的设置值必须和调<br>制解调器类型及配置相一<br>对专用线路和交换线路<br>致。<br>都使用该参数。                                                                        |
| (TRANSFR * BFRS) - 47    | 配置设备<br>SDLC-WAC,<br>SDLC-MPA,<br>COM 端口<br>最大 PIU 大小<br>$(265-4105)$   | 最大 I-字段大小值必须小于<br>或等于在主机上标明的<br>$(TRANSFR * BFRS) - 47$<br>对专用线路和交换线路都使<br>用该参数。                                                  |
| MAXDATA=                 | 配置设备<br>SDLC-MPA,<br>SDLC-WAC,<br>COM 端口<br>最大 PIU 大小<br>$(265 - 4105)$ | 这些值不一定要匹配。 对专<br>用线路和交换线路都使用该<br>必须使用最低值。<br>参数。                                                                                  |

表 11. 主机/PC 参数交叉引用: SDLC (续)

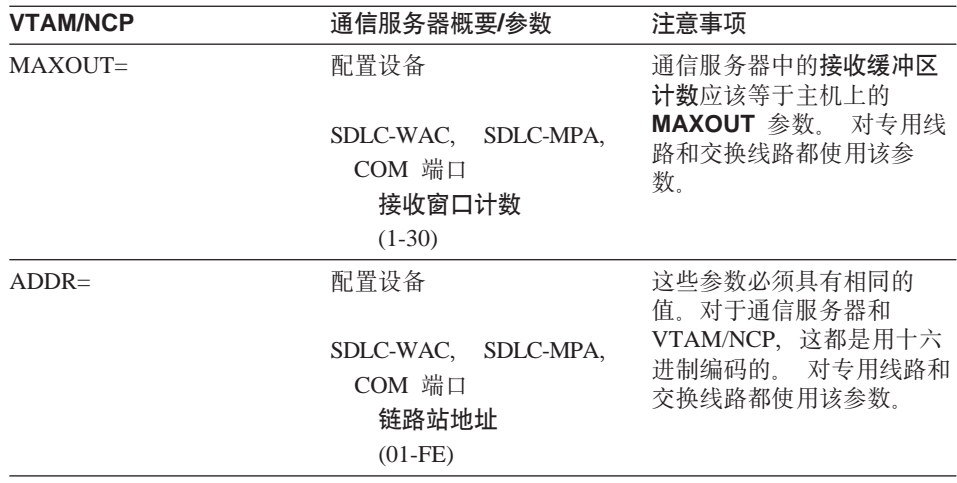

表 11. 主机/PC 参数交叉引用: SDLC (续)

# VTAM 和通信服务器 (APPC)

第141页的表 12 对于 APPC 连接, 比较 VTAM 主机参数和通信服务器参数。

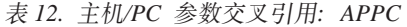

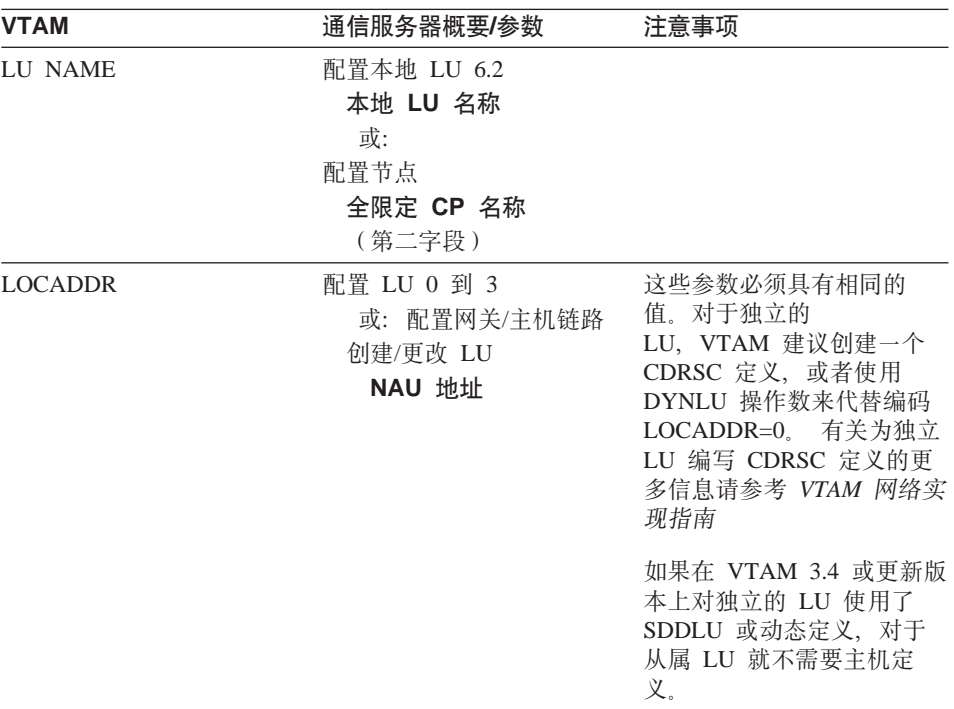

| <b>VTAM</b>        | 通信服务器概要/参数                          | 注意事项        |
|--------------------|-------------------------------------|-------------|
| NETID APPL         | 配置伙伴 LU 6.2<br>伙伴 LU 名称             |             |
| VTAM 解释表           | 配置伙伴 LU 6.2<br>伙伴 LU 名称             | 这仅适用于从属 LU。 |
| LOGMODE 表 LOGMODE= | 配置方式<br>方式名                         | 这些值必须匹配。    |
| LOGMODE 表 RUSIZES= | 配置方式<br>最大 RU 大小<br>$(256 - 32767)$ | 最后的值是协商得到的。 |
|                    |                                     |             |

表 12. 主机/PC 参数交叉引用: APPC (续)

### **ES/9000 和通信服务器 (SDLC)**

第142页的表 13 对于 SDLC 连接, 比较 9370 信息系统参数和通信服务器参数。

表 13. 主机/PC 参数交叉引用: 通过 SDLC 的 9370 信息系统

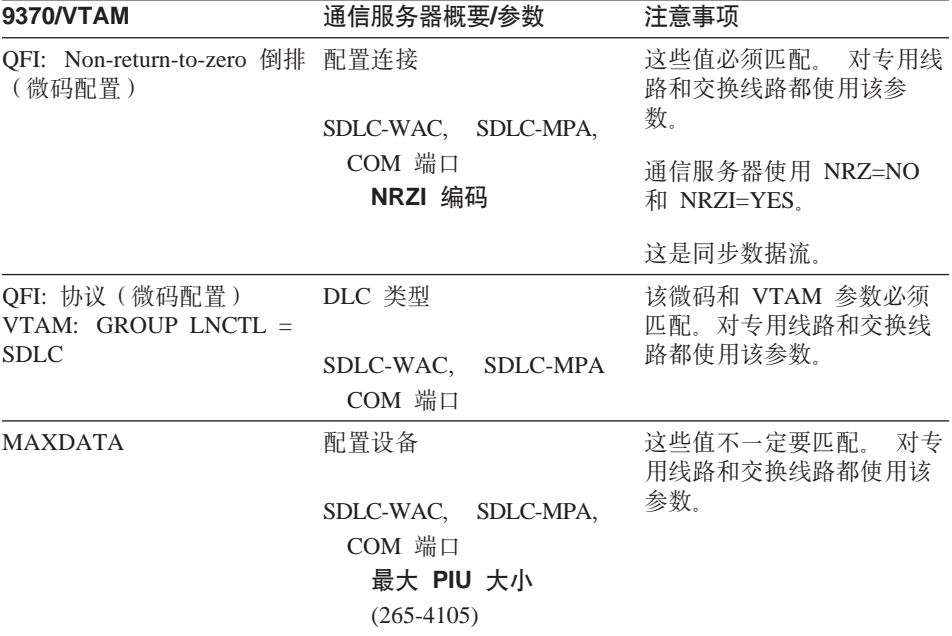

# 映射通信服务器-主机参数

| 9370/VTAM          | 通信服务器概要/参数                                                         | 注意事项                                                                                                    |
|--------------------|--------------------------------------------------------------------|----------------------------------------------------------------------------------------------------|
| MAXBFRU * IOBUF 大小 | 配置设备<br>SDLC-WAC, SDLC-MPA,<br>COM 端口<br>最大 PIU 大小<br>$(265-4105)$ | 最大 I-字段大小值必须小于<br>或等于在主机上标明的<br>MAXBFRU 乘以 IOBUF 的<br>大小。 对专用线路和交换线<br>路都使用该参数。                                                                                                    |
| $MAXOUT=$          | 配置设备<br>接收窗口计数<br>$(1-30)$                                         | 通信服务器中的接收缓冲区<br>计数应该等于主机上的<br>MAXOUT 参数。 对专用线<br>路和交换线路都使用该参<br>数.                                                                                                    |
| $ADDR=$            | 配置设备<br>链路站地址<br>$(01-FE)$                                         | 这些参数的设置值必须匹<br>配。 对专用线路和交换线路<br>都使用该参数。                                                                                                    |
| $IDBLK=$           | 配置节点<br>本地节点 ID<br>块 ID                                            | 主机 IDBLK 必须和本地节<br>点 ID 的前 3 个十六进制字<br>符相匹配, 对于通信服务<br>器, 其缺省值为 X'05D'。<br>使用交换线路时, 要指定该<br>参数, 使用 CPNAME= 时,<br>则省略该参数。                                                              |
| $IDNUM=$           | 配置节点<br>本地节点 ID<br>物理单元 ID                                         | 主机 IDNUM 必须和本地节<br>点 ID 的最后 5 个十六进制<br>字符相匹配。<br>使用交换线路<br>时, 要指定该参数, 使用<br>CPNAME= 时, 则省略该参<br>数。                                                                                    |
| CPNAME=            | 配置节点<br>全限定 CP 名称<br>(第二字段)                                        | 使用交换线路时,要指定该<br>参数,使用 IDBLK= 和<br>IDNUM= 时, 则省略该参<br>数。                                                                                                    |
| <b>LOCADDR</b>     | 配置 LU 0 到 3<br>或: 配置网关/主机链路<br>创建/更改 LU<br><b>NAU 地址</b>           | LOCADDR 和 NAU 参数必<br>须具有相同的值。 对于独立<br>的 LU, VTAM 建议创建一<br>个 CDRSC 定义, 或者使用<br>DYNLU 操作数来代替编码<br>LOCADDR=0。 有关为独立<br>LU 编码 CDRSC 定义的更<br>多信息, 请参考VTAM 网络<br>实现指南。对专用线路和交<br>换线路都使用该参数。 |

表 13. 主机/PC 参数交叉引用: 通过 SDLC 的 9370 信息系统 (续)

### 主机和通信服务器(DLUR)

第144页的表 14 对于 DLUR 上的 VTAM 连接、比较主机和通信服务器参数。

表 14. VTAM 通信服务器参数交叉引用: 使用 DLUR

| <b>VTAM</b> | 通信服务器                 | 注意事项                                                                                        |
|-------------|-----------------------|---------------------------------------------------------------------------------------------|
| $IDBLK =$   | 配置 DLUR PU<br>块 ID    | IDBLK 必须和节点 ID 的前<br>3 个十六讲制字符相匹配,<br>对于通信服务器,其缺省值<br>为 X'05D'。当不使用<br>CPNAME= 时,指定该参<br>数。 |
| IDNUM $=$   | 配置 DLUR PU<br>物理单元 ID | IDBLK 必须和节点 ID 的最<br>后 5 个十六讲制字符相匹<br>配。 当不使用 CPNAME=<br>时,指定该参数。                           |
| $CPNAME=$   | 配置 DLUR PU<br>PU 名称   | CPNAME 必须和本地 PU<br>名称相匹配。当不使用<br>IDNUM= 和 IDBLK= 时,<br>指定该参数。                               |

第144页的表 15 列出了下列 PATH 语句中的参数, 在建立一个从主机到工作站的 连接时, 将使用这些参数。

表 15. VTAM 通信服务器 DLUR 参数匹配从主机到工作站的连接。

| <b>VTAM</b>                    | 通信服务器                           | 注意事项                                                                                                    |
|--------------------------------|---------------------------------|----------------------------------------------------------------------------------------------------|
| DLURNAME=                      | 配置节点<br>全限定 CP 名称<br>(第二字段)     | DLURNAME 提供了拥有<br>DLUR PU 的 DLUR 节点的<br>名称。 对于通信服务器,这<br>是一个全限定 CP 名称。                                        |
| $DLCADDR =$<br>(1, C, INTPU)   |                                 | 必需的。该参数告诉 DLUR<br>,连接是针对一个内部 PU<br>的。                                                                         |
| $DLCADDR = (2, X, zzzzzzzz)$   | 配置 DLUR PU<br>块 ID 和<br>物理单元 ID | $DLCADDR = (2, X, zzzzzzzzz)$<br>中的 zzzzzzzzz 必须和节点<br>ID 相匹配。 当不使用<br>$DLCADDR = (3, C, puname)$<br>时,指定该参数。 |
| $DI.CADDR =$<br>(3, C, puname) | 配置 DLUR PU<br>PU 名称             | DLCADDR=(3,C,puname) 中<br>的 PU 名称必须和本地 PU<br>名称相匹配。 当不使用<br>DLCADDR=(2,X,zzzzzzzzz)<br>时,指定该参数。               |

#### **NPSI M(E~qw(X.25)**

通信服务器 X.25 支持允许 SNA 帧通过一个 X.25 网络进行传输。 X.25 把 SNA 帧当作原始数据来处理,并把它们当作数据中的数据包发送。 两个网络节点并不直 接连接,但都连接到一个中间网络,即包交换数据网络 (PSDN)。 X.25 网络能够 构成各种 X.25 连通性。

与 PSDN 交互作用、把 SNA 数据封装成信息包并把它弹出复原的软件是通信服 务器的一个组成部分。在 S/370 主机一侧,X.25 功能由一个单独的软件产品来处 理、这个软件叫 X.25 网络控制程序包交换接口 (NPSI)。 NPSI 定义是和 NCP 一 起生成的, 并且 NPSI 软件能和 NCP 一起在相同的 3705、3725、3720 或 3745 控制器中和谐地运行。

大多数可在通信服务器和 NPSI 中指定的X.25 参数所取的值是由你和 X.25 网络 提供者协商而得到的,而不是由两个节点之间协商得到的。 例如,在一个非交换线 路上的一个 SDLC 连接, 将配置主机控制器 (NCP) 去轮询一个特定的次级地址。 通信服务器被配置为在通信服务器工作站和主机之间的物理链路上对那个地址做 出响应。

#### $\overline{AB}$  $\overline{CD}$  **<b>X.25** 的 **NPSI** 连接

第145页的表 16 对于 X.25 上的 NPSI 连接,比较主机和通信服务器参数。

| <b>NPSI</b>         | 通信服务器概要/参数                                                      | 注意事项                                                  |
|---------------------|-----------------------------------------------------------------|-------------------------------------------------------|
| $X25.LINE$ TYPE=    | DLC 类型<br>X.25 COM 端口,<br>$X.25-WAC$                            | 为 NPSI X.25 线路定义指定<br>PVC 的 TYPE=P 及 SVC<br>的 TYPE=S. |
| 呼叫= (仅适用于 type = S) | 配置设备<br>X.25 COM 端口,<br>$X.25-WAC$<br>虚拟电路范围                    | 虚拟电路范围必须和你的<br>X.25 网络下标相匹配。                          |
| $MAXDATA=$          | 配置设备<br>X.25 COM 端口,<br>$X.25-WAC$<br>最大 PIU 大小<br>$(256-4105)$ | 这些值不一定要匹配。                                            |

表 16. 主机/PC 参数交叉引用: 通过 X.25 的 NPSI 连接

| <b>NPSI</b>    | 通信服务器概要/参数                                                  | 注意事项                                                                                                    |
|----------------|-------------------------------------------------------------|----------------------------------------------------------------------------------------------------|
| <b>VWINDOW</b> | 配置设备<br>X.25 COM 端口,<br>$X.25-WAC$<br>窗口大小<br>$(1-7)$       | SVC/PVC 窗口大小必须和<br>X.25 下标相匹配。                                                                                                  |
| <b>MWINDOW</b> | 配置设备<br>X.25 COM 端口.<br>$X.25-WAC$<br>帧值<br>窗口大小<br>$(1-7)$ |                                                                                                    |
| <b>FRMLGTH</b> | 配置设备<br>X.25 COM 端口.<br>$X.25-WAC$<br>帧顺序<br>模              | 在运行模 8 时,主机<br>FRMLGTH 值必须至少是<br>MAXPKT + 3, 而当运行模<br>128 时, 该值至少是<br>MAXPKT + 4. 主机、通<br>信服务器模大小以及包大小<br>必须和你的 X.25 下标相匹<br>配。 |
| <b>MAXPKTL</b> | 配置设备<br>X.25 COM 端口,<br>$X.25-WAC$<br>包大小                   | 主机 SVC/PVC 包大小必须<br>和 X.25 下标相匹配。                                                                                               |

表 16. 主机/PC 参数交叉引用: 通过 X.25 的 NPSI 连接 (续)

# **VTAM/NCP M(E~qw(X.25)**

第146页的表 17 对于 X.25 (VTAM/NCP), 比较主机和通信服务器参数。

表 17. 主机/PC 参数交叉引用: X.25 (VTAM/NCP)

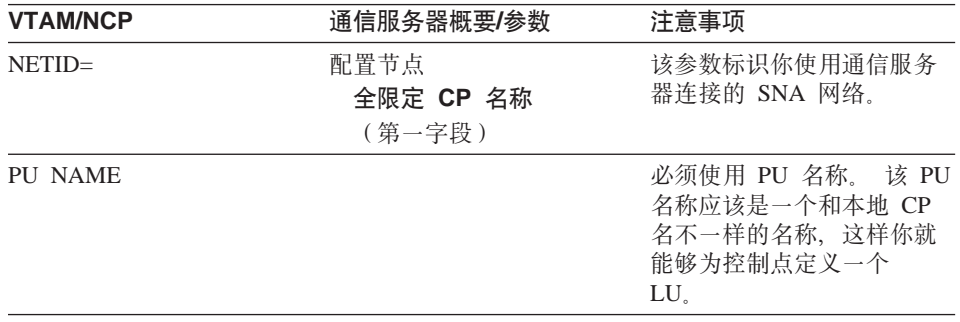

| <b>VTAM/NCP</b>       | 通信服务器概要/参数                                                      | 注意事项                                                                                                    |
|-----------------------|-----------------------------------------------------------------|----------------------------------------------------------------------------------------------------|
| $IDBLK =$             | 配置节点<br>本地节点 ID<br>块 ID                                         | 本地节点 ID 的前 3 个十六<br>进制数, 对于通信服务器,<br>其缺省值为 X'05D'。 使用<br>交换线路时, 要指定该参<br>数, 使用 CPNAME= 时, 则<br>省略该参数。                                           |
| $IDNUM=$              | 配置节点<br>本地节点 ID<br>物理单元 ID                                      | 主机 IDNUM 必须和本地节<br>点 ID 的最后 5 个十六进制<br>字符相匹配。 使用交换线路<br>时, 要指定该参数, 使用<br>CPNAME= 时, 则省略该参<br>数.                                                 |
| $CPNAME=$             | 配置节点<br>全限定 CP 名称<br>(第二字段)                                     | 使用交换线路时, 要指定该<br>参数, 使用 IDBLK= 和<br>IDNUM= 时, 则省略该参<br>数。                                                                                       |
| (TRANSFR * BFRS) - 47 | 配置设备<br>X.25 COM 端口,<br>$X.25-WAC$<br>最大 PIU 大小<br>$(265-4105)$ | 最大 PIU 必须和主机上设置<br>的值相等。                                                                                                    |
| MAXDATA=              | 配置设备<br>X.25 COM 端口,<br>$X.25-WAC$<br>最大 PIU 大小<br>$(265-4105)$ | 这些值不一定要匹配。                                                                                                    |
| <b>LOCADDR</b>        | 配置 LU 0 到 3<br>或: 配置网关/主机链路<br>创建/更改 LU<br>NAU 地址               | 这些参数必须具有相同的<br>值。对于独立的<br>LU, VTAM 建议创建一个<br>CDRSC 定义, 或者使用<br>DYNLU 操作数来代替编码<br>LOCADDR=0。 有关为独立<br>LU 编写 CDRSC 定义的更<br>多信息请参考 VTAM 网络实<br>现指南 |
|                       |                                                                 | 如果在 VTAM 3.4 或更新版<br>本上对独立的 LU 使用了<br>SDDLU 或动态定义, 对于<br>从属 LU 就不需要主机定<br>义。                                                                    |

表 17. 主机/PC 参数交叉引用: X.25 (VTAM/NCP) (续)

### 通过 X.25 的 APPC

第148页的表 18 为一个通信服务器工作站匹配参数, 该工作站运行着通过 X.25 连 接到一个主机的高级程序到程序通信(APPC)。

表 18. 主机/PC 参数交叉引用: 在一个 IBM 令牌环网络上的 APPC 使用 X.25 到一个主 机

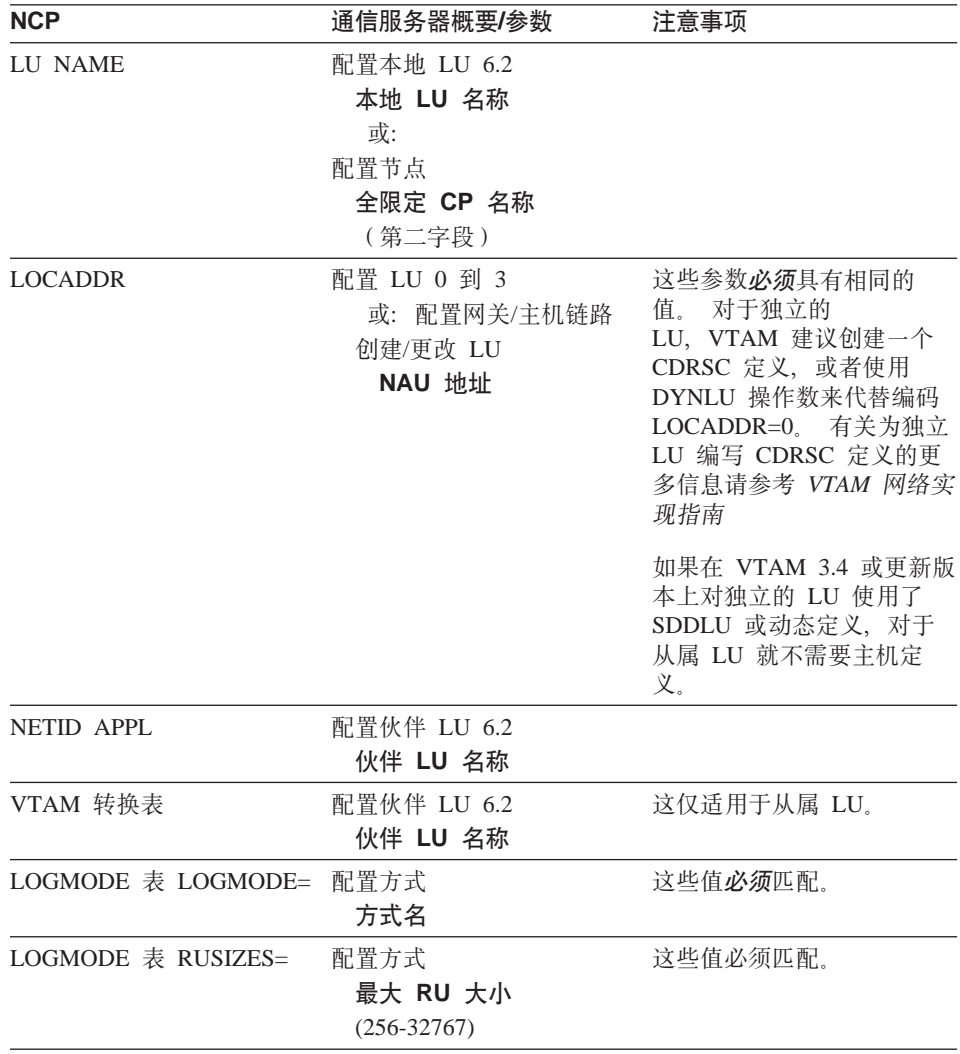

### **AS/400 主机线路定义**

AS/400 主机线路定义包括把 OS/400 主机程序参数和通信服务器参数相匹配。 第 149页的表 19 包含了 SDLC 线路参数。

表 19. AS/400 通信服务器参数交叉引用: OS/400 主机程序线路定义

| OS/400              | 通信服务器概要/参数                                             | 注意事项                                                   |
|---------------------|--------------------------------------------------------|--------------------------------------------------------|
| NRZI= Data Encoding | 配置连接                                                   | 通信服务器使用 NRZ=NO<br>和 NRZI=YES.                          |
|                     | SDLC-WAC,<br>SDLC-MPA,<br>COM 端口<br>NRZI 编码            | 该参数仅在下列调制解调器<br>类型的 PCM 上才能找到:<br>同步交换、同步非交换和自<br>动同步。 |
| 调制解调器数据速率选择         | 配置设备<br>COM 端口<br>仅适用于<br>配置调制解调器                      | 两个系统上的调制解调器连<br>接类型、异步交换参数必须<br>匹配。                    |
| 最大帧大小<br>(MAXFRAME) | 配置设备                                                   | 异步非交换式值不必匹配。                                           |
|                     | SDLC-WAC,<br>SDLC-MPA.<br>COM 端口<br>接收窗口计数<br>$(1-30)$ |                                                        |
| 最大未返还帧<br>(MAXOUT)  | 配置设备                                                   | 通信服务器中的接收缓冲区<br>计数应该等于 AS/400 主机                       |
|                     | SDLC-MPA,<br>SDLC-WAC,<br>COM 端口<br>接收窗口计数<br>$(1-30)$ | 上的 MAXOUT 参数。                                          |

## **AS/400 主机控制器定义**

定义 AS/400 主机控制器包括把 OS/400 主机程序参数和通信服务器参数相匹配。

| 第149页的表 20 显示了 OS/400 主机程序参数。 |  |  |
|-------------------------------|--|--|
|-------------------------------|--|--|

表 20. AS/400 通信服务器参数交叉引用: 控制器参数

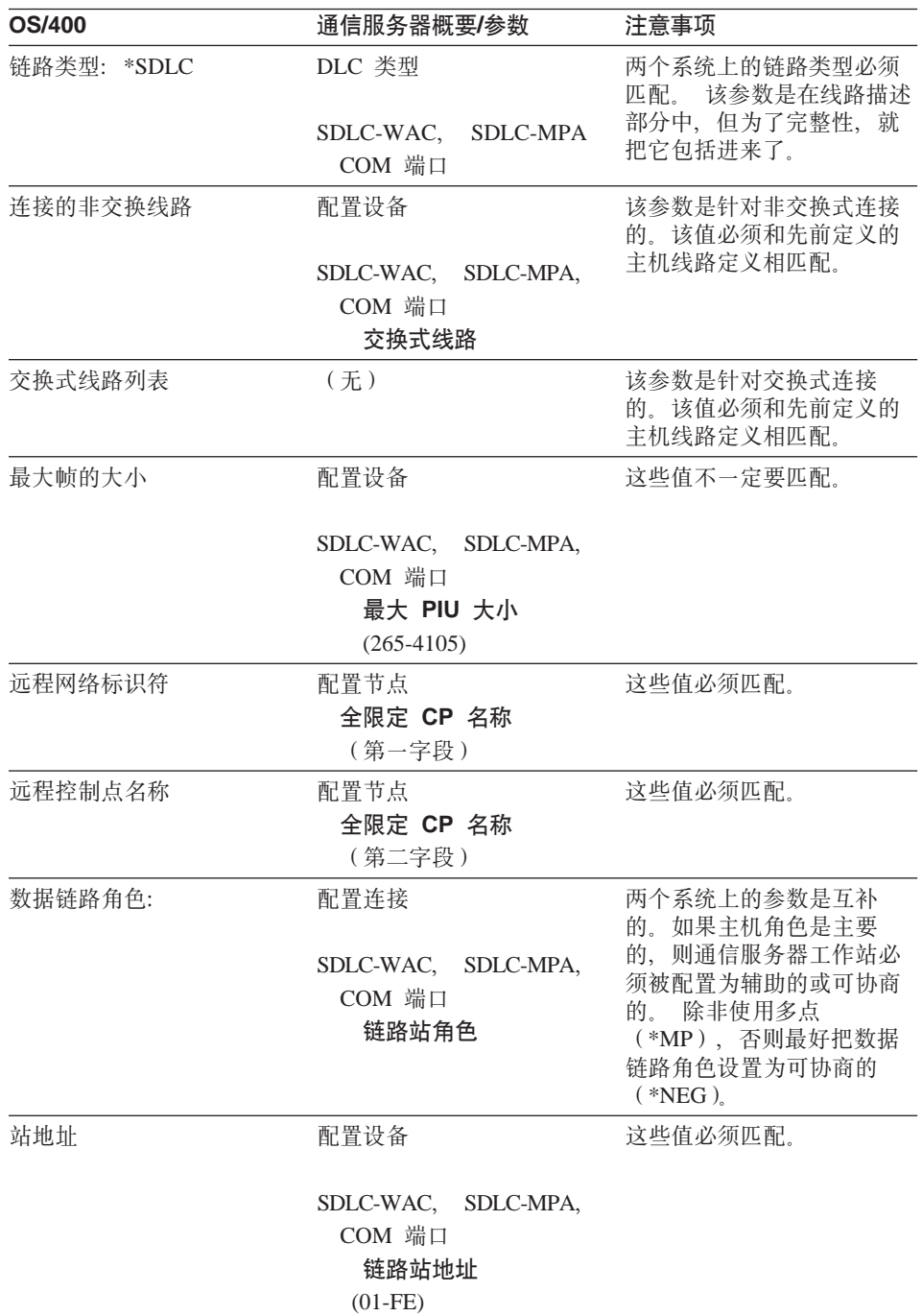

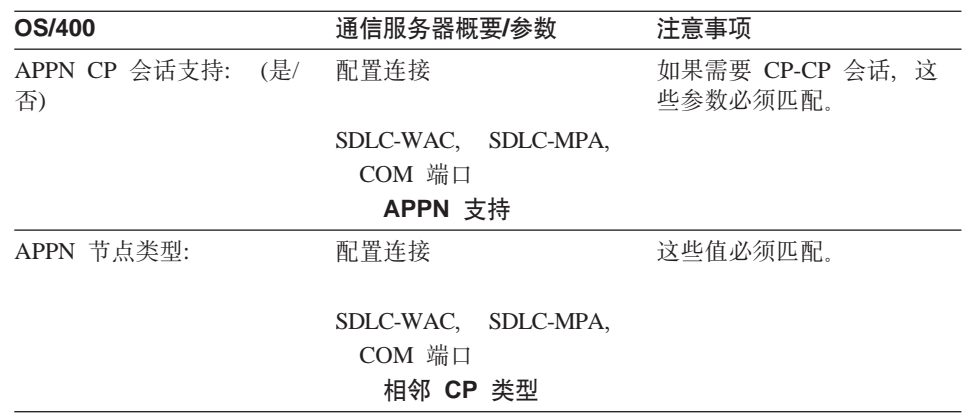

表 20. AS/400 通信服务器参数交叉引用: 控制器参数 (续)

# **AS/400 主机设备定义**

当通信服务器工作站在没有一个先前定义的设备定义的情况下进行连接时, AS/400 主机能够创建一个设备定义。

第151页的表 21 包含了 OS/400 主机程序设备参数。

表 21. AS/400 通信服务器参数交叉引用: 设备参数

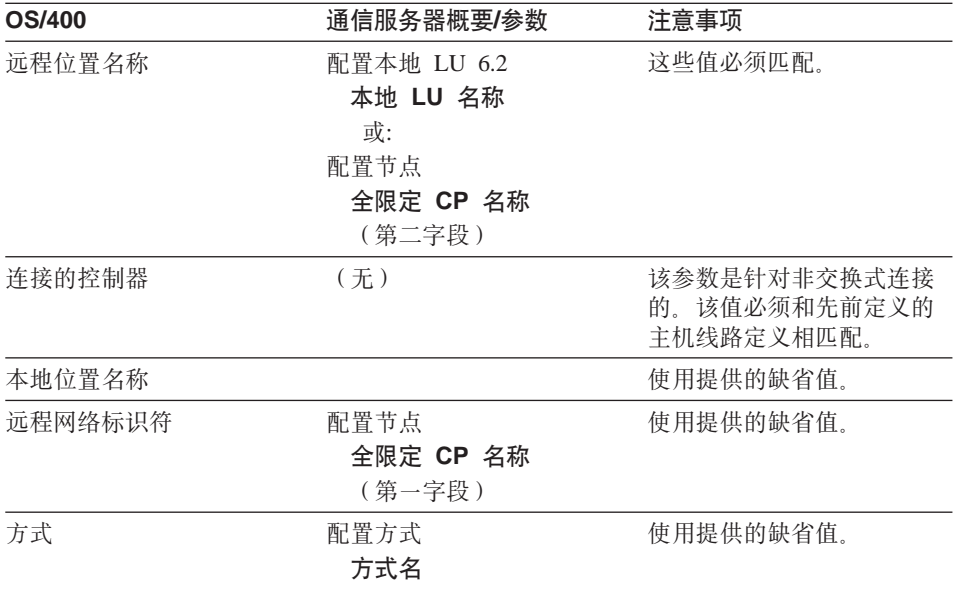

#### **AS/400 主机线路描述和通信服务器**

第152页的表 22 句含了 AS/400 主机程序线路描述。

表 22. 主机/PC 参数交叉引用: 线路描述

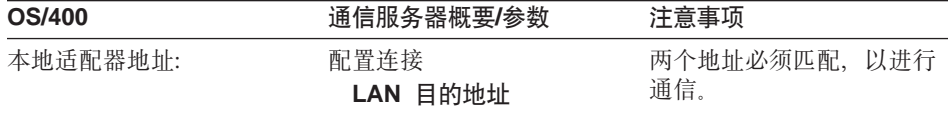

# **AS/400 主机控制器描述和通信服务器**

第152页的表 23 包含了 OS/400 主机程序控制器描述。

表 23. 主机/PC P参数交叉引用: 控制器描述

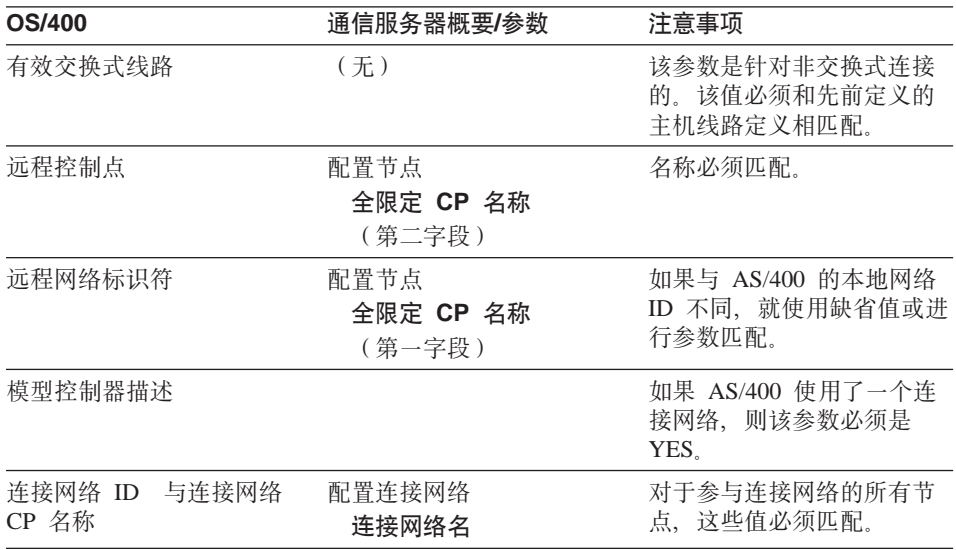

# **AS/400 双轴描述**

第152页的表 24包含了 AS/400 双轴描述。

表 24. 主机/PC P参数交叉引用: 控制器描述

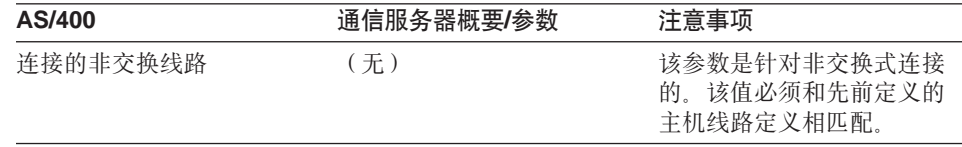

| AS/400       | 通信服务器概要/参数                                                | 注意事项                                                                                                    |
|--------------|-----------------------------------------------------------|----------------------------------------------------------------------------------------------------|
| 远程控制点        | 配置节点<br>全限定 CP 名称<br>( 第二字段 )                             | 名称必须匹配。                                                                                                    |
| 远程网络标识符      | 配置节点<br>全限定 CP 名称<br>( 第一字段 )                             | 如果与 AS/400 的本地网络<br>ID 不同,就使用缺省值或进<br>行参数匹配                                                                            |
| 数据链路角色=*SEC: | 配置连接<br><b>SDLC-MPA</b><br>SDLC-WAC.<br>$COM$ 端口<br>链路站角色 | 两个系统上的参数是互补<br>的。如果主机角色是主要<br>的,则通信服务器工作站必<br>须被配置为辅助的或可协商<br>除非使用多点<br>的。<br>(*MP),否则最好把数据<br>链路角色设置为可协商的<br>$(*NEG)$ |

表 24. 主机/PC P参数交叉引用: 控制器描述 (续)

# **AS/400 M(E~qw(X.25 PVC)**

第153页的表 25包含了 X.25 线路参数

表 25. AS/400 通信服务器参数交叉引用: X.25 PVC 连接

| AS/400       | 通信服务器概要/参数                                 | 注意事项                                                                          |
|--------------|--------------------------------------------|-------------------------------------------------------------------------------|
| X.25 逻辑通道 ID | 配置连接<br>X.25 COM 端口,<br>$X.25-WAC$<br>连接类型 | 这两个参数必须和你的 X.25<br>下标相匹配. 该 AS/400 字<br>段可在面板控制器说明中找<br>为了完整性而包括了<br>到.<br>它。 |

表 26. AS/400 通信管理器参数交叉引用: 控制器描述

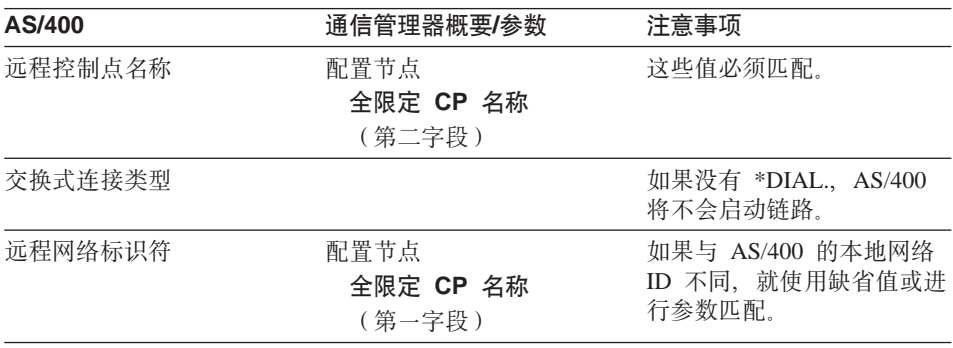

# 附录B. 关于配置 AnyNet TCP/IP 上的 SNA 的更多信息

本章包含使用 AnyNet TCP/IP 上的 SNA 所需配置的详细信息。

#### 映射 SNA 资源到 IP 地址

启用 TCP/IP 上的 SNA 通信最关键的步骤之一不是通过通信服务器面板来完成 的。在 SNA 会话或连接建立之前, TCP/IP 上的 SNA 必须确定伙伴的IP 地址。 这可以用下列步骤(把伙伴的 SNA 标识符映射到 IP 地址)来完成:

- 1. TCP/IP 上的 SNA 接收到来自干通信服务器的 SNA 标识符,该标识符以下列 某一种格式出现:
	- 对于 LU 名称. netid.luname
	- 对于 CP 名称, netid.cpname
	- 对于 IDBLK 和 IDNUM 的值, 被配置成 相邻节点 ID, 它带有两个字段: 块 ID 和物理单元 ID
- 2. TCP/IP 上的 SNA 得到标识符并产生一个域名:
	- 对于 LU 名称, luname.netid.snasuffix
	- 对于 CP 名称, cpname.netid.snasuffix
	- 对于 IDBLK 和 IDNUM 值, bbbnnnnn.snasuffix

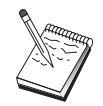

对于 snasuffix, 缺省值为 SNA.IBM.COM。 要得到有关 SNA 域名 后缀的附加信息, 请参阅联机帮助。

第156页的图 10显示由 TCP/IP 上的 SNA 生成的域名的例子。

<span id="page-169-0"></span>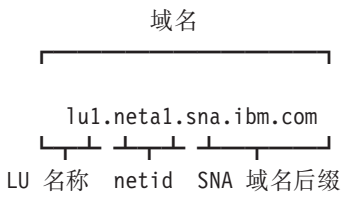

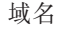

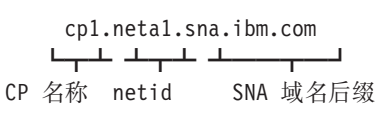

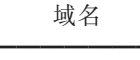

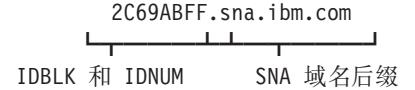

图 10. 由 TCP/IP 上的 SNA 建立的域名格式

- 3. TCP/IP 上的 SNA 要求把域名转换成一个IP 地址。
- 4. TCP/IP 使用 HOSTS 文件或域名服务器来把域名转换成 IP 地址 (例如,  $9.67.192.28$
- 当 IP 网络包含 TCP/IP 上的 SNA 网关时, 请考虑下列额外的地址映射结果:
- 如果可以通过一个网关到达伙伴 LU、则伙伴的域名必须被映射到网关的 IP 地 址。如果有并行网关,则域名应该被映射到每个网关的 IP 地址。
- 要最小化 AnyNet 的地址映射信息,请考虑使用一个命名约定,该命名约定使你 的 LU 名称与 TCP/IP 主机同名。例如, 假设你计算机的主机名是 JANEDOE.ANYNET.OURCORP.COM。 如果你使用 LU 名称为 JANEDOE 和 netid ANYNET, 然后把 SNA 域名后缀设置成 OURCORP.COM, 则 AnyNet 将 请求 TCP/IP 来解析名称 JANEDOE.ANYNET.OURCORP.COM。该名称应该已 经在你的域名服务器中了。

#### 定义域名和 IP 地址

这部分描述 TCP/IP 名称解析功能, AnyNet 使用该功能把 SNA 资源映射到 IP 地址。该功能通过查询本地 HOSTS 文件及所有域名服务器来把一个域名 (例如、 lu1.neta1.sna.ibm.com)转换成一个IP 地址(例如. 10.1.1.1).

#### HOSTS 文件

你能使用 TCP/IP HOSTS 文件来为你的网络把域名映射成IP 地址。不过, 随着你网络的不断扩大, 要在每个端点用户工作站上维护 HOSTS 文件势 必要耗费大量时间、所以建议你使用一个域名服务器。

HOSTS 文件(在你的 NT 系统目录的 drivers\etc 子目录中)列出:

- IP 地址 (IP address)
- 域名
- 域名的其它别名

例如, 如果你的IP 地址为 10.1.1.1, 网络 ID 为 NETA1, SNA 资源名称 为 LUA1. SNA 域名后缀为缺省 (sna.ibm.com). 在你的 HOSTS 文件中 输入下列字符:

10.1.1.1 lua1.neta1.sna.ibm.com

#### 域名服务器

域名和 IP 地址也同样能在域名服务器的数据库中被定义。

每个 SNA 标识符被一个域名服务器映射到相应的 IP 地址。这些服务的 位置在控制面板中的网络部分进行配置。

如需更多关于 HOSTS 文件和域名服务器的信息、请参考你的 TCP/IP 文档。如果 你的工作站正使用 Windows NT 下的 TCP/IP 支持、请参考包括在 Windows NT 产品中的 TCP/IP 联机文档

#### TCP/IP 上的 SNA 网关考虑事项

下列信息属于网关但不属于访问节点功能。

#### 定义唯一的 CP 名称和连接网络名称

对于有两个或更多 TCP/IP 上的 SNA 网关的配置(这些网关将一个 SNA 网络同 两个或多个 IP 网络连接起来), 你必须为每个 IP 网络定义一个唯一的 SNA 控制 点 (CP) 名称和一个唯一的 SNA 连接网络名称。

在 IP 网络中所有驻留在访问节点上的 LU 象驻留在一个带有该 CP 名称的节点 上。

使用域名服务器的反向数据文件或 HOSTS 文件来定义 CP 名称和一个给定 IP 网 络的连接网络名称。把IP 地址 127.0.0.3 映射为 CP 名、并将IP 地址 127.0.0.4 映 射为连接网络名。

以下例子显示在反向数据文件中的各个项目。 对于带有SNA 网络 ID 的 IP 网络: NETA、CP 名: MYCPNAME 以及连接网络名: MYCNET, 你应该定义下列项  $\mathbb{H}$ :

 $127.0.0.3$ NETA.MYCPNAME. 127.0.0.4 NETA.MYCNET.

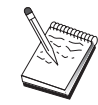

如果该定义在 DNS 反向数据文件中, 则在名称的末端需要一个句点, 在 HOSTS 文件定义中不使用句点。

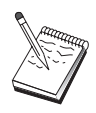

不包括 SNA 域名后缀。

AnyNet TCP/IP 上 SNA 的通信服务器功能提供一个缺省的 CP 名 (\$ANYNET.\$GWCP) 及一个缺省连接网络名 (\$ANYNET.\$GWCNET)。在一个 IP 网络的配置中, 在你没有定义 CP 名称或连接网络名称情况下, 你可以使用缺省 值。 在配置有多个 IP 网络连接的多重网关时, 一个 IP 网络可使用缺省值。然 而, 你必须为所有其它的 IP 网络定义一个唯一的 CP 名称和连接网络名称。

第159页的图 11 显示如何为一个具有两个 IP 网络的配置定义 CP 名称和连接网络 名称。

<span id="page-172-0"></span>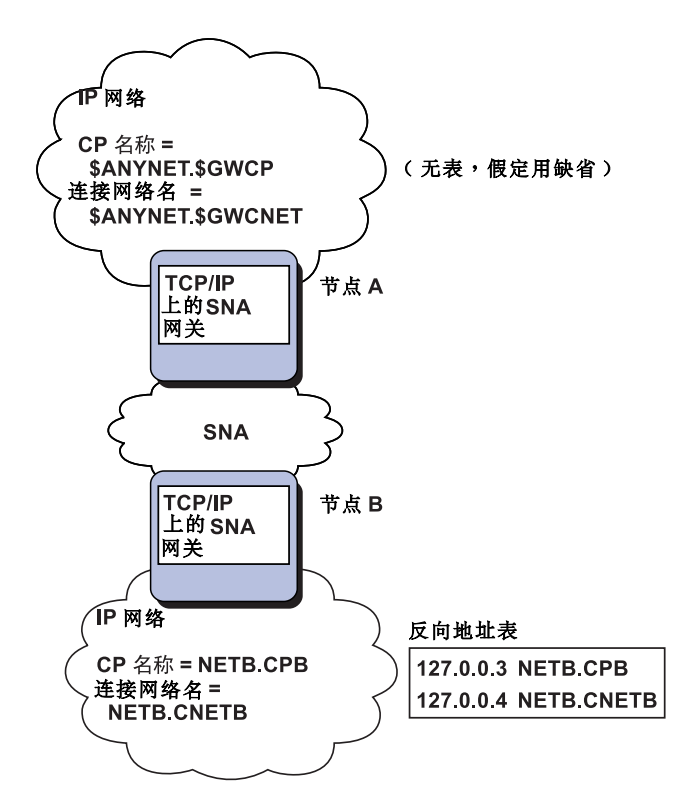

图 11. 定义 CP 名称和连接网络名称

#### **9C(d{nTuYr{~qwPD(e**

如果你在使用 SNA/IP 网关且你的配置满足下列命名限制时, 你可通过为每个可经 由一个或多个 TCP/IP 上的 SNA 网关访问的 SNA 网络 ID 定义一个域名项,以 减少域名服务器项的数量。

- 每个 SNA 网络必须有一个 SNA 网络 ID, 它在所有 SNA 网络中必须是唯一 的。
- 每个 IP 网络必须有一个 SNA 网络 ID. 它在所有 IP 网络中必须是唯一的。
- $\rightarrow$  SNA 网络和一个 IP 网络可以有相同的 SNA 网络 ID.

通过为每个SNA 网络 ID 编码一个单个的域名项、你不一定要为你要与之在 IP 网 络上通信的 SNA 网络中的每个 LU 定义一个域名项。你可使用通配符项(\*)来指 定具有相同SNA 网络 ID 的所有 LU 的 LU 名称,通过用一个通配符项代替项中 的 luname, 定义一个表示在该特定网络中的所有 LU 的单个域名服务器项。

注: 如果你使用通配符项, 则必须使用完全通配符, 部分通配符 (如 LUA\*) 是无 效的。

此通配符项映射到第一个 TCP/IP 上 SNA 网关的 IP 地址, 这一网关用来到达具 有该 SNA 网络 ID 的网络。如在第159页的图 12中所示, 逻辑单元 SNAAPPL1、APPC1、APPC2 和 LU5 驻留在网络 NETB 中、且仅可自经由 IP 地 址为 IPgwg 的 TCP/IP 上的 SNA 网关的 IP 网络到达。如果 SNA 域名后缀是 SNA.IBM.COM, 你在域名服务器中定义以下项:

\*.NETB.SNA.IBM.COM **IPqwq** 

这一项用于全部四个逻辑单元。

注: 有分别定义每个逻辑单元的选项。

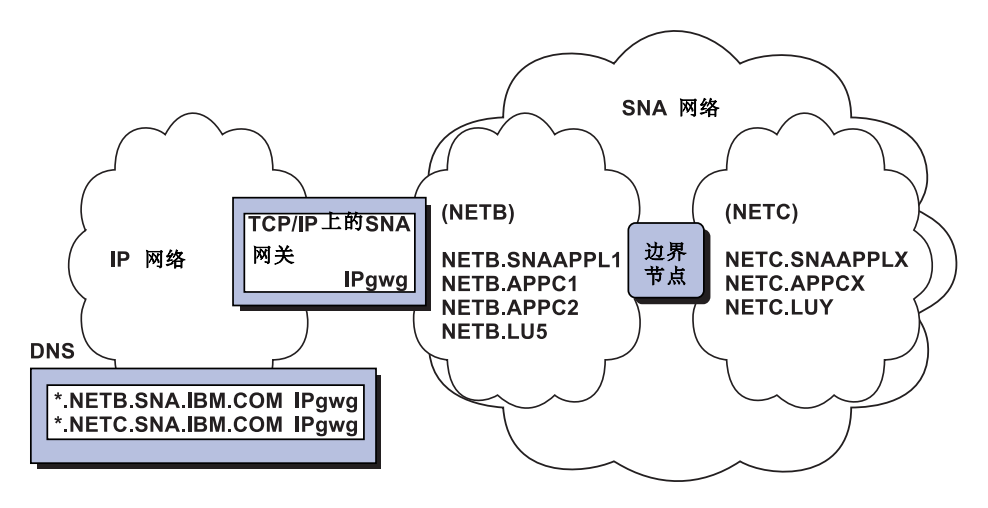

图 12. 连接到具有两个网络 ID 的 SNA 网络的单个网关的域名服务器定义

每个 SNA 网络必须具有一唯一的入口。如在第160页的图 12中所示, 如果在网络 NETC 中, 也有 SNAAPPLX、APPCX、和 LUY (它们仅能通过带有 IP 地址的 TCP/IP 上的 SNA 网关到达) 则域名服务器入口正如下列所示:

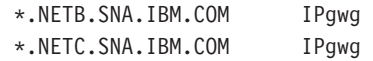

另外,每个网关必须具有一个唯一的人口。如果你添加一个并行的 TCP/IP 上的 SNA 网关, 如在第161页的图 13 中所示, 在上面的例子中, IP 地址为 IPgwh 的 情况下, 域名服务器入口如下所示:

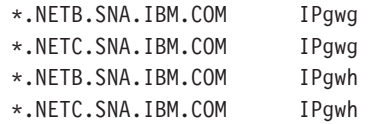

<span id="page-174-0"></span>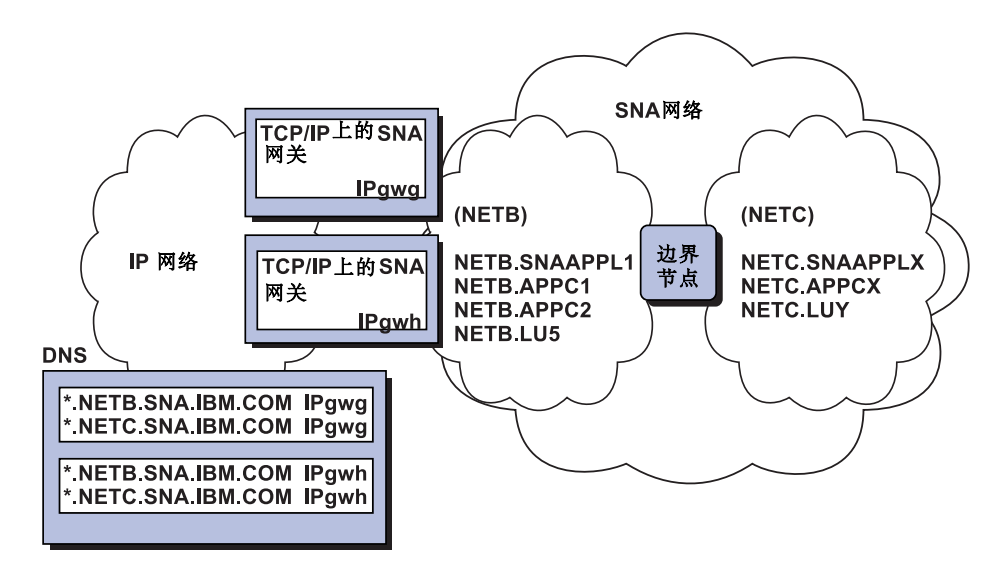

图 13. 对于连接到具有两个网络 ID 的 SNA 网络, 其并行网关的域名服务器定义

#### TCP/IP 上的 SNA 访问节点功能考虑事项

下列信息仅属于访问节点, 而不属于网关。

#### 如何通过 AnyNet TCP/IP 上的 SNA 来传递 SNA 会话

当一个 SNA 应用程序启动一个会话时,通信服务器必须首先确定要使用哪种传送 - SNA、IP、或两者的组合。

你可通过设置路由选择首选来配置一种你觉得更可取的传送方式。 在定义伙伴 LU 时, 可在 TCP/IP 上的 AnyNet 设备上或在每个 LU 基础上通过缺省的路由选择 首选项为整个节点设置路由选择首选项。

路由选择首选表仅用于新的会话。 以前存在的会话使用相同的传送;即使更改了路 由选择首选表, 它们也不会关闭并重新传送。

注: 一个节点的路由选择首选仅管理从该节点启动(访问节点会话)的会话。通过一 个节点的会话不受路由选择的影响。

你能把路由选择首选项设置或修改成下列选择之一:

#### 本机优先

在 SNA 上传递请求。 如果没有可用的 SNA 路径, 则在 TCP/IP 上传递 请求。

#### 非本机优先

在 TCP/IP 上传递请求。 如果没有可用的 TCP/IP 路径, 则在 SNA 上传 **涕请求** 

#### 仅限本机

请求仅在 SNA 上进行路由选择。 如果没有可用的 SNA 路径、则连接失 败

#### 仅非本机

仅在 TCP/IP 上传递请求。如果没有可用的 TCP/IP 路径、则连接失败。

#### AnyNet TCP/IP 上的 SNA 配置示例

这部分包括 AnyNet 启用 IP 上 SNA 通信的例子。 下列配置指令都只针对 Windows NT 操作系统。在全部例子中, SNA 域名后缀是 SNA.IBM.COM。

有关在本节中提到的为其他平台(例如 VTAM 或 AS/400)配置 AnyNet 的更多信 息,可参考适当的产品文档。

### 例 1. 在 TCP/IP 网络上运行 APPC 或 CPI-C 应用程序

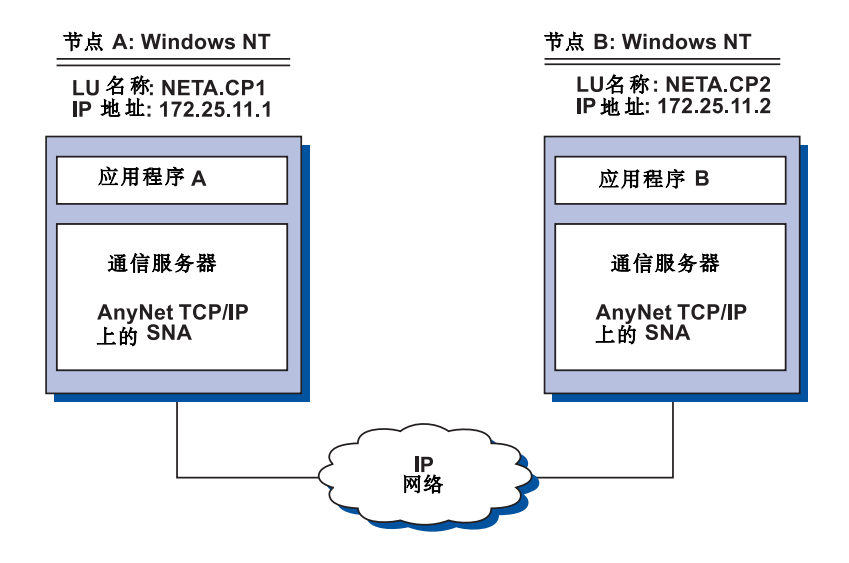

#### 步骤

按下列步骤在两个 Windows NT 节点之间建立通信。注意在本例中,CP 名称被用 作 LU 名称

对于 Windows NT 节点 B, 进行下列操作:

1. 在本地主机文件中添加下列输入项:

172.25.11.2 CP2.NETA.SNA.IBM.COM

2. 使用第91页的 『CPI-C、 APPC 或 5250 仿真配置 』, 在节点配置步骤中使用 NETA.CP1 作为控制点名称。确保路由选择的首选项设置为在 TCP/IP 上传递 会话。

对于 Windows NT 节点, 进行下列操作:

1. 在本地主机文件中添加下列输入项:

172.25.11.1 CP1.NETA.SNA.IBM.COM

2. 使用第91页的 『CPI-C、 APPC 或 5250 仿真配置 』, 并使用 NETA.CP2 作 为节点配置步骤中的控制点名称。确保路由选择的首选项设置为在 TCP/IP 上 传递会话。

### 例 2. 经由 TCP/IP 网络上的 DLUR 的 3270 仿真

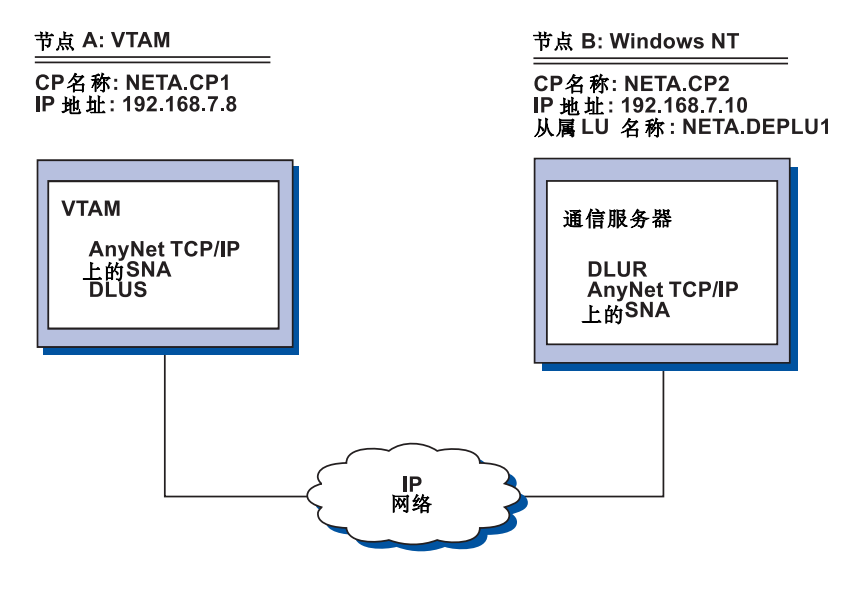

步骤

按下列步骤建立 VTAM 主机(节点 A) 和 Windows NT 工作站 (节点 B)之间的 通信.

对于 Windows NT 节点, 进行下列操作:

1. 在本地主机文件中添加下列输入项:

192.168.7.8 CP1.NETA.SNA.IBM.COM

- 2. 使用第61页的 『 本地 LU 子任务的 DLUR 支持 』, 并使用:
	- NETA.CP2 作为节点配置步骤中的控制点名称
	- NETA.CP1 作为 DLUR PU 配置步骤中的 DLUS 名称。 确保路由选择的 首选项设置为在 TCP/IP 上传递会话。

对于 VTAM 节点 A, 添加下列输入项到 HOSTS 文件:

192.168.7.10 CP2.NETA.SNA.IBM.COM

192.168.7.10 DEPLU1.NETA.SNA.IBM.COM

注意: MVS AnyNet TCP/IP 上的 SNA 当前为从属 LU 通信请求 DLUS/DLUR.

例 3. 使用一个 SNA 网关在 SNA 和 TCP/IP 网络间启用 3270 仿真

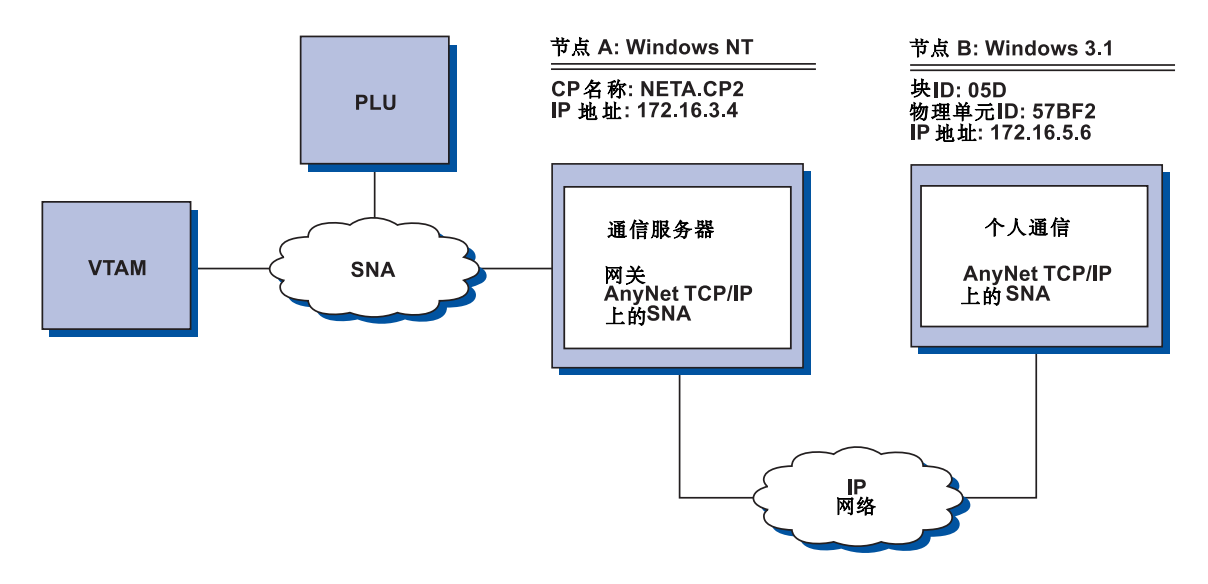

步骤

按照下列步骤在 Windows 3.1 工作站 (节点 B) 与 VTAM 主机间建立通信。

对于 Windows NT 节点 B, 进行下列操作:

1. 在本地主机文件中添加下列输入项:

172.16.5.6 05D57BF2.SNA.IBM.COM

- 2. 使用第42页的 『SNA 网关配置』, 并使用
	- NETA.CP2 作为节点配置步骤中的控制点名称
	- 在定义客户步骤中分配隐式模板的 ANYNET 设备。

对于该 Windows 3.1 节点, 添加以下内容到本地 HOSTS 文件:

172.16.3.4 CP2.NETA.SNA.IBM.COM

注意: Windows 3.1 客户是当前唯一使用块 ID 和 AnyNet 地址映射物理单元的 AnyNet TCP/IP 上的 SNA 客户。所有其它客户和服务器要用 SNA 网关进行通信 都使用全限定 CP 名称。

# 例 4. 使用一个 TCP/IP 网络上的 3270 仿真的 SNA 网关

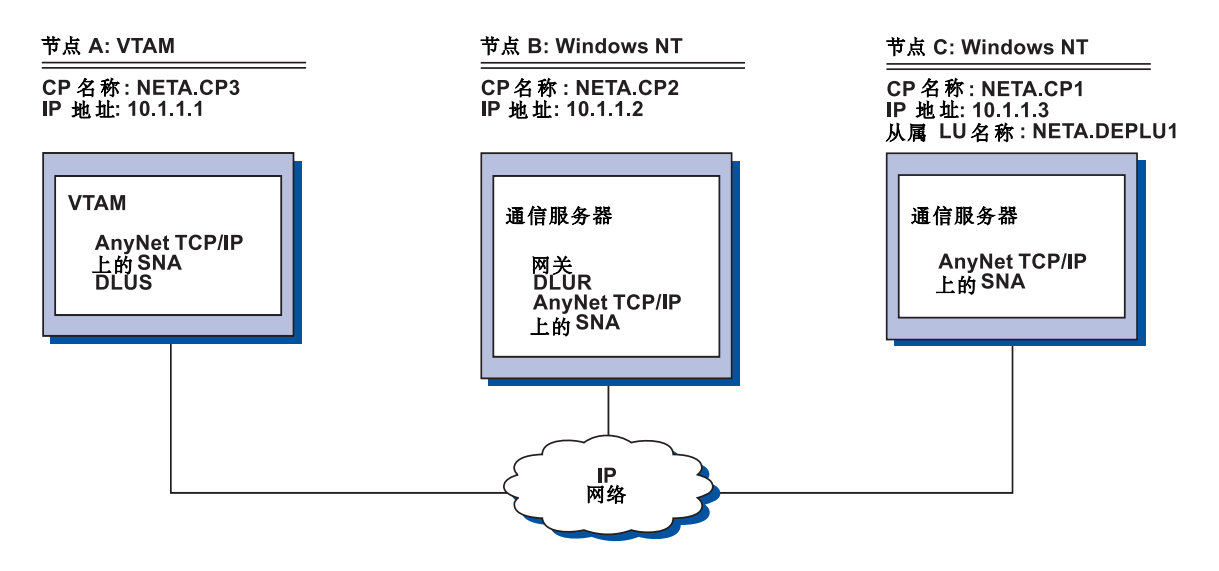

步骤

按照下列步骤在 Windows NT 工作站 (节点 C) 与 VTAM 主机 (节点 A) 间建 立通信。

对于 Windows NT 节点, 进行下列操作:

1. 在本地主机文件中添加下列输入项:

10.1.1.3 CP1.NETA.SNA.IBM.COM

- 2. 使用第62页的 『 下游 LU 子任务的 DLUR 支持 』, 并使用:
	- NETA.CP2 作为节点配置步骤中的控制点名称
	- NETA.CP1 作为 AnyNet IP 上的 SNA 连接定义上的邻近 CP 名称、该连 接定义在定义客户链路步骤中
	- NETA.CP3 作为分配 DLUS 到客户链路步骤中的 DLUS 名称,确保对 NETA.CP3 路由选择的首选项设置为非本机。

对于 Windows NT 节点 C, 进行下列操作:

1. 添加下列输入项到主机文件:

 $10.1.1.2$ CP2.NETA.SNA.IBM.COM

- 2. 使用 第104页的 『3270 配置』, 并使用:
	- NETA.CP1 作为在节点配置步骤中的控制点名称。
- NETA.CP2 AnyNet IP 上的 SNA 连接定义上的作为邻近 CP 名称, 该连 接定义在连接配置步骤中。
- 对于 VTAM 节点 A, 在主机文件中添加下列输入项:

10.1.1.2 CP2.NETA.SNA.IBM.COM

10.1.1.2 DEPLU1.NETA.SNA.IBM.COM

## 例 5. 来自不同 IP 网络上的两个 Windows NT 工作站的 3270 仿真

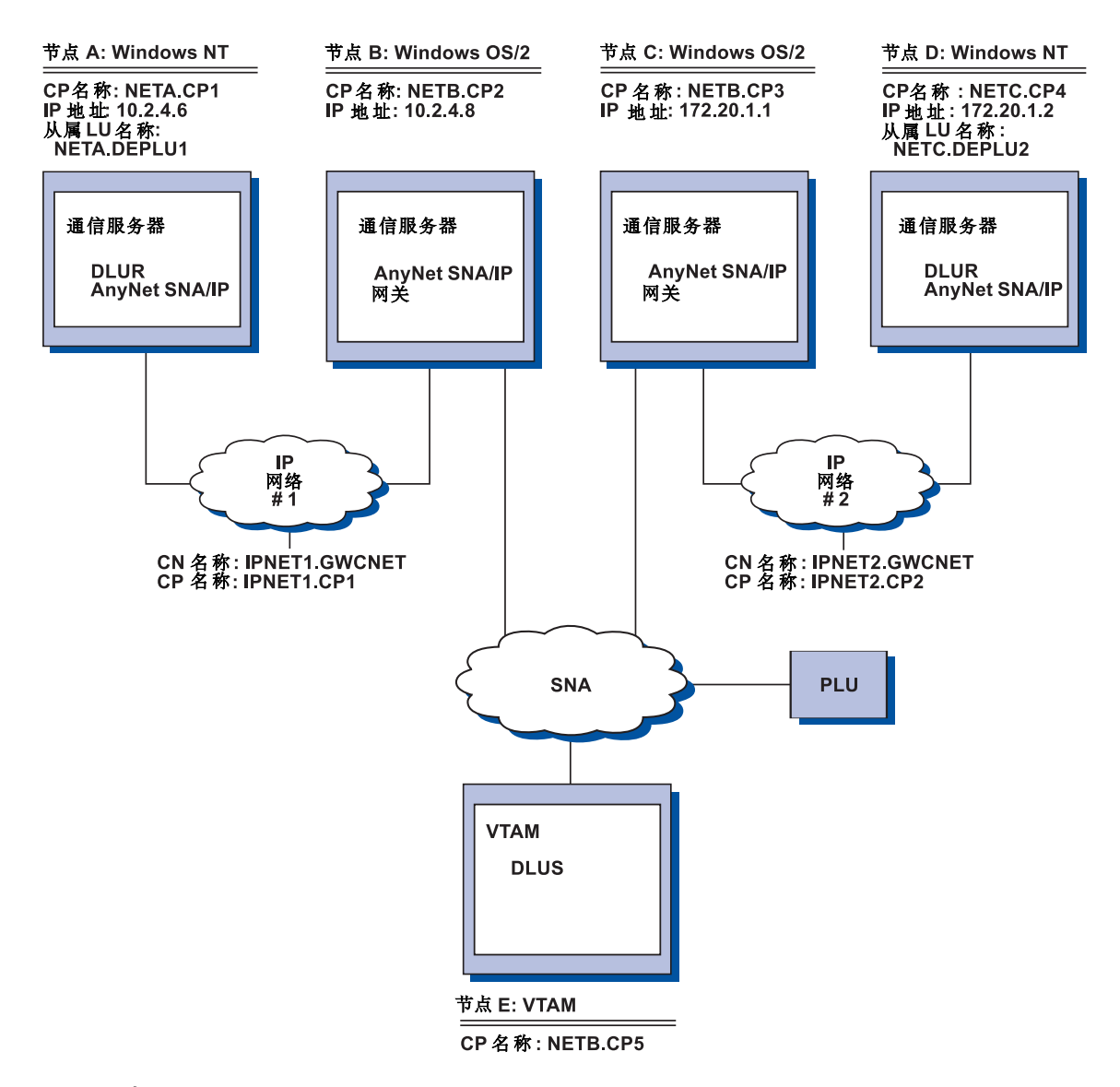

#### 步骤

按下列步骤建立从 Windows NT 工作站(节点 A 和 D) 到 VTAM 主机(节点 E) 之间的通信.

对于 Windows NT 节点 B, 进行下列操作:

1. 在本地 HOSTS 文件中添加下列输入项:

10.2.4.8 CP5.NETB.SNA.IBM.COM 127.0.0.4 IPNET1.GWCNET 127.0.0.3 IPNET1.CP1

- 2. 使用 第61页的 『 本地 LU 子任务的 [DLUR](#page-74-0) 支持 』, 并使用:
	- NETA.CP1 作为节点配置步骤中的控制点名称
	- NETB.CP5 作为 DLUR PU 配置步骤中的 DLUS 名称, 确保 NETB.CP5 的路由选择首选项设置为非本机。

对于 OS/2 节点 B, 在下列主机文件中添加下列输入项:

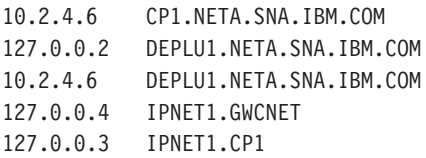

对于 OS/2 节点 C. 在主机文件中添加下列输入项:

- 172.20.1.2 CP4.NETC.SNA.IBM.COM
- 127.0.0.2 DEPLU2.NETC.SNA.IBM.COM
- 172.20.1.2 DEPLU2.NETC.SNA.IBM.COM
- 127.0.0.4 IPNET2.GWCNET
- 127.0.0.3 IPNET2.CP2

对于 Windows NT 节点 D, 进行下列操作:

1. 在本地主机文件中添加下列输入项:

172.20.1.1 CP5.NETB.SNA.IBM.COM 127.0.0.4 IPNET2.GWCNET 127.0.0.3 IPNET2.CP2

- 2. 使用第61页的 『本地 LU 子任务的 [DLUR](#page-74-0) 支持 』, 并使用
	- NETC.CP4 作为节点配置步骤中的控制点名称
	- NETB.CP5 作为 DLUR PU 配置步骤中的 DLUS 名称, 确保 NETB.CP5 的路由选择首选项设置为非本机。

# 图 **KHz C.** 有关 SNA 上的套接字的详细信息

本章包含了有关如何配置 SNA 上的套接字的详细信息。

通信服务器的 SNA 上的套接字的存取节点功能允许依从 WinSock 的应用程序在  $SNA$  网络上通信。 在 SNA 上的套接字的网关功能允许在 SNA 和 IP 网络中的 套接字应用程序相互通信。

## **SNA** 上的套接字如何工作?

第171页的图 14 显示了一个正运行 SNA 上的套接字的 Windows NT 节点的结构, 并说明套接字应用程序和 SNA 上的套接字如何在 Windows NT 节点上工作。

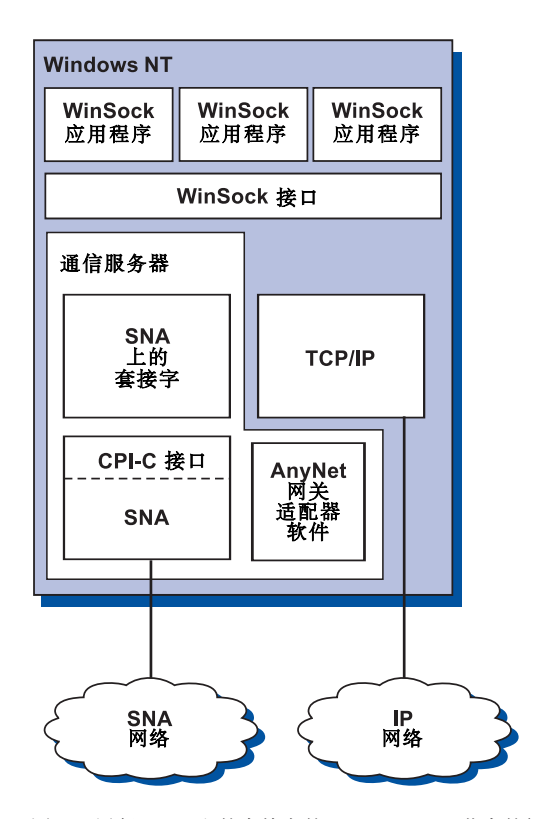

图 14. 运行 SNA 上的套接字的 Windows NT 节点的结构

## **A AnyNet** 的 SNA 上的套接字的详细信息

WinSock 是一个使套接字应用程序可运行于 Windows 环境的 API。 在 Windows NT 3.51 版 (及更早的 Windows NT 版本) 中带有的 TCP/IP 栈实现了 1.1 版本 的 WinSock。 从 4.0 版本开始,Windows NT 支持 2.0 版本的 WinSock API。

SNA 上的套接字不提供 WinSock 接口, 也不处理套接字调用。但 WinSock 应用 程序使用本机 TCP/IP 栈的 Winsock 接口。 然后,SNA 上的套接字的网关代码 允许这些应用程序跨越 SNA 网络进行通信

SNA 上的套接字网关允许运行于 IP 网络中的套接字应用程序和运行于 SNA 上 的套接字的节点上的应用程序进行通信。 通过在 SNA 和 IP 网络之间传递信息 句以及在 SNA 和 IP 协议之间进行转换来实现这一功能。 AnyNet 网关设备驱动 程序将协助在 TCP/IP 和 SNA 网络之间传递信息包、而 SNA 上的套接字代码将 在两种协议之间进行转换。

### $\overline{M}$  — 个套接字调用生成一个 LU 6.2 调用

为使 TCP/IP 格式的信息能在 SNA 上传递, SNA 上的套接字把 IP 地址映射成 SNA 网络限定的 LU 名称。 当一个应用程序调用 SNA 上的套接字以建立一个 与另一应用程序的流连接时,SNA 上的套接字将为该流连接建立两个半双工的 LU 6.2 对话。

SNA 上的套接字为所有发送到单个目的地的数据包建立一个 LU 6.2 对话。 如果 专用于数据包通信的对话在某些特定时间里不被使用、那么它们将被释放。

### **P**  $\frac{10}{2}$  **IP** 地址映射到一个 SNA 网络限定名

当一个应用程序调用 SNA 上的套接字来和另一应用程序通信时, 它应提供目的地 节点的 IP 地址。 SNA 上的套接字必须把 IP 地址映射到一个 SNA 地址以发出 一个适当的 LU 6.2 调用。对于每一个标识节点的 IP 地址, 应该有一个相应的  $SNA$  网络限定名

第[173](#page-186-0)页的 『 路由选择和映射概述 』 说明了地址映射是如何工作的、并提供了建立 IP-LU 地址映射的要求与指南。

#### 通过 SNA 和 IP 网络路由选择及映射数据

通过把 TCP/IP 的路由选择功能和 SNA 上的套接字的协议转换及地址映射能力组 合起来. SNA 上的套接字的网关允许 IP 和 SNA 网络中的套接字应用程序相互 通信。

### 有关 AnyNet 的 SNA 上的套接字的详细信息

<span id="page-186-0"></span>当数据在使用不同传输协议的节点间传送时、协议转换及地址映射是必需的。 在确 定与目的地 IP 地址相关联的传输类型后、SNA 上的套接字的网关将自动实行协议 转换。如需路由选择和映射过程的摘要、请参阅第176页的 ISNA 上的套接字的网 关如何传递和映射数据』。

### SNA 上的套接字提供的应用程序支持

SNA 上的套接字支持使用 AF INET 套接字的 WinSock 1.1 和 WinSock 2.0 (仅 活用于 Windows NT 4.0 ) 应用程序

SNA 上的套接字不支持使用广播信息的应用程序。

如果你想要使用 SNA 上的套接字的网关向(或者从)一个 MVS/ESA 节点传递信 息, 而该节点是用 VTAM V3R4.2 SNA 上的套接字功能配置的, 那么你必须首先 在 MVS/ESA 节点上安装路由功能。要在 MVS/ESA 节点上安装路由功能, 请安 装程序暂时修订方案 (PTF) UW03567。 你可以通过下列来源获得 PTF:

- 信息访问
- SoftwareXcel Extended
- IBMLink (ServiceLink)

如果你不能访问这些来源,请与 IBM 支持中心联系。

### SNA 上的套接字的计划

本节将描述在用 SNA 上的套接字配置一个网络之前, 网络计划者应考虑些什么。

### 路由选择和映射概述

本节将说明 Internet 寻址的基本概念, 以及这些概念是如何与路由选择和映射相关 联的。它包括下列信息:

- 第174页的 『 Internet 寻址 』
- 第175页的 『IP 路由表』
- 第175页的 『SNA 上的套接字使用的 SNA 网络 ID 』
- 第175页的 『一个 IP 地址如何映射到一个 LU 名称 』
- 第176页的 『SNA 上的套接字的网关如何传递和映射数据 』

## <span id="page-187-0"></span>有关 AnyNet 的 SNA 上的套接字的详细信息

### Internet 寻址

每个主机已被分配了至少一个唯一的网际协议(IP)地址,该地址用于通过网络 传递数据。

注: 在 IP 组协议中, 主机指的是一个终端系统, 也可以是任何工作站; 它不必是 一个大型机。

分配给主机的 IP 地址不定义网络上的主机;它定义在该主机上到一个网络的网络 接口。例如, SNA 网络接口的地址标识了到 SNA 网络的节点连接。

网关主机对每个网络接口都具有唯一的 IP 地址。因为 SNA 上的套接字的网关传 递 SNA 和 TCP/IP 数据、所以你必须为 TCP/IP 和 SNA 接口设置唯一的 IP 地 址。

以下部分将描述 IP 地址格式、地址类别和网络掩码。如需更详细的信息、请参阅 你的 TCP/IP 文档。

#### IP 地址格式和类别

IP 地址由一个二部分的 32 位地址字段组成:

- 地址字段的第一部分包含网络地址, 第二部分包含主机地址。
- 用于 IP 地址的网络和主机部分的位数是可变的, 主要取决于 IP 地址的地址类 别
- 网络掩码允许你使用 IP 地址的主机部分中的一部分作为子网地址。

缺省的网络掩码显示于第174页的表 27中。

表 27. SNA 上的套接字支持的 IP 地址掩码

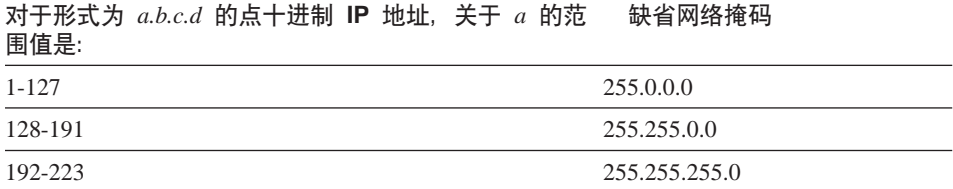

#### SNA 上的套接字使用的掩码

SNA 上的套接字使用两种类型的掩码:

• 子网掩码

子网掩码被用于路由选择, 并且在配置本地节点和路径期间被指定。 你可以接 受缺省的子网掩码, 或指定一个非缺省的值来定义子网地址。

#### • 地址掩码

地址掩码用于生成 IP-LU 地址映射, 并且在配置期间被指定。

#### <span id="page-188-0"></span>IP 路由表

每个主机都有一个 IP 路由表,其中存储了有关可能的目的地以及如何到达那里的 信息。 在下述情况时, 将加入路径项:

- · 在定义本地 IP 地址时。如需更多的信息, 请参阅联机帮助。
- 在 SNA 节点配置窗口定义了路径语句。单击配置 AnyNet 套接字, 然后单击 路径。如需更多的信息,请参阅联机帮助。
- 在发现一个较少跳跃的路径时。 当 SNA 上的套接字的网关接收到一个 ICMP 重新定向或 RIP 消息时, 会发生这种情况。如需更多信息, 请参阅第177页的 『路径发现功能』。

有关路由表的一个例子,请参阅第176页的图 15。

### SNA 上的套接字使用的 SNA 网络 ID

对于通过 SNA 接口 (sna0) 定义的每一条路径,必须有一个相应的网络 ID, 而该 网络 ID 是由 IP 网络地址映射而来的。你所定义的 SNA 网络 ID 的数量取决于 你如何把 IP 网络映射到 SNA 网络。

例如, 如果使用 SNA 的套接字应用程序被配置为使用 IP 子网 9.67.0.0 和 9.77.0.0, 那么, 你可以为每个 IP 子网定义各自相应的 SNA 网络 ID, 或者, 你 可以定义一个 SNA 网络 ID 来同时对应这两个子网。 在一个 IP 网络地址和一 个 SNA 网络 ID 之间, SNA 上的套接字不需要唯一的一对一映射关系。

### 一个 IP 地址如何映射到一个 LU 名称

你能使用显式的映射或生成的映射来映射 IP 地址到 SNA LU 名称:

- 在显式映射中, 所有 LU 名称被定义, 并在配置期间指定每个 IP 主机地址到一 个特定的 SNA LU 名称。
- 在生成的映射中, 会自动地生成 LU 名称。在配置期间, 你指定一个配置 IP 地 址、地址掩码、网络 ID 和 LU 模板值。

SNA 上的套接字使用地址掩码把 IP 地址的网络部分映射到 SNA 网络 ID. 并 把主机部分映射到 SNA LU 名称。 LU 模板值被用来确定字符和在 LU 名称 中使用的字符的位置。

你可以使用 sxmap 命令行实用程序来为一个给定的 IP 地址显示其对应生成的 LU 名称。该实用程序的语法是:

sxmap convert <IP address> <address mask> <LU template>

### <span id="page-189-0"></span>SNA 上的套接字的网关如何传递和映射数据

下列步骤简要描述了 SNA 上的套接字网关如何确定是通过 SNA 还是 TCP/IP 来 传递数据,以及如何处理地址映射:

- 1. SNA 上的套接字搜索它自己的路由表以寻找能使数据到达目的地 IP 地址的路 径 如果 SNA 上的套接字没有找到任何匹配的路径,那么,连接请求将被转 发到本机 TCP/IP 栈
- 2. 如果 SNA 上的套接字找到了匹配的路径,那么,此路径项将指示如何才能到 达目的地:
	- a. 如果路由地址是本地网络接口地址, 例如 sna0, 那么目的地网络、子网或 主机地址能够直接到达。
	- b. 如果路由地址是网关或路由器, 那么只有通过中间网关或路由器才能到达 目的地。

第175页的图 15 显示一个 IP 路由表的例子。

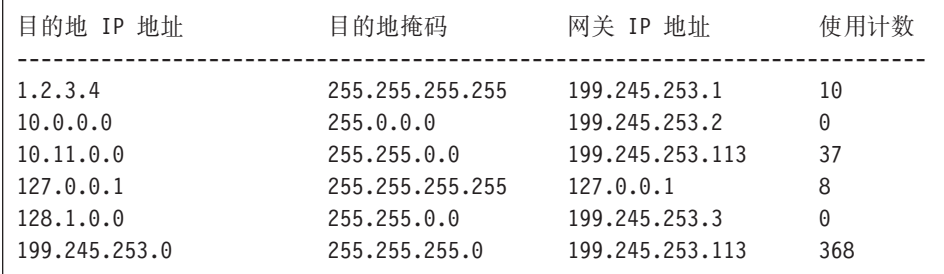

图 15. 一个 IP 路由面板的例子

- 3. 如果在 SNA 上的套接字的路由表中没有找到路径、那么 SNA 上的套接字将 假设 TCP/IP 目的地能够通过一个本机 IP 网络到达。如需有关 TCP/IP 如何 传递数据的更多信息,请参考你的 TCP/IP 文档。
- 4. 如果所选择的路径表明数据将通过 SNA 接口(sna0),那么 SNA 上的套接 字将在 IP-LU 映射表中杳找下一个跳跃地址:
	- a. 如果 SNA 上的套接字找到了匹配的项,那么将建立一个 LU 6.2 连接。
	- b. 如果 SNA 上的套接字没有找到一个匹配的项,那么连接尝试将失败,并且 SNA 上的套接字将返回完整的错误代码 WSA EHOSTUNREACH。
	- c. SNA 上的套接字把目的地址和数据传递给通信服务器。

<span id="page-190-0"></span>5. 所有定义到 SNA 上的套接字中的路径都被镜像到本机 TCP/IP 栈、使得来自 IP 的信息包能够通过 SNA 来传递。

#### 路径发现功能

由 SNA 上的套接字提供的路径发现功能可帮助你更有效地传递 TCP/IP 通信量、 并减少在你的网络中显式定义的路径语句的数量。 你不必选择或配置该功能.

对于大型网络的问题之一是如何发现已被加入的新网络及子网,以及用什么路径 来到达新的网络或子网 SNA 上的套接字解决这一问题是通过使所有的节点初始 时都使用一个缺省路由器、该路由器在发现一条更直接的路径时、会通知其它节 点。 这比使用典型的 TCP/IP 的广播路由信息的解决方案要有效得多。

注: 要有效地使用该功能, 就应该使用 IP 地址到 LU 名称的算法映射, 以及一个 APPN 主干网络。 否则, 节点必须为所有要与之通信的远程节点显式地定义 LU 名称和 IP 地址

第176页的图 16显示了一个配置样例。

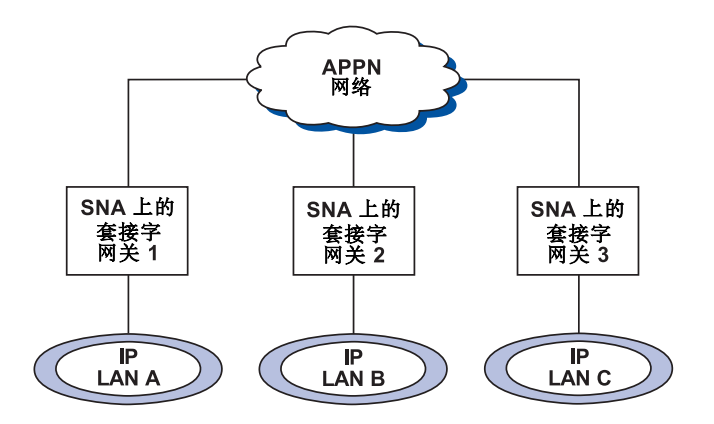

图 16. 一个使用 SNA 上的套接字的路径搜寻功能的网络的例子

在该例中:

- 网关 1、2 和 3 是连接到 IP LAN 的 SNA 上的套接字的网关,这些网关把 IP LAN 连接到一个 APPN 主干网络
- 网关 1 是仅有的具有完整的永久路由表的网关。 网关 2 和 3 把网关 1 定义为它们的缺省路由器、如果网关 1 知道了一个远程 网络或子网、那么网关 2 和 3 就不需要显式地定义这些路径。

## 有关 AnyNet 的 SNA 上的套接字的详细信息

• 当网关 2 和 3 路由数据到未定义的网络或子网、那么这些请求会被发送到它们 的缺省路由器、网关 1。

如果网关 1 知道该网络或子网, 而且有一个更直接的可用路径, 那么网关 1 将 回送一个 ICMP 重新定向消息给请求者, 并指明路径以备将来使用。 该 ICMP 重新定向信息将更新请求者的路由表。 因此,针对所需的远程网络和子网,网 关 2 和网关 3 会动态地建立它们的路由表。

• 如果加入了新的网关, 那么请更新网关 1 的永久路由表。对于网关 2 和 3 则 不需要显式的路径语句。

### 定义 SNA 上的套接字的方式

SNA 上的套接字使用 LU 6.2 对话, 以使套接字应用程序之间能够通信。 当建立 一个 LU 6.2 对话时, SNA 上的套接字将定义方式名和连接的关联会话特性。通 信服务器使用方式名来标识 SNA 上的套接字的两个节点间的连接特性。

SNA 上的套接字的缺省方式是 BLANK。 你能使用 SNA 上的套接字的缺省方式, 或者定义你自己的方式。 要更改 SNA 上的套接字的缺省方式, 请从 SNA 节点 配置窗口单击配置 AnyNet SNA 上的套接字、然后单击方式。 你可以为所有的 TCP/IP 通信量定义另一个缺省方式、并为特定的 TCP/IP 端口指定一个特定的方 式.

假如你指定一个不是由通信服务器定义的替代方式、你必须为通信服务器定义与 那个方式相关联的会话特性。

### 更改空闲超时间隔

空闲超时启动选项允许你在 SNA 上的套接字释放一个数据报对话前调整空闲的秒 数 该间隔使你能在使用系统资源来维护现存的数据报对话和花费较长的时间来重 新建立新的对话之间平衡。例如、假如你设置值是低的、未使用的数据报对话会 较快结束, 但将花费较长的时间发送下一个数据报。 缺省的空闲超时间隔是 90 秒。

要修改启动选项、请从 SNA 节点配置窗口单击配置 AnyNet 的 SNA 上的套接 字、然后单击查看/更改/增加、单击高级标签并为该选项选择一个新的值。

# **M录D. 通告**

本出版物中对 IBM 产品、程序或服务的引用,并不意味着 IBM 打算在其投资的所 有国家推出。 所有对 IBM 产品、程序或服务的引用,并不说明或暗示只可以使用 IBM 的产品、程序或服务。 所有功能上等价的不侵犯 IBM 知识产权的产品、程 序或服务,都可以用来替代 IBM 产品、程序或服务。 对操作以及其它产品 (除 IBM 明确指定的产品外)一起进行评估和验证是用户的责任。

对于本文档覆盖的内容材料、IBM 可能拥有专利或者未决的专利应用。 本文档的 提供并没有给予你这些专利的任何许可。 你可以发送许可查询, 寄至:

IBM Director of Licensing

IBM Corporation

500 Columbus Avenue

Thornwood, NY 10594

USA

关于双字节字符集(DBCS)信息的许可查询, 请联系:

IBM World Trade Asia Corporation Commercial Relations

IBM Kamiya-cho Building, 4-3-9 Toranomon, Minato-ku

Tokyo, Japan

本程序的许可证持有人, 如欲获得有关的信息以能够: (i) 在各自建立的程序与 其它程序(包括本程序)之间交换信息以及(ii)相互使用已交换的信息, 请联 系:

Site Counsel

IBM Corporation

P.O. Box 12195

3039 Cornwallis Road

Research Triangle Park, NC 27709-2195

USA

依照适当的条款与条件,其中包括在一些情况下需要付费,这些信息或许是可用 的.

本文档中描述的特许程序和所有可用的特许材料由 IBM 按 IBM 客户协议的条款 提供。

本文档不打算为生产使用。对本文档的供给也不作任何形式的担保,因此我们拒 绝一切保证,包括可销售性担保与对一个特定用途的适宜性。

# **H**<br>对录E. 商标

下列各项是 IBM 公司在美国或其它国家(或美国和其它国家)的商标:

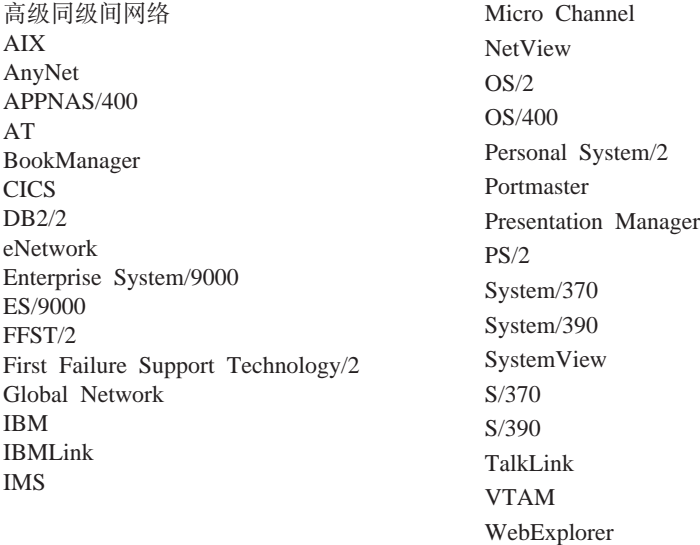

Adobe 是 Adobe Systems 公司的商标。

PC Direct 是 Ziff 通信公司的商标, 并且经特许由 IBM 公司使用。

UNIX 是在美国和其它国家经由 X/Open 有限公司独家特许的注册商标。

C-bus 是 Corollary 公司的商标。

Microsoft、Windows 和 Windows 95 标志是 Microsoft 公司的商标或注册商标。

Java 和 HotJava 是 Sun Microsystems 公司的商标。

双星(\*\*)表示的其它公司、产品、服务名,可能是商标或其它服务标记。

# **词汇表**

本词汇表所包括的术语和定义来源如下:

- 美国国家标准信息系统字典(American National Standard Dictionary for Information Systems), ANSI X3.172-1990, 美国国家标 准学会 (ANSI) 1990 版权所有。 可从下列 地址采购: American National Standards Institute, 11 West 42nd Street, New York, New York 10036。 这些定义由定义之后的符 号 (A) 标识
- ANSI/EIA 标准--440-A, 光纤术语 副本可从 电子工业联合会购买, 2001 Pennsylvania Avenue, N.W., Washington, DC 20006. 这 些定义由定义之后的符号 (E) 标识。
- 信息技术词汇表 (Information Technology Vocabulary)由国际标准组织和国际电工委 员会 (ISO/IEC JTC1/SC1) 的第一联合技术 委员会, 第一分委员会开发。这个词汇表已 印刷部分的定义由定义后面的符号 (I) 标 识; 取自国际标准草案、委员会草案以及由 ISO/IEC JTC1/SC1 开发的工作书由定义后面 的符号 (T) 标识, 以表示还未在 SC1 的国 家主体的参加方之间达成最终协议。
- 最新 IBM 计算机技术辞典 (IBM Dictionary of Computing ) , New York: McGraw-Hill, 1994.
- Internet 注释请求 (Internet Request for Comments): 1208, 联网术语词汇表 (Glossary of Networking Terms)
- Internet 注释请求 (Internet Request for Comments): 1392, *Internet* 用户词汇表 (Internet Users' Glossary)
- 面向对象接口设计: IBM 公用用户存取指南 (Object-Oriented Interface Design: IBM Common User Access Guidelines), Carmel, Indiana: Que, 1992.
- 在本词汇表中使用了下列交叉引用:
- **对比:** 引用具有反义或完全不同的含义的术 语。
- **,eJ:**
	- 这表示该术语与一个指定的术语有相 同的意思, 在词汇表中的一个合适的 位置中定义。
- 同: 这是从一个已定义术语向回参考具有 相同含义的术语。
- 查看: 这表示让用户参考具有相同的最接近 字的多字术语。
- 参阅: 这表示让用户参考具有相关意思但不 是同义的术语。
- **;C9CDuo:**

表示该术语已不使用。 引用某个术语 (在词汇表的恰当位置定义)。

# **A**

激活(activate). 使一个资源为实行它的功能准备 就绪。 对照取消激活 (deactivate)。

**活动的 (active)**. (1) 操作性的。(2) 属于一个已 连上或可用于到另一个节点或设备的连接的的一个 节点或设备。

**适配器 (adapter)**. (1) 一个必须被安装在一个个 人计算机上以连接到一个 SDLC、LAN、异步、 DFT 或其它通信连接(可能通过一个调制解调器连 接)的硬件部件。(2) 一个电气化或物理地把一个设 备连接到一台计算机或到另一个设备的部件。

**\_6,6dxg(Advanced Peer-to-Peer Networking, APPN**). 一种对 SNA 的扩展, 特 点有: (a) 避免关键性层次依赖性的较大分布式网 络控制, 这样就隔离了孤立失败点的影响; (b) 网络拓扑信息的动态交换使连接、重组以及自适应 通路选择更容易;(c)网络资源的动态定义; (d) 自动资源登记和目录查找。 APPN 为最终用户 服务程序将 LU 6.2 同级定向扩展成网络控制并支持 多个 LU 类型, 包括 LU 2、LU 3 和 LU 6.2。

**\_6,6dxg(APPN))KZc(Advanced Peer-to-Peer Networking (APPN) end node).** 提供大范围的最终用户服务并支持其本地控制点 (CP) 和邻接网络节点中的 CP 之间会话的一个节 点。 它使用这些会话来动态登记与邻接 CP 共享的 资源(其网络节点服务器), 发送和接收目录查找 请求、并得到管理服务。 一个 APPN 末端节点也能 与其它末端节点连接。

**\_6,6dxg(APPN)xg(Advanced Peer-to-Peer Networking (APPN) network).** ; 组互连的网络节点及其客户的末端节点。

**\_6,6dxg(APPN)xgZc(Advanced Peer-to-Peer Networking (APPN) network node)**. 一种提供端点用户服务大范围并提供下列 服务的节点:

- 分布式目录服务, 其中包括将它域资源登记到一 个中心目录服务器
- 与其它 APPN 网络节点交换的拓扑数据库, 能使 网络中网络节点在所要求的服务类上为 LU-LU 会 话选择最佳路径
- 针对局部 LU 和客户末端节点的会话服务
- 在一个 APPN 网络内的中间路由选择服务

**\_6,6dxg(APPN)Zc(Advanced Peer-to-Peer Networking (APPN) node).** 一种 APPN 网络节点或 APPN 终节点

**\_6Lrd(E(advanced program-to-program communication, APPC).** (1) (2) 一个让互连系 统共享程序设计任务的 SNA 的 LU 6.2 逻辑单元协 议实现。 具有 LU 6.2 体系结构及其产品的不同实 现的特性的通用设施。(3) 有时用来指将 LU 6.2 体 系结构及其产品实现作为一个整体, 或指一个特别 的 LU 6.2 产品功能, 例如一个 APPC 应用程序设 计接口。

警报 (alert) . (1) 一条送往一个网络中的管理服务 焦点的信息, 用于标识一个问题或一个即将发生的 问题。(2) 在 SNA 管理服务 (SNA/MS) 中, 一个 保证立即引起注意的高优先级事件。

 $\overline{V}$ **fo** (allocate ) . (1) 用于为会话的使用而将会话 赋给谈话的一个逻辑单元(LU) 6.2 应用程序接口 (API)动词。(2) 对照deallocate(解除分配)。

差国国家标准学会(ANSI). 由美国的生产者、消 费者和一般利益集团自愿组成的一种组织、它负责 设立标准的各种制度和建立美国的有关的各种工业 标准。

ANR. 自动网络路由选择

ANSI. 美国国家标准协会(American National Standards Institute).

**AnyNet 产品系列 (AnyNet product family).** 实 现多协议传送网络(MPTN)体系结构的一组 IBM 产品, 它使应用程序可以独立于潜在的网络传送协 议讲行通信.

APAR. 特许程序分析报告(Authorized program analysis report).

API. 应用程序接口(Application programming interface).

APPC. 高级程序对程序通信系统(Advanced program-to-program communication).

**&CLrhFSZ(application programming interface, API** ) . (1) (2) 在一个 IBM 系统控制 程序或 IBM 特许的程序和程序用户之间的已定义的 程序设计语言构造或语句的集

合, 它可以在一个应用程序中编码以使其在一个基 本操作系统或服务程序支持下获得指定的功能和服 务。 (3) 在 VTAM 中, 在控制块中使用的语言结 构, 使得应用程序可以引用它们并被 VTAM 识别。

APPN. 高级对等层联网(Advanced Peer-to-Peer Networking).

**APPN 末端节点 (APPN end node)**. 杳看高级 THcxg*(APPN)*)KZc(*Advanced Peer-to-Peer Networking (APPN) end node)*.

**APPN 网络(APPN network).** 请查看高级对等 cxg*(APPN)*xg(*Advanced Peer-to-Peer Networking (APPN) network*).

**ASCII(@zzRE";;j<zk,American National Standard Code for Information Interchange**). 使用一个编码字符集, 由 7 位编 码字符(包括奇偶校验则为 8 位)组成的标准代 码、用于在数据处理系统、数据通信系统和关联设 备间进行信息交换。 ASCII 集由控制字符和图形字 符组成. (A)

**ASYNC.** 异步的(Asynchronous)

**l=(asynchronous,ASYNC).** (1) ;@5Zn 如公共计时信号的特殊事件而出现的两个或多个过 程。 (T) (2) 不带常规时间联系; 在程序指令的执行 方面未期望的或不可预计的。

连接(attach). (1) 在编程中, 创建一个可与主线 代码的执行异步执行的任务。(2) 将一个设备逻辑地 连接到一个环形网络。

**XmLrVv(f(authorized program analysis**  $report$ , APAR). 由一个当前未修改的程序发行本 中的缺陷导致的问题的报告。

**T / x g 7 I ! q ( automatic network routing, ANR** ) . \*\*在高性能路由选择 (HPR) 中,一种通过路径上的中间节点使周期和路由选择 网络层包的存储需求最小化的高效率路由选择协 议。

## **B**

**y>dk/dv53(Basic Input/Output Svstem, BIOS**), 控制与如软盘驱动器、硬盘驱动 器及键盘进行交互的基本硬件操作的代码。

批处理 (batch). (1) 要处理的数据的累积。(2) 一组记录或数据处理作业放在一起处理或传输。(3) 属于参与很少或无用户操作的活动。对照交互式 (*interactive*)。 (4) 在 SNA 中, 一个激活两个逻辑 单元间会话的请求(LU). 同样杳看会话激活请求。 对 照切断。

**BIOS.** (1) 基本输入/输出系统(Basic Input/Output System) (2) 请参阅 NetBIOS

**bps.** 每秒位数(Bits per second)

# **C**

调用(call). (1) 让一个计算机程序、例行程序或 子程序起作用的动作、通常指定入口条件和跳转到 一个人口点。(I) (A) (2) 在数据通信中, 在一个 交换式线路上的两个站点之间作一个连接所必需的 操作。(3) 在通信中, 两个用户之间的对话。(4) 将 控制传输至一个过程、程序、例行程序或子程序。 (5) 不论尝试是否成功, 试图联系一个用户。

**平叫 (calling)**. (1) 发送选择信号以便在数据站之 间建立一个连接的处理过程。 (I) (A) (2) 在 X.25 通信, 属于发出呼叫的位置或用户。

 ${\bf R}$ 消(Cancel). 删除一个窗口但不应用那个窗口中的 任何更改的按钮。

**CD.** 光盘。

CD-ROM. 只读光盘形式的高容量只读内存。

**M'(client).** (1) A functional unit that receives shared services from a server. (T) (2)  $-\hat{\wedge}$   $\hat{H}\hat{P}$ .

 $\mathbf{R}$  **P/服务器 (client/server)**. 在通信的分布式数 据处理中, 在一个站点上的某个程序向另一个站点 上的某个程序发送请求并等候一个响应的交互模 型。 请求程序称为客户; 应答程序称为服务器。

剪贴板(clipboard). 由系统提供的临时保持数据 的存储器区域。

群集(cluster). 由一个控制部件(簇控制器)和 连接到它的多个终端组成的一个站。

代码页 (code page). (1) 一个通过为表中的每个 代码点分配某个字符含义来定义一种语言或一个国 家的编码字符集的表。(2) 多个字符与它们的二讲制 表示法之间的一种映射。(3) 对全部代码点的图形字 符和控制功能含义的一种分配。例如, 对 8 位代码 的 256 个代码点的字符和含义分配, 对 7 位代码的 128 个代码点的字符的含义分配。(4) 打印管理程序 中与代码点和字符标识符关联的一种字体库成员。 代码页也标识无效的代码点。(5) 对图形字符的十六 讲制标识符的特殊分配 (6) AFP 支持中与代码点 和图形字符标识符关联的一种字体文件。

COM. 查看ACDI 端口。

命令 (command). (1) 从一个终端来的对某个操 作的性能或某个特定程序的执行作出的请求。(2)在 SNA 中, 在传输标题(TH)、请求标题(RH)和有 时候在请求单元(RU)中的某些部分中设定的发起 一个动作后开始一个协议的任何字段。例如: (a) 激 活一个 LU-LU 会话的 Bind Session (会话控制请求 单元), (b) 链中最后一个 RU 的 RH 中换向指示 符, (c) FID4 传输标题中的虚拟路径复位窗口指示 符

命令区 (command area). 在基本 (Basic) CUA 体系结构 中, 面板上含有命令输入字段的区域。

命令行 (command line). (1) 显示屏上通常位于 屏幕底部的一个显示行、在这一行中只允许输入命 令。(2) 在 CUA 体系结构中, 命令区 (command area)的废弃词。

命令行接口(CLI). \*\*输入命令是一个文本字符串的 一种计算机接口类型。 \*\*对照图形用户接口(GUI).

命令名(command name). \*\*命令中的首项通常跟 着操作数。

公共操作服务(COS). \*\* SNA 管理服务中与受限远 程操作控制的主向量有关的部分。

用于通信的公共程序设计接口(CPI-C). 一个演变 中的应用程序设计接口(API), 包括为满足不同 应用环境的增长需求、以及达到对通信程序设计的 工业标准的公开性的各种功能。 CPI-C 提供对程序 间服务的存取, 如 (a) 发送和接收数据, (b) 在 程序间同步化处理, 及 (c) 通知通信中的错误伙 伴。

通信适配器(communication adapter). (1) 带有相 关软件、处理机、控制器或其它设备连接到网络上 的一种电路板。(2) 能够使通信设施连接到主机处理 器的一种机制。

光盘 (compact disc (CD)). (1) 一种直径通常为 4.75 英寸、通过激光的方法光学地读取其数据的 盘。(2) 具有以沿一个螺旋轨道以凹陷的形式存储信 息的一种盘。这种信息由一个光盘播放机译码并解 释为大多数计算机可以处理的数字式声频数据。

编译(compile). (1) 将以一种高级语言表达的一个 程序的部分或全部翻译成以一种中间语言、一种汇 编语言或一种机器语言表达的计算机程序。(T) (2) 通过使用程序的总体逻辑和为每个符号语句产生 多条计算机指令, 及执行一个汇编程序的功能从另一 种程序设计语言写的计算机程序准备一个机器语言 程序。(A) (3) 将源程序翻译成为执行程序(目标 程序)。(4)将用一种高级语言写的一个程序翻译成 一个机器语言程序。

配置(configuration). (1) 一个信息处理系统的硬件 和软件组成和互连的方式。(T) (2) 构成一个系 统、子系统或网络的设备和程序。(3) 在个人通信 中, 通过一种或多种连接附件类型连接到一个或多 个主机系统的个人计算机的排列方式。例子有: SDLC、LAN、ASYNCH、X.25 或 DFT。

配置文件 (configuration file). 一种指定一个系 统设备或网络的特性的文件。

配置服务(configuration services). 一个控制点 (SSCP、NNCP 或 ENCP)中的一种网络服务类型。 配置服务激活、停止和记录物理单元、链路和链接 站点的状态。

 $\mathbb{E}$ **]** (configure) . 对系统描述安装在系统上的设 备、可选功能件和程序。

控制点 ( **control point (CP)** ) . (1)  $-\uparrow$  APPN 节 点或 LEN 节点中管理该节点的资源的一个成份。 在一个 APPN 节点中, CP 能够参与其它 APPN 节 点的 CP-CP 会话。在一个 APPN 网络节点中, CP 还为 APPN 网络中的邻近节点提供服务。(2) 一个 节点中管理该节点的资源并可选地为网络中其它资 源提供服务的一个成份。一些例子是类型 5 子区节 点中的系统服务控制点 (SSCP), APPN 网络节点 中的网络节点控制点 (NNCP), APPN 或 LEN 端 节点中的端节点控制点 (ENCP)。 SSCP 和 NNCP 可以给其它节点提供服务。

**ZEhEHEREControl Program (CP)**) . 在 VM/ESA 中、用于管理单个计算机的资源以便看起来存在多 个计算系统存在的一个部件。这些可见系统或虚拟 机的每一个都是一个 IBM System/370、370-XA 或 ESA 计算机的等价物。

对话(conversation). 在两个事务处理程序间使用 LU 6.2 会话的一个逻辑连接。对话由方括号定界, 以增益一个会话的互斥使用。

**CP.** (1) 控制点(Control point) (2) 在 VM 中, 控 制程序(Control Program)

CPI-C. 用于通信的公共程序设计接口。

**CP** 名称 (CP name). 控制点 (CP)的一个网络 限定名称, 由标识该 CP 的节点所属的网络(或名字 空间)的网络标识符限定词和在标识该 CP 的网络 ID 的范围内的一个唯一名称所组成。每个 APPN 或 LEN 节点有一个 CP 名称, 在系统定义时分配给 它。

 $\mathbb{R}$ 制(customization). 配置一台或多台通过 SDLC、LAN、ASYNCH、X.25、DFT 或其它连接附

件连接到一个主机系统的个人计算机的过程。定制 先于个人通信安装并包括由个人通信发送的会话的 定义.

# **D**

数据链路 (data link). 在 SNA 中, 同链路  $(link)$ 

数据链路控制 (data link control (DLC)). 用于 在数据链路(如 SDLC 链路或令牌环网)层上的节点完 成信息有序交换的一组规则。

**}]47XFc(data link control (DLC)** layer). 在 SNA 中, 由链路站组成的控制层, 对 两个节点间链路上的数据传送进行调度、并且为该 链路执行差错控制。作为数据链路控制的例子, 有 对位串链路连接的 SDLC, 以及对 System/370 的通 道数据链路

注: DLC 层一般独立于物理传输机制, 并且保护抵 达更高层数据的完整性。

**DBCS.** 双字节字符集(Double-byte character set)

**释放(deactivate).** 让某节点的资源退出服务, 使 其处于不操作状态, 或将它置于不再可能执行原设 计的功能的状态中。对照activate(激活)。

**释放(deallocate).** 一个终止一个对话, 因此释放 该会话以用于一个将来的对话的 LU 6.2 应用程序设 计接口(API)动词。对照allocate(分配)。

 $\frac{1}{2}$  (default). 在没作明显规定时, 由系统所设 置的一种属性、条件、数值或者选择项。(I)

 $\frac{1}{2}$  **[Pelete).** 除去一个选定的对象的一个选项。它 所占用的空间通常被剩余的对象或窗口中的对象埴 充。

**St LU(dependent LU).** {*SSCP-dependent* LU(系统服务控制点相关的逻辑单元)。

**S t L U k s w ( dependent LU requester(DLUR)**). \*\*拥有从属 LU 的一个 APPN 末端节点或一个 APPN 网络节点, 但请求一 个从属 LU 服务器为那些从属 LU 提供 SSCP 服 务。

**S t L U ~ q w ( dependent LU server(DLUS)**). 一个 APPN 网络节点, 它为一个 它本身的或另一个 APPN 网络中的从属 LU 提供 SSCP 服务。 对照从属 LU 请求器。

**i** $\frac{1}{2}$  **h8***R*  $\frac{1}{2}$  **device driver** ) . (1)  $-\frac{1}{2}$   $\frac{1}{2}$   $\frac{1}{2}$   $\frac{1}{2}$   $\frac{1}{2}$   $\frac{1}{2}$   $\frac{1}{2}$   $\frac{1}{2}$   $\frac{1}{2}$   $\frac{1}{2}$   $\frac{1}{2}$   $\frac{1}{2}$   $\frac{1}{2}$   $\frac{1}{2}$   $\frac{1}{2}$   $\frac{1}{2}$   $\$ 包含使用某附加设备所需的代码。(2) 一个使计算机 能够与一个特定的外部设备通信的程序; 例如, 一 台打印机、一台视频播放机或一台 CD 驱动器。(3) 控制 I/O 设备适配器和处理器之间的接口的子程序 集合。

 $\overline{M}$ **if (dialog**). (1) 用户和计算机之间的相互作 用。(2) 交互系统中, 一系列相关的询问与应答, 类 似于在两个人间进行的会话。

**目录(directory).** (1) 与数据项对应的标识符和说 明符构成的一种表。(I) (A) (2) 在一个文件系统 中一个被命名的文件分层组。(3) 在一个 APPN 节 点中列示资源(特定的逻辑单元)的名称并记录每 个资源都被定义的节点的 CP 名称的数据库。见分布 式目录数据库 (distributed directory database)和本 地目录数据库 (local directory database)。

指导服务 (DS). APPN 中心点控制组成部分, 中 心点保持着探测网络资源的知识。

**V<=?<}]b(distributed directory database**). 网络上所有资源的完整列表, 以维护 分散在整个 APPN 网络上的各个独立的目录。因每 个节点都有一个完整的目录, 所以对任一节点具有 全部列表是不必要的。人口可以通过系统定义、操 作员操作、自动登记和一直在运行的网络搜索进程 建立、修改和删除。同分布式网络目录 (distributed network directory)和网络目录数据库 (network *directory database*).

**V < = x g ? < ( distributed network**  $directory$ ). 同分布式目录数据库(distributed  $$ 

分布式处理(distributed processing). 穿过两个或 多个连接的系统处理。

数据链路控制 DLC. 数据链路控制。

DLUR. 从属 LU 请求器。

**I**<br>域操作员 (domain operator) . 在一个多域网络 中, 控制由一个系统服务控制点(SSCP)控制的资 源操作的人或程序。另见网络操作员(network *operator*).

DOS. 磁盘操作系统。 见 IBM 磁盘操作系统 (*IBM Disk Operating System*).

**+VZV{/(double-byte character set , DBCS**). 每个字符由两个字节表示的字符集。如 日文、中文和韩文等语言含有由大于 256 个代码点 表示的符号, 需要双字节字符集。 因为每个字符都 需要 2 个字节, DBCS 字符的输入、显示及打印需 要支持 DBCS 的硬件和程序。对照单字节字符集 (*single-byte character set (SBCS)*)#

 $R$ **a**+(double-click). \*\*当指针处于用户指定的操作 环境限制内, 按下或释放指示设备上的按钮两次。

**下载(download).** (1) 将程序或数据从一台计算 机传输到一个连接的设备, 通常是一台个人计算 机。 (T) (2) 将程序或数据从一台计算机传输到一个 连接的设备, 如一台工作站或微机。 对照上载  $(\text{upload})$ .

 $R$ **)**<br>**The A**<br>**B**<br>**B**<br>**W**<br><br>**B**<br><br><br><br><br><br><br><br><br><br><br><br><br><br><br><br><br><br><br><br><br><br><br><br><br><br><br><br><br><br><br><br><br><br><br> 户<sub>。</sub>对照上游(upstream) EHP1.

 $\overline{w}$  **zdrive**) . - 一种外围设备, 尤其是有地址的 存储介质。

**DS.** 目录服务(Directory services)

**DTE.** 数据终端设备(Data terminal equipment) $(A)$ 

**DTR.** 数据终端就绪(Data terminal ready)。

 $R$ **又工(duplex)** . 可同时发送和接收数据的通 信。同全双工  $(full\text{-}duplex)$  。对照半双工  $(half\text{-}duplex)$ .

 $\vec{a}$ ,  $\vec{b}$  (  $\vec{b}$  **dynamic** ) . (1) 属于程序设计语言中, 仅在 程序执行期间建立的属性; 例如, 一个变长数据对 象的长度是动态的。(I) (2) 属于一个在需要时发生 而不是预先确定或固定时间发生的的操作。(3) 对照 static(静态的)。

## **E**

**EBCDIC.** 扩充的二-十进制交换码。 一种有 256 个 8 位字符的编码字符集。

**EGA.** 增强图形适配器(Enhanced graphics adapter)。

EHLLAPI. 仿真器高级语言应用程序设计界面 (Emulator High-Level Language Application Programming Interface).

元素 (element). (1) 网络地址中的一个字段。(2) 在 SNA中, 包含有子区在内的并由单元地址所标识的 一种特定资源。另见子区。

仿真器(emulator). 允许把某个设备当作一个不同类 型的设备运行的一种程序。例如, 个人通信允许所 支持的个人计算机和打印机当作 3270-系列工作站运 行。

**Bfw\_6oT&CLrhFSZ(Emulator High-Level Language Application Programming Interface, EHLLAPI**). 在 Communications Manager/2 中, 提供对那些对应用户屏幕映射的计算 机内存中的区域进行编程存取的应用程序设计接口 (内存中的这个区域称为『表示空间 (presentation space  $\Box$ )

 $\hat{R}$  **无端节点 (end node (EN))** . (1) \*\*查看高级对等 层联网(APPN) 末端节点和低入口联网(LEN)末端节 点。 (2) \*\*在通信中, 一种频繁连接到单个数据链路 的节点, 它不能执行中间路由选择功能。

输入字段(entry field). 一个用户输入或放置文本的 区域。 往往指明它的边界。

**3345d3d3d3d3d4d4d4d4d4d4d4d4d4d4d4d4d4d4d4d4d4d4d**</del>**d4dddddd**</del> 它指定 (a)操作系统或另一个程序如何运行或 (b) 操 作系统将识别的设备。

**ER.** 明确的路径(Explicit route)。

**出错.** 经过计算、观测和测量而得到的值或状态, 同真实的、指定的或理论上的正确值或状态之间的  $\overline{\boxtimes}$  别. (I) (A)

以太网(Ethernet). 一个 10 兆位基带宽的局域 网, 它允许在没有预先协调的情况下, 多工作站任 意存取同一个传输媒体。通过利用载波监听和延时 来防止争用, 以及通过冲突检测和传输来解决冲 突。 以太网使用带冲突检测的载波监听多址访问  $(CSMA/CD)$ .

事件(event). \*\*出现对一项任务有重大意义的事情 ; 例如, 一个 SNMP 陷阱、打开一个窗口或子图, 或完成一次异步操作。

异常 (exception) . 一种非正常状态, 入在处理一 个数据集或一个文件时遇到的一个 I/O 错误。

**显式路径 (explicit route (ER))**. SNA 中, 连接 两个子区结点的一个或多个传输组系列。 显式路径 由一个起始子区地址、一个目的子区地址、一个显 式路径号码和一个反向显式路径号码标识。对照虚 b76*(VR)*.

**)dD~-.xF;;k(extended binary-coded decimal interchange code, EBCDIC).** 使用 8 位编码字符组成的字符集的标准代码、个人通信用 它在个人计算机和主机系统之间进行信息交换。参 阅美国国家信息交换标准代码。

**E1.** 查看T1.

## **F**

功能. 供顾客个别订货的 IBM 产品的一部分。

 $\frac{1}{2}$  **d**  $\frac{1}{2}$  **file transfer** ) . 通过数据链路把一个或 多个文件从一个系统传到另一个系统。

**D~+d-i(File Transfer Protocol,FTP).** \*\*在 Internet 协议组中, 一种使用 TCP 和 Telnet 服 务来在机器或主机间传输成批数据文件的应用层协 议。

 $\frac{1}{2}$  **德点** (focal point (FP) ). 见管理服务焦点 (*management services focal point (MSFP)*).

文件夹(folder). 一种用来组织对象的容器。

**FP.** 焦点(Focal point)。

 $\frac{1}{2}$  (**frame**) . (1) 在开放系统互连体系结构中的一 种数据结构, 它与一个特定的知识域有关, 有能够 接受规定属性值的存储槽组成。(T)(2) 在某些局域 网(包括 IBM 令牌网)内传输的单位。 它包括定 界符、控制字符、信息及校验字符。(3) SDLC 规程 中的一种工具, 它用来发送每个命令、每个应答信 息以及所有使用 SDLC 规程传输的信息。(4) 由满 足一个通信协议类型的字段说明的字段组成的一种 数据结构(数据帧)。帧被用于控制跨越一个数据 链路的数据传输。(5) 在 SDLC 中, 由一个打开和 关闭标志定界的位序列。 在 X.25 包交换数据网络 中, 帧由开始和结束标志定界的 8 位字节序列组 成; X.25 中的帧控制各种功能、数据传送和传输校 验

**FTP.** 文件传输协议(File Transfer Protocol)。

 $\triangle$  双工 (full-duplex (FDX)). 同全双工(duplex)。

## **G**

**网关.** (1) 一种把不同网络体系结构的计算机网络连 接起来的功能装置。网关连接具有不同体系结构的 网络或系统。而网桥则连接具有相同或相似体系结 构的网络或系统。(T) (2) 一种机器和程序的组 合。它提供独立 SNA 网络间的地址转换、名字翻译 及系统服务控制点(SSCP)路径选择, 以便这些网 络进行通信。一个网关由一个网关 NCP 和至少一个 网关 VTAM 组成。(3) 在 IBM 令牌环形网中, 一 个连接一个局域网到另一个使用不同逻辑链路协议 的局域网或主机的设备及有关软件。(4) 在 AIX 操 作系统中, 在链路层上操作及在需要时将由一个网 络使用的接口和协议转换成另一个不同的网络使用 的接口和协议的实体。(5) 在 TCP/IP 中, 同路由程 序 (router)。 (6) 局域网中的一个站, 通过它建立 一个到主机系统或独立网络的连接。

类属 unbind (generic unbind). 同会话撤销请求 *(session deactivation request)*.

**GMT.** 格林威治标准时间(Greenwich mean time)。

图形用户界面(qraphical user interface (GUI)). (1) 一种计算机界面, 由某现实生活中场景的 (常常为一 个台面的)直观隐喻组成。 在那个场景中为一些代表 实际对象的图标, 而用户可以用一个定点设备对之进 行存取和操纵。(2) 对照命令行界面(CLI).

### **H**

 $\frac{1}{2}$ <br> $\frac{1}{2}$   $\frac{1}{2}$  中, 一次仅在一个方向上传输。 对照双工  $(duplex)$ 

**@盘(hard disk)**. 一种刚体磁性盘, 例如个人计 算机的系统单元和外置硬盘驱动器中的内置磁盘 (也称为固定磁盘)。

**HD.**  $\angle$  半双工(Half-duplex).

**标题(header).** (1) 位于用户数据之前由系统定义 的控制信息。(2) 包含报文控制信息的报文部分, 比 如一个或多个目的地字段、发报站名、输入序号、 指示报文类型的字符串以及报文的优先级等信息。

**\_6oT&CLrhFSZ(High-Level Language Application Programming Interface (HLLAPI)).** (1) 支持终端仿真 (通常是 3270 终端仿真) 中在一 台个人计算机上运行的主机系统和应用程序间进行 交互的一种软件产品。(2) \*\*通常与一个仿真器(如 3270 仿真器) 一起运行并允许使用 3270 数据流在 一台主机和一个远程应用程序之间交互的程序设计 接口。

**\_T\7I!q(High-Performance Routing (HPR)).** APPN 的一个附加部分, 用于增强数据路 由选择性能和会话可靠性。

**\_T\7I!qZc(High-Performance Routing**  $(HPR)$  node) . 包括对高性能路由选择支持的一个 APPN 端节点或网络节点。

主机 (host). (1) 在 Internet 协议组中, 一种端系 统。 端系统可以是任何工作站; 它不必是一台大型 机<sub>。</sub> (2) 查看主机处理器(host processor).

 $\pm$  机代码页 (host code page). 用于与一个网关 连接的主机系统的字符代码页。

主机标识符(host ID). 在 Internet 协议组中, \*\*指 定义网络上主机系统的 IP 地址部份。 主机标识符 的长度取决于网络的类型或网络类(A、B或C类)。

 $\pm$  机打印 (host print) . 受控于主机系统的本地个 人计算机上的一个打印机会话。

 $\pm$ 机处理器 (host processor). (1) 一种控制所 有或部分用户应用网络的处理器。(T)(2) 网络中, 数据通信存取方法驻留的处理单元。

 $\pm$ 机会话(host session). 允许个人计算机与主 机系统进行通信的一种逻辑连接。可以通过 LU 地 址、LT 号或会话 ID 标识一个会话。见 DOS 会 话。另见逻辑终端(logical terminal)。

**HPR.** 高性能路由选择(High-Performance Routing.).

## **I**

**IBM ELYw53(IBM Disk Operating System (DOS)** ) . - 种基于 MS-DOS 在所有 IBM 个人计 算机上运行的磁盘操作系统。

图标(icon).  $-\wedge$ 对象的图形表示, 由一个图 象、图象背景及一个标号组成。

ID. (1) 标识符。(2) 标识。

IEEE. 电力与电子工程师学会。

IEEE 802.2. 一种描述数据如何转化成用于 LAN 传输的帧格式的 IEEE 标准。 另见 1 型帧(Type 1  $frame)$  和 2 型帧( $Type$  2 frame)<sub>。</sub>

入站(inbound). 通信中从网络上接收的数据。

**安装.** (1) 在个人通信中, 从通信进程软盘装入微码 的进程。(2) 在系统开发中, 在某个位置上准备和放 置一个功能部件以供使用。(T) (3) 一种特殊的计 算系统,包括它做的工作和管理它、操作它的、解 决问题、为之服务和使用它产生的结果的人。

**接□ (interface).** (1) 两个功能部件间的一个共享 边界, 由功能性特性、信号特性或其它特性在适当 时侯定义, 这个概念句括两个有不同功能的设备连 接的规范。(T) (2) 连接系统、程序或设备的硬 件、软件或二者兼有。

**中间节点 (intermediate node)** . 在不止一个分支 的端点上的一个节点。(T)

 $\overline{M}$ **, 万许** $\overline{M}$  **(internet)**. 由一组路由器互连起来 的一个网络集合, 允许其功能和一个大的网络相 同<sub>。</sub> 参阅 Internet<sub>。</sub>

Internet. 由 Internet 体系结构委员会(IAB)管理 的互连网、由遍布世界大型国家主干网络和许多地 区性和校园网络组成。 Internet 使用 Internet 协议 组.

**X**<br>**X**<br>**IP** ) . 通过一个网 络或互连网络进行路由选择数据的非连接协议。 IP 作为高级协议层和物理网络之间的中介物。 但是, 这种协议不提供错误恢复和流量控制, 也不保证物 理网络的可靠性

**xJ|E"|;;(Internetwork Packet Exchange (IPX)**). 用来将 Novell 服务器或者任 何实现 IPX 的工作站或路由器与其它工作站连接的 网络协议。虽然类似于网际协议(IP), IPX 使用 不同的包格式和术语。

**I/O.** 输入/输出(Input/output)。

**IP.** Internet 协议(Internet Protocol)

**IPX.** 网际信息包交换(Internetwork Packet Exchange)

**ISO.** 国际标准化组织(International Organization for Standardization)

# **K**

 $\overline{X}$ 字(kanji). 一种日文图形字母。(即中国汉字) 在汉字中, 每个字符由 2 个字节表示。另见平假名 *(hiragana)* 及片假名(katakana)。

 $k$ **}C**  $k$ **atakana** ) . 两种常用的日文发声字母集 之一(另一种是平假名)。在片假名中, 每个字符 有 1 个字节表示。 片假名主要用来书写外国字的音 读<sub>。</sub> 又见汉字(kanji)。

**kbps.** 千位/秒(Kilobits per second).

内核程序(kernel). 操作系统的该部件完成诸如分配 硬件资源这样的基本功能。

 $R$  建盘模板 (keyboard template). 置于键盘上的 一层轮廓纸, 用于解释每个键的功能。

关键字(keyword). (1) 程序设计语言中的一种词法 单位, 在某些上下文中表征某种语言结构; 例如在某 些上下文中 IF 表示一种条件语句。 \*\*关键字通常 由标识符形成 。(2) 人工语言中预先定义的一种 字。(3) 标题或文件中描述该文件内容的重要并有意 义的字

# **L**

LAN. 局域网(Local area network)。

 $\frac{4}{3}$  ( link ) . (1) 链路连接(传输媒介) 和两个链 路站的组合, 在每个链路连接的末端各有一个。 在 一个多点或令牌环配置中,一个链路连接在多个链 路之间共享。(2) 一个或多个计算机程序的部分或数 据项的互连: 例如, 一个链接编辑器链接目标程 序, 指针链接数据项。(T)  $(3)$  在 SNA 中, 同数 ]47(*data link*)#

连接的链路 ( link-attached ) . (1) 指通过一个数据 链路连接到控制器上设备。(2) 对照通道连接的 *(channel-attached)* (3) 参看远程的(remote)。

 $\frac{4}{3}$  **# A**  $\frac{4}{3}$  ( link connection ) . (1) 在一个链路站 与一个或多个其它链路站间提供双路通信的物理设 备; 例如, 一个远程通信线路和数据电路端接设备 (DCE)<sub>。</sub> (2) 在 SNA 中, 参看数据电路(data  $circuit)$ .

链路连接段(link connection segment). 配置的一 部份, 位于服务点命令服务(SPCS)查询链路配置请求 表中连续列出的两个资源之间。

 $\frac{1}{2}$ **往路协议** (link protocol) . (1) 在链接级发送和接 收数据的规则。(2) 同线路控制规程 (line control *discipline*)和线路规程 (line discipline),

 $\frac{4}{3}$ **#路站(link station).** (1) \*\*在节点内通过指定 链路提供同相邻节点的连接的软件和硬件的组合。 例如, 若节点 A 为连到三个相邻节点的多点线路的 主端, 则节点 A 具有三个提供同相邻节点连接的链 路站。(2) 在 VTAM 中, 一个 APPN 或一个子区 节点内表示到另一个 APPN 的连接或由一个 APPN 或子区链路连接的子区节点内的有名称的资源。 在 子区网络的资源分层结构中, 链路站从属于子区链 路<sub>。</sub> (3) 另见邻近链路站(adjacent link station  $(ALS)$ )<sub> $\circ$ </sub>

 $4$  在路状态 (link status (LS)). 由本地和远程调制 解调器维护的信息。

装入(load). (1) 将计算机程序的全部或部分从辅 助存储器装到内存以便计算机可运行该程序。(2)将 一张软盘放入一个磁盘驱动器。

 $\frac{1}{2}$ **(kbcal**). (1) 指直接存取一个设备而不使用电 信线路。 (2) 对照远程的(remote)。 (3) 同通道连接 的*(channel-attached)*。

**局部区域网络(LAN).** (1) 用户处于一个有限的地理 区域内的一个计算机网络。 局域网内的通信不受外 部规则的控制; 但穿过 LAN 边界的通信会受某种形 式的规则控制。(T) (2) 一种网络, 其中一组设备 进行互连以便于通信, 这种网络可连接到一个更大

的网络中。(3) 另见以太网 (Ethernet) 和令牌环 (token ring)。 (4) 同大城市区域网(metropolitan *area network (MAN))* 和广域网(wide area network  $(WAN)$ <sub> $\cdot$ </sub>

**V??<}]b(local directory database).** \* 网络中某特定节点所知道的资源(LU)的集合。这 些资源是那些在节点域中'及任何超高速缓冲项中的 资源。

 $x + y = 0$  (local LU) . 由网关个人计算机控制的, 但不在 LAN 上分布的一个逻辑单元。它通常是一种 物理设备, 如一台工作站、打印机或终端。

 $\hat{\mathcal{F}}$ 位(Locate). 同定位/跨域初雇Locate/CD-Initiate)。

 $\hat{\mathbb{E}}$ 位/跨域初启(Locate/CD-Initiate). (1) 一种在 APPN 节点间交换的报文的缩写术语, 这种报文含有 如下几组通用数据流(GDS)变量之一:

- 用于网络搜索请求的一个 Locate(定位)、一个 Find Resource(寻找资源) 和一个 Cross-Domain Initiate( 跨域初启)GDS 变量
- 当已找到网络资源时, 用于搜索回答的一个 Locate( 定位)、一个 Found Resource(发现资源) 和一个 Cross-Domain Initiate(跨域初启)GDS 变量。

这些报文结构同完成分布式网络目录查找并建立会 话的 CP(控制程序)组件对应。 Locate(定位)GDS 变 量含有用于控制网络中杳找报文的传递的信息。 Find(寻找)和 Found(发现) GDS 变量含有目录中使用 的信息:、它们分别是:初始高速缓存数据(控制点信 息)与查找变元(目的地逻辑单元名), 和已找到的资源 信息 Cross-Domain Initiate(跨域初启)GDS 变量含 有在为会话选择路径时用到的末端 TG(传输组)向量 信息。 定位/跨域-初启报文的最大长度为 1024 字 节<sub>。</sub> (2) 同定位(Locate)和定位检索报文(Locate  $search$  *message*).

定位检索报文(Locate search message). 同定位/ gr*-*ut*(Locate/CD-Initiate)*

 $\frac{1}{2}$  (**lock** ) . (1) 通过防止多余一个用户同时存取 或更改相同的数据或对象来保证数据完整性的一种 方法。(2) 在 Communications Manager/2 中, 一个 可用来防止对某些高级功能存取的一种口令保护系 统<sub>。</sub> 另见键锁(keylock).

逻辑连接(logical link). (1) 每两个相邻节点中的一 对链路站以及它们的基础链路连接, 提供两个节点间 的一单个的链路层连接。 当多个逻辑链路共享连接 两个节点的同一物理媒体时, 可辨别它们。 在两个 节点间的同一点到点物理链路上的局部区域网络 (LAN)设施和 LAP E 逻辑链路上使用802.2 逻辑链 路是实例。 该项逻辑链路还包括共享从一个 DTE 到 一个 X.25 网络的访问链路的多个 X.25 逻辑通 道 。 (2) 在 APPNTAM 中, 一个链路的一个节点 中的单向表示法。

逻辑记录(logical record). 从逻辑观点认为是一个 记录的一组相关的数据或一组词。

**严辑终端 (logical terminal)**. (1) \*\*一种具有与 一个或多个物理终端相关的名字的接收端。(2) 一个 特定的 3270 或 5250 仿真会话的定义。

逻辑单元 (logical unit (LU)). 一类使用户能存 取网络资源并相互通信的网络可访问单元。

**MkZ\*x)KZc(low-entry networking (LEN) end node**). 接收来自一个邻近 APPN 网络节点 的网络服务的一种 LEN 节点。

LS. **锌路状态(Link status)** 

**LU.** 逻辑单元。

LU-LU 会话(LU-LU session). SNA(系统网络体系 结构)网络中两个 LU (逻辑单元)之间的一种逻辑连 接, 典型地提供两个用户之间的通信。

**LUS.** 逻辑单元服务(Logical unit services)

LU 类型 (LU type). 按照 SNA 协议的特定子集 和给定会话中 LU 支持的选择项对 LU 的分类。:

- 在会话激活请求中允许的必要的与任选的值
- 数据流控制、功能管理标题(FMH)、请求单元 参数和检测数据值的用法
- 显示服务协议, 如那些与 FMH 用法相关的

定义了 LU 类型 0、1、2、3、4、6.1、6.2 和 7。

LU 2. 在交互式环境中与单个显示器工作站通信的 应用程序的一种 LU 类型, 它使用 SNA 3270 数据 流。

LU 3. 与单个打印机通信的应用程序的一种 LU 类 型, 它使用 SNA 3270 数据流。

LU 6.2. (1) 在一个分布式处理环境中支持程序间的 一般通信的逻辑单元类型。 \*\*6.2 型 LU 的特点在 于: (a)会话同伴的对等关系,(b)多重事务会话的有效利 用, (c)综合性端到端出错处理, 和(d)由被映射成产品 实现的结构化动词构成的通用应用程序设计接口 (API) (2) 一种 LU 类型, 它通过使用 SNA 通用 数据流支持一个分布式数据处理环境中的两个应用 程序之间的会话, 它是一种结构化字段数据流或一 种用户定义数据流。

**LU 6.2 动词 (LU 6.2 verb)**. LU 6.2 应用程序 设计接口中表示某个操作的一种语法单元。

### **M**

 $\frac{1}{2}$   $\frac{1}{2}$   $\frac{1}{2}$   $\frac{1}{2}$   $\frac{1}{2}$   $\frac{1}{2}$   $\frac{1}{2}$   $\frac{1}{2}$   $\frac{1}{2}$   $\frac{1}{2}$   $\frac{1}{2}$   $\frac{1}{2}$ 控制点(CP)和物理部件(PU)中的网络服务类 型之一。 管理服务是提供辅助 SNA 网络管理的服 务, 例如问题管理、性能和记帐管理、配置管理以 及更改配置。(2) \*\*辅助区域中系统和网络的管理的 服务, 例如问题管理、性能管理、商业管理、操作管 理、配置管理以及更改配置。

**\m~q9c(management services focal point**  $(MSFP)$ ). 对于任何给予的管理服务规程(例如, 问题确定或响应时间监控),负责对称控制的网络 管理数据类型的控制点。 这种责任可能包括收集、 存储或显示数据, 或者所有这些。(例如, 一个问 题确定焦点是一个收集然后可能存储或显示问题确 定数据的控制点。)。

 $\mathbf{R}$ . (mapping). 将一种发送人发送的格式转换 成接收器可接收的数据格式的数据转换进程。

**MB.** 兆字节 (MB)(Megabyte)

**兆字节 (megabyte (MB))**. (1) 处理器的存储量 和实际和虚拟存储器的度量单位, 220 或 1 048 576 字节。 (2) 对于磁盘存储器和通信量, 1 000 000 个 字节。

**内存**(memory). 在一个用来执行指令的处理单元 或其它内部存储器中的所有可寻址存储空间。 (T)

 $\frac{1}{2}$  **第单栏**(menu bar). 窗口顶部附近的、在标题栏 以下且在窗口的其它部分之上的区域, 它包含可访 问其它菜单的选项。

**迁移(migration).** 安装一个程序的新版本或发行 本以替换一个旧的版本或发行本。

 $\overrightarrow{D}$ **式** (mode). 参阅方式名(mode name)。

**w F b w w ( w F w / b w w ) ( modem**  $($ modulator/demodulator $)$ ) . (1) 调制和解调信号 的功能部件。调制解调器的功能之一是使数字数据 可通过模拟传输设备传输。(T) (A) (2) 一种将来自 计算机的数字数据转换成可在一条远程通信线路上 发送的模拟信号,并把接收到的模拟数据转换成计 算机数据的设备。

方式名(mode name). 指定会话特性的会话初始化 程序名,诸如传输定步值、信息长度限制、同步点和 密钥选择项和在传输网络内的服务类。

模块(module). 一种离散的可标识并编译、与其 它单元组合以及装入的程序单元; 例如, 一个汇编 程序、编译器、链接编辑器或执行程序的输入或输  $H<sub>s</sub>$  (A)

监视器 (monitor) . (1) 观察和记录一个数据处理 系统内部选择的活动以进行分析的设备。可能的用 法是指示与正规有非常不同, 或确定特定功能单元 的使用率级别。(T) (2) 调查、控制 验证一个系 统操作的软件或硬件。(A) (3) 启动一个环上的令 牌和在丢失令牌、帧循环或其它困难时提供软错误 恢复所必需的功能。所有环站中都提供该功能。(4) 在 NetView 图形监控器设施中, 打开一个可从 NetView 程序接收状态更改的视图。可直接从这个视 图执行问题确定和校正。对照浏览(browse)。

**MS.** 管理服务(Management services)。

MSFP. 管理服务焦点(Management services focal  $point)$ .

**`Xibf"w(Multiple Virtual Storage**  $(MVS)$ ).  $\mathbb{E}$   $MVS$ .

**MVS.** 多重虚拟存储器(Multiple Virtual Storaeg)。 暗示 MVS/390, MVS/XA, and MVS/ESA.

## **N**

**zRoT'V(national language support (NLS)).** 修改或转换美国英语产品以符合另一种语言或另一 个国家的要求。 这可以包括一个产品的使用或翻新 改进和产品的术语、MRI或资料的翻译。 \*\*NLS 同 样也以『国际化(internationalization)』而知名。

**否定应答(negative response (NR)).** 在 SNA 中 的一种应答, 指示一个请求没有成功到达或未由接收 者成功地处理。 对照positive response(肯定应答)。

**NetBIOS** 网络基本输入/输出系统. (1) 网络基本输 入/输出系统。 网络、IBM 个人计算机 (PC) 和兼 容 PC 的一种标准接口, 它用在 LAN 上以提供信 息、打印服务器几文件服务器功能。 使用 NetBIOS 的应用程序不必处理 LAN 数据链路控制(DLC)协 议的细节。(2) 又见 基本输入/输出系统(BIOS)。

**网络 ( network ) .** (1) 节点连接分支的一种布局。 (T) (2) 进行信息交换而连接的数据处理设备和软 件的一种配置。(3) 一组节点及互连这些节点的链 路。

**xg?<}]b(network directory database).** 同分布式目录数据库(distributed directory database)。

网络管理(network management). 计划、组织和 控制一个面向通信的数据处理或信息系统的处理。

**xg\mr?+M(network management vector transport (NMVT)**). 一种管理服务请求/应答单元 (RU), 它在物理单元管理服务和控制点管理服务 (SSCP-PU 会话)间的一个活动会话上流动。

**网络节点 (network node (NN))**. 见高级对等网 络网络节点(Advanced Peer-to-Peer Networking (APPN)  $network$  *node*)

**网络节点服务器 (network node server).** 为它 的本地 LU 和客户末端节点提供网络服务的一个 APPN 网络节点。

**国家语言支持 NLS.** 国家语言支持(National language support).

 $\overline{M}$  络管理向量传输 NMVT. 网络管理向量传送 (Network management vector transport).

**网络节点 NN.** 网络节点(Network node)。

节点 (node). (1) 网络中, 一个点上有一个或多 个功能性单元连接通道或数据电路。(I) (2) 连接 到一个网络用于传送和接收数据的任何设备。(3) 网 络中两条或多条链路的公共的链路或链接的端点。 节点可以是处理器、通信控制器、群集控制器或终 端。 节点可以在路由选择和其它功能中转换。

# **O**

 $T$ **s**<br>对象(object). (1) 在面向对象设计或程序设计 中、由数据和与该数据关联的操作组成的一个抽 象。另见类 (class) 。 (2) 用户可当成一个部件操作 以执行任务的项目。对象可以是文本、一个图标或 者两者。

Off. 在"刷新"选项中的级联菜单中出现的一个选 项。它将刷新功能设置成关。

 $R$ **热**(offline). (1) 要么独立于要么与计算机的主 操作并行的一种功能部件的操作。(T) (2) 既不由一 台计算机控制, 又不与一台计算机通信。对照联机  $(online)$ 

提作员信息区 OIA. 操作员信息区(Operator information area).

**操作系统 (operating system (OS))**. 控制程序 的运行并可能提供如资源分配、调度、输入/输出控 制和数据管理等服务的软件。虽然操作系统是预先 占有的软件, 但是部分硬件实现是可能。(T)

**K** 运算符, 操作员 (operator). (1) 在语言语句中表 示要在操作数上执行的操作的语法实体。又见定义 语句 (definition statement) 。 (2) 负责管理由软件 的一个给定部分(比如 MVS、NetView 程序或 IMS)控制的活动的人员或程序。(3) 操作一台设备 的人员。(4) 保持系统运行的人员。(5) 另见自动 任务 (autotask)、注册的操作员 (logged-on  $operator)$ 、网络操作员 (network operator) 及操作 **员站任务**(operator station task)。

**Yw1E"xr(operator information area (OIA)**). 靠近终端或系统状态信息显示的显示区域 的底部。

**///** $\frac{1}{2}$ **<b>(***CST)***).** 网络操作员使用的建立和维护联机会话的 NetView 任务。对于每个注册到 NetView 程序的网络操作员 只有一个操作员站任务。见 NetView-NetView 任务 (*NetView-NetView task*)#

起始地址 (origin). 消息或其它数据从其中发出的一 个外部逻辑单元 (LU)或应用程序。 另见收信端 (*destination*).

**OS.** 操作系统(Operating system)。

### **P**

**调步(pacing).** (1) 接收部件控制发送部件的传输 速率以防止过速或拥塞的技术。(2) 见receive  $pacing(\text{ ^;} \# \text{ ^})$ , *send pacing(发送调步)*, *session-level* pacing(会话级调步),及 virtual route (VR) pacing(虚 **拟路径调步)。(3) 另见flow control(流量控制))** 

**调步组 (pacing group)**. 同pacing window(调步 窗)。

 $\overline{AB}$  $\overline{EB}$  $\Box$  **(**  $\overline{p}$  **acing window ) .** (1) 在接收到虚拟 路径调步响应之前, 可在某条虚拟路径上发送的路 径信息单元(PIU), 用以表示该虚拟路径接收器 已准备就绪, 可以接收该路径上更多的 PIU。(2) 在 接收到会话级调步响应之前, 可在一个会话中沿一个

方向的正常数据流进行发送的请求, 该请求用以表示 接受程序准备就绪, 可以接受下一组请求。(3) 参看 *pacing group(调步组)*。

 $\overline{e}$  (packet) . (1) 在数据通信中, 一系列二进制数 字和控制信号, 可作为一个组合整体发送和切换。 数据、控制信号和可能的错误控制信息以一个特定 格式排列。(I) (2) 信息的一个离散单元, 它包括 可以与具有相同或不同传输序列的其它包交错发送 的地址和序列信息。由包交换协议, 如 X.25 协议, 发送的数据不总是按其发送的次序或者甚至通过在 一个 PSDN 上的相同路由选择到达的。

并行对话(parallel sessions). 在使用不同网络地址; 对或不同局部格式对话标识符的两个相同网络可寻 址单元(NAUs)之间同时活动的两个或多个对话。 每 个对话可有独立的对话参数。

 $\overline{D}$  (page). (1) 在一个虚存储器系统中, 有一个虚 地址的固定长度块、并且在实存储器和辅助存储器 可作为一个单元传输。(I) (A) (2) 同时在一个显 示设备的屏幕上显示的信息。(3) 替换在屏幕上显示 的来自相同文件的前面或后续信息。

参数 (parameter) . (1) 对给定的应用程序和可能 表示该应用程序的一个变量赋予一个常数制。 (I) (A) (2) 基本的 CUA 体系结构, 变量与命令 共同作用于其结果。(3) 一个菜单项, 当菜单被解释 时, 用户为其指定一个值或系统提供一个值。(4) 由 一个用户或另一个程序传递到一个程序或过程的数 据, 名为一个语言语句中的操作数、作为一个菜单 中的项目或者作为一个共享的数据结构。

 $\Box$ 令(password). 一个计算机系统和一个用户知 道的一个唯一字符串, 该用户必须指定该字符串以 获取对系统及在系统内存储的信息的存取权。

路径(path). (1) 网络中任意两个节点之间的任何 路径。 一条路径可能包括不止一条分支。 (T) (2) 由在两个网络可存取单元交换的信息传递的传送 网络部件(路径控制和数据链路控制)系列。另见 *explicit route (ER)(*T>76*)*, *route extension (REX)(* 路径扩展)和 virtual route (VR)(虚拟路径)。

路径控制 (path control (PC)). 给网络中两个网 络可访问单元之间的报文单元安排路径并给它们之 间提供通路的功能。它将基本信息单位 (BIU)从 传输控制(可能对其进行分段)转换成路径信息单 元 (PIU), 并且将包含一个或多个 PIU 的基本传 输单元与数据链路控制互换。 路径控制由节点类型 区别: 某些节点(例如 APPN 节点)用本地产生的 会话标识符建立路径, 而其它 (子区节点)节点用网络 地址建立路径。

路径控制网(path control network). 同transport network(传输网络)。

外围逻辑单元(peripheral LU). 在 SNA 中, 外围 节点中的一个物理部件。对照subarea LU(子区逻辑单 元)。

外围节点(peripheral node). 一种使用局部地址确 定路径而不受网络地址改变影响的节点。一个外围 节点需要来自一个相邻子区节点的边界功能辅助。 外围节点可以是一个连接到一个子区边界节点的 1 型、2.0 型、或 2.1 型节点。

外围 PU (peripheral PU). 在 SNA 中, 外围节 点中的一个物理部件。 对照子区 PU (subarea  $PU$ ).

物理线路 (physical circuit). 不用多路复用建立 的一个电路。另见数据电路 (data circuit) 对照虚 电路 (virtual circuit)

物理连接 (physical connection). (1) 建立一条 电气电路的一个连接。(2)一种点到点或多点连接。 (3) 同连接 (connection).

物理单元 (physical unit (PU)). (1) 按照一个 SSCP 通过 SSCP-PU 会话的请求, 对与一个节点相 关的资源(如附属链路和相邻链路站) 进行管理和 监控的部件。 为了通过 PU 间接地管理诸如附属链 路这样的节点资源, SSCP 激活一个与物理单元的会 话。本术语仅适用于 2.0 型、4 型和 5 型节点。(2) 另见peripheral PU(外围物理单元)和subarea PU(子区 物理单元).

物理单元服务 (physical unit (PU) services). 在 SNA 中, 一个物理单元 (PU) 内部为 SSCP-PU 会话提供配置服务几维护服务的部件。

端口 (port). (1) 用作数据入口和出口的存取点。 (2) 一个电缆连接到其它显示站和打印机等的设备上 的连接器。(3) 物理连接到链路硬件的表示法。一个 端口有时是指一个适配器; 但是, 一个适配器上可 能有不止一个端口。 单个 DLC(数据链路控制)过程 可以控制一个或多个端口。(4) 在 Internet 协议组 中、在 TCP 或用户数据报协议 (UDP) 之间和一个 高层协议或应用程序之间用来通信的 16 位数。 某 些协议, 比如文件传输协议(FTP)和简单邮件传 送协议(SMTP), 在所有 TCP/IP 实现中使用相同 的众所周知的端口号。(5)由传送协议使用的一种抽 象, 以区分一个主机内的多个目的地。(6) 同socket( 插口, 端口)。

肯定应答(positive response). 在 SNA (系统网络 体系结构)中的一种应答, 它表示一个请求已被接收和 处理。对照negative response(否定应答)。

基元(primitive). 同service primitive(服务基元). (T)

问题确定(problem determination). 确定问题 来源的过程; 例如, 一个程序部件、机器故障、远 程通信设备、用户或者合同工安装的程序或设备、 如断电等环境性故障、或者用户错误。

过程 (procedure). (1) 在程序设计语言中, 一个 块, 带或不带形式参数, 通过一个过程调用来调用 它。 (I) (2) 说明获取问题解答所做的操作步骤。  $(A)$ 

产品集标识 (product-set identification (PSID)). (1) 在 SNA 中, 一种标识实现一个网络部件的硬件 和软件产品的技术。(2) 传送在定义(1) 中说明的 信息的一个管理服务公共子向量。

概要(profile). 描述一个用户的显著特性、一组 用户或者一个或更多计算机资源的数据。

程序暂时修订 (program temporary fix (PTF)). 在程序的当前未更改发行本中的一个临时解答或绕 过一个由 IBM 诊断出的问题。

 $\frac{1}{2}$ **(brotocol**) . (1) 确定归档的通信中的功能性 单元的行为的一组语义或语法性规则。(I) (2) 在 开放系统互连体系结构中、在执行通信功能中确定 同一层实体的行为的一组语义或语法性规则。

(T) (3) 在 SNA 中, 用于管理网络、传输数据和 同步网络部件的状态的请求和应答的意思和定序规 则。同线路控制规程 (line control discipline) 和线路 **规程**(line discipline)。 见括号协议 (bracket  $protocol$ ) 和链路协议 (link protocol).

PTF. 程序暂时修订。

**PU.** 物理单元(Physical unit)。

## **R**

单选按钮 (radio button). 一个圆圈, 里面有文 本。 单选按钮组合起来显示一个用户可从中选择一 个的固定洗项集。 当某个洗项被洗中时, 该圆圈被 部分填充。

快速传送协议(RTP). 用于在高性能路由选择 (HPR)上装载会话通信量的面向连接的全双工传 送协议。 另见*automatic network routing (ANR)(自动* xg7I!q*)* 0*Rapid Transport Protocol (RTP)* connection(快速传送协议连接).

**lY+M-i,S(Rapid Transport Protocol (RTP) connection**). 两个高性能路径选择 (HPR)节点间的一个连接, 它可能穿过一个或多 个中间 HPR 节点和链路。 连接端点为连接通信量 提供错误恢复和自适应基于速率的流量控制, 以及 在路径损耗时作基本物理路径的非破坏性的切换。 中间的 HPR 节点使用自动网络路由选择(ANR)协议, 使它们的路由选择管理费最小, 这些节点取决于标 题信息以允许有效的资源路由选择及沿着 RTP 连接 的优先化传输。

 $\overline{R}$  **/***R* (**read-only memory (ROM)**). 存储 数据的内存除了在特殊的条件以外不能由用户修 改。

**接收线路信号检测器 (RLSD).** 在 EIA 232 标准 中, 一个指示数据终端设备(DTE)的信号, 即它 正从远程数据电路终端设备(DCE)接收信号的数 据电路终端设备(DCE) 同载体检测(carrier detect) 和数据载体检测(data carrier detect (DCD))。

接收调步 (receive pacing). 在 SNA 中, 一个 部件正在接收的信息单元的调步。 对照发送调步 (*send pacing*).

 $\frac{1}{2}$  **行本, 释放 (release)**. (1) 一个新产品或新功 能的分发或者对一个现存产品的 APAR 修订。通 常, 在一个新发行本上市随后的某段指定时间, 将 停止对前一发行本的程序设计支持。一个产品的第 一版称为 发行本 1、修改级别 0。 (2) 在 VTAM 中, 资源的放弃控制(通信控制器或物理单元)。 参阅资源接管 (resource takeover)。对照获取  $(acquire)$ 

**远程** (1) 指经过一条电信线路存取的一个系统、程 序或设备。(2) 同link-attached(链路连接的)。(3) 同 *local*(局部的,本地的)。

请求器(requester). 一台通过一台服务器存取共 享网络资源的计算机。同客户(client)。

资源. 一个作业或任务必需的计算系统或操作系统 的任何设备, 包括主存储器、输入/输出设备、处理 单元、数据集及控制或处理程序。

资源登记(resource registration). \*\*向网络节点服 务器或中央目录服务器标识诸资源(例如 LU)名字的 过程。

 $\frac{1}{2}$   $\frac{1}{2}$  由一个网络操作员启动的操作、它用来从一个域到 另一个域传送资源的控制而不必中断连接或破坏连 接上现存的的 LU-LU 会话。另见获取 (acquire)和 发行本, 释放 (release)。

资源类型(resource types). \*\*在 NetView(网络视 图)程序中, 描述屏面组织的一个概念。对一种类别, 资源类型被定义为中央处理机、通道、控制装置以 及 I/O 设备; 对另一种类型, 资源类型则定义为通信 控制器、适配器、链路、群控制器以及终端。资源

类型同数据类型和显示类型相组合可描述显示组织 结构。另见data types(数据类型)和display types(显示 类型)。

 $\overline{D}$ **答**(response). (1) 在数据通信中, 应答帧的 控制字段中表示的一条回答。 它将次级或者其它组 合站所作的主或组合站操作告诉一个或多个命令。 (2) 另见命令 (command).

**返回码 (return code)**. (1) 用来控制后继指令执 行的代码。(A) (2) 返回到一个程序用来表示由该 程序请求的操作结果的一个值。

REX. 路径扩展名(Route extension)。

**环(ring).** 查看环形网络(ring network)。

**环形网络 (ring network) .** 一种网络配置, 其 中设备由单向传输链路连接而形成一个闭合通路。

**ROM.** 只读内存. (A)

 $B$ **<del>C</del>** (**route**) . (1) 一种节点和传输组 (TG) 的有 序序列, 它表示一条从起始节点到目的地节点由这 两个节点之间交换的会话的路径。(2) 网络通信用来 从源到目的地的路径。

**76)9~(route extension (REX)).** Z SNA 中. 路径控制部件, 包括一个外围链路, 构成一个 子区节点和一个邻近外围节点中网络可访问单元 (NAU)间的路径的一部分。 另见显式路径 (*explicit route* (ER))、路径(path)及虚拟路径  $(virtual route (VR))$ .

 $B$  $B$   $B$  (**router**) . (1) 确定网络通信量流的路径的 一台计算机。路径的选择基于从特定协议、设法标 识最短或最好路径的算法及其它标准(如度量或协 议专用的目的地址)所获得的信息来进行。(2)在参 考模型的网络层, 对使用相似或不同体系结构的两 个 LAN 段的一种连接设备。(3) 在 OSI(开放式系 统互连)术语中,决定可以到达某实体的路径的一种功  $\!$  能部件。(4) 在 TCP/IP, 同gateway(网关)。(5) 对 照bridge(桥接器)。

**RTP.** 快速传送协议(Rapid Transport Protocol)

**RTP ,S(RTP connection).** {*Rapid Transport* Protocol (RTP) connection(快速传送协议连接)。

**诸求应答单元链(RU chain).** 在 SNA(系统网络体 系结构)中, \*\*一组相关的请求/应答单元(RUS), 在一 种特定的常规数据流或加急数据流中接连不断地传 送。 请求 RU 链是一种恢复单元。: 如果链中有一 个 RU 不能处理, 则整个链必须作废。每个请求单元 (RU)仅属于一个链, RU 链的请求/应答标题中的控制 位指出该链的开始和结束。每个 RU 都可作为链中 第一链(FIC)、最后链(LIC)、中间链 (MIC)或唯一链 (OIC)。 应答单元和加急数据流请求单元总是作为链 中唯一链来发送的。

## **S**

**SAP.** (1) 服务存取点(Service access point) (2) 服 务广告协议(Service Advertising Protocol)

**SBCS.** 单字节字符集(Single-byte character set)。

滚动(scroll). 水平或垂直移动一个显示图象来观 看不能在显示屏幕边界内看到的数据。

滚动条(scroll bar). 窗口的组成部份 \*\*沿某个特定 的方向并滚动它到视图以显示更多的信息以用户。 滚动条可以是水平的或垂直的。

**SNA** 字符串(SCS). SNA character string.

同步数据链路控制 SDLC. 同步数据链路控制 (Synchronous Data Link Control).

 $B$  (segment) . \*\*在不同的机器上 TCP 功能间的 传输单元。 每个段包含控制和数据字段; 当前字节 流位置和实际数据字节与一个校验和一起标识, 以验 证所接收的数据。

 $\frac{1}{2}$  **(send pacing** ) . 在 SNA 中, 一个部 件正在发送的信息单元的调步。 对照接收调步 (*receive pacing*).

**串行的 (serial)**. (1) 所有事件一个接一个发生的 进程; 例如, 根据 V24 CCITT 协议串行传输一个字 符的各个位。(T) (2) 在一个设备或通道中两个或

更多相关活动的顺序或连续的发生。(A) (3) 通过 对后续部件使用相同的设备, 一个整体的各个部件 的顺序处理,比如一个字符的位或一个字的字符。

 $(A)$   $(4)$   $\overline{p}$ *parallel*(并行的)<sub>。</sub>

 $R$  **3 % % & Server** ) . (1) 在网络上为工作站提供共享 服务的一个功能单元; 例如, 文件服务器、打印服 务器、邮件服务器等。(T) (2) 在一个网络中, 给 其它站提供功能设施的一个数据站; 例如, 文件服务 器、打印服务器、邮件服务器 (A) 。

**~qw-kswLrhFSZ(Server-Requester Programming Interface (SRPI)**). 由请求器和服 务器使用, 以设计与个人计算机或主机路由程序进 行通信的程序的一种 IBM 应用程序设计接口  $(API)$ 

**~qf!c(service access point (SAP)).** (1) 在开放系统互连(OSI)体系结构中,服务层上的 点由该层的一个实体提供给下一个较高层的一个实 体。 (T) (2) 由适配器提供的一个逻辑点, 系统可 由该点接收和发送。 单个服务存取点可能有许多在 其中终止的链路。(3) 控制器的网关地址。 SAP 提 供把控制器连接至主机系统的一个点。

**~qcf-i(Service Advertising Protocol (SAP)**). 在网际包交换(IPX)中, 一种提供下列 机制的协议:

- 一种允许一个网际上的 IPX 服务器通过名称和类 型广播它们的服务的机制。 使用这种协议的服务 器使它们的名称、服务类型和 IP 地址记录到所有 运行 NetWare 的文件服务器中。
- 一种允许一个工作站广播一条查询以发现所有类 型的所有服务器、一种特定类型的所有服务器或 者一种特定类型的最接近的服务器的身份的机 制。
- 一种允许一个工作站查询任何运行 NetWare 的服 务器以发现一种特定类型的所有服务器的名称和 地址。

**服务点(service point (SP)).** 支持为不在其自己直 接控制下作为一个人口点的资源提供网络功能的应 用程序的一个人口点。 每个资源要么在另一个人口

点的直接控制之下, 要么不受任何入口点的直接控 制。 访问这些资源的一个服务点不要求使用 SNA 会话(与一个集中点不同)。 当对某些网络管理功能人 口点支持还不可用时,需要一个服务点。

**~qc&C7ILr(Service Point Application** (SPA) Router). \*\* 在通信服务器中, 接收从 NetView(网络视图)程序中发出的命令并将命令发送 至某个在 OS/2 工作站上进行处理的应用程序的一个 程序。

会话 (session). (1) 在网络体系结构中, 用于在 功能部件间数据通信的目的, 在连接的建立、维护 和释放期间发生的所有活动。(T) (2) 两个网络可 访问单元(NAU)之间的一种逻辑连接, 它可以按 请求被激活、调整以提供各种协议, 及被释放。 每 个会话由一个传输标题(TH)和在会话期间交换的 任何传输一起唯一标识。(3) 服务器和请求器之间的 一种逻辑连接、它由对一个共享资源的成功请求所 初始化。参阅主机会话和 DOS 会话。

会话激活请求(session activation request). 在 SNA 中, 激活两个网络可寻址单元(NAUs)间的一个 对话并指定在会话活动期间控制各种协议的会话参 数的一种请求; 例如, BIND 和 ACTPU。 对照 session deactivation request(会话撤消请求)。

 $\triangle$ 话控制 (session control (SC)) . 在 SNA 中, 以下择一:

- 传输控制的部件之一。会话控制用来在发生一个 不可纠正的错误之后清除会话中的数据流、在这 样一个错误之后重新同步数据流, 并执行加密验 证.
- 用于在一个会话的会话控制部件之间交换的请求 和应答和用于会话激活/ 撤消请求和应答的一种请 求单元 (RU)类别。

 $\triangle$ 话数据 (session data) . 由 NetView 程序收集 的关于一个会话的数据,由会话内情数据、会话跟 踪数据和会话响应时间数据组成。

会话撤消请求(session deactivation request). 在 SNA 中, 撤消两个网络可寻址单元(NAUs)间一次对

话的请求; 例如, UNBIND 和 DACTPU. 同generic *unbind(*`t *unbind)*# TU*session activation request(* 会话激活请求)。

会话 ID (session ID). 一个字母顺序的 ID (从  $a$  到  $h$ ), 由个人通信分配给每个会话或屏幕。它适 用于所有主机会话类型并在文件传送中使用。参阅 短名。

会话级调步 (session-level pacing). (1) 一种流 控制技术, 它允许一个接收会话端或会话连接控制 在正常流上的数据传输速率(接收请求单元的速 率)。 \*\*它主要用于防止在发送端可以比接收端处理 的速度要快地产生请求时请求过载的接收端。(2) 另  $\mathcal{T}_n$ adaptive session-level pacing(自适应会话级调步)、 *fixed session-level pacing(*L(a06w=*)*0 *virtual route* (VR) pacing(虚拟路径调步)。

 $\frac{1}{2}$   $\frac{1}{2}$  指定或强制在两个网络可存取单元之间的协议(比 如括号协议和调步)的参数。另见注册方式 (logon  $mode$ )  $.$ 

会话服务(session services (SS)). 在控制点(CP) 和逻辑单元 (LU)中的一种网络服务类型。 这些服务 为一个 LU 或网络操作员提供请求一个控制点(an ENCP, NNCP, or SSCP)帮助逻辑单元之间的会话的 发起或终止的功能 只有 SSCP 有关的 LU 才需要会 话终止的辅助。 见configuration services(配置服务),  $main$ tenance services(维护服务)及 management services(管理服务)。

**%VZV{/(single-byte character set (SBCS)**). 其中的每个字符是由一个单字节代码表 示的一种字符集。对照双字节字符集 (double-byte *character set (DBCS)*).

**SNA.** 系统网络体系结构(Systems Network Architecture).

**SNA** 字符串 (SNA character string (SCS)). 在 SNA 中, 由 EBCDIC 组成的字符串控制, 可选地与 端点用户互相混合, 包含在一个请求/应答单元内。

**SNA 网络(SNA network).** 符合系统网络体系 结构的格式和协议的一个用户应用网络的部分。它

使得数据能在用户间作可靠的传送,并提供用于控 制各种网络配置的资源的协议。 SNA 络由网络可访 问单元(NAU)、边界功能部件、网关功能部件和 中间会话路径功能部件;以及传送网络组成。

**SO.** 移出字符. (I) (A)

 $\mathbf{E}$  <del>(</del>**socket**) . 进程或应用程序之间通信的一 个端点。

**SP.** 服务点(Service point)

**SS.** 会话服务(Session services)

**SSCP.** 系统服务控制点(System services control point).

 $\overline{S}$ **SSCP** 从属的 LU (SSCP-dependent LU).  $\overline{S}$ 种需要系统服务控制点(SSCP)的辅助来初启一个 LU-LU 会话的逻辑单元。 它要求一个 SSCP-LU 会 话.

系统服务控制点-LU 会话(SSCP-LU session). 在 SNA 中, 在系统服务控制点(SSCP)和逻辑单元(LU)之 间的一个会话。 该会话使 LU 能够请求 SSCP 帮助 初启 LU-LU 会话.

 $\mathbf{E}$  台, 升级(stage). 处理NetView(网络视图)管理中 消息的一个程序。登台程序将消息顺序地互相发 送。

静态的 (static) . (1) 在程序设计语言中, 仅在程 序执行之前建立的属性; 例如, 一个固定长度数据 对象的长度是静态的。(I) (2) 指在预先确定的或 固定的时间发生的一种操作。(3) 对照dynamic(动态 的。

流 ( stream ) . (1) 将数据从一个设备发送到另一个 设备。(2) 见数据流 (data stream)。

**子区(subarea).** SNA 网络的一部分, 由一个子 区节点、连接的外围节点和相关的资源组成。在一 个子区节点内, 所有可存取部件(NAU)、链路, 以及在子区内共享一个公共子区地址和有不同的可 存取的邻近链路站(在连接的外设或子区节点  $\uparrow$  ).

**子区逻辑单元(subarea LU).** 在 SNA 中, 子区节 点中的一个逻辑单元。对照peripheral LU(外围逻辑 单元)

子区节点(subarea node (SN)). 使用网络地址进行 选择和维护反映网络配置的路由表的一个节点。 子 区节点可提供入口功能来连接多个子区网络、中间 路由选择功能以及对外围节点的边界功能支持。 类 型 4 和类型 5 节点可以是子区节点。

**子区 PU** (subarea PU) . 在 SNA 中,子区节点 中的一个物理部件。对照外围 PU (peripheral  $PU$ ).

 $\overline{P}$ **Exab** (subdirectory ) . 文件系统层次结构中另一 个目录内包含的目录。

子系统(subsystem). 一个辅助或附属系统, 通常能 够与控制系统独立地或异步地运行。(T) 。

子系统管理(subsystem management). \*\*在通信 管理/2 中, 诊断和问题解决的一组高级功能。系统管 理员和应用程序员象征性地使用这些功能。

**同步点(synchronization point).** 同同步点  $(s \text{vac point})$ 

**同步 (synchronous).** (1) 依赖于人公共公共的信 号等指定事件的发生的两个或更多过程。(T) (2) 发生一个常用或可预见的时间关系。

**,=}]47XF(Synchronous Data Link Control (SDLC)).** 符合美国国家标准学会 (ANSI)的高级数据链路控制过程 (ADCCP)和国 际标准化组织(OSI)的高级数据链路控制 (HDLC)的子集的一种规程, 用于管理在一个链 路连接上的同步的、代码透明的、且按位顺序的信 息传输。在交换或非交换链路上传输交换可以是双 工或半双工的。 链路连接的配置可以是点到点、多 点或回路。(I)

**同步点 (sync point)**. 在一个事务处理过程中的 一个中间点或端点, 对一个或多个事务保持资源的 更新或修改在逻辑上是完成的且没有差错的。同同 步点 (synchronization point).

系统(system). 在数据处理中, 组织起来完成一 组特定的功能的人员、机器和方法的集合。(I) (A)

**53~qXFc(system services control point (SSCP)**). 在一个子区网络中的一个部件, 它用于 管理配置, 协调网络操作员和问题定制请求, 并为 网络的用户提供目录服务和其它会话服务。 象与另 一个同级一样协同操作的多个 SSCP 可以将网络划 分成控制的多个域, 每个 SSCP 对其自己域中的物 理单元和逻辑单元有一个层次控制关系。

**53~qXFcr(system services control point (SSCP) domain**). SSCP 有通过激活和释 放请求来控制的能力,系统服务控制点、物理单元 (PU)、逻辑单元(LU)、链路、链路站和全部 资源。

系统网络体系结构(SNA)). 用于通过网络发送信息 单元和控制网络的配置和操作的逻辑结构、格式、 协议和可操作的序列的说明。 SNA 的分层结构允许 信息的最终起始地址和目的地, 即, 用户, 独立于 和不受用于信息交换的指定的 SNA 网络服务和设 备

# **T**

TCP. 传输控制协议(Transmission Control Protocol.)

TCP/IP. 传输控制协议/网间协议(Transmission Control Protocol/Internet Protocol).

 $k$ 模板 (template). 参阅键盘模板。

 $\frac{1}{2}$  **(token** ) . (1) 在局域网中, 连续地从一个数 据站传递到另一个数据站以表示该站临时控制了传 输媒体的权利标志。 每一个数据站拥有及使用令牌 控制通信介质。 令牌是一种标识发送许可权的特殊 信息或位模式。(T) (2) 在 LAN 中, 沿传输媒体 从一个设备传递到另一个设备的位序列。 当令牌后 有数据时, 该消息成为一个帧。

 $\div$   $\frac{1}{2}$  **# THE R**  $\frac{1}{2}$  **k Example 1** in  $\frac{1}{2}$  **EXE** 802.5 标 准, 通过在媒体连接站间传送一个令牌(特殊的包 或帧)来控制媒体存取的网络技术。(2)具有环形拓 扑结构的一个 FDDI 或 IEEE 802.5 网络, 它将令
牌从一个连接的环站(节点)传送到另一个。(3)另  $\overline{\mathcal{V}}$  *[bocal area network (LAN)*).

**Ba** $\frac{1}{2}$ **B** $\frac{1}{2}$ **Ch** $\frac{1}{2}$ **Ch** $\frac{1}{2}$ **Ch** $\frac{1}{2}$ **Ch** $\frac{1}{2}$ **Ch** $\frac{1}{2}$ **Ch** $\frac{1}{2}$ **Ch** $\frac{1}{2}$ **Ch** $\frac{1}{2}$ **Ch** $\frac{1}{2}$ **Ch** $\frac{1}{2}$ **Ch** $\frac{1}{2}$ **Ch** $\frac{1}{2}$ **Ch** $\frac{1}{$ 种处理 SNA 网络中事务的程序。有两类事务处理程 序: 应用事务处理程序和服务事务处理程序。 另见 对话 (*conversation*)。

转换表. 一种用于替代一个或多个字符(用替换) 的表格。例如, 虚实地址转换表, 编辑命令与过程 调用表、国际字符集与其它语种字符集的对照表。 可地址与绝对地址对照表。

**+ d X F - i ( Transmission Control Protocol, TCP**). 在以太网或其它符合美国国防 部网络标准的网络中使用的控制协议。 TCP 提供分 组交换网中的两主机间可靠性通信协议, 也包括多 个网络互连情况。它假设以太网协议(IP)是其下的协 iV.

**+dXF-i/xJ-i(Protocol/Internet Protocol (TCP/IP)**). 同时支持局域网和广域网的 同级连接性功能的一组通信协议。

#### **U**

**解除请求(UNBIND).** 在 SNA 中, 一种终止两个逻 辑单元(LU)之间会话的请求。 另见session deactivation request(会话撤消请求)。 对照BIND(连 接)。

上游(upstream). 数据流方向是从用户到主机。 对照下游 (downstream)。

**用户 (user)**. (1) 可从信息处理系统发送或接受命 令和信息的任何人员或任何事。(T) (2) 任何需要 计算机服务的人。

#### **V**

 $\vec{u}$ **J** $\vec{v}$  **(verb**) . 见*LU 6.2 verb(LU 6.2 动词)*.

**版本(version).** 一种独立的特许程序, 通常具有 重要的新代码或新功能。

VGA. 视频图形适配器(Video graphics adapter)

**S 5 < N J d w ( video graphics**  $a$ dapter, VGA).  $-\nrightleftharpoons$ 种计算机适配器, 提供高分辨 率图形和总计 256 种颜色。 还可参阅增强图形适配  $# (EGA)$ 

**虚拟电路 ( virtual circuit ) .** (1) 在包交换中, 由 网络提供的能使用户感到好象实际进行了连接的设 备。(T) 另见数据电路 (data circuit) 。 对照物 理电路 (physical circuit) 。 (2) 在两个数据终端设 备(DTE)之间建立的一种逻辑连接。

**虚拟路径 (VR).** (1) 在 SNA 中下列情形的一种 逻辑连接: (a) 在物理上作为特定的显式路径实现的 两个子区节点, 或 (b) 完全包含在用于内部结点对话 的子区节点的一个逻辑连接。 在不同子区节点之间 的虚拟路径, 把传输优先级加给作为基础的显式路 径上, 通过虚拟路径调步流量控制, 并通过路径信 息单元 (PIU) 的信息号来提供数据的完整性。(2) 对照显式路径 (explicit route (ER))。 另见路径 (*path*)和路径扩展件 (*route extension* (REX)).

**i b 6 L ( E f ! = ( ( Virtual Telecommunications Access Method (VTAM)**). 在一个 SNA 网络中控制通信和数据的 流的一种 IBM 特许程序。 它提供支持单个域、多 个域和互连网络能力。

**VR.** 虚拟路径(Virtual route)。

VTAM. (1) 虚拟远程通信存取方法(Virtual Telecommunications Access Method) $(2)$  同 *ACF/VTAM*#

**V.25.** 数据通信中的一种 CCITT 规范, 它定义通用 交换电话网络上的自动应答设备和并行自动呼叫设 备,包括禁用用于手工或自动建立的呼叫的会显控 制设备的过程。

#### **W**

**WAN.** 广域网(Wide area network)。

权(weight). 为了路径选择目的, 资源(比如节点和传 输组)的度要满足由一个特殊的服务级指定的标准。 在 APPN 路径选择中, 选择最小加权路径。

 $\Gamma$ 域网 (wide area network (WAN)) . (1)  $-\frac{2\pi}{3}$ 所提供的通信服务地理范围大于局域网或大城市区 域网的网络, 它可以使用或提供公用通信设施。 (T) (2) 为成千上万英里范围内服务设计的一种数 据通信网络; 例如, 公用和专用包交换网络, 以及 国家电话网络。(3) 对照local area network (LAN)( 局域网) 和metropolitan area network (MAN)(大城市 区域网)。

**WinSock & C L r h F S Z ( WinSock** application programming interface (API) ) .  $\rightarrow$ 种为 Windows 操作系统系列开发的套接字式的传送 接口。

# 索引

本索引按汉语拼音, 数字, 英文 高性能路由选择 12 字符顺序排列。

#### $A$

安全性 对话 26 概述 27 会话 26 安装 分割堆栈客户程序 38 计划 33 远程 34 SNA 客户程序服务 39

# $\lceil C \rceil$

参数 主机连接 133 程序设计支持 26 出版物 131 磁盘空间 34 从属 LU 服务器 13 从属 LU 请求器 13 错误日志 28

# $[D]$

订购出版物 131

## $F \nightharpoonup$

访问节点 SNA 上的套接字 22 TCP/IP 上的 SNA 22 仿真器产品 10 服务供应商的发现 13

# $G<sub>1</sub>$

高级程序间通信 26 高级同级间网络 12 跟踪数据 127 工具 网络管理 28 诊断 28 管理服务 28 管理任务 设置 IBMCSADMIN 帐户 122

# $\lceil$   $\lceil$   $\rceil$

计划 安装 33 记录查看器实用程序 127 技术辅助 130 监控 资源 28 节点操作 117 局部区域网络(LAN) 通信管理器要求 33 决定配置内容 41

## $[K]$

快速传送协议 (RTP) 12

# $\lceil$  L  $\rceil$

连接远程 TCP/IP 网络 23 令牌环主机连接 使用 VTAM 的 NCP 133 9370 网络话配器 135 VTAM 交换式网路 134 令牌环 (VTAM) 主机 参数 134 路径发现功能 177

### $[P]$

配置 主机参数 133 配置通信服务器 41 决定配置内容 41

### $[O]$

启动驱动器, 要求 34 缺省配置,替换 116

### $R<sub>1</sub>$

日志 出错 28 信息 28 入门级仿真器功能 29 软件要求 通信服务器 33

## $\lceil S \rceil$

商标 181 书目 131 双轴主机参数 152

# $[T]$

替换缺省配置 116 通信 协议 9 通信服务器 10 仿真器产品 10 简介 9 灵活性 9 软件要求 33 使用 115 应用程序设计接口 9 SNA 网络的管理 10 通信服务器的 CD-ROM 内容 35 通信服务器简介 9 通信 服务器 保护你的投资 10 通信 服务器 CD-ROM 软件包 35

## $\lceil W \rceil$

网关 SNA 上的套接字 22

© Copyright IBM Corp. 1997

**网关 (续)** TCP/IP 上的 [SNA 22](#page-35-0) 网关支持 功能表 14 功能摘要 14 介绍 9 描述 13 子区网络上的应用程序 14 作为 协议转换器 14  $LAN$  网络管理器  $14$ [NetView](#page-27-0) 命令 14 [NMVT](#page-27-0) 的传输 14 网络管理员 10 网络管理 向量传送 ([NMVT](#page-27-0)) 14 文档编制 [131](#page-144-0) 间题报告 (PR) [128](#page-141-0) **问**题解答 [125](#page-138-0) 问题确定([PD](#page-138-0)) 环境 [125](#page-138-0) 问题重现 [126](#page-139-0) 问题范围 [126](#page-139-0) 问题类型 [126](#page-139-0) 问题源识别 (PSI) [126](#page-139-0) 症状 [125](#page-138-0) 问题 确定([PD](#page-41-0)) 辅助 28

# **[\[X\]](#page-22-0)**

系统网络体系结构[\(SNA\)](#page-22-0)) 9 协议转换器 14 协议,通信 9 卸载通信服务器 37 信息 查看 [127](#page-140-0)[, 131](#page-144-0) 打印 [131](#page-144-0) 订购出版物 [131](#page-144-0) 信息日志 28 许可证协议 [180](#page-193-0)

# **[\[Y\]](#page-150-0)**

 $U \downarrow \pm \sqrt{N}$  ([VTAM](#page-150-0)) 主机参数 137 用于通信的公共程序设计接口 26 与 [IBM](#page-143-0) 联系 130[, 125](#page-138-0) 远程安装 34

### **[\[Z\]](#page-41-0)**

诊断工具 28 主机连接参数 [133](#page-146-0) 资源监控 28 子区网络应用程序 14 自动启动通信服务器 [122](#page-135-0) 自动网络路由洗择 (ANR) 12

# **[[}](#page-148-0)V]**

[3174](#page-148-0) 控制器 通信服务器主机参数 [135](#page-148-0) [VTAM PU](#page-149-0) 主机参数 136 [802.2 33](#page-46-0) [9370](#page-148-0) 通信服务器主机参数 [135](#page-148-0) [SDLC](#page-155-0) 主机参数  $142$ 

# **[A](#page-170-0)**

[AnyNet](#page-170-0) 定义唯一 的 [CP](#page-170-0) 名称和连接网络 名称 [157](#page-170-0) 通过 [AnyNet TCP/IP](#page-174-0) 上的 SNA 来传递 SNA 会话 161 映射 [SNA](#page-168-0) 资源 到 IP 地址 155 用来连接不同平台上的 SNA 应用 程序 20 在 [TCP/IP](#page-32-0) 上 运行 APPC 或 [CPI-C](#page-32-0) 应用程序 19 [AnyNet](#page-175-0) 示例 162 [AnyNet](#page-32-0) 配置 19 [APPC](#page-39-0) 概述 26 性能, 增强 12 [VTAM](#page-154-0) 主机参数 141 [X.25](#page-161-0) 主机参数 148 [APPN](#page-25-0) 概述 12 功能 12 说明 12 替换缺省 [116](#page-129-0) [AS/400](#page-165-0) 双轴主机参数 152 主机控制器(通信服务器)主机参 数 [152](#page-165-0)

[AS/400](#page-162-0) (续) 主机控制器主机参数 [149](#page-162-0) 主机设备主机参数 [151](#page-164-0) 主机线路(通信服务器)主机参数 [152](#page-165-0) 主机线路主机参数 [149](#page-162-0) [X.25 PVC](#page-166-0) 主机参数 153

### **[C](#page-39-0)**

[CPI-C](#page-39-0) 概述 26 性能, 增强 12 [CSLIC 123](#page-136-0) [CSQUERY 123](#page-136-0) [CSSTART 122](#page-135-0) [CSSTOP 123](#page-136-0)

### **[D](#page-26-0)**

[DLUR](#page-26-0) 说明 13 主机参数 [144](#page-157-0) [DLUS 13](#page-26-0)

### **[E](#page-155-0)**

[ES/9000](#page-155-0) 主机连接参数 142

#### **[H](#page-25-0)**

[HPR 12](#page-25-0)

#### **[I](#page-135-0)**

[IBMCSADMIN 122](#page-135-0) [IEEE 802.2 33](#page-46-0)

### **[L](#page-27-0)**

 $LAN$  网络管理器  $14$ [LU](#page-27-0) 池 14 [LU](#page-40-0) 支持 27

### **[M](#page-46-0)**

 $MPTS, \nI$  $MPTS, \nI$ 通信服务器需求 33

206 CS/NT 快速入门

# **[N](#page-146-0)**

NCP([NTRI](#page-146-0)) 通信服务器主机参数 [133](#page-146-0) [NDIS 33](#page-46-0) [NMVT 14](#page-27-0) [NPSI](#page-158-0) 主机参数 145

#### **[P](#page-41-0)**

[PD/PSI 28](#page-41-0)

### **[R](#page-46-0)**

[README](#page-46-0) 文件 33

## **[S](#page-157-0)**

[SDDLU](#page-157-0) 支持主机参数 144 [SDLC](#page-155-0) 主机连接 [9370 142](#page-155-0) [VTAM/NCP 138](#page-151-0) [SNA](#page-25-0) 高级同级间网络 12 管理服务 28 通信服务器一致性 27 网关 9[, 13](#page-26-0) [APPN](#page-25-0) 概述 12 [LU](#page-40-0) 支持 27 [SNA](#page-130-0) 节点操作 117[, 28](#page-41-0)  $SNA$  客户程序服务 39 [SNA](#page-190-0) 上的套接字 路径发现功能 [177](#page-190-0) 使用 [SNA](#page-35-0) 网关上的套接字 22 说明 22 [SNA](#page-35-0) 网络上的通信 22 [SNA](#page-22-0) 网关支持 介绍 9 使用 [TCP/IP](#page-34-0) 网络上 3270 仿真 [21](#page-34-0) 说明 13  $SNA$  网络的管理  $10$ 

### **[T](#page-35-0)**

[TCP/IP](#page-35-0) 上的 SNA 访问节点与网关支持 22 [TCP/IP](#page-32-0) 上的 SNA 配置 19 [Telnet 3270](#page-28-0) 标准扩展 15 [TN3270E](#page-28-0) 服务器 15

#### **[V](#page-147-0)**

[VTAM](#page-147-0) 交换式网路主机连接 令牌环 [134](#page-147-0) [VTAM](#page-150-0) 交换式网络主机连接 以太网 [137](#page-150-0) [VTAM](#page-154-0) (APPC) 主机参数 141 [VTAM/NCP](#page-146-0) [NTRI](#page-146-0) 主机参数 133 [SDLC](#page-151-0) 主机参数  $138$ [X.25](#page-159-0) 主机参数 146

#### **[W](#page-184-0)**

[WinSock 171](#page-184-0)[, 172](#page-185-0)

### **[X](#page-161-0)**

[X.25](#page-161-0) [APPC](#page-161-0) 主机连接参数 148 [AS/400](#page-166-0) 主机参数 153 [NPSI](#page-158-0) 主机连接参数 145 [VTAM/NCP](#page-159-0) 主机连接参数 146

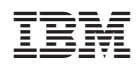

Printed in China

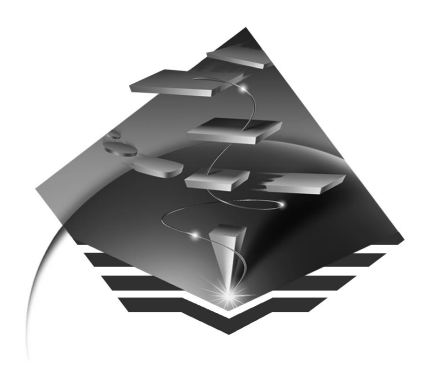

GA10-1816-01

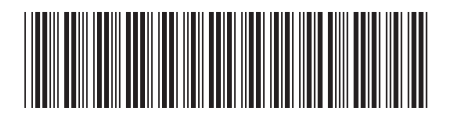